# **MS462XX Vector Network Measurement System GPIB QUICK REFERENCE GUIDE**

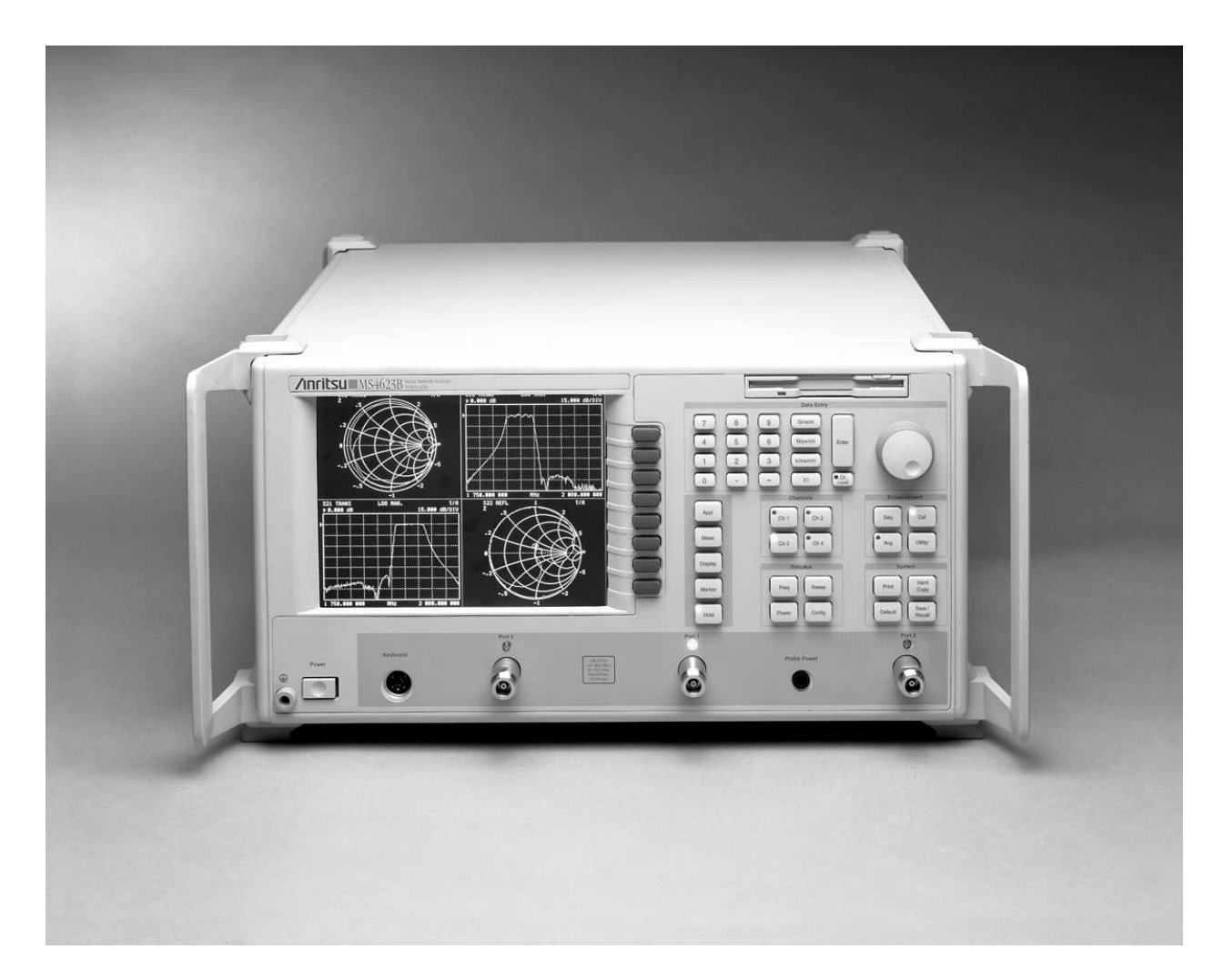

This manual supplements the MS462XX Programming Manual. Insert it behind the tab marked Appendix B, GPIB Quick Reference Guide in that manual.

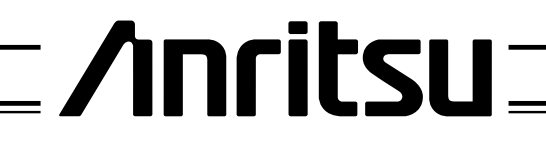

P/N: 10410-00206 REVISION: K PRINTED: SEPTEMBER 2005 COPYRIGHT 2005 ANRITSU CO.

### **WARRANTY**

The ANRITSU product(s) listed on the title page is (are) warranted against defects in materials and workmanship for three years from the date of shipment.

ANRITSU's obligation covers repairing or replacing products which prove to be defective during the warranty period. Buyers shall prepay transportation charges for equipment returned to ANRITSU for warranty repairs. Obligation is limited to the original purchaser. ANRITSU is not liable for consequential damages.

### **LIMITATION OF WARRANTY**

The foregoing warranty does not apply to ANRITSU connectors that have failed due to normal wear. Also, the warranty does not apply to defects resulting from improper or inadequate maintenance by the Buyer, unauthorized modification or misuse, or operation outside of the environmental specifications of the product. No other warranty is expressed or implied, and the remedies provided herein are the Buyer's sole and exclusive remedies.

### **TRADEMARK ACKNOWLEDGEMENTS**

V Connector and K Connector are registered trademarks of ANRITSU Company. ANACAT is a registered trademark of EEsof, Inc. Ink Jet and Think Jet are registered trademarks of Hewlett-Packard Co. MS-DOS is a registered trademark of Microsoft Corporation. Excel is a registered trademark of Microsoft Corporation.

### **NOTICE**

ANRITSU Company has prepared this manual for use by ANRITSU Company personnel and customers as a guide for the proper installation, operation and maintenance of ANRITSU Company equipment and computer programs. The drawings, specifications, and information contained herein are the property of ANRITSU Company, and any unauthorized use or disclosure of these drawings, specifications, and information is prohibited; they shall not be reproduced, copied, or used in whole or in part as the basis for manufacture or sale of the equipment or software programs without the prior written consent of ANRITSU Company.

### **UPDATES**

Updates to this manual, if any, can be downloaded from the documents area of the Anritsu Web site at: *http://www.us.anritsu.com*

# <span id="page-2-0"></span>*MS462X VNMS GPIB Quick Reference Guide*

# *Table of Contents*

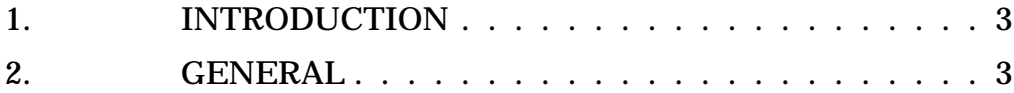

# *MS462X VNMS GPIB Quick Reference Guide*

*1. INTRODUCTION* This appendix provides a quick reference to the MS462X GPIB Programming commands. *2. GENERAL* This guide is divided into two listings. Table 1, beginning on page 4, provides an alphabetical listing of all MS462X commands. These commands are also listed alphabetically and fully described in the MS462X Programming Manual, Chapter 11. Table 2, beginning on page 88, provides a command listing that is functionally grouped. These function groups are described in Chap-

ters 5 thru 10 of the MS462X Programming Manual.

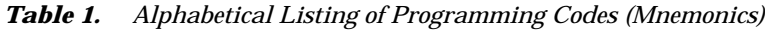

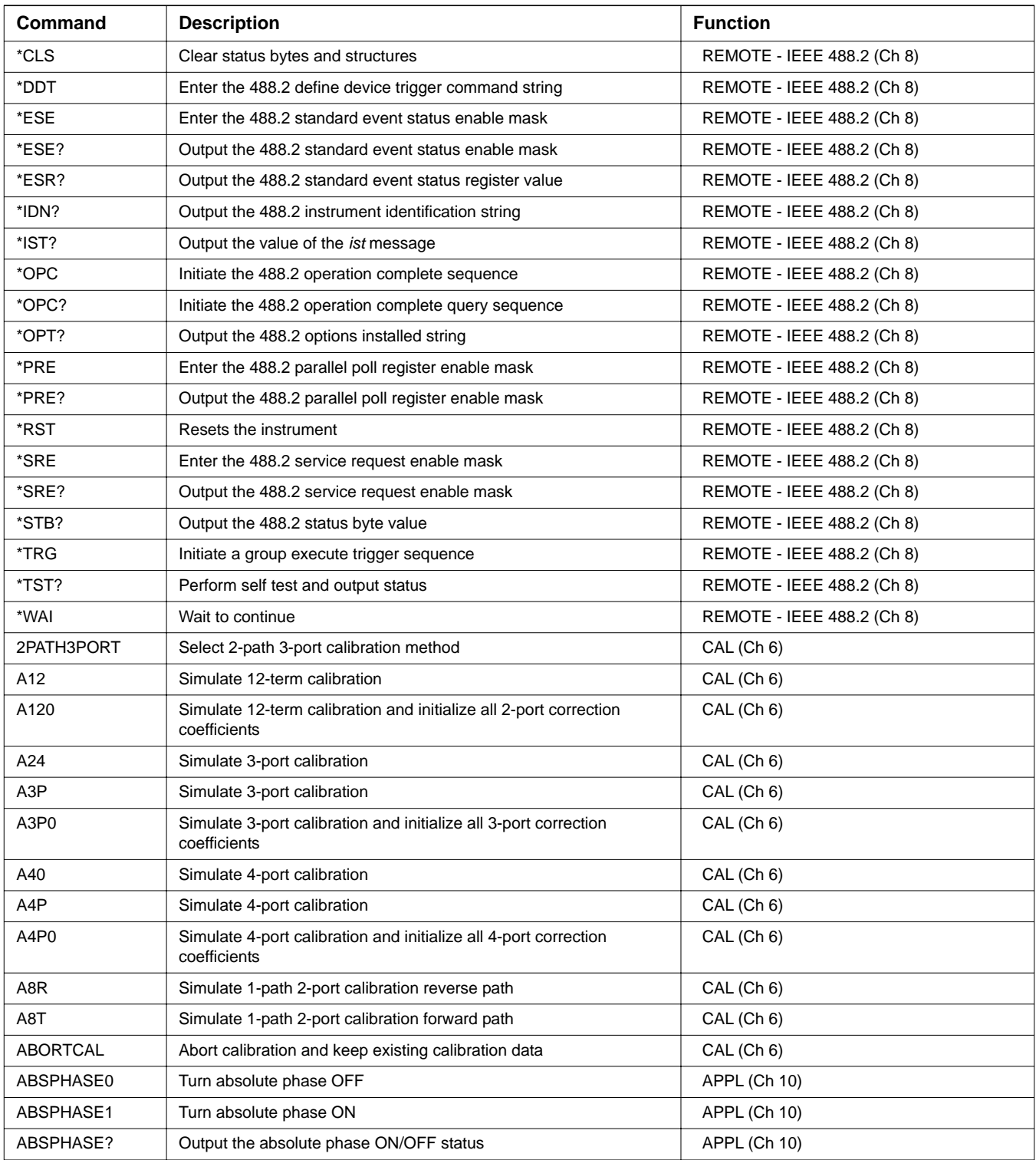

| <b>Command</b> | <b>Description</b>                                                                                          | <b>Function</b>      |
|----------------|----------------------------------------------------------------------------------------------------|----------------------|
| <b>ABT</b>     | Simulate translation frequency response calibration forward and<br>reverse                                  | CAL (Ch 6)           |
| AC2PBTYPE      | Set AutoCal to 2-port box type                                                                              | CAL - AUTOCAL (Ch 6) |
| AC4PBTYPE      | Set AutoCal to 4-port box type                                                                              | CAL - AUTOCAL (Ch 6) |
| ACAA           | Set AutoCal standard to assurance                                                                           | CAL - AUTOCAL (Ch 6) |
| ACADIR1        | Enter directivity 1 for AutoCal assurance limits                                                            | CAL - AUTOCAL (Ch 6) |
| ACADIR1?       | Output directivity 1 for AutoCal assurance limits                                                           | CAL - AUTOCAL (Ch 6) |
| ACADIR2        | Enter directivity 2 for AutoCal assurance limits                                                            | CAL - AUTOCAL (Ch 6) |
| ACADIR2?       | Output directivity 2 for AutoCal assurance limits                                                           | CAL - AUTOCAL (Ch 6) |
| ACADIR3        | Enter directivity 3 for AutoCal assurance limits                                                            | CAL - AUTOCAL (Ch 6) |
| ACADIR3?       | Output directivity 3 for AutoCal assurance limits                                                           | CAL - AUTOCAL (Ch 6) |
| <b>ACADPL</b>  | Enter adapter length for AutoCal                                                                            | CAL - AUTOCAL (Ch 6) |
| ACADPL?        | Output adapter length for AutoCal                                                                           | CAL - AUTOCAL (Ch 6) |
| <b>ACADR</b>   | Set AutoCal type to adapter removal                                                                         | CAL - AUTOCAL (Ch 6) |
| <b>ACADTL</b>  | Adapter connected to "LEFT" port of the 2-port AutoCal box                                                  | CAL - AUTOCAL (Ch 6) |
| <b>ACADTR</b>  | Adapter connected to "RIGHT" port of the 2-port AutoCal box                                                 | CAL - AUTOCAL (Ch 6) |
| ACADTX?        | Output adapter removal port "LEFT" or "RIGHT" in the 2-port<br>AutoCal box that the adapter is connected to | CAL - AUTOCAL (Ch 6) |
| ACAL1R2        | Set adapter removal port to ADAPT & L=1 and R=2                                                             | CAL - AUTOCAL (Ch 6) |
| ACALM1         | Enter load match 1 for AutoCal assurance limits                                                             | CAL - AUTOCAL (Ch 6) |
| ACALM1?        | Output load match 1 for AutoCal assurance limits                                                            | CAL - AUTOCAL (Ch 6) |
| ACALM2         | Enter load match 2 for AutoCal assurance limits                                                             | CAL - AUTOCAL (Ch 6) |
| ACALM2?        | Output load match 2 for AutoCal assurance limits                                                            | CAL - AUTOCAL (Ch 6) |
| ACALM3         | Enter load match 3 for AutoCal assurance limits                                                             | CAL - AUTOCAL (Ch 6) |
| ACALM3?        | Output load match 3 for AutoCal assurance limits                                                            | CAL - AUTOCAL (Ch 6) |
| ACAP?          | Output ports configuration for AutoCal assurance limits                                                     | CAL - AUTOCAL (Ch 6) |
| ACAR1L2        | Set adapter removal port to ADAPT & R=1 and L=2                                                             | CAL - AUTOCAL (Ch 6) |
| ACARET1        | Enter reflection tracking 1 for AutoCal assurance limits                                                    | CAL - AUTOCAL (Ch 6) |
| ACARET1?       | Output reflection tracking 1 for AutoCal assurance limits                                                   | CAL - AUTOCAL (Ch 6) |
| ACARET2        | Enter reflection tracking 2 for AutoCal assurance limits                                                    | CAL - AUTOCAL (Ch 6) |
| ACARET2?       | Output reflection tracking 2 for AutoCal assurance limits                                                   | CAL - AUTOCAL (Ch 6) |
| ACARP?         | Output adapter removal port configuration for AutoCal                                                       | CAL - AUTOCAL (Ch 6) |
| ACAS?          | Output AutoCal assurance status                                                                             | CAL - AUTOCAL (Ch 6) |
| ACASRC1        | Enter source match 1 for AutoCal assurance limits                                                           | CAL - AUTOCAL (Ch 6) |
| ACASRC1?       | Output source match 1 for AutoCal assurance limits                                                          | CAL - AUTOCAL (Ch 6) |
| ACASRC2        | Enter source match 2 for AutoCal assurance limits                                                           | CAL - AUTOCAL (Ch 6) |
| ACASRC2?       | Output source match 2 for AutoCal assurance limits                                                          | CAL - AUTOCAL (Ch 6) |
| ACASRC3        | Enter source match 3 for AutoCal assurance limits                                                           | CAL - AUTOCAL (Ch 6) |

*Table 1. Alphabetical Listing of Programming Codes (Mnemonics)*

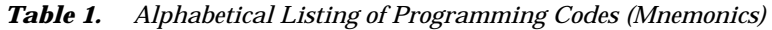

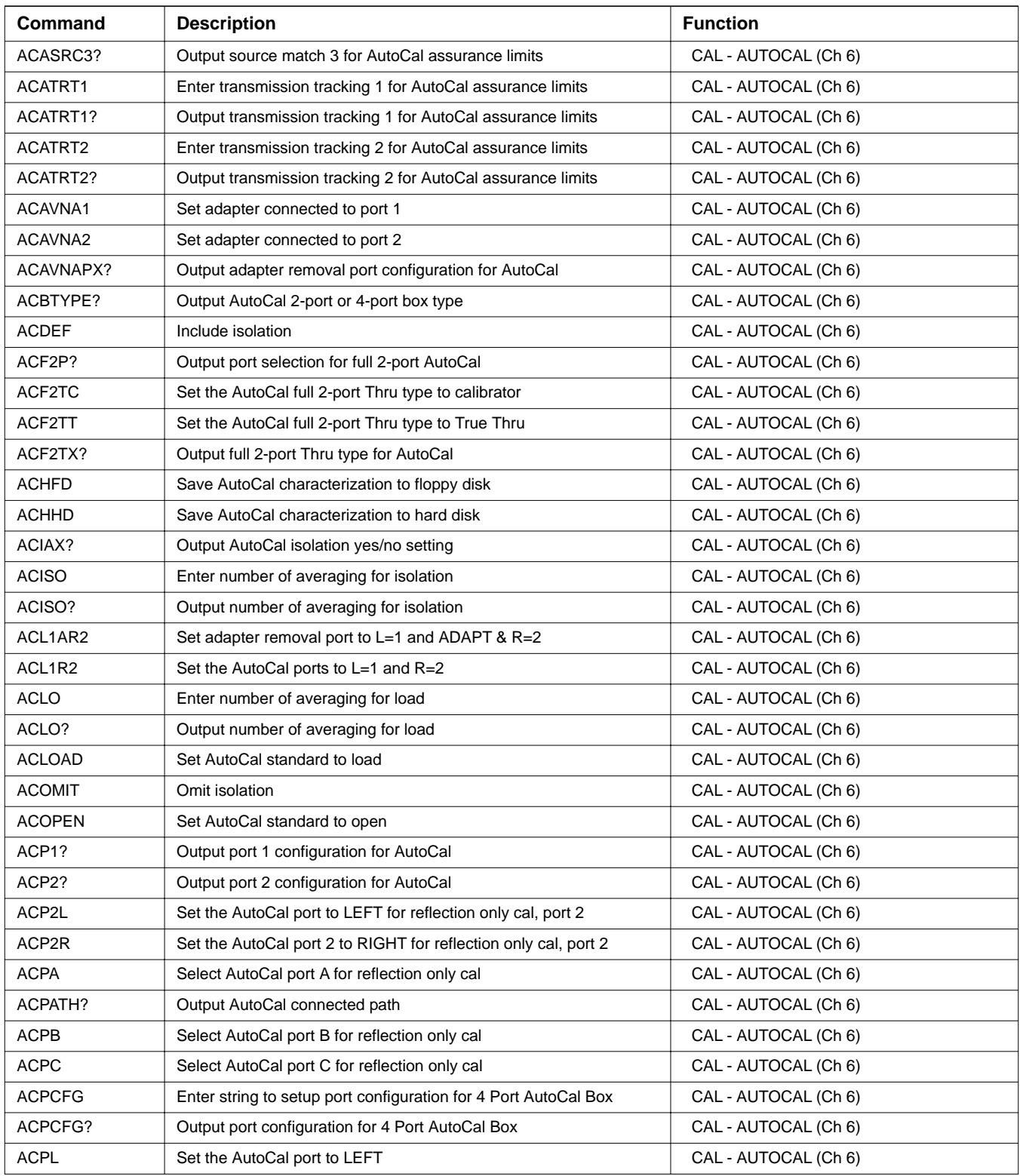

| <b>Command</b>    | <b>Description</b>                                                                                   | <b>Function</b>      |
|-------------------|----------------------------------------------------------------------------------------------------|----------------------|
| <b>ACPR</b>       | Set the AutoCal port to RIGHT                                                                        | CAL - AUTOCAL (Ch 6) |
| ACPX              | Select AutoCal port X for reflection only cal                                                        | CAL - AUTOCAL (Ch 6) |
| ACPX?             | Output AutoCal port selected for reflection only cal                                                 | CAL - AUTOCAL (Ch 6) |
| <b>ACPXA</b>      | Set AutoCal connected path to port X-A                                                               | CAL - AUTOCAL (Ch 6) |
| <b>ACPXB</b>      | Set AutoCal connected path to port X-B                                                               | CAL - AUTOCAL (Ch 6) |
| <b>ACPXC</b>      | Set AutoCal connected path to port X-C                                                               | CAL - AUTOCAL (Ch 6) |
| ACR1AL2           | Set adapter removal port to R=1 and ADAPT & L=2                                                      | CAL - AUTOCAL (Ch 6) |
| ACR1L2            | Set the AutoCal ports to R=1 and L=2                                                                 | CAL - AUTOCAL (Ch 6) |
| <b>ACRFL</b>      | Enter number of averaging for reflection                                                             | CAL - AUTOCAL (Ch 6) |
| ACRFL?            | Output number of averaging for reflection                                                            | CAL - AUTOCAL (Ch 6) |
| ACS <sub>11</sub> | Set AutoCal type to S11                                                                              | CAL - AUTOCAL (Ch 6) |
| <b>ACS11S22</b>   | Set AutoCal type to both S11 and S22                                                                 | CAL - AUTOCAL (Ch 6) |
| ACS22             | Set AutoCal type to S22                                                                              | CAL - AUTOCAL (Ch 6) |
| ACSF2P            | Set AutoCal type to full 2-port                                                                      | CAL - AUTOCAL (Ch 6) |
| ACSF3P            | Set AutoCal type to full 3-port                                                                      | CAL - AUTOCAL (Ch 6) |
| ACSF4P            | Set AutoCal type to full 4-port                                                                      | CAL - AUTOCAL (Ch 6) |
| <b>ACSHORT</b>    | Set AutoCal standard to short                                                                        | CAL - AUTOCAL (Ch 6) |
| ACSTD?            | Output AutoCal standard                                                                              | CAL - AUTOCAL (Ch 6) |
| <b>ACSTMEA</b>    | Continue AutoCal Thru update                                                                         | CAL - AUTOCAL (Ch 6) |
| <b>ACTHRU</b>     | Set AutoCal standard to Thru                                                                         | CAL - AUTOCAL (Ch 6) |
| ACTHRU12T0        | Do port 1, 2 thru measurement using AutoCal THRU or omit THRU<br>depending on the port configuration | CAL - AUTOCAL (Ch 6) |
| ACTHRU12T1        | Do port 1, 2 thru measurement using TRUE THRU                                                        | CAL - AUTOCAL (Ch 6) |
| ACTHRU12X?        | Output selection of port 1, 2 thru measurement                                                       | CAL - AUTOCAL (Ch 6) |
| ACTHRU13T0        | Do port 1, 3 thru measurement using AutoCal THRU or omit THRU<br>depending on the port configuration | CAL - AUTOCAL (Ch 6) |
| ACTHRU13T1        | Do port 1, 3 thru measurement using TRUE THRU                                                        | CAL - AUTOCAL (Ch 6) |
| ACTHRU13X?        | Output selection of port 1, 3 thru measurement                                                       | CAL - AUTOCAL (Ch 6) |
| ACTHRU14T0        | Do port 1, 4 thru measurement using AutoCal THRU or omit THRU<br>depending on the port configuration | CAL - AUTOCAL (Ch 6) |
| ACTHRU14T1        | Do port 1, 4 thru measurement using TRUE THRU                                                        | CAL - AUTOCAL (Ch 6) |
| ACTHRU14X?        | Output selection of port 1, 4 thru measurement                                                       | CAL - AUTOCAL (Ch 6) |
| ACTHRU23T0        | Do port 2, 3 thru measurement using AutoCal THRU or omit THRU<br>depending on the port configuration | CAL - AUTOCAL (Ch 6) |
| ACTHRU23T1        | Do port 2, 3 thru measurement using TRUE THRU                                                        | CAL - AUTOCAL (Ch 6) |
| ACTHRU23X?        | Output selection of port 2, 3 thru measurement                                                       | CAL - AUTOCAL (Ch 6) |
| ACTHRU24T0        | Do port 2, 4 thru measurement using AutoCal THRU or omit THRU<br>depending on the port configuration | CAL - AUTOCAL (Ch 6) |
| ACTHRU24T1        | Do port 2, 4 thru measurement using TRUE THRU                                                        | CAL - AUTOCAL (Ch 6) |

*Table 1. Alphabetical Listing of Programming Codes (Mnemonics)*

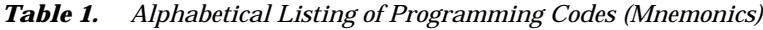

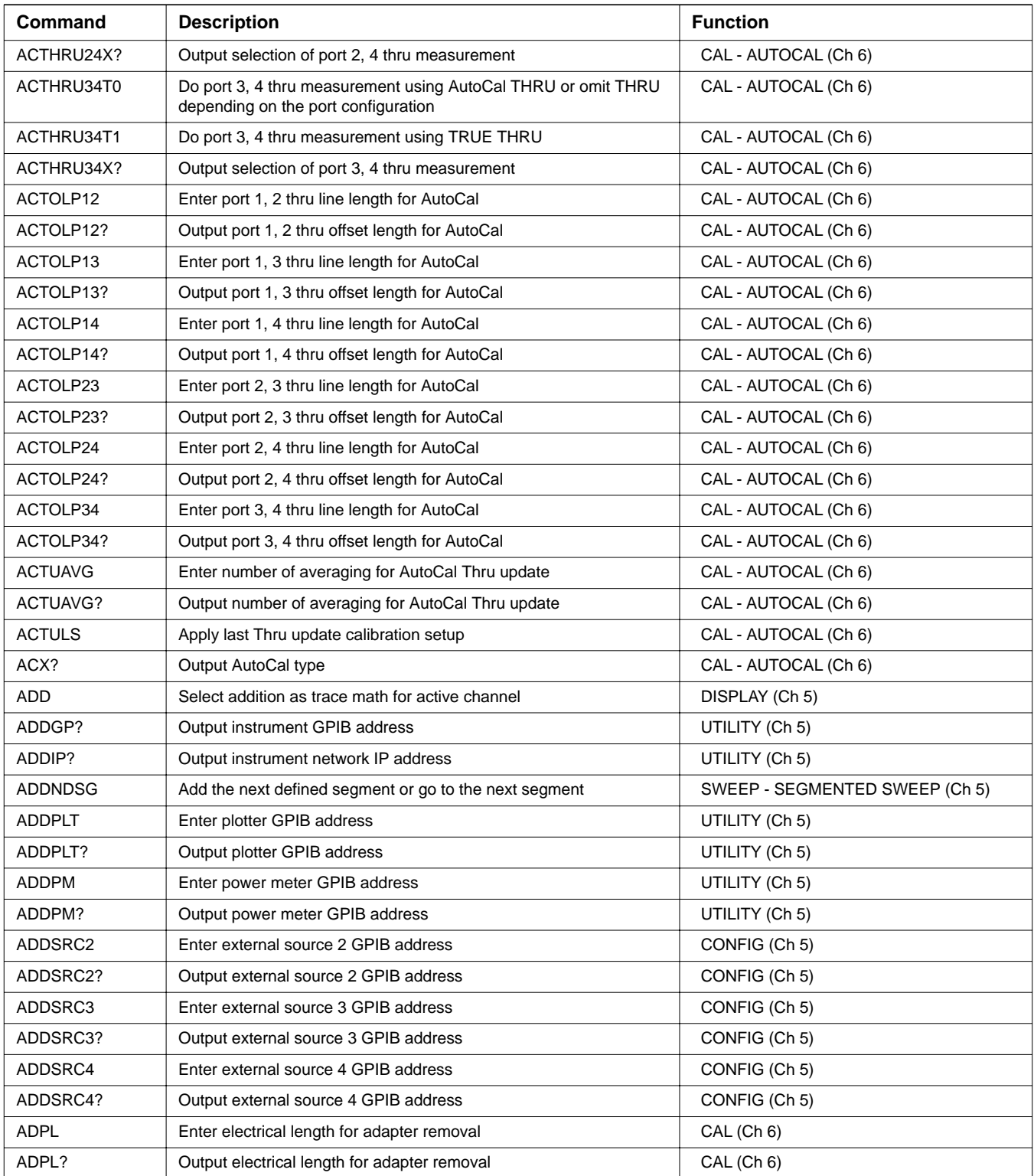

| <b>Command</b>   | <b>Description</b>                                                | <b>Function</b>              |
|------------------|-------------------------------------------------------------------|------------------------------|
| <b>ADRIVE</b>    | Select the floppy drive as the default drive                      | UTILITY - DISK (Ch 9)        |
| AFT              | Simulate transmission frequency response calibration forward path | CAL (Ch 6)                   |
| AH <sub>0</sub>  | Turn automatic DUT protection off                                 | CONFIG (Ch 5)                |
| AH1              | Turn automatic DUT protection on                                  | CONFIG (Ch 5)                |
| AHX?             | Output automatic DUT protection on/off status                     | CONFIG (Ch 5)                |
| <b>ALC</b>       | Perform ALC loop internal calibration                             | UTILITY - DIAGNOSTICS (Ch 9) |
| ALCERRS1?        | Output source 1 ALC calibration error                             | CAL (Ch 6)                   |
| ALCERRS2?        | Output source 2 ALC calibration error                             | CAL (Ch 6)                   |
| ALTS0            | Turn alternate sweep mode off                                     | SWEEP (Ch 5)                 |
| ALTS1            | Turn alternate sweep mode on                                      | SWEEP (Ch 5)                 |
| ALTSX?           | Output alternate sweep mode on/off status                         | SWEEP (Ch 5)                 |
| <b>AMKR</b>      | Select active marker on all channels marker mode                  | MARKER (Ch 7)                |
| ANNCOL           | Enter the color number for annotation and menu text               | UTILITY (Ch 9)               |
| ANNCOL?          | Output the color number for annotation and menu text              | UTILITY (Ch 9)               |
| <b>AOF</b>       | Turn averaging off                                                | AVG (Ch 5)                   |
| AOF?             | Output averaging on/off status                                    | AVG (Ch 5)                   |
| AON              | Turn averaging on                                                 | AVG (Ch 5)                   |
| APPC12T?         | Output 12 Term calibration done status                            | CAL (Ch 6)                   |
| APPC3P?          | Output 3-port calibration done status                             | CAL (Ch 6)                   |
| APPC4P?          | Output 4-port calibration done status                             | CAL (Ch 6)                   |
| APPDEVM          | Select mixer device type for application                          | APPL (Ch 10)                 |
| <b>APPDEVS</b>   | Select standard device type for application                       | APPL (Ch 10)                 |
| APPDEVX?         | Output device type for application                                | APPL (Ch 10)                 |
| <b>APPENTC</b>   | Set application entry state to current state                      | APPL (Ch 10)                 |
| <b>APPENTP</b>   | Set application entry state to previous state                     | APPL (Ch 10)                 |
| APPENTX?         | Output application entry state                                    | APPL (Ch 10)                 |
| <b>APPFTGD</b>   | Select frequency translation group delay application type         | APPL - FTGD (Ch 10)          |
| <b>APPGCF</b>    | Select swept frequency gain compression application type          | APPL (Ch 10)                 |
| <b>APPGCP</b>    | Select swept power gain compression application type              | APPL (Ch 10)                 |
| <b>APPHAR</b>    | Select harmonic application type                                  | APPL (Ch 10)                 |
| <b>APPIMD</b>    | Select IMD application type                                       | APPL (Ch 10)                 |
| APPLORCW0        | Turn off LO CW mode                                               | APPL (Ch 10)                 |
| APPLORCW1        | Turn on LO CW mode                                                | APPL (Ch 10)                 |
| <b>APPLORCWF</b> | Enter LO CW frequency                                             | APPL (Ch 10)                 |
| APPLORCWF?       | Output LO CW frequency                                            | APPL (Ch 10)                 |
| APPLORCWX?       | Output LO CW on/off status                                        | APPL (Ch 10)                 |
| APPLOROFF        | Enter LO offset frequency                                         | APPL (Ch 10)                 |

*Table 1. Alphabetical Listing of Programming Codes (Mnemonics)*

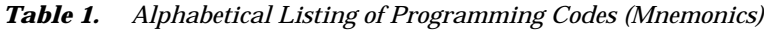

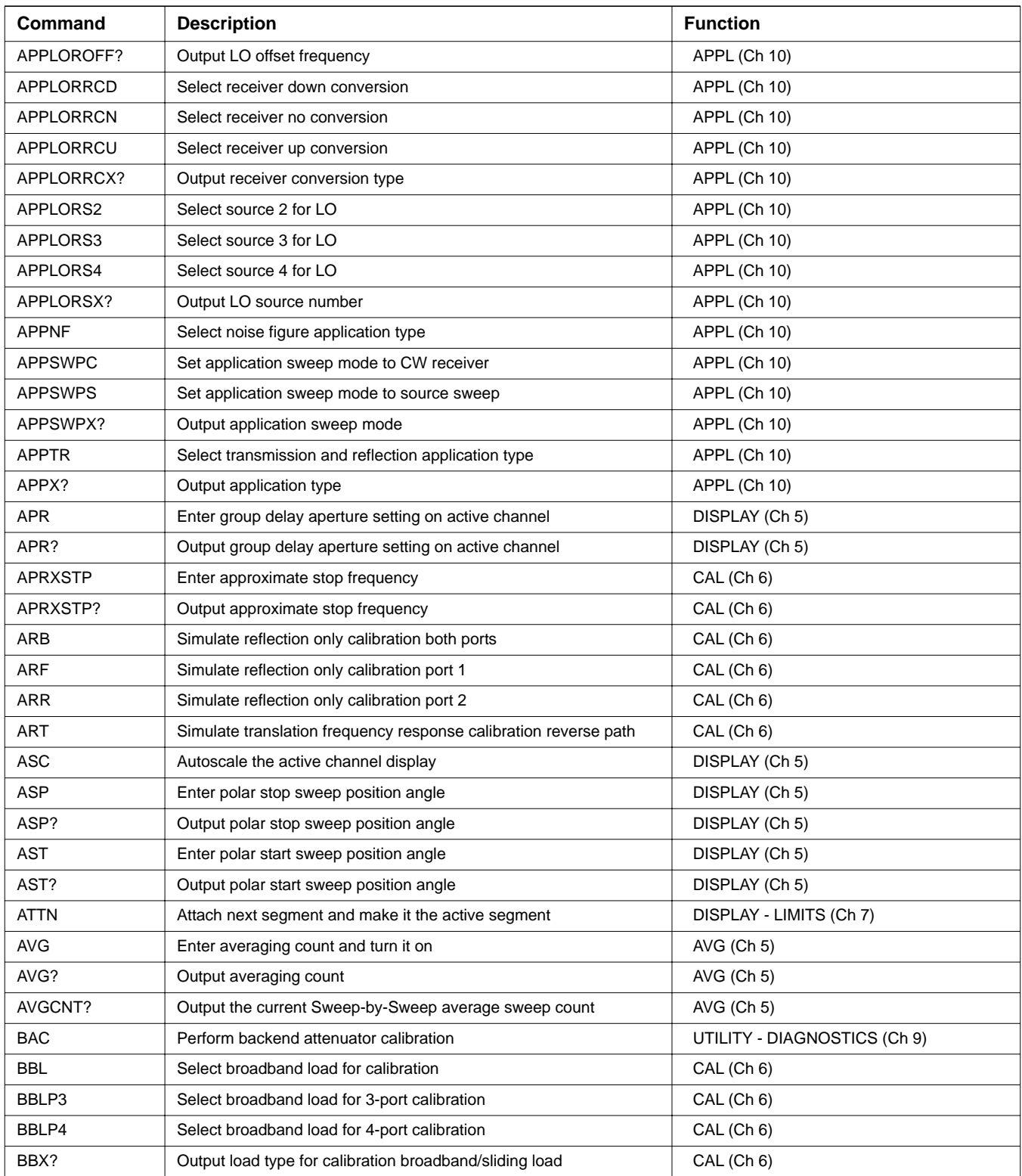

| Command         | <b>Description</b>                                             | <b>Function</b>                 |
|-----------------|----------------------------------------------------------------|---------------------------------|
| BBXP3?          | Output load type for 3-port calibration broadband/sliding load | CAL (Ch 6)                      |
| BBXP4?          | Output load type for 4-port calibration broadband/sliding load | CAL (Ch 6)                      |
| <b>BBZ</b>      | Enter broadband load impedance for calibration                 | CAL (Ch 6)                      |
| BBZ?            | Output broadband load impedance for calibration                | CAL (Ch 6)                      |
| <b>BBZL</b>     | Enter broadband load inductance for calibration                | CAL (Ch 6)                      |
| BBZL?           | Output broadband load inductance for calibration               | CAL (Ch 6)                      |
| BC <sub>0</sub> | Turn LCD display off (disabled)                                | UTILITY (Ch 9)                  |
| BC <sub>1</sub> | Turn LCD display on (enabled)                                  | UTILITY (Ch 9)                  |
| <b>BCKCOL</b>   | Enter the color number for background                          | UTILITY (Ch 9)                  |
| <b>BCKCOL?</b>  | Output the color number for background                         | UTILITY (Ch 9)                  |
| BCX?            | Output LCD display on/off status                               | UTILITY (Ch 9)                  |
| BD <sub>1</sub> | Select band 1 for definition                                   | CONFIG - MULTIPLE SOURCE (Ch 5) |
| BD <sub>2</sub> | Select band 2 for definition                                   | CONFIG - MULTIPLE SOURCE (Ch 5) |
| BD <sub>3</sub> | Select band 3 for definition                                   | CONFIG - MULTIPLE SOURCE (Ch 5) |
| BD4             | Select band 4 for definition                                   | CONFIG - MULTIPLE SOURCE (Ch 5) |
| BD <sub>5</sub> | Select band 5 for definition                                   | CONFIG - MULTIPLE SOURCE (Ch 5) |
| BEEP0           | Disable the instrument beeper on GPIB errors                   | UTILITY (Ch 9)                  |
| BEEP1           | Enable the instrument beeper on GPIB errors                    | UTILITY (Ch 9)                  |
| BEEPX?          | Output GPIB beep on error enable/disable status                | UTILITY (Ch 9)                  |
| <b>BEG</b>      | Begin taking calibration data                                  | CAL (Ch 6)                      |
| BEG3P           | Begin taking 3-port calibration data                           | CAL (Ch 6)                      |
| BEG4P           | Begin taking 4-port calibration data                           | CAL (Ch 6)                      |
| <b>BEGAC</b>    | Initialize an AutoCal measurement                              | CAL - AUTOCAL (Ch 6)            |
| <b>BEGACA</b>   | Start AutoCal assurance                                        | CAL - AUTOCAL (Ch 6)            |
| <b>BEGCH</b>    | Start AutoCal characterization                                 | CAL - AUTOCAL (Ch 6)            |
| <b>BEGEN</b>    | Begin taking harmonic enhancement calibration data             | APPL - HARMONIC (Ch 10)         |
| <b>BEGFTGD</b>  | Start frequency translation group delay calibration            | APPL - FTGD (Ch 10)             |
| <b>BEGHAR</b>   | Begin taking both harmonic enhancement and phase calibration   | APPL - HARMONIC (Ch 10)         |
| <b>BEGIMD</b>   | Begin taking IMD calibration data                              | APPL - IMD (Ch 10)              |
| <b>BEGN</b>     | Begin next segment and make it the active segment              | DISPLAY - LIMITS (Ch 7)         |
| <b>BEGNF</b>    | Begin taking noise figure calibration data                     | APPL - NOISE FIGURE (Ch 10)     |
| <b>BEGNFRF</b>  | Begin taking noise figure with RF calibration data             | APPL - NOISE FIGURE (Ch 10)     |
| <b>BEGPH</b>    | Begin taking harmonic phase calibration data                   | APPL - HARMONIC (Ch 10)         |
| <b>BEGR</b>     | Begin receiver calibration                                     | POWER - RECEIVER CAL (Ch 5)     |
| <b>BEGTU</b>    | Start AutoCal Thru update                                      | CAL - AUTOCAL (Ch 6)            |
| BH <sub>0</sub> | Turn bias off while in hold                                    | CONFIG (Ch 5)                   |
| BH <sub>1</sub> | Turn bias on while in hold                                     | CONFIG (Ch 5)                   |

*Table 1. Alphabetical Listing of Programming Codes (Mnemonics)*

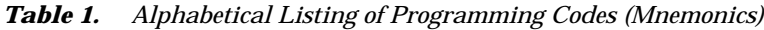

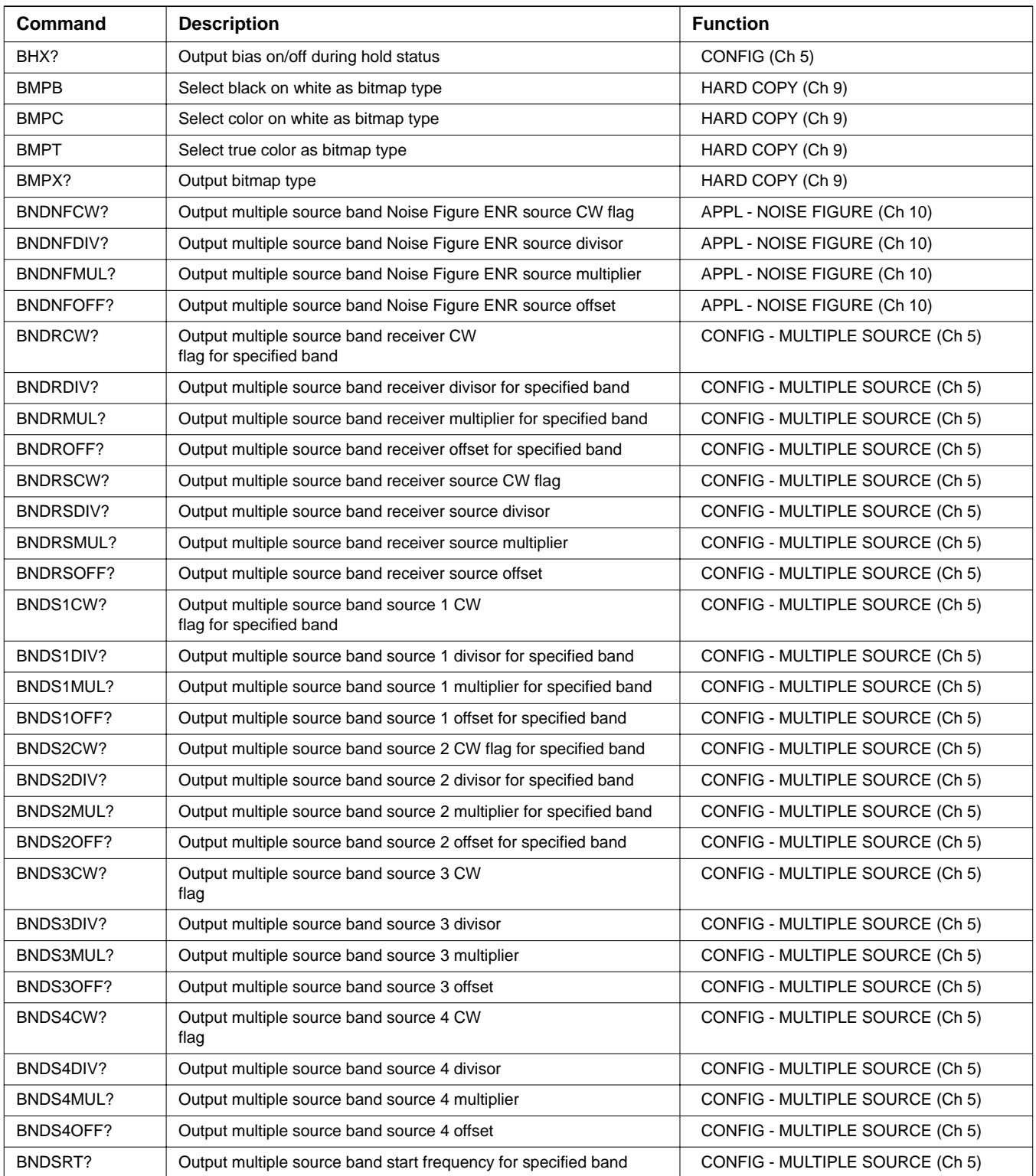

| <b>Command</b>       | <b>Description</b>                                                               | <b>Function</b>                 |
|----------------------|----------------------------------------------------------------------------------|---------------------------------|
| BNDSTP?              | Output multiple source band stop frequency for specified band                    | CONFIG - MULTIPLE SOURCE (Ch 5) |
| <b>BPF</b>           | Enter break point frequency for 3 line LRL calibration                           | CAL (Ch 6)                      |
| BPF?                 | Output break point frequency for 3 line LRL calibration                          | CAL (Ch 6)                      |
| <b>BSP</b>           | Enter band stop frequency                                                        | CONFIG - MULTIPLE SOURCE (Ch 5) |
| BSP?                 | Output band stop frequency                                                       | CONFIG - MULTIPLE SOURCE (Ch 5) |
| <b>BST</b>           | Enter band start frequency                                                       | CONFIG - MULTIPLE SOURCE (Ch 5) |
| BST?                 | Output band start frequency                                                      | CONFIG - MULTIPLE SOURCE (Ch 5) |
| BWL3                 | Set bandwidth loss value to 3 dB                                                 | MARKER (Ch 7)                   |
| <b>BWLS</b>          | Enter bandwidth loss value                                                       | MARKER (Ch 7)                   |
| BWLS?                | Output bandwidth loss value                                                      | MARKER (Ch 7)                   |
| C <sub>12</sub>      | Select 12 term calibration                                                       | CAL (Ch 6)                      |
| C8R                  | Select 1-path 2-port calibration reverse path                                    | CAL (Ch 6)                      |
| C8T                  | Select 1-path 2-port calibration forward path                                    | CAL (Ch 6)                      |
| CALR                 | Perform receiver calibration for gain<br>compression testing                     | APPL - GAIN COMPRESSION (Ch 10) |
| CAS                  | Clear active segmented limit vertical/horizontal definitions                     | DISPLAY - LIMITS (Ch 7)         |
| <b>CBT</b>           | Select translation frequency response calibration forward and<br>reverse         | CAL (Ch 6)                      |
| CC <sub>0</sub>      | Enter capacitance coefficient 0 for open                                         | CAL (Ch 6)                      |
| CC <sub>0?</sub>     | Output capacitance coefficient 0 for open                                        | CAL (Ch 6)                      |
| CC <sub>1</sub>      | Enter capacitance coefficient 1 for open                                         | CAL (Ch 6)                      |
| CC <sub>1?</sub>     | Output capacitance coefficient 1 for open                                        | CAL (Ch 6)                      |
| CC <sub>2</sub>      | Enter capacitance coefficient 2 for open                                         | CAL (Ch 6)                      |
| CC <sub>2</sub> ?    | Output capacitance coefficient 2 for open                                        | CAL (Ch 6)                      |
| CC <sub>3</sub>      | Enter capacitance coefficient 3 for open                                         | CAL (Ch 6)                      |
| CC3?                 | Output capacitance coefficient 3 for open                                        | CAL (Ch 6)                      |
| <b>CD</b>            | Change default directory                                                         | UTILITY - DISK (Ch 9)           |
| CDATTN0?             | Output port 1 attenuation of power sweep mode from selected cal<br>memory        | CAL (Ch 6)                      |
| CDATTN2?             | Output port 3 attenuation of power sweep mode from selected cal<br>memory        | CAL (Ch 6)                      |
| CDCALTP?             | Output 2-port cal type from selected cal memory                                  | CAL (Ch 6)                      |
| CDCON?               | Output port 1 connector from selected cal memory                                 | CAL (Ch 6)                      |
| CDCWF?               | Output cw mode frequency from selected cal memory                                | CAL (Ch 6)                      |
| CDEND1?              | Output end power for power source 1 or end frequency from<br>selected cal memory | CAL (Ch 6)                      |
| CDEND <sub>2</sub> ? | Output end power for power source 2 from selected cal memory                     | CAL (Ch 6)                      |
| CDEND3?              | Output end power for power source 3 from selected cal memory                     | CAL (Ch 6)                      |
| CDEND4?              | Output end power for power source 4 from selected cal memory                     | CAL (Ch 6)                      |

*Table 1. Alphabetical Listing of Programming Codes (Mnemonics)*

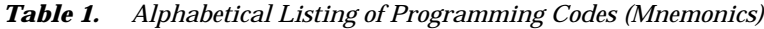

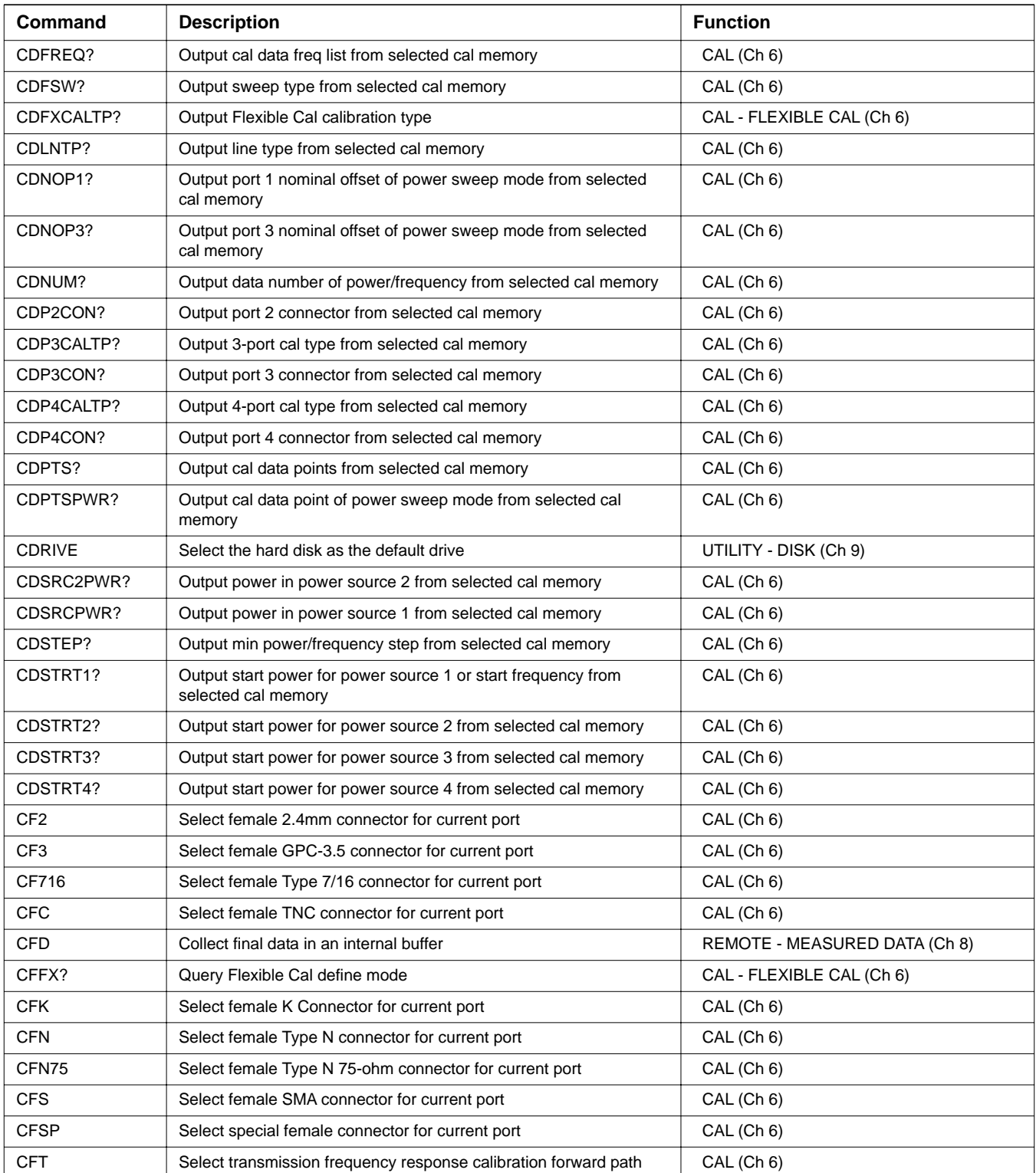

| <b>Command</b>       | <b>Description</b>                                                                   | <b>Function</b>            |
|----------------------|--------------------------------------------------------------------------------------|----------------------------|
| <b>CFV</b>           | Select female V Connector for current port                                           | CAL (Ch 6)                 |
| CFXI?                | Output Flexible Cal input method                                                     | CAL - FLEXIBLE CAL (Ch 6)  |
| <b>CFXICU</b>        | Select Flexible Customize Cal                                                        | CAL - FLEXIBLE CAL (Ch 6)  |
| <b>CFXIFU</b>        | Select Flexible Full Term Cal                                                        | CAL - FLEXIBLE CAL (Ch 6)  |
| <b>CFXIRF</b>        | Select Flexible Reflection Cal                                                       | CAL - FLEXIBLE CAL (Ch 6)  |
| CH <sub>1</sub>      | Make channel 1 the active channel                                                    | CH (Ch 5)                  |
| CH <sub>2</sub>      | Make channel 2 the active channel                                                    | CH (Ch 5)                  |
| CH <sub>3</sub>      | Make channel 3 the active channel                                                    | CH (Ch 5)                  |
| CH <sub>4</sub>      | Make channel 4 the active channel                                                    | CH (Ch 5)                  |
| CHAPR?               | Output group delay aperture setting for specified channel                            | DISPLAY (Ch 5)             |
| CHDAT?               | Output trace memory display mode for specified channel                               | DISPLAY (Ch 5)             |
| CHDDX?               | Output domain parameter frequency/distance/time for specified<br>channel             | APPL - TIME DOMAIN (Ch 10) |
| CHGOF?               | Output the time domain gating mode on/off/display for specified<br>channel           | APPL - TIME DOMAIN (Ch 10) |
| CHGRF?               | Output graph type for specified channel                                              | DISPLAY (Ch 5)             |
| CHLFD2?              | Output limit frequency readout delta value for bottom graph for<br>specified channel | DISPLAY - LIMITS (Ch 7)    |
| CHLFD?               | Output limit frequency readout delta value for top graph for<br>specified channel    | DISPLAY - LIMITS (Ch 7)    |
| CHLLO <sub>2</sub> ? | Output lower limit value for bottom graph for specified channel                      | DISPLAY - LIMITS (Ch 7)    |
| CHLLO?               | Output lower limit value for top graph for specified channel                         | DISPLAY - LIMITS (Ch 7)    |
| CHLON?               | Output limits display on/off status for specified channel                            | DISPLAY - LIMITS (Ch 7)    |
| CHLPSX?              | Output the time domain impulse/step response for specified<br>channel                | APPL - TIME DOMAIN (Ch 10) |
| CHLUP2?              | Output upper limit value for bottom graph for specified channel                      | DISPLAY - LIMITS (Ch 7)    |
| CHLUP?               | Output upper limit value for top graph for specified channel                         | DISPLAY - LIMITS (Ch 7)    |
| CHMTH?               | Output trace math math type for specified channel                                    | DISPLAY (Ch 5)             |
| CHOFF2?              | Output offset value for the bottom graph for specified channel                       | DISPLAY (Ch 5)             |
| CHOFF?               | Output offset value for the top graph for specified channel                          | DISPLAY (Ch 5)             |
| CHOPMODE?            | Output chop mode type status                                                         | SWEEP (Ch 5)               |
| CHPHO?               | Output phase offset for specified channel                                            | DISPLAY (Ch 5)             |
| CHRDD?               | Output reference delay in distance for specified channel                             | DISPLAY (Ch 5)             |
| CHRDT?               | Output reference delay in time for specified channel                                 | DISPLAY (Ch 5)             |
| CHREF2?              | Output reference line for the bottom graph for specified channel                     | DISPLAY (Ch 5)             |
| CHREF?               | Output reference line for the top graph for specified channel                        | DISPLAY (Ch 5)             |
| CHSCL2?              | Output scale resolution for the bottom graph for specified channel                   | DISPLAY (Ch 5)             |
| CHSCL?               | Output scale resolution for the top graph for specified channel                      | DISPLAY (Ch 5)             |
| CHSLH?               | Output segmented limits horizontal offset for specified channel                      | DISPLAY - LIMITS (Ch 7)    |

*Table 1. Alphabetical Listing of Programming Codes (Mnemonics)*

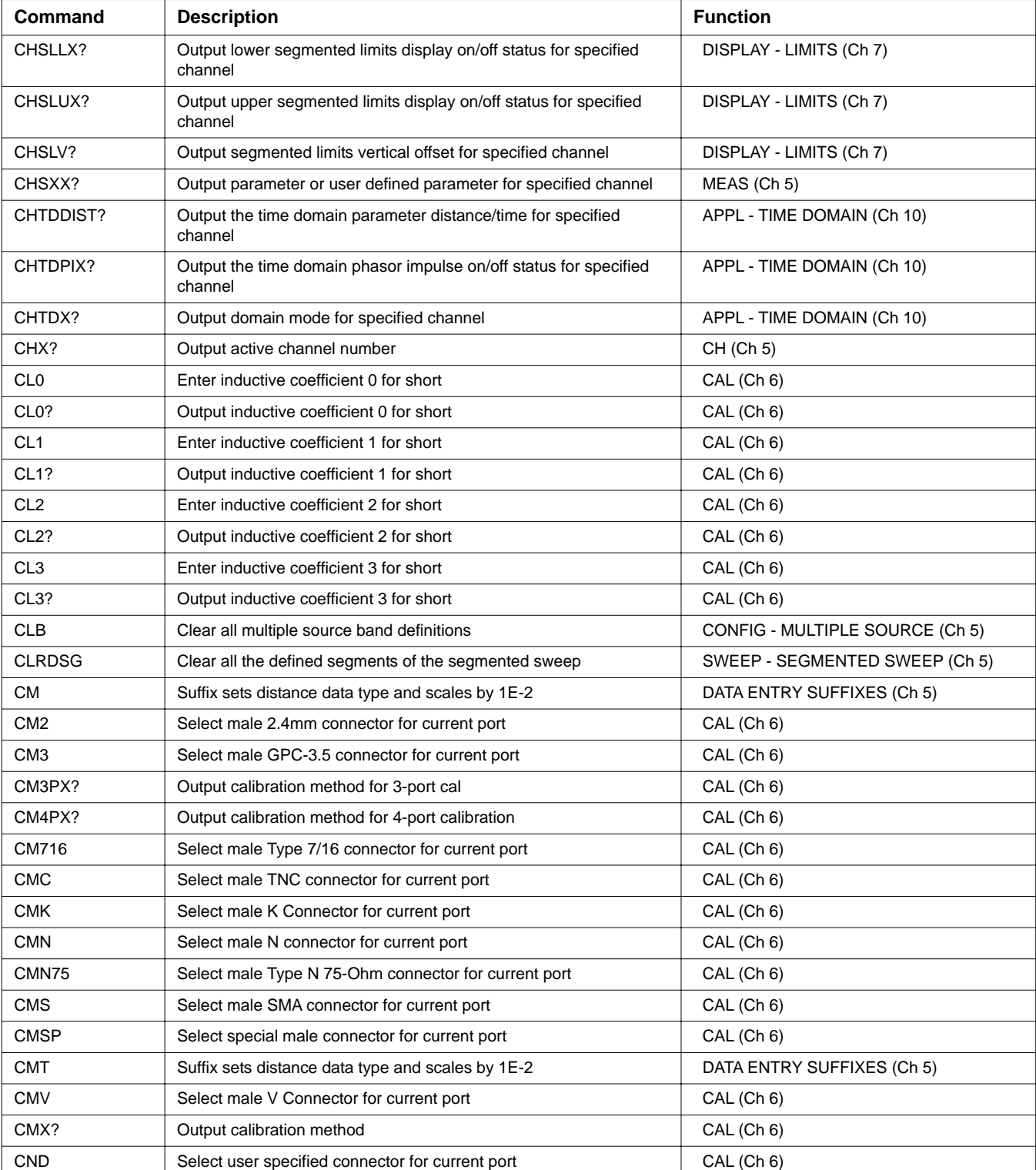

| <b>Command</b>  | <b>Description</b>                                                         | <b>Function</b>                  |
|-----------------|----------------------------------------------------------------------------|----------------------------------|
| <b>CNG</b>      | Select GPC-7 connector for current port                                    | CAL (Ch 6)                       |
| <b>CNTR</b>     | Enter center frequency                                                     | FREQ (Ch 5)                      |
| CNTR?           | Output center frequency                                                    | FREQ (Ch 5)                      |
| <b>COF</b>      | Turn 2 and 3-port error correction and Flexible Cal off                    | CAL (Ch 6)                       |
| CON             | Turn 2-port error correction on                                            | CAL (Ch 6)                       |
| CON3P           | Turn 3-port error correction on                                            | CAL (Ch 6)                       |
| CON3P?          | Output 3-port error correction on/off status                               | CAL (Ch 6)                       |
| CON4P           | Turn 4-port error correction on                                            | CAL (Ch 6)                       |
| CON4P?          | Output 4-Port error correction on/off status                               | CAL (Ch 6)                       |
| CON?            | Output 2-port error correction on/off status                               | CAL (Ch 6)                       |
| CONCC0?         | Output capacitance coefficient 0 of open device for specified<br>connector | CAL (Ch 6)                       |
| CONCC1?         | Output capacitance coefficient 1 of open device for specified<br>connector | CAL (Ch 6)                       |
| CONCC2?         | Output capacitance coefficient 2 of open device for specified<br>connector | CAL (Ch 6)                       |
| CONCC3?         | Output capacitance coefficient 3 of open device for specified<br>connector | CAL (Ch 6)                       |
| <b>CONFX</b>    | Turn flexible error correction on                                          | CAL - FLEXIBLE CAL (Ch 6)        |
| CONFX?          | Output flexible error correction on/off status                             | CAL - FLEXIBLE CAL (Ch 6)        |
| CONOPOFF?       | Output offset of open device for specified connector                       | CAL (Ch 6)                       |
| CONOPSER?       | Output serial number of open device for specified connector                | CAL (Ch 6)                       |
| CONSHANG?       | Output angle of short device for specified connector                       | CAL (Ch 6)                       |
| CONSHOFF?       | Output offset of short device for specified connector                      | CAL (Ch 6)                       |
| CONSHSER?       | Output serial number of short device for specified connector               | CAL (Ch 6)                       |
| COO             | Enter offset for open for user specified connector                         | CAL (Ch 6)                       |
| COO?            | Output offset for open for user specified connector                        | CAL (Ch 6)                       |
| <b>COPY</b>     | Copy a files contents to another file                                      | UTILITY - DISK (Ch 9)            |
| COS             | Enter offset for short for user specified connector                        | CAL (Ch 6)                       |
| COS?            | Output offset for short for user specified connector                       | CAL (Ch 6)                       |
| <b>CPYALLFH</b> | Copy combined hardware cal file from floppy to hard disk                   | UTILITY - DISK (Ch 9)            |
| CPYALLHF        | Copy combined hardware cal file from hard to floppy disk                   | UTILITY - DISK (Ch 9)            |
| <b>CRB</b>      | Select reflection only calibration both ports                              | CAL (Ch 6)                       |
| <b>CRF</b>      | Select reflection only calibration port 1                                  | CAL (Ch 6)                       |
| <b>CRR</b>      | Select reflection only calibration port 2                                  | CAL (Ch 6)                       |
| <b>CRT</b>      | Select transmission frequency response calibration reverse path            | CAL (Ch 6)                       |
| CSB             | Clear status bytes and structures (same as *CLS)                           | REMOTE - STATUS REPORTING (Ch 8) |
| CSF?            | Output calibration start frequency                                         | CAL (Ch 6)                       |

*Table 1. Alphabetical Listing of Programming Codes (Mnemonics)*

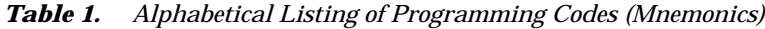

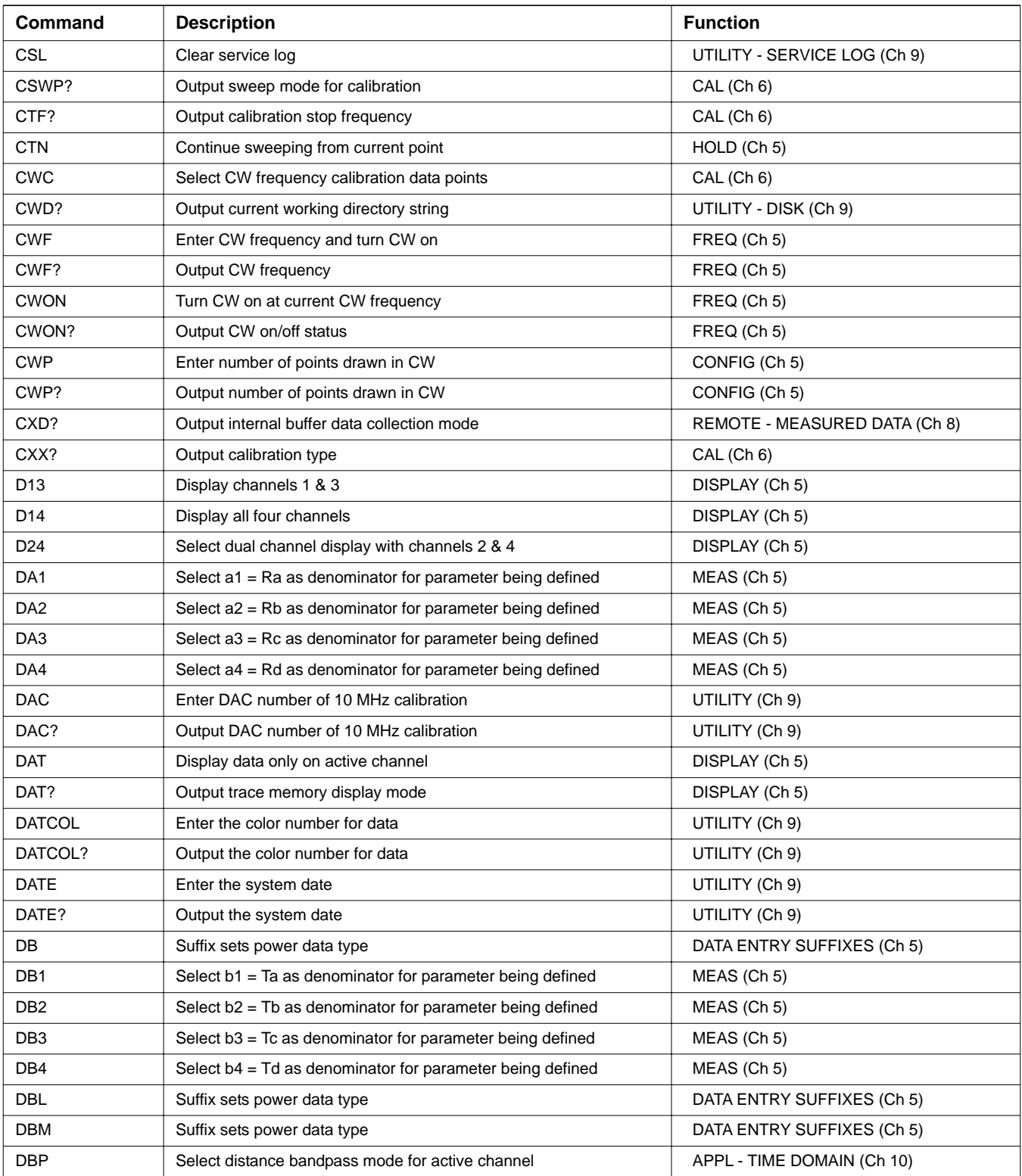

| Command                     | <b>Description</b>                                                   | <b>Function</b>                |
|-----------------------------|----------------------------------------------------------------------|--------------------------------|
| DC <sub>1</sub>             | Display channel 1 and 2 operating parameters                         | UTILITY (Ch 9)                 |
| DC <sub>3</sub>             | Display channel 3 and 4 operating parameters                         | UTILITY (Ch 9)                 |
| <b>DCA</b>                  | Select automatic DC term calculation for lowpass                     | APPL - TIME DOMAIN (Ch 10)     |
| <b>DCCTN</b>                | Resume internal buffer data collection                               | REMOTE - MEASURED DATA (Ch 8)  |
| DCCTN?                      | Output internal buffer data collection resume/suspend status         | REMOTE - MEASURED DATA (Ch 8)  |
| <b>DCHLD</b>                | Suspend internal buffer data collection                              | REMOTE - MEASURED DATA (Ch 8)  |
| <b>DCMRK</b>                | Insert the mark value into the internal buffer                       | REMOTE - MEASURED DATA (Ch 8)  |
| <b>DCO</b>                  | Select open for DC term for lowpass                                  | APPL - TIME DOMAIN (Ch 10)     |
| <b>DCOFF</b>                | Turn internal buffer data collection mode off                        | REMOTE - MEASURED DATA (Ch 8)  |
| <b>DCP</b>                  | Display calibration parameters 1st page                              | UTILITY (Ch 9)                 |
| DCP <sub>1</sub>            | Display calibration parameters 1st page                              | UTILITY (Ch 9)                 |
| DCPCUR?                     | Output data collection buffer current point count                    | REMOTE - MEASURED DATA (Ch 8)  |
| DCPMAX?                     | Output data collection buffer maximum number of points               | REMOTE - MEASURED DATA (Ch 8)  |
| DCREFC?                     | Output reflection coefficient for lowpass                            | APPL - TIME DOMAIN (Ch 10)     |
| <b>DCS</b>                  | Select short for DC term for lowpass                                 | APPL - TIME DOMAIN (Ch 10)     |
| <b>DCV</b>                  | Enter value for DC term for lowpass                                  | APPL - TIME DOMAIN (Ch 10)     |
| DCV?                        | Output lowpass DC term value                                         | APPL - TIME DOMAIN (Ch 10)     |
| DCX?                        | Output lowpass DC term selection                                     | APPL - TIME DOMAIN (Ch 10)     |
| <b>DCZ</b>                  | Select line impedance for DC term for lowpass                        | APPL - TIME DOMAIN (Ch 10)     |
| D <sub>D</sub> <sub>0</sub> | Turn data drawing off                                                | DISPLAY (Ch 5)                 |
| DD <sub>1</sub>             | Turn data drawing on                                                 | DISPLAY (Ch 5)                 |
| DD <sub>1?</sub>            | Output data drawing on/off status                                    | DISPLAY (Ch 5)                 |
| DDX?                        | Output active channel domain parameter frequency distance or<br>time | APPL - TIME DOMAIN (Ch 10)     |
| DE1                         | Select unity as denominator for parameter being defined              | MEAS (Ch 5)                    |
| <b>DEG</b>                  | Suffix sets phase data type                                          | DATA ENTRY SUFFIXES (Ch 5)     |
| <b>DEL</b>                  | Delete a file from disk                                              | UTILITY - DISK (Ch 9)          |
| DELALL                      | Delete combined hardware cal file from floppy disk                   | UTILITY - DISK (Ch 9)          |
| DELALLH                     | Delete combined hardware cal file from hard disk                     | UTILITY - DISK (Ch 9)          |
| <b>DELLDSG</b>              | Delete the last defined segment of the segmented sweep               | SWEEP - SEGMENTED SWEEP (Ch 5) |
| DEN?                        | Output denominator selection for parameter being defined             | MEAS (Ch 5)                    |
| DF <sub>2</sub>             | Display 2.4mm female connector information                           | UTILITY (Ch 9)                 |
| DF <sub>3</sub>             | Display GPC-3.5 female connector information                         | UTILITY (Ch 9)                 |
| DF716                       | Display 7/16 female connector information                            | UTILITY (Ch 9)                 |
| <b>DFC</b>                  | Select discrete frequency calibration data points                    | CAL (Ch 6)                     |
| <b>DFD</b>                  | Done specifying discrete frequency ranges                            | FREQ - DISCRETE FILL (Ch 5)    |
| <b>DFK</b>                  | Display K female connector information                               | UTILITY (Ch 9)                 |

*Table 1. Alphabetical Listing of Programming Codes (Mnemonics)*

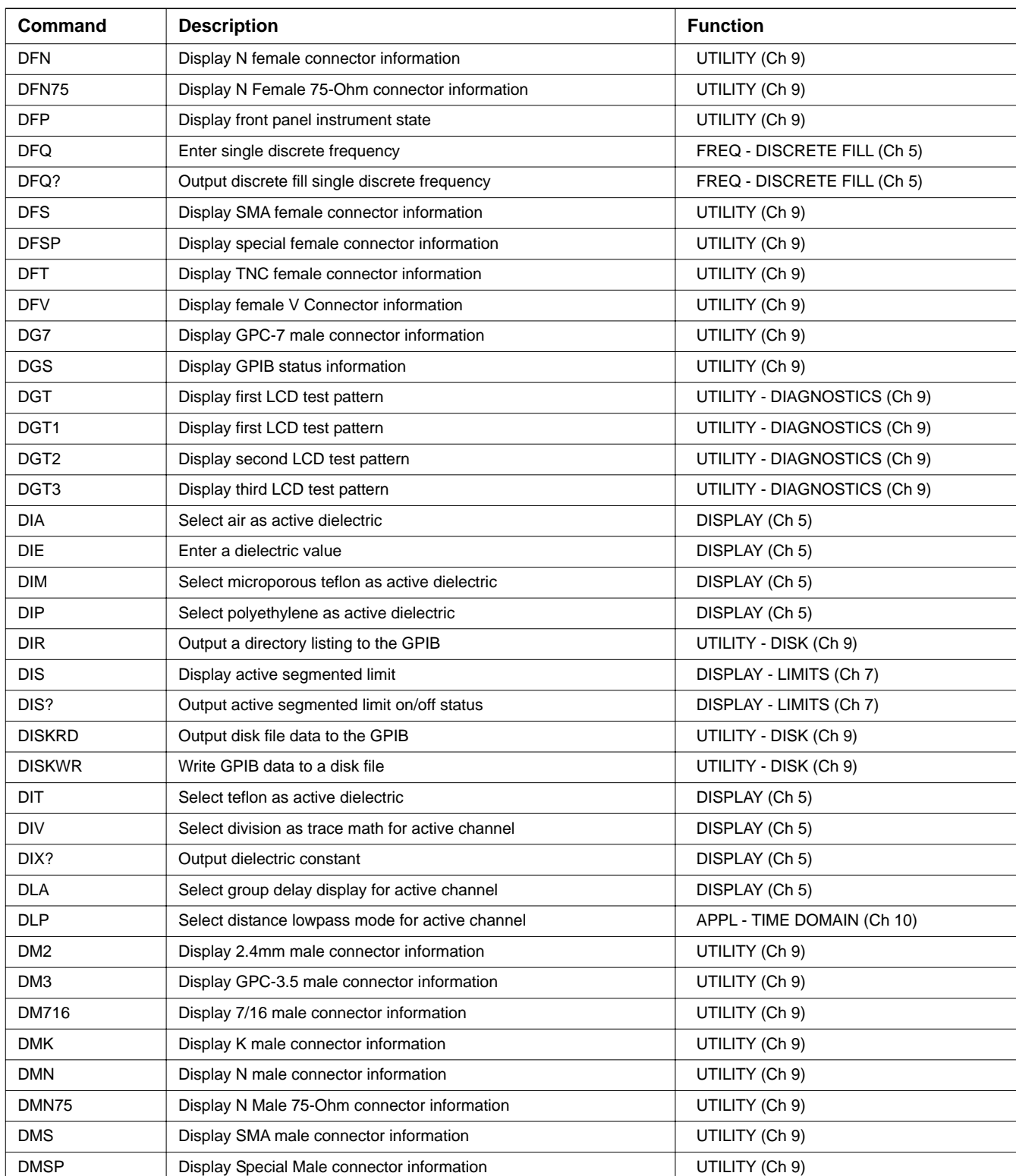

| Command          | <b>Description</b>                                                                    | <b>Function</b>                |
|------------------|---------------------------------------------------------------------------------------|--------------------------------|
| <b>DMT</b>       | Display TNC male connector information                                                | UTILITY (Ch 9)                 |
| <b>DMV</b>       | Display V male connector information                                                  | UTILITY (Ch 9)                 |
| <b>DNM</b>       | Display data normalized to trace memory on active channel                             | DISPLAY (Ch 5)                 |
| <b>DPI</b>       | Select distance phasor impulse mode for active channel                                | APPL - TIME DOMAIN (Ch 10)     |
| <b>DPN</b>       | Enter pen number for data                                                             | HARD COPY (Ch 9)               |
| DPN?             | Output pen number for data                                                            | HARD COPY (Ch 9)               |
| DPR <sub>0</sub> | Visible data only OFD format                                                          | REMOTE - MEASURED DATA (Ch 8)  |
| DPR <sub>1</sub> | Data pair always OFD format                                                           | REMOTE - MEASURED DATA (Ch 8)  |
| DPRX?            | Output data pair mode visible only or pair always                                     | REMOTE - MEASURED DATA (Ch 8)  |
| DR <sub>1</sub>  | Select Marker 1 as delta reference marker                                             | MARKER (Ch 7)                  |
| <b>DR10</b>      | Select Marker 10 as delta reference marker                                            | MARKER (Ch 7)                  |
| <b>DR11</b>      | Select Marker 11 as delta reference marker                                            | MARKER (Ch 7)                  |
| <b>DR12</b>      | Select Marker 12 as delta reference marker                                            | MARKER (Ch 7)                  |
| DR <sub>2</sub>  | Select Marker 2 as delta reference marker                                             | MARKER (Ch 7)                  |
| DR <sub>3</sub>  | Select Marker 3 as delta reference marker                                             | MARKER (Ch 7)                  |
| DR4              | Select Marker 4 as delta reference marker                                             | MARKER (Ch 7)                  |
| DR <sub>5</sub>  | Select Marker 5 as delta reference marker                                             | MARKER (Ch 7)                  |
| DR <sub>6</sub>  | Select Marker 6 as delta reference marker                                             | MARKER (Ch 7)                  |
| DR7              | Select Marker 7 as delta reference marker                                             | MARKER (Ch 7)                  |
| DR <sub>8</sub>  | Select Marker 8 as delta reference marker                                             | MARKER (Ch 7)                  |
| DR <sub>9</sub>  | Select Marker 9 as delta reference marker                                             | MARKER (Ch 7)                  |
| <b>DRF</b>       | Turn delta reference mode on                                                          | MARKER (Ch 7)                  |
| <b>DRL</b>       | Diagnostic read latch                                                                 | UTILITY - DIAGNOSTICS (Ch 9)   |
| <b>DRO</b>       | Turn delta reference mode off                                                         | MARKER (Ch 7)                  |
| DRO?             | Output delta reference mode on/off status                                             | MARKER (Ch 7)                  |
| DRX?             | Output delta reference marker number                                                  | MARKER (Ch 7)                  |
| DSF0             | Disable filter shape factor calculation                                               | MARKER (Ch 7)                  |
| DSF <sub>1</sub> | Enable filter shape factor calculation                                                | MARKER (Ch 7)                  |
| DSFX?            | Output filter shape factor calculation enable/disable status                          | MARKER (Ch 7)                  |
| DSG?             | Output the active defined segment flag ON/OFF status                                  | SWEEP - SEGMENTED SWEEP (Ch 5) |
| <b>DSGAVG</b>    | Enter the averaging count for the active defined segment                              | SWEEP - SEGMENTED SWEEP (Ch 5) |
| DSGAVG?          | Output the averaging count of the active defined segment                              | SWEEP - SEGMENTED SWEEP (Ch 5) |
| <b>DSGDFD</b>    | Done specifying discrete frequency ranges for the active discrete<br>segment          | SWEEP - SEGMENTED SWEEP (Ch 5) |
| <b>DSGDFQ</b>    | Enter a single discrete frequency for the active discrete segment                     | SWEEP - SEGMENTED SWEEP (Ch 5) |
| DSGDFQ?          | Output the discrete fill single discrete frequency for the active<br>discrete segment | SWEEP - SEGMENTED SWEEP (Ch 5) |

*Table 1. Alphabetical Listing of Programming Codes (Mnemonics)*

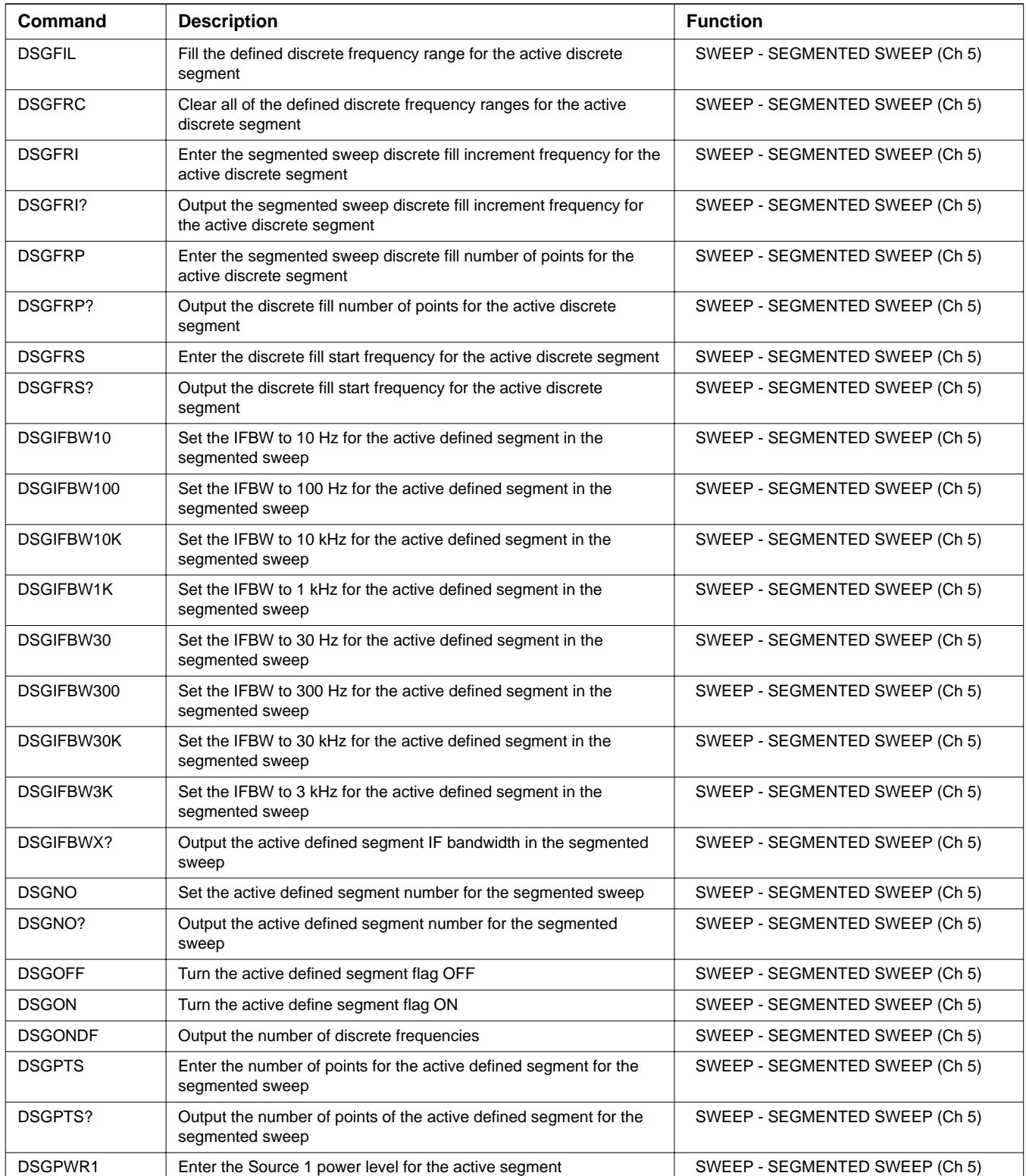

| Command          | <b>Description</b>                                                                  | <b>Function</b>                 |
|------------------|-------------------------------------------------------------------------------------|---------------------------------|
| DSGPWR1?         | Output the Source 1 power level of the active segment                               | SWEEP - SEGMENTED SWEEP (Ch 5)  |
| DSGPWR2          | Enter the Source 2 power level for the active segment                               | SWEEP - SEGMENTED SWEEP (Ch 5)  |
| DSGPWR2?         | Output the Source 2 power level of the active segment                               | SWEEP - SEGMENTED SWEEP (Ch 5)  |
| <b>DSGSTP</b>    | Enter the stop frequency of the active defined segment for the<br>segmented sweep   | SWEEP - SEGMENTED SWEEP (Ch 5)  |
| DSGSTP?          | Output the start frequency of the active defined segment for the<br>segmented sweep | SWEEP - SEGMENTED SWEEP (Ch 5)  |
| <b>DSGSTRT</b>   | Enter the start frequency of the active defined segment for the<br>segmented sweep  | SWEEP - SEGMENTED SWEEP (Ch 5)  |
| DSGSTRT?         | Output the start frequency of the active define segment for the<br>segmented sweep  | SWEEP - SEGMENTED SWEEP (Ch 5)  |
| <b>DSP</b>       | Select single channel display                                                       | DISPLAY (Ch 5)                  |
| DSP?             | Output channel display mode                                                         | DISPLAY (Ch 5)                  |
| DSQ0             | Disable filter Q calculation                                                        | MARKER (Ch 7)                   |
| DSQ1             | Enable filter Q calculation                                                         | MARKER (Ch 7)                   |
| DSQX?            | Output filter Q calculation enable/disable status                                   | MARKER (Ch 7)                   |
| <b>DTM</b>       | Display measurement data and trace memory on active channel                         | DISPLAY (Ch 5)                  |
| <b>DVM</b>       | Enter DVM channel number                                                            | UTILITY - DIAGNOSTICS (Ch 9)    |
| <b>DWG</b>       | Display waveguide parameters                                                        | UTILITY (Ch 9)                  |
| <b>DWL</b>       | Diagnostic write latch                                                              | UTILITY - DIAGNOSTICS (Ch 9)    |
| <b>EANAIN</b>    | Measure EXT. ANALOG IN on active channel                                            | MEAS (Ch 5)                     |
| <b>ECW</b>       | Select CW operation for component being edited                                      | CONFIG - MULTIPLE SOURCE (Ch 5) |
| ED <sub>1</sub>  | Edit source 1 equation                                                              | CONFIG - MULTIPLE SOURCE (Ch 5) |
| ED <sub>2</sub>  | Edit source 2 equation                                                              | CONFIG - MULTIPLE SOURCE (Ch 5) |
| ED <sub>3</sub>  | Edit source 3 equation                                                              | CONFIG - MULTIPLE SOURCE (Ch 5) |
| ED <sub>4</sub>  | Edit source 4 equation                                                              | CONFIG - MULTIPLE SOURCE (Ch 5) |
| <b>EDADD</b>     | Select add on to network for embedding/de-embedding                                 | CONFIG (Ch 5)                   |
| EDADD?           | Output Add on to Network or Modify Last Network for<br>embedding/de-embedding       | CONFIG (Ch 5)                   |
| EDE.             | Edit ENR source equation                                                            | APPL (Ch 10)                    |
| EDE <sub>0</sub> | Turn Embedding/De-embedding Mode off                                                | CONFIG (Ch 5)                   |
| EDE1             | Turn Embedding/De-embedding Mode on                                                 | CONFIG (Ch 5)                   |
| EDE?             | Output Embedding/De-embedding Mode status                                           | CONFIG (Ch 5)                   |
| <b>EDEAIR</b>    | Select air as dielectric type for T-line section                                    | CONFIG (Ch 5)                   |
| <b>EDEAPP</b>    | Apply Embedding/De-embedding Network                                                | CONFIG (Ch 5)                   |
| <b>EDECAP</b>    | Enter capacitance for LC circuit                                                    | CONFIG (Ch 5)                   |
| EDECAP4P1        | Enter capacitance 1 for circuit topology in four port<br>embedding/de-embedding     | CONFIG (Ch 5)                   |

*Table 1. Alphabetical Listing of Programming Codes (Mnemonics)*

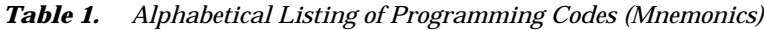

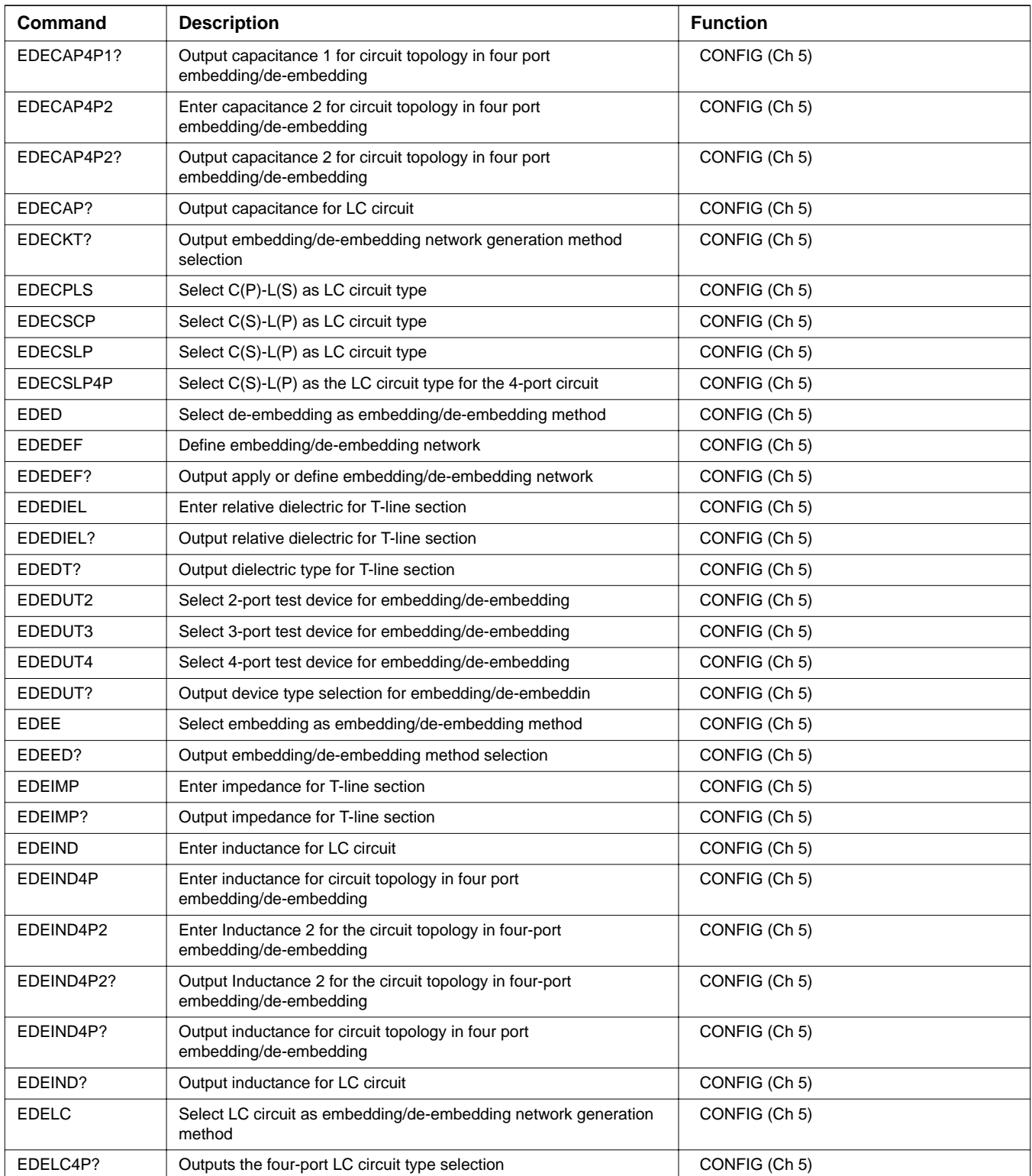

| <b>Command</b>   | <b>Description</b>                                                   | <b>Function</b>                 |
|------------------|----------------------------------------------------------------------|---------------------------------|
| EDELC?           | Output LC circuit type selection                                     | CONFIG (Ch 5)                   |
| <b>EDELEN</b>    | Enter length for T-line section                                      | CONFIG (Ch 5)                   |
| EDELEN?          | Output length for T-line section                                     | CONFIG (Ch 5)                   |
| <b>EDELOS</b>    | Enter loss for T-line section                                        | CONFIG (Ch 5)                   |
| EDELOS?          | Output loss for T-line section                                       | CONFIG (Ch 5)                   |
| <b>EDELPCS</b>   | Select L(P)-C(S) as LC circuit type                                  | CONFIG (Ch 5)                   |
| <b>EDELSCP</b>   | Select L(S)-C(P) as LC circuit type                                  | CONFIG (Ch 5)                   |
| EDELSCP4P        | Select $L(S)$ -C(P) as the LC circuit type for the four-port circuit | CONFIG (Ch 5)                   |
| <b>EDEMIC</b>    | Select microporous teflon as dielectric type for T-line              | CONFIG (Ch 5)                   |
| <b>EDEMODIFY</b> | Select Modify Last Network for embedding/de-embedding                | CONFIG (Ch 5)                   |
| <b>EDEOTH</b>    | Select Other as dielectric type for T-line section                   | CONFIG (Ch 5)                   |
| <b>EDEPOLY</b>   | Select Polyethylene as dielectric type for T-line section            | CONFIG (Ch 5)                   |
| EDEPORT1         | Select port 1 for embedding/de-embedding                             | CONFIG (Ch 5)                   |
| EDEPORT12        | Select port 1 and port 2 for embedding/de-embedding                  | CONFIG (Ch 5)                   |
| EDEPORT2         | Select port 2 for embedding/de-embedding                             | CONFIG (Ch 5)                   |
| EDEPORT23        | Select port 2 and port 3 for embedding/de-embedding                  | CONFIG (Ch 5)                   |
| EDEPORT3         | Select port 3 for embedding/de-embedding                             | CONFIG (Ch 5)                   |
| EDEPORT34        | Select port 3 and port 4 for embedding/de-embedding                  | CONFIG (Ch 5)                   |
| EDEPORT4         | Select port 4 for embedding/de-embedding                             | CONFIG (Ch 5)                   |
| EDEPORT?         | Output active port number for embedding/de-embedding                 | CONFIG (Ch 5)                   |
| <b>EDERST</b>    | Reset all ports reference plane for embedding/de-embedding           | CONFIG (Ch 5)                   |
| <b>EDETEF</b>    | Select teflon as dielectric type for T-line section                  | CONFIG (Ch 5)                   |
| <b>EDETIME</b>   | Enter time for T-line section                                        | CONFIG (Ch 5)                   |
| EDETIME?         | Output time for T-line section                                       | CONFIG (Ch 5)                   |
| <b>EDETLINE</b>  | Select T-line section as embedding/de-embedding network              | CONFIG (Ch 5)                   |
| <b>EDG</b>       | End diagnostics mode                                                 | UTILITY - DIAGNOSTICS (Ch 9)    |
| <b>EDR</b>       | Edit receiver equation                                               | CONFIG - MULTIPLE SOURCE (Ch 5) |
| <b>EDRS</b>      | Edit receiver source equation                                        | CONFIG - MULTIPLE SOURCE (Ch 5) |
| EDV              | Enter divisor value for equation being edited                        | CONFIG - MULTIPLE SOURCE (Ch 5) |
| EDV?             | Output the divisor value for the equation being edited               | CONFIG - MULTIPLE SOURCE (Ch 5) |
| EDX?             | Output equation being edited                                         | CONFIG - MULTIPLE SOURCE (Ch 5) |
| EKT              | Select external keyboard testing                                     | UTILITY - DIAGNOSTICS (Ch 9)    |
| EML              | Enter multiplier value for equation being edited                     | CONFIG - MULTIPLE SOURCE (Ch 5) |
| EML?             | Output multiplier value for equation being edited                    | CONFIG - MULTIPLE SOURCE (Ch 5) |
| <b>EOS</b>       | Enter offset frequency for equation being edited                     | CONFIG - MULTIPLE SOURCE (Ch 5) |
| EOS?             | Output offset frequency for equation being edited                    | CONFIG - MULTIPLE SOURCE (Ch 5) |
| ESW              | Select sweep operation for component being edited                    | CONFIG - MULTIPLE SOURCE (Ch 5) |

*Table 1. Alphabetical Listing of Programming Codes (Mnemonics)*

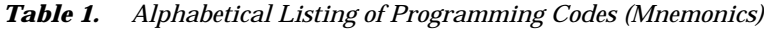

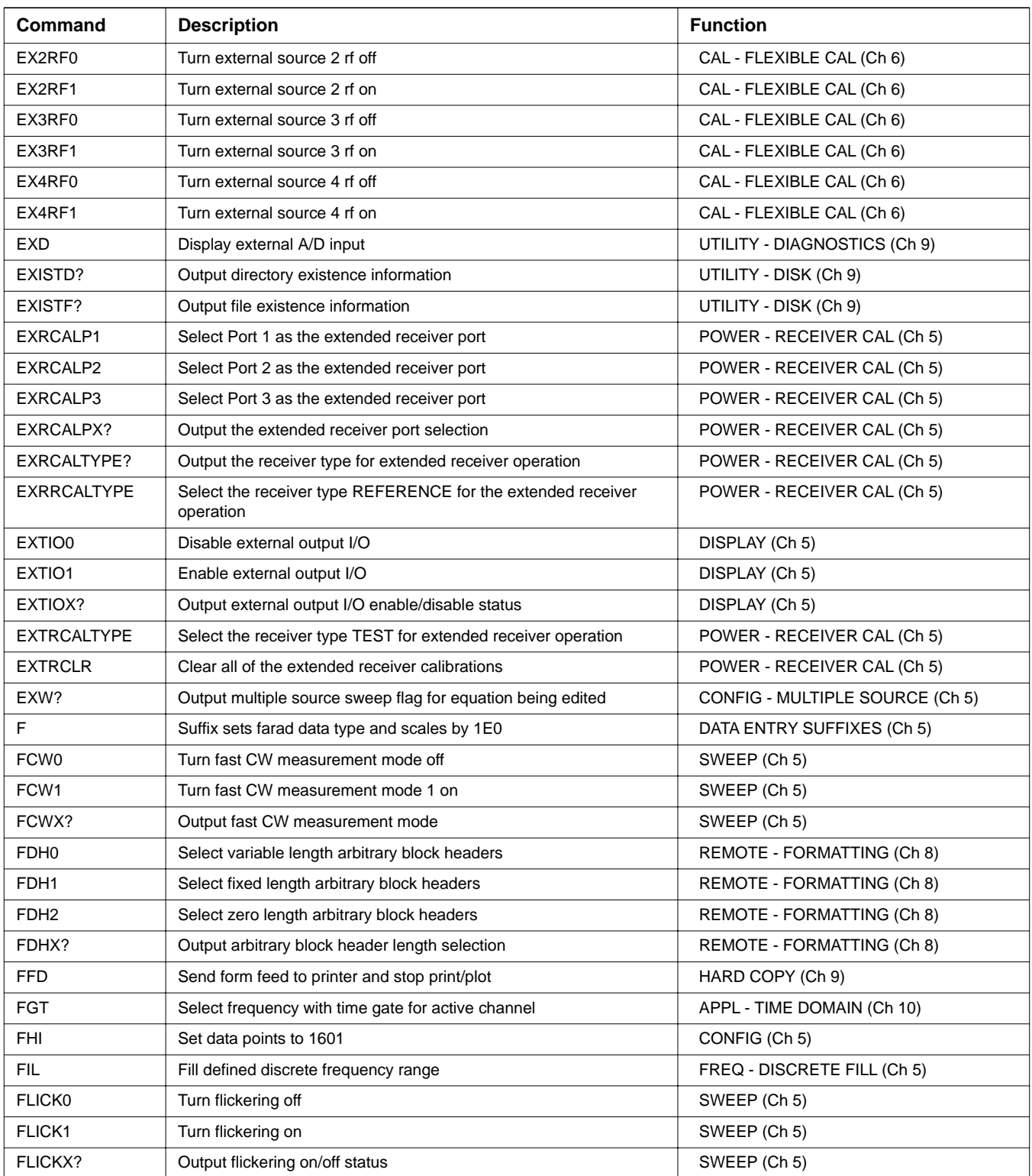

| Command         | <b>Description</b>                                   | <b>Function</b>              |
|-----------------|------------------------------------------------------|------------------------------|
| <b>FLO</b>      | Set data points to 101                               | CONFIG (Ch 5)                |
| FLTBW?          | Output filter bandwidth                              | MARKER (Ch 7)                |
| FLTC?           | Output filter center frequency                       | MARKER (Ch 7)                |
| FLTL?           | Output filter loss at reference value                | MARKER (Ch 7)                |
| FLTQ?           | Output filter Q                                      | MARKER (Ch 7)                |
| FLTS?           | Output filter shape factor                           | MARKER (Ch 7)                |
| <b>FMA</b>      | Select ASCII data transfer format                    | REMOTE - FORMATTING (Ch 8)   |
| <b>FMB</b>      | Select IEEE754 64 bit data transfer format           | REMOTE - FORMATTING (Ch 8)   |
| <b>FMC</b>      | Select IEEE754 32 bit data transfer format           | REMOTE - FORMATTING (Ch 8)   |
| <b>FME</b>      | Set data points to 401                               | CONFIG (Ch 5)                |
| <b>FMKR</b>     | Select filter parameters marker mode                 | MARKER (Ch 7)                |
| FMT0            | Select normal ASCII data element delimiting          | REMOTE - FORMATTING (Ch 8)   |
| FMT1            | Select enhanced ASCII data element delimiting        | REMOTE - FORMATTING (Ch 8)   |
| FMTX?           | Output ASCII data element delimiting mode            | REMOTE - FORMATTING (Ch 8)   |
| FMX?            | Output data output mode FMA FMB or FMC               | REMOTE - FORMATTING (Ch 8)   |
| <b>FOF</b>      | Blank frequency information                          | CONFIG (Ch 5)                |
| <b>FON</b>      | Display frequency information                        | CONFIG (Ch 5)                |
| FOX?            | Output frequency information on/off status           | CONFIG (Ch 5)                |
| FP <sub>0</sub> | Turn flat power correction off                       | POWER - FLAT POWER (Ch 5)    |
| FP <sub>1</sub> | Turn flat power correction on                        | POWER - FLAT POWER (Ch 5)    |
| FP1DONE?        | Output port 1 flat power correction done status      | POWER - FLAT POWER (Ch 5)    |
| FP30            | Turn port 3 flat power correction off                | POWER - FLAT POWER (Ch 5)    |
| FP31            | Turn port 3 flat power correction on                 | POWER - FLAT POWER (Ch 5)    |
| FP3DONE?        | Output port 3 flat power correction done status      | POWER - FLAT POWER (Ch 5)    |
| FP3X?           | Output port 3 flat power correction on/off status    | POWER - FLAT POWER (Ch 5)    |
| <b>FPT</b>      | Select front panel keypad testing                    | UTILITY - DIAGNOSTICS (Ch 9) |
| FPX?            | Output flat power correction on/off status           | POWER - FLAT POWER (Ch 5)    |
| FQD             | Select frequency domain for active channel           | APPL - TIME DOMAIN (Ch 10)   |
| <b>FRC</b>      | Clear all defined discrete frequency ranges          | FREQ - DISCRETE FILL (Ch 5)  |
| <b>FREFE</b>    | Select external frequency reference                  | UTILITY - REAR PANEL (Ch 10) |
| <b>FREFI</b>    | Select internal frequency reference                  | UTILITY - REAR PANEL (Ch 10) |
| FREFX?          | Output frequency reference internal/external setting | UTILITY - REAR PANEL (Ch 10) |
| FRI             | Enter discrete fill increment frequency              | FREQ - DISCRETE FILL (Ch 5)  |
| FRI?            | Output discrete fill increment frequency             | FREQ - DISCRETE FILL (Ch 5)  |
| <b>FRP</b>      | Enter discrete fill number of points                 | FREQ - DISCRETE FILL (Ch 5)  |
| FRP?            | Output discrete fill number of points                | FREQ - DISCRETE FILL (Ch 5)  |
| <b>FRS</b>      | Enter discrete fill start frequency                  | FREQ - DISCRETE FILL (Ch 5)  |

*Table 1. Alphabetical Listing of Programming Codes (Mnemonics)*

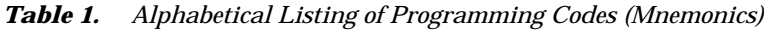

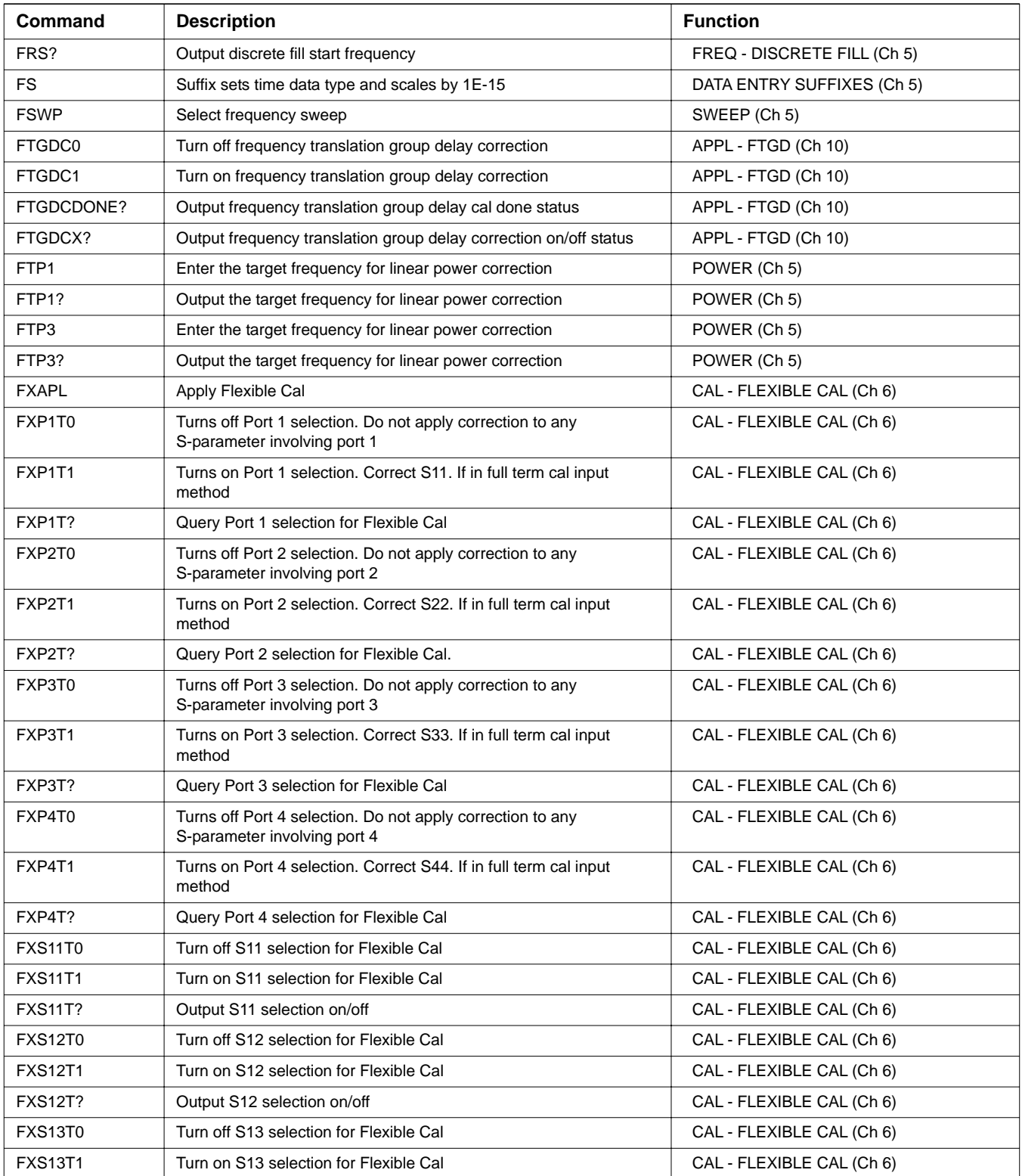

| Command        | <b>Description</b>                      | <b>Function</b>           |
|----------------|-----------------------------------------|---------------------------|
| <b>FXS13T?</b> | Output S13 selection on/off             | CAL - FLEXIBLE CAL (Ch 6) |
| <b>FXS14T0</b> | Turn off S14 selection for Flexible Cal | CAL - FLEXIBLE CAL (Ch 6) |
| <b>FXS14T1</b> | Turn on S14 selection for Flexible Cal  | CAL - FLEXIBLE CAL (Ch 6) |
| <b>FXS14T?</b> | Output S14 selection on/off             | CAL - FLEXIBLE CAL (Ch 6) |
| <b>FXS21T0</b> | Turn off S21 selection for Flexible Cal | CAL - FLEXIBLE CAL (Ch 6) |
| <b>FXS21T1</b> | Turn on S21 selection for Flexible Cal  | CAL - FLEXIBLE CAL (Ch 6) |
| <b>FXS21T?</b> | Output S21 selection on/off             | CAL - FLEXIBLE CAL (Ch 6) |
| <b>FXS22T0</b> | Turn off S22 selection for Flexible Cal | CAL - FLEXIBLE CAL (Ch 6) |
| <b>FXS22T1</b> | Turn on S22 selection for Flexible Cal  | CAL - FLEXIBLE CAL (Ch 6) |
| <b>FXS22T?</b> | Output S22 selection on/off             | CAL - FLEXIBLE CAL (Ch 6) |
| <b>FXS23T0</b> | Turn off S23 selection for Flexible Cal | CAL - FLEXIBLE CAL (Ch 6) |
| <b>FXS23T1</b> | Turn on S23 selection for Flexible Cal  | CAL - FLEXIBLE CAL (Ch 6) |
| <b>FXS23T?</b> | Output S23 selection on/off             | CAL - FLEXIBLE CAL (Ch 6) |
| <b>FXS24T0</b> | Turn off S24 selection for Flexible Cal | CAL - FLEXIBLE CAL (Ch 6) |
| <b>FXS24T1</b> | Turn on S24 selection for Flexible Cal  | CAL - FLEXIBLE CAL (Ch 6) |
| <b>FXS24T?</b> | Output S24 selection on/off             | CAL - FLEXIBLE CAL (Ch 6) |
| <b>FXS31T0</b> | Turn off S31 selection for Flexible Cal | CAL - FLEXIBLE CAL (Ch 6) |
| <b>FXS31T1</b> | Turn on S31 selection for Flexible Cal  | CAL - FLEXIBLE CAL (Ch 6) |
| <b>FXS31T?</b> | Output S31 selection on/off             | CAL - FLEXIBLE CAL (Ch 6) |
| <b>FXS32T0</b> | Turn off S32 selection for Flexible Cal | CAL - FLEXIBLE CAL (Ch 6) |
| <b>FXS32T1</b> | Turn on S32 selection for Flexible Cal  | CAL - FLEXIBLE CAL (Ch 6) |
| <b>FXS32T?</b> | Output S32 selection on/off             | CAL - FLEXIBLE CAL (Ch 6) |
| <b>FXS33T0</b> | Turn off S33 selection for Flexible Cal | CAL - FLEXIBLE CAL (Ch 6) |
| <b>FXS33T1</b> | Turn on S33 selection for Flexible Cal  | CAL - FLEXIBLE CAL (Ch 6) |
| <b>FXS33T?</b> | Output S33 selection on/off             | CAL - FLEXIBLE CAL (Ch 6) |
| <b>FXS34T0</b> | Turn off S34 selection for Flexible Cal | CAL - FLEXIBLE CAL (Ch 6) |
| <b>FXS34T1</b> | Turn on S34 selection for Flexible Cal  | CAL - FLEXIBLE CAL (Ch 6) |
| <b>FXS34T?</b> | Output S34 selection on/off             | CAL - FLEXIBLE CAL (Ch 6) |
| <b>FXS41T0</b> | Turn off S41 selection for Flexible Cal | CAL - FLEXIBLE CAL (Ch 6) |
| <b>FXS41T1</b> | Turn on S41 selection for Flexible Cal  | CAL - FLEXIBLE CAL (Ch 6) |
| <b>FXS41T?</b> | Output S41 selection on/off             | CAL - FLEXIBLE CAL (Ch 6) |
| <b>FXS42T0</b> | Turn off S42 selection for Flexible Cal | CAL - FLEXIBLE CAL (Ch 6) |
| <b>FXS42T1</b> | Turn on S42 selection for Flexible Cal  | CAL - FLEXIBLE CAL (Ch 6) |
| <b>FXS42T?</b> | Output S42 selection on/off             | CAL - FLEXIBLE CAL (Ch 6) |
| <b>FXS43T0</b> | Turn off S43 selection for Flexible Cal | CAL - FLEXIBLE CAL (Ch 6) |
| <b>FXS43T1</b> | Turn on S43 selection for Flexible Cal  | CAL - FLEXIBLE CAL (Ch 6) |
| <b>FXS43T?</b> | Output S43 selection on/off             | CAL - FLEXIBLE CAL (Ch 6) |

*Table 1. Alphabetical Listing of Programming Codes (Mnemonics)*

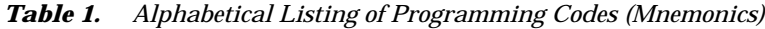

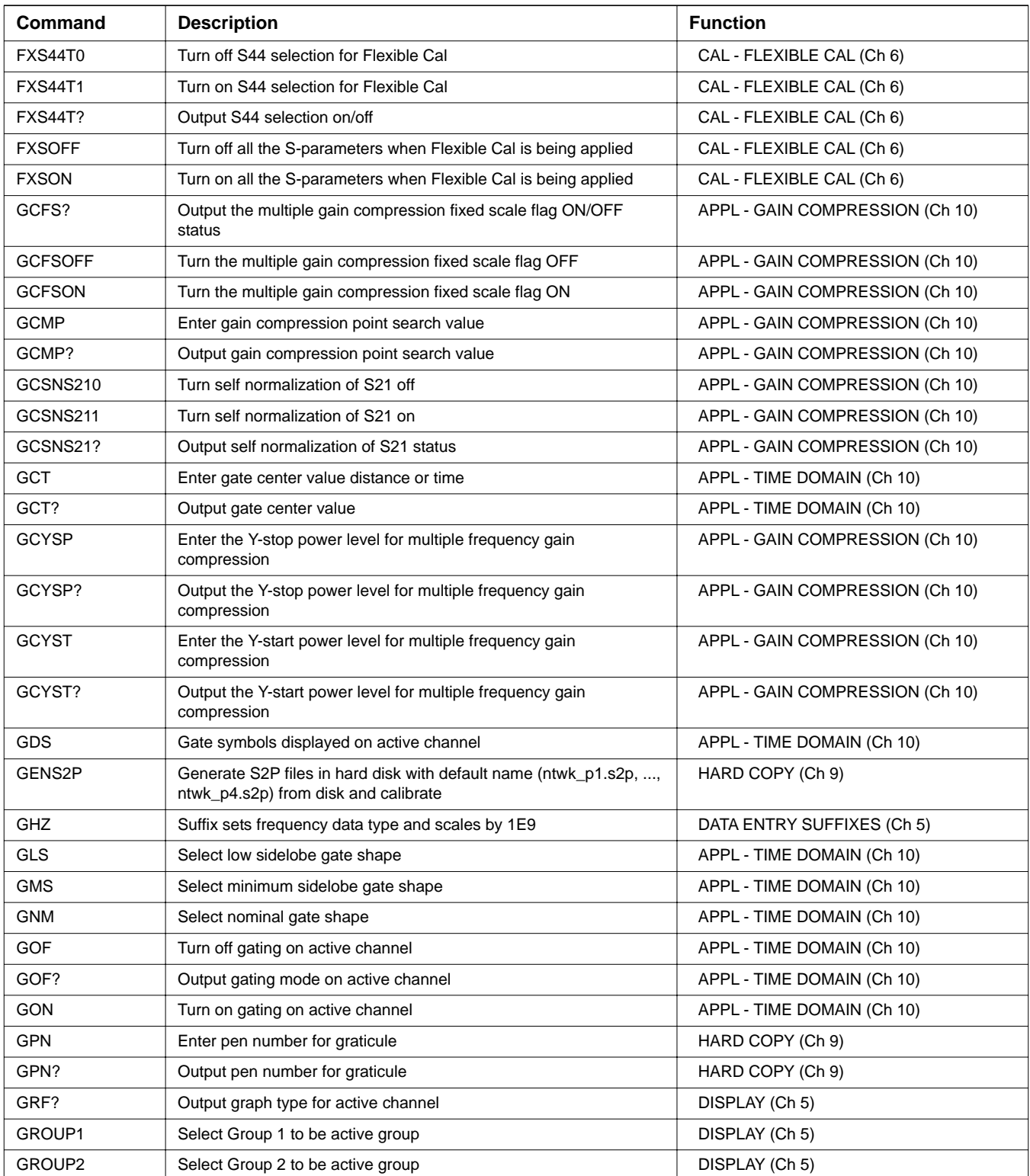

| Command       | <b>Description</b>                                               | <b>Function</b>            |
|---------------|------------------------------------------------------------------|----------------------------|
| GROUP3        | Select Group 3 to be active group                                | DISPLAY (Ch 5)             |
| GROUP4        | Select Group 4 to be active group                                | DISPLAY (Ch 5)             |
| GROUP?        | Output active group number                                       | DISPLAY (Ch 5)             |
| GRT           | Select Rectangular gate shape                                    | APPL - TIME DOMAIN (Ch 10) |
| <b>GRTCOL</b> | Enter the color number for the graticule                         | UTILITY (Ch 9)             |
| GRTCOL?       | Output the color number for the graticule                        | UTILITY (Ch 9)             |
| <b>GSN</b>    | Enter gate span value distance or time                           | APPL - TIME DOMAIN (Ch 10) |
| GSN?          | Output gate span value                                           | APPL - TIME DOMAIN (Ch 10) |
| <b>GSP</b>    | Enter gate stop value distance or time                           | APPL - TIME DOMAIN (Ch 10) |
| GSP?          | Output gate stop value                                           | APPL - TIME DOMAIN (Ch 10) |
| <b>GST</b>    | Enter gate start value distance or time                          | APPL - TIME DOMAIN (Ch 10) |
| GST?          | Output gate start value                                          | APPL - TIME DOMAIN (Ch 10) |
| GSX?          | Output Gate Shape setting                                        | APPL - TIME DOMAIN (Ch 10) |
| H             | Suffix sets farad data type and scales by 1E0                    | DATA ENTRY SUFFIXES (Ch 5) |
| HAR1          | Select 1st harmonic (fundamental) frequency                      | APPL - HARMONIC (Ch 10)    |
| HAR2          | Select 2nd harmonic frequency                                    | APPL - HARMONIC (Ch 10)    |
| HAR3          | Select 3rd harmonic frequency                                    | APPL - HARMONIC (Ch 10)    |
| HAR4          | Select 4th harmonic frequency                                    | APPL - HARMONIC (Ch 10)    |
| HAR5          | Select 5th harmonic frequency                                    | APPL - HARMONIC (Ch 10)    |
| HAR6          | Select 6th harmonic frequency                                    | APPL - HARMONIC (Ch 10)    |
| HAR7          | Select 7th harmonic frequency                                    | APPL - HARMONIC (Ch 10)    |
| HAR8          | Select 8th harmonic frequency                                    | APPL - HARMONIC (Ch 10)    |
| HAR9          | Select 9th harmonic frequency                                    | APPL - HARMONIC (Ch 10)    |
| <b>HARCE</b>  | Select harmonic enhancement correction                           | APPL - HARMONIC (Ch 10)    |
| HARCEDONE?    | Output harmonic enhancement cal done status                      | APPL - HARMONIC (Ch 10)    |
| <b>HARCEP</b> | Select harmonic enhancement and Phase correction                 | APPL - HARMONIC (Ch 10)    |
| HARCEPDONE?   | Output harmonic enhancement and Phase cal done status            | APPL - HARMONIC (Ch 10)    |
| <b>HARCN</b>  | Select No harmonic correction                                    | APPL - HARMONIC (Ch 10)    |
| HARCPDONE?    | Output harmonic phase cal done status                            | APPL - HARMONIC (Ch 10)    |
| HARCX?        | Output harmonic correction setting                               | APPL - HARMONIC (Ch 10)    |
| <b>HARDOF</b> | Select harmonic display relative to output fundamental frequency | APPL - HARMONIC (Ch 10)    |
| <b>HARDSF</b> | Select harmonic display relative to source fundamental frequency | APPL - HARMONIC (Ch 10)    |
| <b>HARDSH</b> | Select harmonic display relative to source harmonic frequency    | APPL - HARMONIC (Ch 10)    |
| HARDX?        | Output harmonic display setting                                  | APPL - HARMONIC (Ch 10)    |
| HARP12        | Select ports 1 and 2                                             | APPL - HARMONIC (Ch 10)    |
| HARP13        | Select ports 1 and 3                                             | APPL - HARMONIC (Ch 10)    |
| HARPX?        | Output ports 1 and 2 or 1 and 3 setting                          | APPL - HARMONIC (Ch 10)    |

*Table 1. Alphabetical Listing of Programming Codes (Mnemonics)*

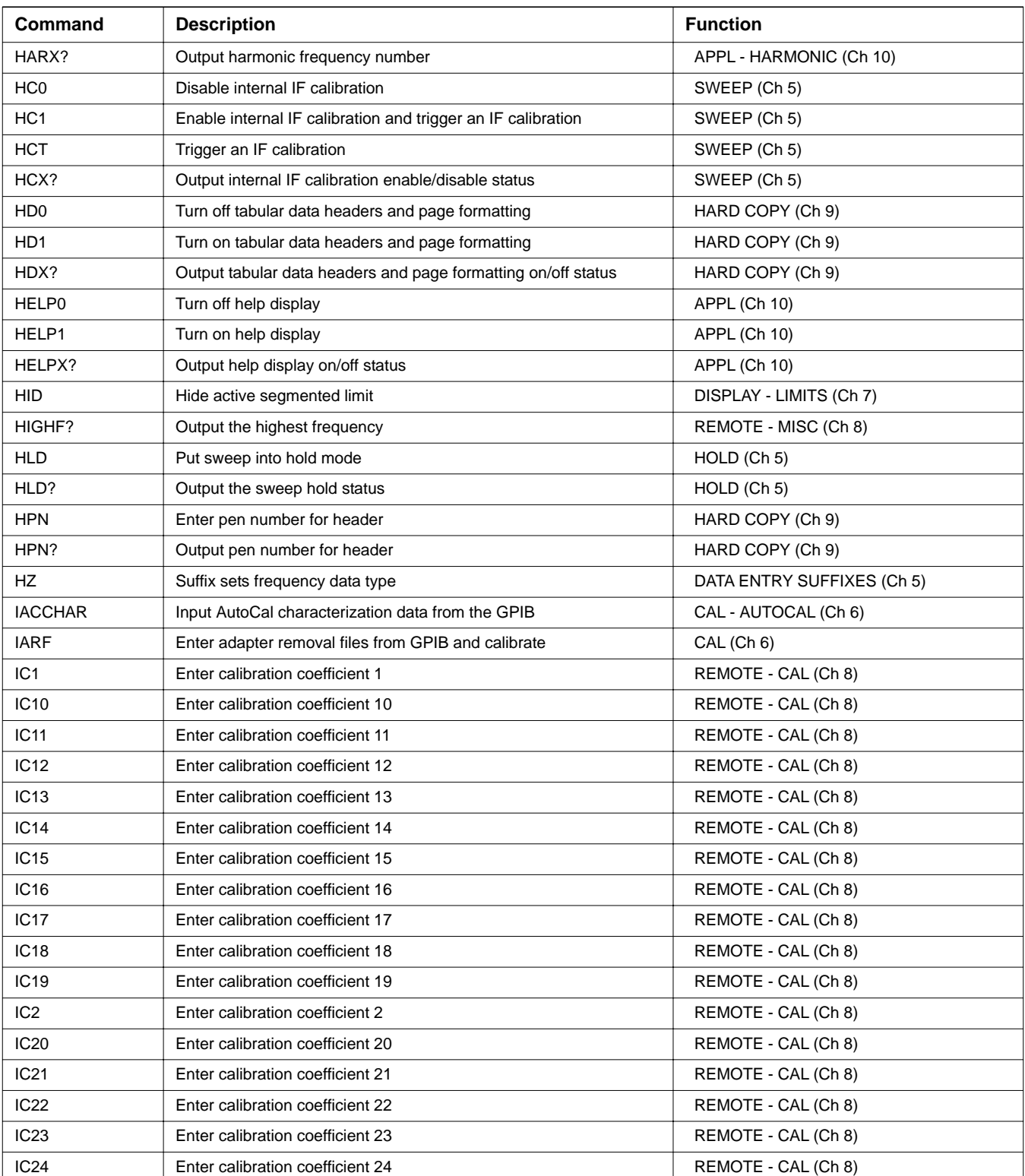

| Command          | <b>Description</b>                                         | <b>Function</b>               |
|------------------|------------------------------------------------------------|-------------------------------|
| <b>IC25</b>      | Enter calibration coefficient 25                           | REMOTE - CAL (Ch 8)           |
| IC <sub>26</sub> | Enter calibration coefficient 26                           | REMOTE - CAL (Ch 8)           |
| IC <sub>27</sub> | Enter calibration coefficient 27                           | REMOTE - CAL (Ch 8)           |
| <b>IC28</b>      | Enter calibration coefficient 28                           | REMOTE - CAL (Ch 8)           |
| <b>IC29</b>      | Enter calibration coefficient 29                           | REMOTE - CAL (Ch 8)           |
| IC <sub>3</sub>  | Enter calibration coefficient 3                            | REMOTE - CAL (Ch 8)           |
| <b>IC30</b>      | Enter calibration coefficient 30                           | REMOTE - CAL (Ch 8)           |
| IC31             | Enter calibration coefficient 31                           | REMOTE - CAL (Ch 8)           |
| <b>IC32</b>      | Enter calibration coefficient 32                           | REMOTE - CAL (Ch 8)           |
| <b>IC33</b>      | Enter calibration coefficient 33                           | REMOTE - CAL (Ch 8)           |
| <b>IC34</b>      | Enter calibration coefficient 34                           | REMOTE - CAL (Ch 8)           |
| <b>IC35</b>      | Enter calibration coefficient 35                           | REMOTE - CAL (Ch 8)           |
| <b>IC36</b>      | Enter calibration coefficient 36                           | REMOTE - CAL (Ch 8)           |
| IC <sub>37</sub> | Enter calibration coefficient 37                           | REMOTE - CAL (Ch 8)           |
| <b>IC38</b>      | Enter calibration coefficient 38                           | REMOTE - CAL (Ch 8)           |
| <b>IC39</b>      | Enter calibration coefficient 39                           | REMOTE - CAL (Ch 8)           |
| IC4              | Enter calibration coefficient 4                            | REMOTE - CAL (Ch 8)           |
| <b>IC40</b>      | Enter calibration coefficient 40                           | REMOTE - CAL (Ch 8)           |
| IC <sub>5</sub>  | Enter calibration coefficient 5                            | REMOTE - CAL (Ch 8)           |
| IC <sub>6</sub>  | Enter calibration coefficient 6                            | REMOTE - CAL (Ch 8)           |
| IC7              | Enter calibration coefficient 7                            | REMOTE - CAL (Ch 8)           |
| IC <sub>8</sub>  | Enter calibration coefficient 8                            | REMOTE - CAL (Ch 8)           |
| IC <sub>9</sub>  | Enter calibration coefficient 9                            | REMOTE - CAL (Ch 8)           |
| <b>ICA</b>       | Enter calibration coefficient 10                           | REMOTE - CAL (Ch 8)           |
| ICB              | Enter calibration coefficient 11                           | REMOTE - CAL (Ch 8)           |
| ICC              | Enter calibration coefficient 12                           | REMOTE - CAL (Ch 8)           |
| ICD              | Enter corrected data for active channel parameter          | REMOTE - MEASURED DATA (Ch 8) |
| <b>ICF</b>       | Enter front panel setup and calibration data               | REMOTE - SETUP (Ch 8)         |
| <b>ICFEDE</b>    | Enter the front panel setup, calibration, and EDE data     | REMOTE - SETUP (Ch 8)         |
| <b>ICFSG</b>     | Enter the segmented sweep data                             | REMOTE - SETUP (Ch 8)         |
| <b>ICL</b>       | Enter all applicable calibration coefficients for cal type | REMOTE - CAL (Ch 8)           |
| ICL3P            | Enter additional 12 calibration coefficients for 3-port    | REMOTE - CAL (Ch 8)           |
| ICM <sub>0</sub> | Turn interchannel math off                                 | DISPLAY (Ch 5)                |
| ICM1             | Turn interchannel math on                                  | DISPLAY (Ch 5)                |
| ICMX?            | Output interchannel math on/off status                     | DISPLAY (Ch 5)                |
| ICOP1            | Enter interchannel num for operand 1                       | DISPLAY (Ch 5)                |
| ICOP1?           | Output interchannel num for operand 1                      | DISPLAY (Ch 5)                |

*Table 1. Alphabetical Listing of Programming Codes (Mnemonics)*

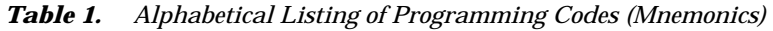

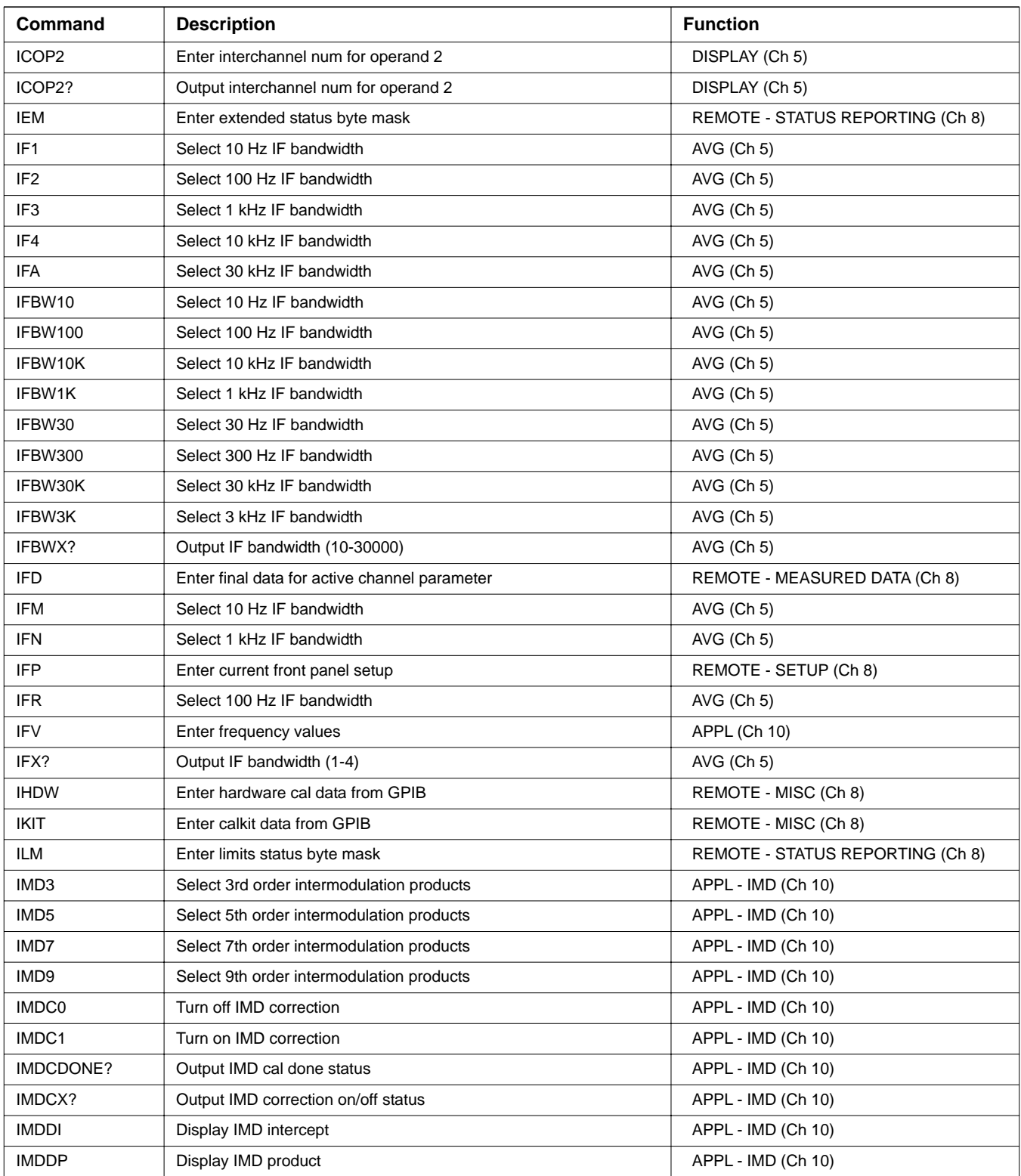
| Command          | <b>Description</b>                                                       | <b>Function</b>    |
|------------------|--------------------------------------------------------------------------|--------------------|
| IMDDX?           | Output IMD display selection                                             | APPL - IMD (Ch 10) |
| IMDLOS2          | Select source 2 for IMD LO                                               | APPL - IMD (Ch 10) |
| IMDLOS3          | Select source 3 for IMD LO                                               | APPL - IMD (Ch 10) |
| IMDLOS4          | Select source 4 for IMD LO                                               | APPL - IMD (Ch 10) |
| IMDLOSX?         | Output IMD tone 1 source number                                          | APPL - IMD (Ch 10) |
| <b>IMDMRI</b>    | Select Input as measurement reference for IMD                            | APPL - IMD (Ch 10) |
| <b>IMDMRO</b>    | Select Output as measurement reference for IMD                           | APPL - IMD (Ch 10) |
| IMDMRX?          | Output measurement reference for IMD                                     | APPL - IMD (Ch 10) |
| IMDOX?           | Output IMD ORDER selection                                               | APPL - IMD (Ch 10) |
| IMDRT1           | Select IMD relative to tone 1                                            | APPL - IMD (Ch 10) |
| IMDRT2           | Select IMD relative to tone 2                                            | APPL - IMD (Ch 10) |
| IMDRTX?          | Output IMD display relative to tone number selection                     | APPL - IMD (Ch 10) |
| <b>IMDSSMA</b>   | Select source selection apply mode                                       | APPL - IMD (Ch 10) |
| <b>IMDSSMD</b>   | Select source selection define mode                                      | APPL - IMD (Ch 10) |
| IMDSSMX?         | Output source selection mode                                             | APPL - IMD (Ch 10) |
| IMDT1S1          | Select source 1 for IMD tone 1                                           | APPL - IMD (Ch 10) |
| IMDT1S2          | Select source 2 for IMD tone 1                                           | APPL - IMD (Ch 10) |
| IMDT1S3          | Select source 3 for IMD tone 1                                           | APPL - IMD (Ch 10) |
| IMDT1S4          | Select source 4 for IMD tone 1                                           | APPL - IMD (Ch 10) |
| IMDT1SX?         | Output IMD tone 1 source number                                          | APPL - IMD (Ch 10) |
| IMDT2OFF         | Enter IMD tone 2 offset                                                  | APPL - IMD (Ch 10) |
| IMDT2OFF?        | Output IMD tone 2 offset                                                 | APPL - IMD (Ch 10) |
| IMDT2S1          | Select source 1 for IMD tone 2                                           | APPL - IMD (Ch 10) |
| IMDT2S2          | Select source 2 for IMD tone 2                                           | APPL - IMD (Ch 10) |
| IMDT2S3          | Select source 3 for IMD tone 2                                           | APPL - IMD (Ch 10) |
| IMDT2S4          | Select source 4 for IMD tone 2                                           | APPL - IMD (Ch 10) |
| IMDT2SX?         | Output IMD tone 2 source number                                          | APPL - IMD (Ch 10) |
| <b>IMG</b>       | Select imaginary display for active channel                              | DISPLAY (Ch 5)     |
| IMPCOMPU?        | Output computation method selection for impedance transformation         | CONFIG (Ch 5)      |
| <b>IMPPORT</b>   | Enter port number as active for impedance transformation                 | CONFIG (Ch 5)      |
| IMPPORT?         | Output active port number for impedance transformation                   | CONFIG (Ch 5)      |
| <b>IMPPOWER</b>  | Select power-wave as computation method for impedance<br>transformation  | CONFIG (Ch 5)      |
| <b>IMPPSEUDO</b> | Select pseudo-wave as computation method for impedance<br>transformation | CONFIG (Ch 5)      |
| <b>IMPREACT</b>  | Enter reactive term for impedance transformation                         | CONFIG (Ch 5)      |
| IMPREACT?        | Output reactiv term for impedance transformation                         | CONFIG (Ch 5)      |
| <b>IMPRESIST</b> | Enter resistive term for impedance transformation                        | CONFIG (Ch 5)      |

*Table 1. Alphabetical Listing of Programming Codes (Mnemonics)*

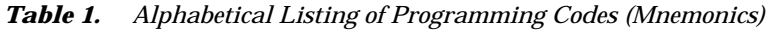

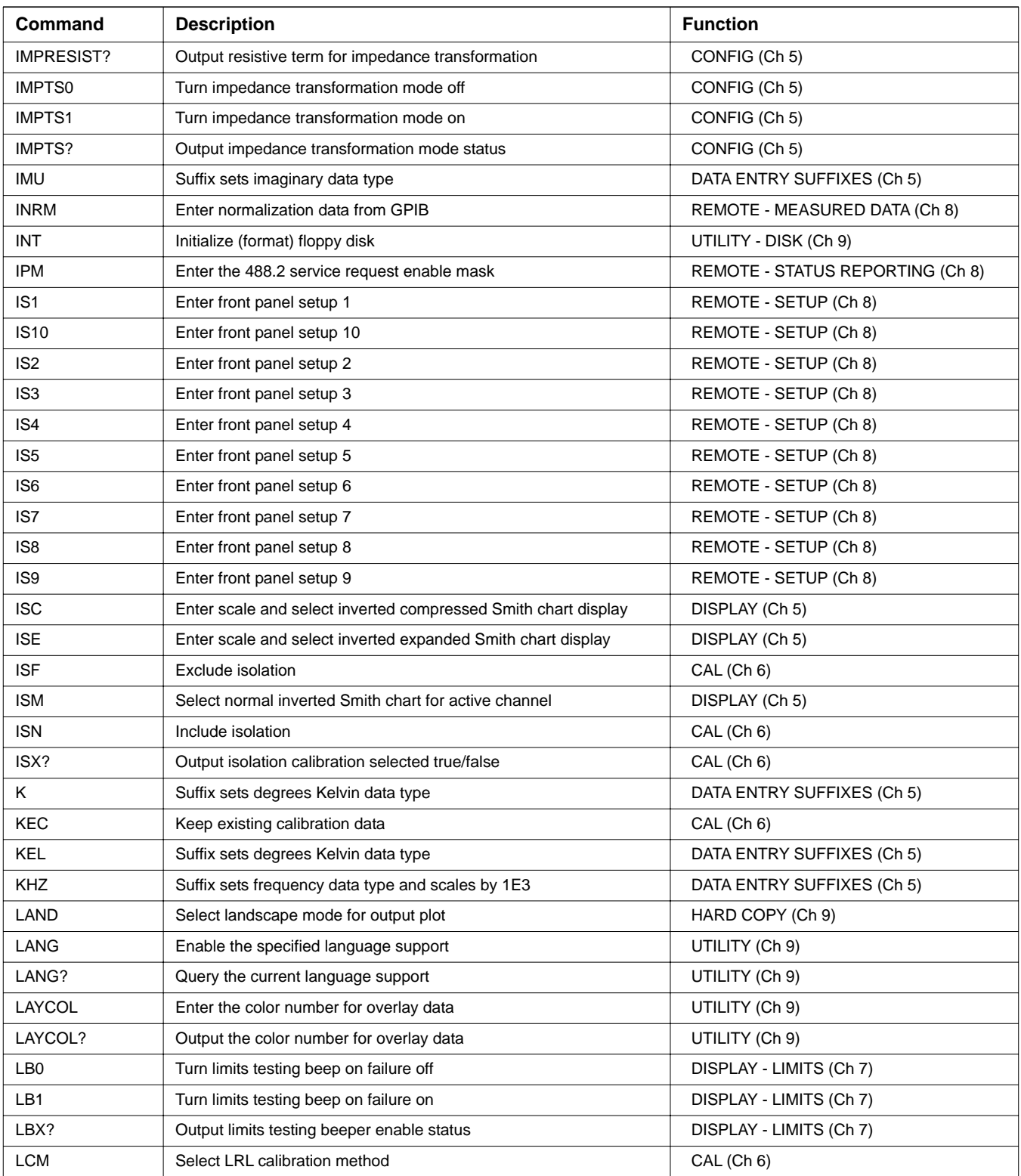

| Command            | <b>Description</b>                                                 | <b>Function</b>         |
|--------------------|--------------------------------------------------------------------|-------------------------|
| LCM <sub>0</sub>   | Disable printing comment information                               | HARD COPY (Ch 9)        |
| LCM1               | Enable printing comment information                                | HARD COPY (Ch 9)        |
| LDARF              | Load adapter removal files from disk and calibrate                 | CAL (Ch 6)              |
| LDT <sub>0</sub>   | Disable printing date/time                                         | HARD COPY (Ch 9)        |
| LDT <sub>1</sub>   | Enable printing date/time                                          | HARD COPY (Ch 9)        |
| LDV <sub>0</sub>   | Disable printing device ID                                         | HARD COPY (Ch 9)        |
| LDV1               | Enable printing device ID                                          | HARD COPY (Ch 9)        |
| <b>LFD</b>         | Enter limit frequency readout delta value                          | DISPLAY - LIMITS (Ch 7) |
| LFD <sub>2</sub>   | Enter limit frequency readout delta value for bottom graph         | DISPLAY - LIMITS (Ch 7) |
| LFD <sub>2</sub> ? | Output limit frequency readout delta value for bottom graph        | DISPLAY - LIMITS (Ch 7) |
| LFD?               | Output limit frequency readout delta value                         | DISPLAY - LIMITS (Ch 7) |
| LFP                | Select limit frequency readout for phase displays                  | DISPLAY - LIMITS (Ch 7) |
| <b>LFR</b>         | Select limit frequency readout for active channel                  | DISPLAY - LIMITS (Ch 7) |
| LID.               | Enter string for DUT identity                                      | HARD COPY (Ch 9)        |
| LID?               | Output string for DUT identity                                     | HARD COPY (Ch 9)        |
| LIN                | Select linear magnitude display for active channel                 | DISPLAY (Ch 5)          |
| LKT                | Load calibration kit information from floppy disk                  | UTILITY - DISK (Ch 9)   |
| LL1                | Enter length of line 1 for LRL calibration                         | CAL (Ch 6)              |
| <b>LL1?</b>        | Output length of line 1 for LRL calibration                        | CAL (Ch 6)              |
| LL1P3              | Enter length of line 1 for 3-port TRX calibration                  | CAL (Ch 6)              |
| <b>LL1P3?</b>      | Output length of line 1 for 3-port TRX calibration                 | CAL (Ch 6)              |
| LL <sub>2</sub>    | Enter length of line 2 for LRL calibration                         | CAL (Ch 6)              |
| LL2?               | Output length of line 2 for LRL calibration                        | CAL (Ch 6)              |
| LL2P3              | Enter length of line 2 for 3-port TRX calibration                  | CAL (Ch 6)              |
| LL2P3?             | Output length of line 2 for 3-port TRX calibration                 | CAL (Ch 6)              |
| LL3                | Enter length of line 3 for LRL calibration                         | CAL (Ch 6)              |
| LL3?               | Output length of line 3 for LRL calibration                        | CAL (Ch 6)              |
| LLM?               | Output limit line display mode single or segmented                 | DISPLAY - LIMITS (Ch 7) |
| <b>LLO</b>         | Enter lower limit value for top graph on active channel            | DISPLAY - LIMITS (Ch 7) |
| LLO <sub>2</sub>   | Enter lower limit value for bottom graph on active channel         | DISPLAY - LIMITS (Ch 7) |
| LLO2?              | Output lower limit value for bottom graph on active channel        | DISPLAY - LIMITS (Ch 7) |
| LLO?               | Output lower limit value for top graph on active channel           | DISPLAY - LIMITS (Ch 7) |
| LLZ                | Enter line impedance for LRL calibration                           | CAL (Ch 6)              |
| LLZ?               | Output line impedance for LRL calibration                          | CAL (Ch 6)              |
| LM <sub>2</sub>    | Select a match for the second device during a LRM type calibration | CAL (Ch 6)              |
| LM3                | Select a match for the third device during a LRM type calibration  | CAL (Ch 6)              |
| LMD <sub>0</sub>   | Disable printing model information                                 | HARD COPY (Ch 9)        |

*Table 1. Alphabetical Listing of Programming Codes (Mnemonics)*

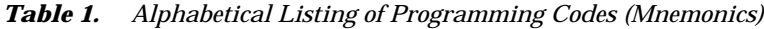

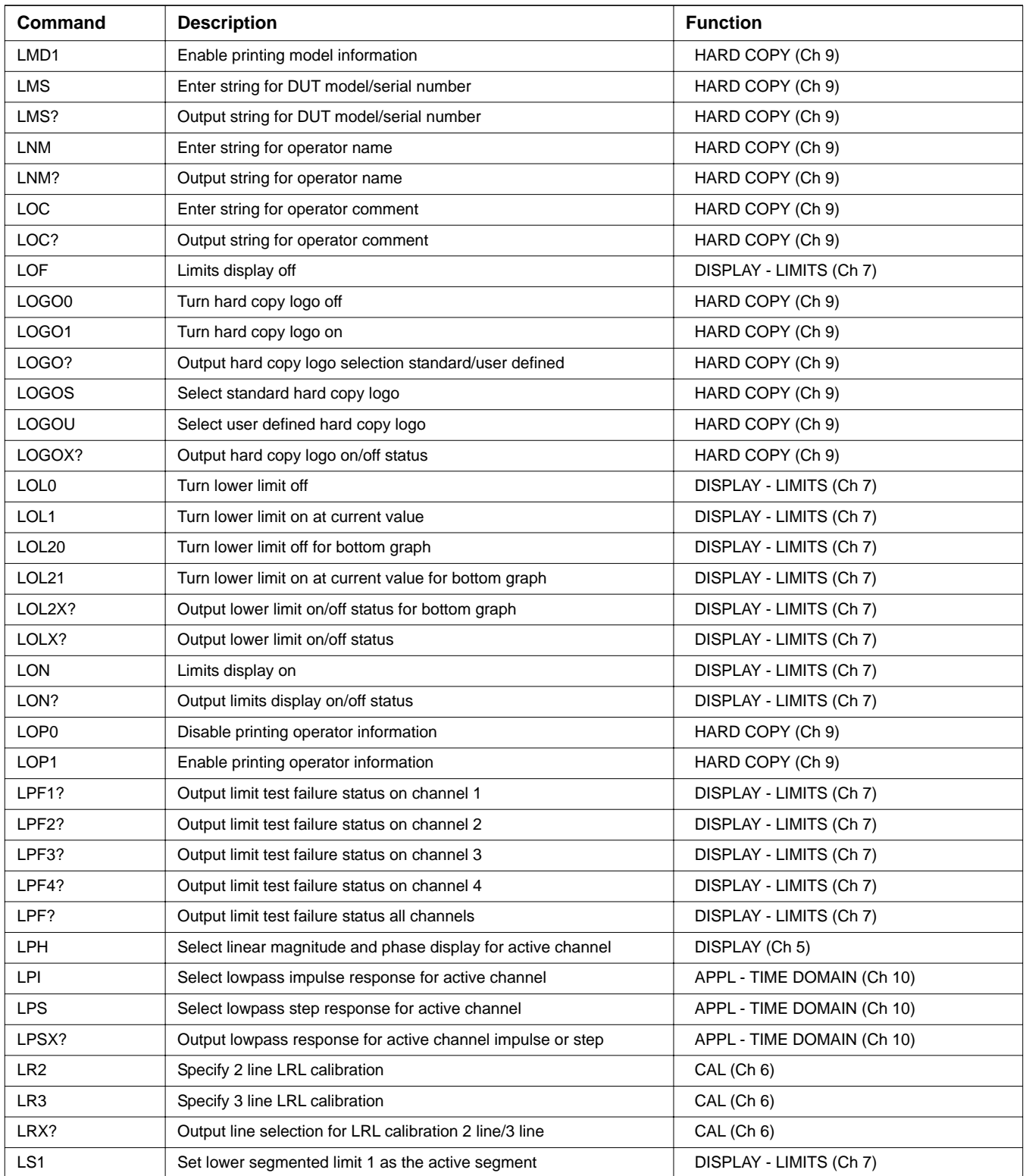

### **GPIB QUICK ALPHABETICAL LISTING**<br>REFERENCE GUIDE OF PROGRAMMING CODES *OF PROGRAMMING CODES*

| Command           | <b>Description</b>                                           | <b>Function</b>                 |
|-------------------|--------------------------------------------------------------|---------------------------------|
| <b>LS10</b>       | Select lower segmented limit 10 as the active segment        | DISPLAY - LIMITS (Ch 7)         |
| LS <sub>2</sub>   | Select lower segmented limit 2 as the active segment         | DISPLAY - LIMITS (Ch 7)         |
| LS <sub>3</sub>   | Select lower segmented limit 3 as the active segment         | DISPLAY - LIMITS (Ch 7)         |
| LS4               | Select lower segmented limit 4 as the active segment         | DISPLAY - LIMITS (Ch 7)         |
| LS <sub>5</sub>   | Select lower segmented limit 5 as the active segment         | DISPLAY - LIMITS (Ch 7)         |
| LS6               | Select lower segmented limit 6 as the active segment         | DISPLAY - LIMITS (Ch 7)         |
| LS7               | Select lower segmented limit 7 as the active segment         | DISPLAY - LIMITS (Ch 7)         |
| LS8               | Select lower segmented limit 8 as the active segment         | DISPLAY - LIMITS (Ch 7)         |
| LS9               | Select lower segmented limit 9 as the active segment         | DISPLAY - LIMITS (Ch 7)         |
| <b>LSB</b>        | Select least significant byte first binary transfer          | REMOTE - FORMATTING (Ch 8)      |
| <b>LSEG</b>       | Select segmented limit line display mode                     | DISPLAY - LIMITS (Ch 7)         |
| <b>LSNG</b>       | Select single limit line display mode                        | DISPLAY - LIMITS (Ch 7)         |
| LSX?              | Output active segmented limit                                | DISPLAY - LIMITS (Ch 7)         |
| LT <sub>0</sub>   | Turn limits testing off                                      | DISPLAY - LIMITS (Ch 7)         |
| LT <sub>1</sub>   | Turn limits testing on                                       | DISPLAY - LIMITS (Ch 7)         |
| LT1?              | Output limits testing enable status                          | DISPLAY - LIMITS (Ch 7)         |
| <b>LTC</b>        | Select coaxial transmission line for calibration             | CAL (Ch 6)                      |
| <b>LTRD</b>       | Output response data from the dedicated GPIB bus             | CONFIG - MULTIPLE SOURCE (Ch 5) |
| <b>LTST</b>       | Display the limits testing menu                              | DISPLAY - LIMITS (Ch 7)         |
| LTU               | Select microstrip transmission line for calibration          | CAL (Ch 6)                      |
| LTW               | Select waveguide transmission line for calibration           | CAL (Ch 6)                      |
| <b>LTWRT</b>      | Send program data to the dedicated GPIB bus                  | CONFIG - MULTIPLE SOURCE (Ch 5) |
| LTX?              | Output line type                                             | CAL (Ch 6)                      |
| <b>LUP</b>        | Enter upper limit value for top graph on active channel      | DISPLAY - LIMITS (Ch 7)         |
| LUP <sub>2</sub>  | Enter upper limit value for bottom graph on active channel   | DISPLAY - LIMITS (Ch 7)         |
| LUP2?             | Output upper limit value for bottom graph on active channel  | DISPLAY - LIMITS (Ch 7)         |
| LUP?              | Output upper limit value for top graph on active channel     | DISPLAY - LIMITS (Ch 7)         |
| LVH               | Select high as limits testing TTL level                      | DISPLAY - LIMITS (Ch 7)         |
| <b>LVL</b>        | Select low as limits testing TTL level                       | DISPLAY - LIMITS (Ch 7)         |
| LVX?              | Output limits testing TTL level status                       | DISPLAY - LIMITS (Ch 7)         |
| LX2?              | Output device for line 2 of LRL calibration line/match       | CAL (Ch 6)                      |
| LX3?              | Output device for line 3 of LRL calibration line/match       | CAL (Ch 6)                      |
| м                 | Suffix sets distance data type                               | DATA ENTRY SUFFIXES (Ch 5)      |
| M <sub>10</sub> C | Set CW mode at marker 10 frequency                           | MARKER (Ch 7)                   |
| M10E              | Set sweep/zoom end to marker 10 frequency distance or time   | MARKER (Ch 7)                   |
| <b>M10S</b>       | Set sweep/zoom start to marker 10 frequency distance or time | MARKER (Ch 7)                   |
| <b>M11C</b>       | Set CW mode at marker 11 frequency                           | MARKER (Ch 7)                   |

*Table 1. Alphabetical Listing of Programming Codes (Mnemonics)*

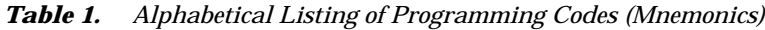

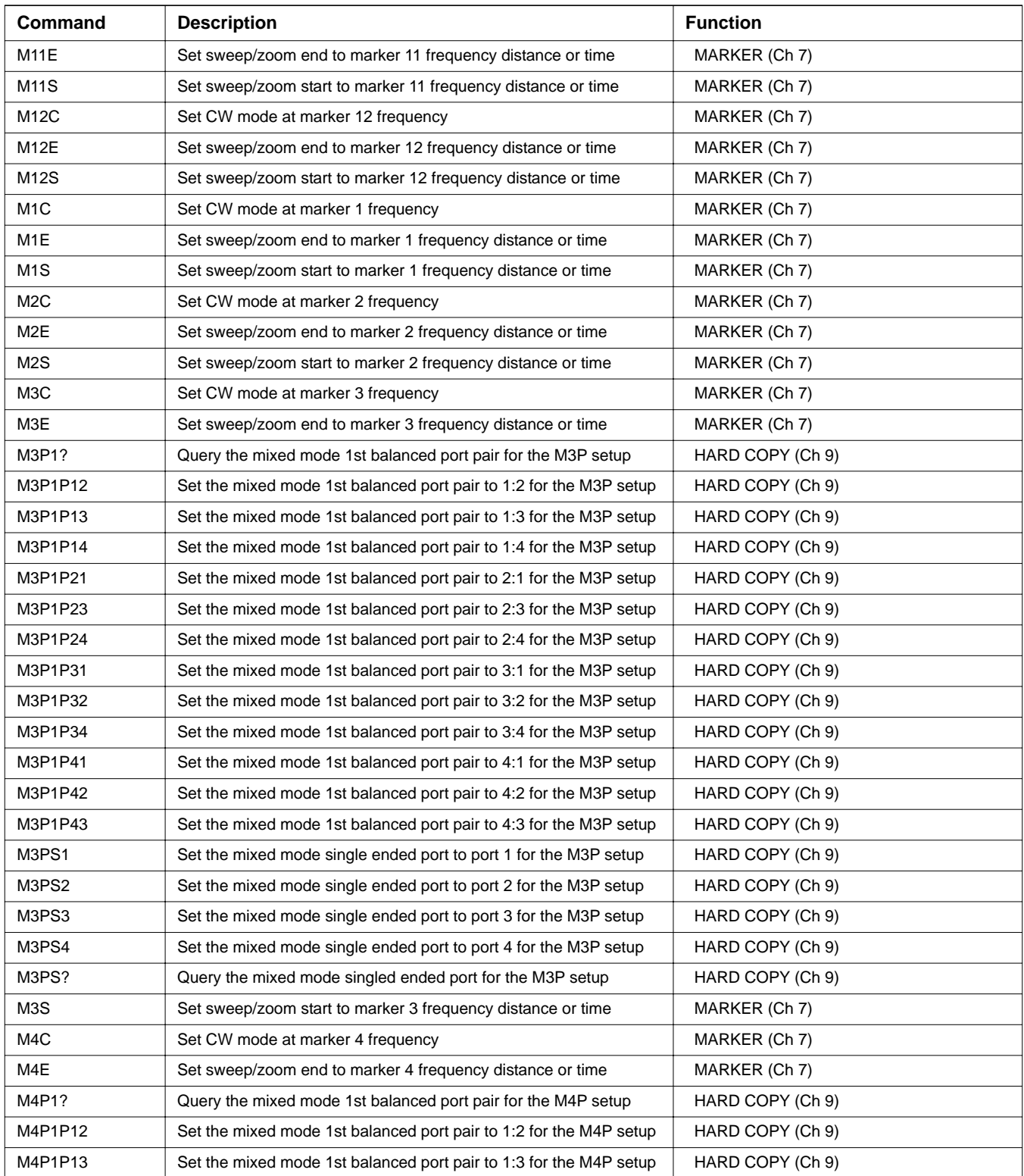

### **GPIB QUICK ALPHABETICAL LISTING**<br>REFERENCE GUIDE OF PROGRAMMING CODES *OF PROGRAMMING CODES*

| <b>Command</b>   | <b>Description</b>                                                    | <b>Function</b>  |
|------------------|-----------------------------------------------------------------------|------------------|
| M4P1P14          | Set the mixed mode 1st balanced port pair to 1:4 for the M4P setup    | HARD COPY (Ch 9) |
| M4P1P21          | Set the mixed mode 1st balanced port pair to 2:1 for the M4P setup    | HARD COPY (Ch 9) |
| M4P1P23          | Set the mixed mode 1st balanced port pair to 2:3 for the M4P setup    | HARD COPY (Ch 9) |
| M4P1P24          | Set the mixed mode 1st balanced port pair to 2:4 for the M4P setup    | HARD COPY (Ch 9) |
| M4P1P31          | Set the mixed mode 1st balanced port pair to 3:1 for the M4P setup    | HARD COPY (Ch 9) |
| M4P1P32          | Set the mixed mode 1st balanced port pair to 3:2 for the M4P setup    | HARD COPY (Ch 9) |
| M4P1P34          | Set the mixed mode 1st balanced port pair to 3:4 for the M4P setup    | HARD COPY (Ch 9) |
| M4P1P41          | Set the mixed mode 1st balanced port pair to 4:1 for the M4P setup    | HARD COPY (Ch 9) |
| M4P1P42          | Set the mixed mode 1st balanced port pair to 4:2 for the M4P setup    | HARD COPY (Ch 9) |
| M4P1P43          | Set the mixed mode 1st balanced port pair to 4:3 for the M4P setup    | HARD COPY (Ch 9) |
| M4P2?            | Query the mixed mode 2nd balanced port pair for the M4P setup         | HARD COPY (Ch 9) |
| M4P2P12          | Set the mixed mode 2nd balanced port pair to 1:2 for the M4P<br>setup | HARD COPY (Ch 9) |
| M4P2P13          | Set the mixed mode 2nd balanced port pair to 1:3 for the M4P<br>setup | HARD COPY (Ch 9) |
| M4P2P14          | Set the mixed mode 2nd balanced port pair to 1:4 for the M4P<br>setup | HARD COPY (Ch 9) |
| M4P2P21          | Set the mixed mode 2nd balanced port pair to 2:1 for the M4P<br>setup | HARD COPY (Ch 9) |
| M4P2P23          | Set the mixed mode 2nd balanced port pair to 2:3 for the M4P<br>setup | HARD COPY (Ch 9) |
| M4P2P24          | Set the mixed mode 2nd balanced port pair to 2:4 for the M4P<br>setup | HARD COPY (Ch 9) |
| M4P2P31          | Set the mixed mode 2nd balanced port pair to 3:1 for the M4P<br>setup | HARD COPY (Ch 9) |
| M4P2P32          | Set the mixed mode 2nd balanced port pair to 3:2 for the M4P<br>setup | HARD COPY (Ch 9) |
| M4P2P34          | Set the mixed mode 2nd balanced port pair to 3:4 for the M4P<br>setup | HARD COPY (Ch 9) |
| M4P2P41          | Set the mixed mode 2nd balanced port pair to 4:1 for the M4P<br>setup | HARD COPY (Ch 9) |
| M4P2P42          | Set the mixed mode 2nd balanced port pair to 4:2 for the M4P<br>setup | HARD COPY (Ch 9) |
| M4P2P43          | Set the mixed mode 2nd balanced port pair to 4:3 for the M4P<br>setup | HARD COPY (Ch 9) |
| M4S              | Set sweep/zoom start to marker 4 frequency distance or time           | MARKER (Ch 7)    |
| M <sub>5</sub> C | Set CW mode at marker 5 frequency                                     | MARKER (Ch 7)    |
| M5E              | Set sweep/zoom end to marker 5 frequency distance or time             | MARKER (Ch 7)    |
| M5S              | Set sweep/zoom start to marker 5 frequency distance or time           | MARKER (Ch 7)    |
| M6C              | Set CW mode at marker 6 frequency                                     | MARKER (Ch 7)    |
| M6E              | Set sweep/zoom end to marker 6 frequency distance or time             | MARKER (Ch 7)    |

*Table 1. Alphabetical Listing of Programming Codes (Mnemonics)*

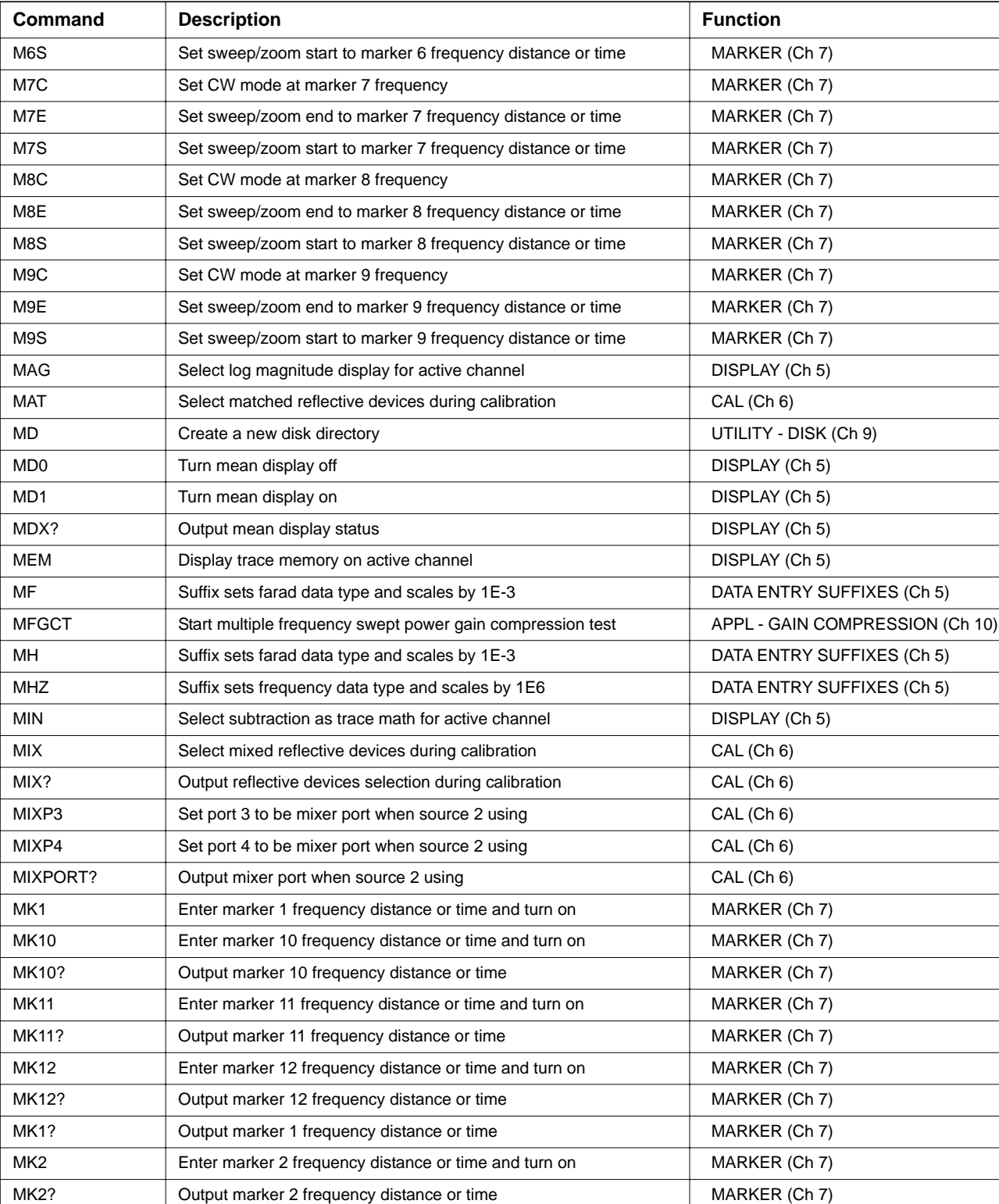

| Command         | <b>Description</b>                                                                     | <b>Function</b>            |
|-----------------|----------------------------------------------------------------------------------------|----------------------------|
| MK3             | Enter marker 3 frequency distance or time and turn on                                  | MARKER (Ch 7)              |
| MK3?            | Output marker 3 frequency distance or time                                             | MARKER (Ch 7)              |
| MK4             | Enter marker 4 frequency distance or time and turn on                                  | MARKER (Ch 7)              |
| MK4?            | Output marker 4 frequency distance or time                                             | MARKER (Ch 7)              |
| MK <sub>5</sub> | Enter marker 5 frequency distance or time and turn on                                  | MARKER (Ch 7)              |
| MK5?            | Output marker 5 frequency distance or time                                             | MARKER (Ch 7)              |
| MK6             | Enter marker 6 frequency distance or time and turn on                                  | MARKER (Ch 7)              |
| MK6?            | Output marker 6 frequency distance or time                                             | MARKER (Ch 7)              |
| MK7             | Enter marker 7 frequency distance or time and turn on                                  | MARKER (Ch 7)              |
| <b>MK7?</b>     | Output marker 7 frequency distance or time                                             | MARKER (Ch 7)              |
| MK8             | Enter marker 8 frequency distance or time and turn on                                  | MARKER (Ch 7)              |
| <b>MK8?</b>     | Output marker 8 frequency distance or time                                             | MARKER (Ch 7)              |
| MK9             | Enter marker 9 frequency distance or time and turn on                                  | MARKER (Ch 7)              |
| MK9?            | Output marker 9 frequency distance or time                                             | MARKER (Ch 7)              |
| <b>MKRC</b>     | Select interpolated marker functionality                                               | MARKER (Ch 7)              |
| <b>MKRCOL</b>   | Enter the color number for the markers                                                 | UTILITY (Ch 9)             |
| MKRCOL?         | Output the color number for the markers                                                | UTILITY (Ch 9)             |
| <b>MKRD</b>     | Select discrete marker functionality                                                   | MARKER (Ch 7)              |
| MKRX?           | Output interpolated/discrete marker functionality                                      | MARKER (Ch 7)              |
| <b>MKSL</b>     | Marker search left                                                                     | MARKER (Ch 7)              |
| <b>MKSR</b>     | Marker search right                                                                    | MARKER (Ch 7)              |
| MKT0            | Turn marker tracking off                                                               | MARKER (Ch 7)              |
| MKT1            | Turn marker tracking on                                                                | MARKER (Ch 7)              |
| MKTX?           | Output marker tracking on/off status                                                   | MARKER (Ch 7)              |
| МM              | Suffix sets distance data type and scales by 1E-3                                      | DATA ENTRY SUFFIXES (Ch 5) |
| <b>MM1P12</b>   | Set the mixed mode 1st balanced port pair to 1:2 for the active<br>channel S-parameter | MEAS (Ch 5)                |
| <b>MM1P13</b>   | Set the mixed mode 1st balanced port pair to 1:3 for the active<br>channel S-parameter | MEAS (Ch 5)                |
| <b>MM1P14</b>   | Set the mixed mode 1st balanced port pair to 1:4 for the active<br>channel S-parameter | MEAS (Ch 5)                |
| <b>MM1P21</b>   | Set the mixed mode 1st balanced port pair to 2:1 for the active<br>channel S-parameter | MEAS (Ch 5)                |
| <b>MM1P23</b>   | Set the mixed mode 1st balanced port pair to 2:3 for the active<br>channel S-parameter | MEAS (Ch 5)                |
| <b>MM1P24</b>   | Set the mixed mode 1st balanced port pair to 2:4 for the active<br>channel S-parameter | $MEAS$ (Ch 5)              |
| <b>MM1P31</b>   | Set the mixed mode 1st balanced port pair to 3:1 for the active<br>channel S-parameter | MEAS (Ch 5)                |

*Table 1. Alphabetical Listing of Programming Codes (Mnemonics)*

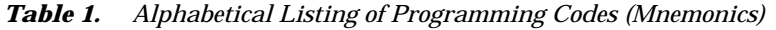

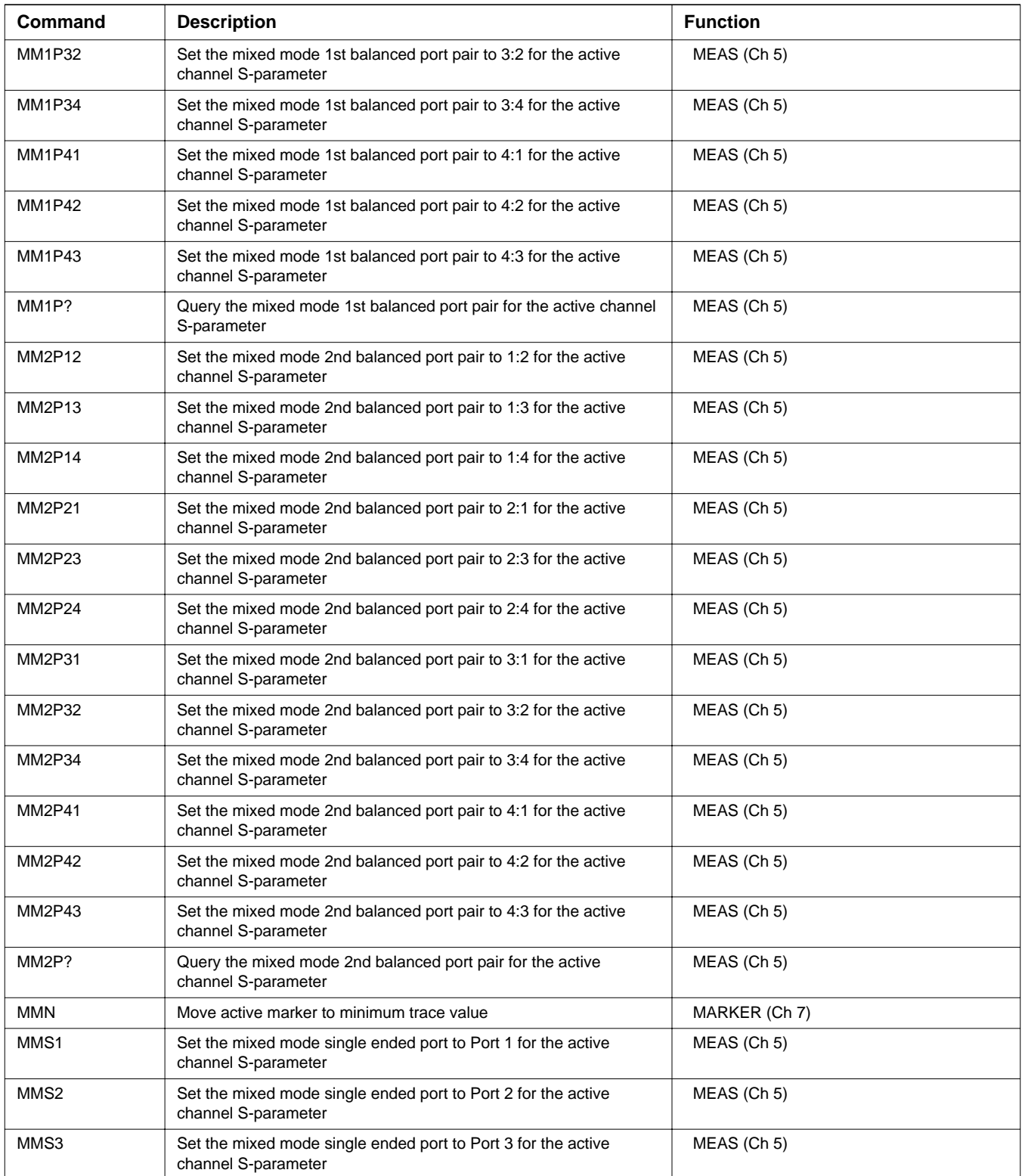

| Command                          | <b>Description</b>                                                                                             | <b>Function</b> |
|----------------------------------|----------------------------------------------------------------------------------------------------|-----------------|
| MMS4                             | Set the mixed mode single ended port to Port 4 for the active<br>channel S-parameter                           | MEAS (Ch 5)     |
| MMS?                             | Query the mixed mode single ended port for the active channel<br>S-parameter                                   | MEAS (Ch 5)     |
| MMSC1C1                          | Set the S-parameter to mixed mode SC1C1 with the current port<br>pair selections for the active channel        | MEAS (Ch 5)     |
| MMSC1C2                          | Set the S-parameter to mixed mode SC1C2 with the current port<br>pair selections for the active channel        | MEAS (Ch 5)     |
| MMSC1D1                          | Set the S-parameter to mixed mode SC1D1 with the current port<br>pair selections for the active channel        | MEAS (Ch 5)     |
| MMSC1D2                          | Set the S-parameter to mixed mode SC1D2 with the current port<br>pair selections for the active channel        | MEAS (Ch 5)     |
| MMSC2C1                          | Set the S-parameter to mixed mode SC2C1 with the current port<br>pair selections for the active channel        | MEAS (Ch 5)     |
| MMSC2C2                          | Set the S-parameter to mixed mode SC2C2 with the current port<br>pair selections for the active channel        | MEAS (Ch 5)     |
| MMSC2D1                          | Set the S-parameter to mixed mode SC2D1 with the current port<br>pair selections for the active channel        | MEAS (Ch 5)     |
| MMSC2D2                          | Set the S-parameter to mixed mode SC2D2 with the current port<br>pair selections for the active channel        | MEAS (Ch 5)     |
| <b>MMSCC</b>                     | Set the S-parameter to mixed mode SCC with the current port<br>pair/singleton selection for the active channel | MEAS (Ch 5)     |
| <b>MMSCD</b>                     | Set the S-parameter to mixed mode SCD with the current port<br>pair/singleton selection for the active channel | MEAS (Ch 5)     |
| <b>MMSCS</b>                     | Set the S-parameter to mixed mode SCS with the current port<br>pair/singleton selection for the active channel | MEAS (Ch 5)     |
| MMSD <sub>1</sub> C <sub>1</sub> | Set the S-parameter to mixed mode SD1C1 with the current port<br>pair selections for the active channel        | MEAS (Ch 5)     |
| MMSD1C2                          | Set the S-parameter to mixed mode SD1C2 with the current port<br>pair selections for the active channel        | MEAS (Ch 5)     |
| MMSD1D1                          | Set the S-parameter to mixed mode SD1D1 with the current port<br>pair selections for the active channel        | MEAS (Ch 5)     |
| MMSD1D2                          | Set the S-parameter to mixed mode SD1D2 with the current port<br>pair selections for the active channel        | MEAS (Ch 5)     |
| MMSD2C1                          | Set the S-parameter to mixed mode SD2C1 with the current port<br>pair selections for the active channel        | MEAS (Ch 5)     |
| MMSD2C2                          | Set the S-parameter to mixed mode SD2C2 with the current port<br>pair selections for the active channel        | MEAS (Ch 5)     |
| MMSD2D1                          | Set the S-parameter to mixed mode SD2D1 with the current port<br>pair selections for the active channel        | MEAS (Ch 5)     |
| MMSD2D2                          | Set the S-parameter to mixed mode SD2D2 with the current port<br>pair selections for the active channel        | MEAS (Ch 5)     |
| <b>MMSDC</b>                     | Set the S-parameter to mixed mode SDC with the current port<br>pair/singleton selection for the active channel | MEAS (Ch 5)     |

*Table 1. Alphabetical Listing of Programming Codes (Mnemonics)*

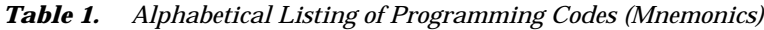

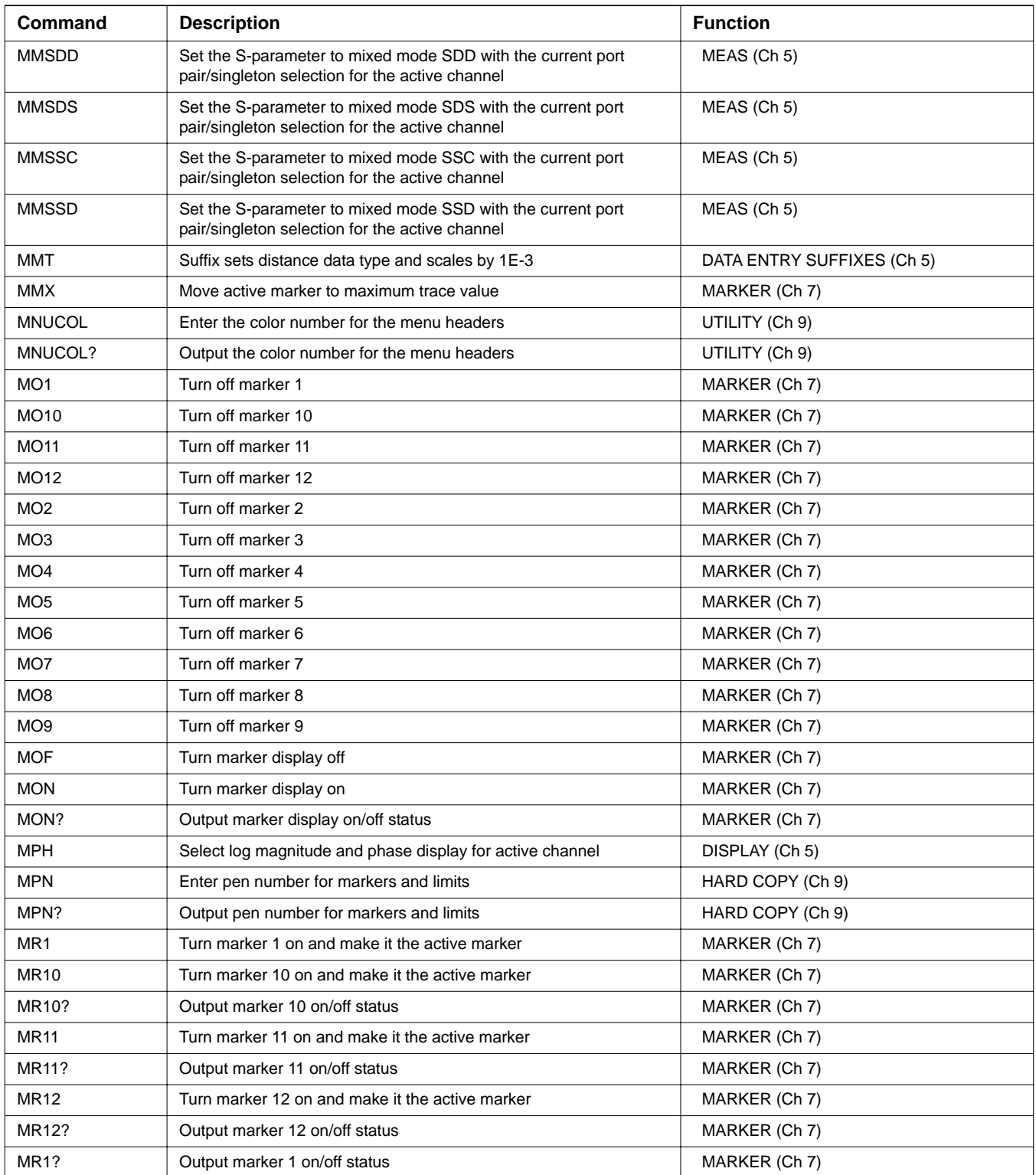

| Command                         |                                                                                                    | <b>Function</b>                 |
|---------------------------------|----------------------------------------------------------------------------------------------------|---------------------------------|
|                                 | <b>Description</b>                                                                                                |                                 |
| MR <sub>2</sub>                 | Turn marker 2 on and make it the active marker                                                                    | MARKER (Ch 7)                   |
| MR2?                            | Output marker 2 on/off status                                                                                     | MARKER (Ch 7)                   |
| MR3                             | Turn marker 3 on and make it the active marker                                                                    | MARKER (Ch 7)                   |
| MR3?                            | Output marker 3 on/off status                                                                                     | MARKER (Ch 7)                   |
| MR4                             | Turn marker 4 on and make it the active marker                                                                    | MARKER (Ch 7)                   |
| MR4?                            | Output marker 4 on/off status                                                                                     | MARKER (Ch 7)                   |
| MR <sub>5</sub>                 | Turn marker 5 on and make it the active marker                                                                    | MARKER (Ch 7)                   |
| <b>MR5?</b>                     | Output marker 5 on/off status                                                                                     | MARKER (Ch 7)                   |
| MR <sub>6</sub>                 | Turn marker 6 on and make it the active marker                                                                    | MARKER (Ch 7)                   |
| MR6?                            | Output marker 6 on/off status                                                                                     | MARKER (Ch 7)                   |
| MR7                             | Turn marker 7 on and make it the active marker                                                                    | MARKER (Ch 7)                   |
| <b>MR7?</b>                     | Output marker 7 on/off status                                                                                     | MARKER (Ch 7)                   |
| MR8                             | Turn marker 8 on and make it the active marker                                                                    | MARKER (Ch 7)                   |
| MR8?                            | Output marker 8 on/off status                                                                                     | MARKER (Ch 7)                   |
| MR9                             | Turn marker 9 on and make it the active marker                                                                    | MARKER (Ch 7)                   |
| MR9?                            | Output marker 9 on/off status                                                                                     | MARKER (Ch 7)                   |
| <b>MRM</b>                      | Display the Marker Readout menu                                                                                   | MARKER (Ch 7)                   |
| <b>MRR</b>                      | Restore original marker range                                                                                     | APPL - TIME DOMAIN (Ch 10)      |
| MRX?                            | Output active marker number                                                                                       | MARKER (Ch 7)                   |
| MS                              | Suffix sets time data type and scales by 1E-3                                                                     | DATA ENTRY SUFFIXES (Ch 5)      |
| MS <sub>0</sub>                 | Turn multiple source mode off                                                                                     | CONFIG - MULTIPLE SOURCE (Ch 5) |
| MS1                             | Turn multiple source mode on                                                                                      | CONFIG - MULTIPLE SOURCE (Ch 5) |
| MS <sub>1</sub> C               | Set the balanced port pair and singleton selection to (2:3)1 and<br>S-parameter to S1C/SSC for the active channel | MEAS (Ch 5)                     |
| MS <sub>1</sub> D               | Set the balanced port pair and singleton selection to (2:3)1 and<br>S-parameter to S1D/SSD for the active channel | MEAS (Ch 5)                     |
| <b>MSB</b>                      | Select most significant byte first binary transfer                                                                | REMOTE - FORMATTING (Ch 8)      |
| MSC1                            | Set the balanced port pair and singleton selection to (2:3)1 and<br>S-parameter to SC1/SCS for the active channel | MEAS (Ch 5)                     |
| MSC1C1                          | Set the balanced port pair selection to (1:2)(3:4) and S-parameter<br>to SC1C1 for the active channel             | MEAS (Ch 5)                     |
| MSC1C2                          | Set the balanced port pair selection to (1:2)(3:4) and S-parameter<br>to SC1C2 for the active channel             | MEAS (Ch 5)                     |
| MSC1D1                          | Set the balanced port pair selection to (1:2)(3:4) and S-parameter<br>to SC1D1 for the active channel             | MEAS (Ch 5)                     |
| MSC1D2                          | Set the balanced port pair selection to (1:2)(3:4) and S-parameter<br>to SC1D2 for the active channel             | MEAS (Ch 5)                     |
| MSC <sub>2</sub> C <sub>1</sub> | Set the balanced port pair selection to (1:2)(3:4) and S-parameter<br>to SC2C1 for the active channel             | MEAS (Ch 5)                     |

*Table 1. Alphabetical Listing of Programming Codes (Mnemonics)*

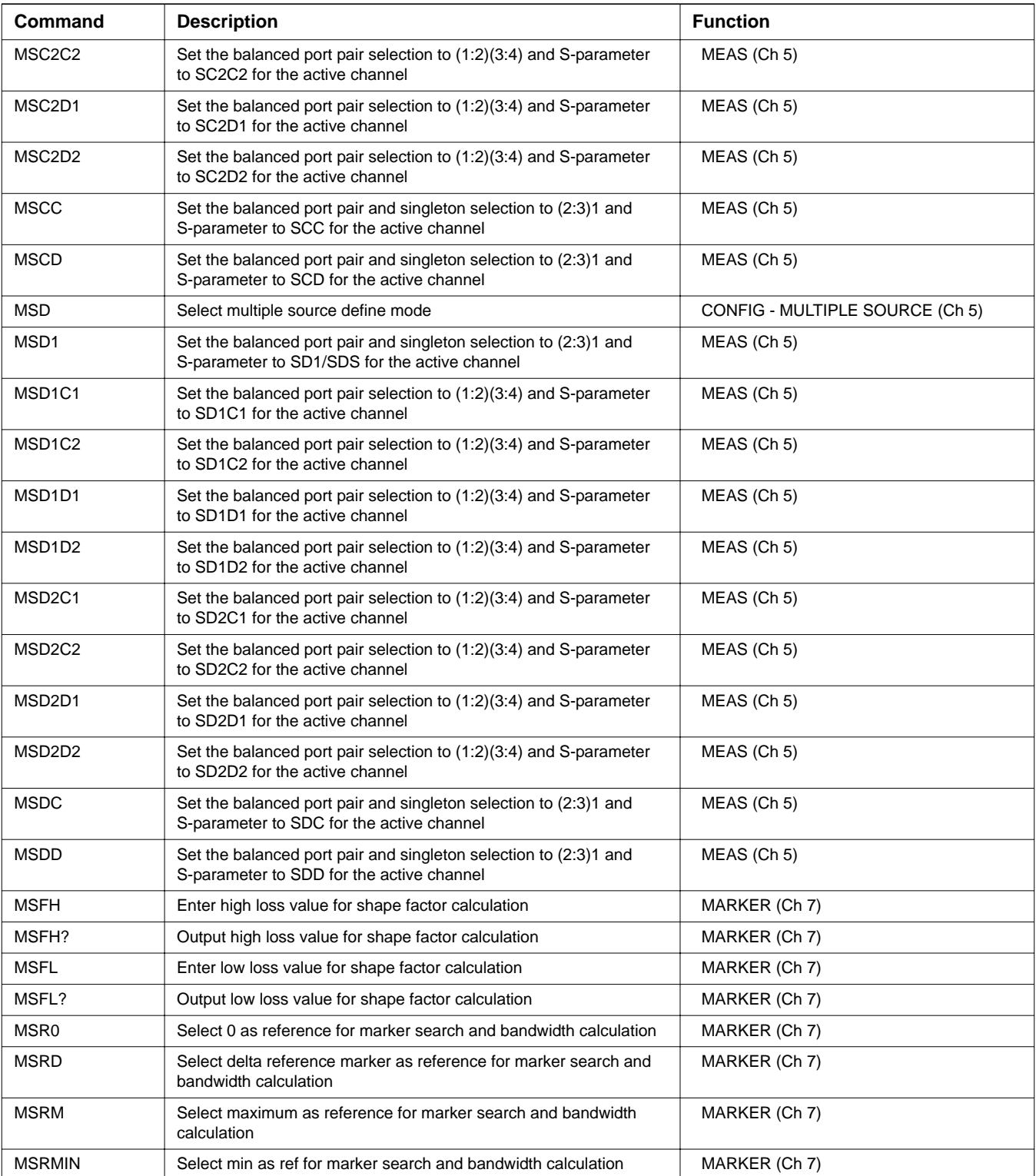

| <b>Command</b>  | <b>Description</b>                                                                         | <b>Function</b>                 |
|-----------------|--------------------------------------------------------------------------------------------|---------------------------------|
| <b>MSRMR</b>    | Select maximum return as ref for marker search and bandwidth<br>calculation                | MARKER (Ch 7)                   |
| <b>MSRMRA</b>   | Select auto mode of maximum return as ref for marker search and<br>bandwidth calculation   | MARKER (Ch 7)                   |
| <b>MSRMRM</b>   | Select manual mode of maximum return as ref for marker search<br>and bandwidth calculation | MARKER (Ch 7)                   |
| <b>MSRMRV</b>   | Enter maximum return value for marker search and bandwidth<br>calculation                  | MARKER (Ch 7)                   |
| MSRMRV?         | Output maximum return value for marker search and bandwidth<br>calculation                 | MARKER (Ch 7)                   |
| MSRMRX?         | Output maximum return mode for marker search and bandwidth<br>calculation                  | MARKER (Ch 7)                   |
| MSRX?           | Output reference selection for marker search and bandwidth<br>calculation                  | MARKER (Ch 7)                   |
| MSX?            | Output multiple source mode on/off/define                                                  | CONFIG - MULTIPLE SOURCE (Ch 5) |
| MTH?            | Output trace math math type                                                                | DISPLAY (Ch 5)                  |
| <b>MTR</b>      | Suffix sets distance data type                                                             | DATA ENTRY SUFFIXES (Ch 5)      |
| <b>MUL</b>      | Select multiplication as trace math for active channel                                     | DISPLAY (Ch 5)                  |
| <b>MV</b>       | Suffix sets voltage data type and scales by 1E-3                                           | DATA ENTRY SUFFIXES (Ch 5)      |
| NA <sub>1</sub> | Select a1 as numerator for parameter being defined                                         | MEAS (Ch 5)                     |
| NA <sub>2</sub> | Select a2 as numerator for parameter being defined                                         | MEAS (Ch 5)                     |
| NA3             | Select a3 = Rc as numerator for parameter being defined                                    | MEAS (Ch 5)                     |
| NA4             | Select a4 = Rd as numerator for parameter being define                                     | MEAS (Ch 5)                     |
| NB <sub>1</sub> | Select b1 as numerator for parameter being defined                                         | MEAS (Ch 5)                     |
| NB <sub>2</sub> | Select b2 as numerator for parameter being defined                                         | MEAS (Ch 5)                     |
| NB <sub>3</sub> | Select $b3 = Tc$ as numerator for parameter being defined                                  | MEAS (Ch 5)                     |
| NB4             | Select b4 = Td as numerator for parameter being define                                     | MEAS (Ch 5)                     |
| <b>NCS</b>      | Go to next calibration step                                                                | CAL (Ch 6)                      |
| NF              | Suffix sets farad data type and scales by 1E-9                                             | DATA ENTRY SUFFIXES (Ch 5)      |
| NFALCK0         | Turn off the lock down                                                                     | APPL - NOISE FIGURE (Ch 10)     |
| NFALCK1         | Lock down the front end attenuator                                                         | APPL - NOISE FIGURE (Ch 10)     |
| NFALCK?         | Output lock or unlock down status for the front end attenuator<br>setting                  | APPL - NOISE FIGURE (Ch 10)     |
| <b>NFAOF</b>    | Turn noise figure measurement averaging off                                                | APPL - NOISE FIGURE (Ch 10)     |
| <b>NFAON</b>    | Turn noise figure measurement averaging on                                                 | APPL - NOISE FIGURE (Ch 10)     |
| NFAON?          | Noise figure averaging on/off query                                                        | APPL - NOISE FIGURE (Ch 10)     |
| <b>NFASET</b>   | Lock down the front end attenuator and set it to 0, 1, 2, 3, or 4                          | APPL - NOISE FIGURE (Ch 10)     |
| <b>NFAVEC</b>   | Enter noise figure averaging count                                                         | $AVG$ (Ch 5)                    |
| NFAVEC?         | Output noise figure averaging count                                                        | AVG (Ch 5)                      |
| <b>NFBATTN</b>  | Output the backend attenuator setting                                                      | APPL - NOISE FIGURE (Ch 10)     |

*Table 1. Alphabetical Listing of Programming Codes (Mnemonics)*

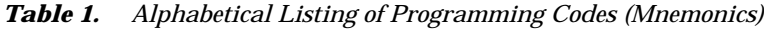

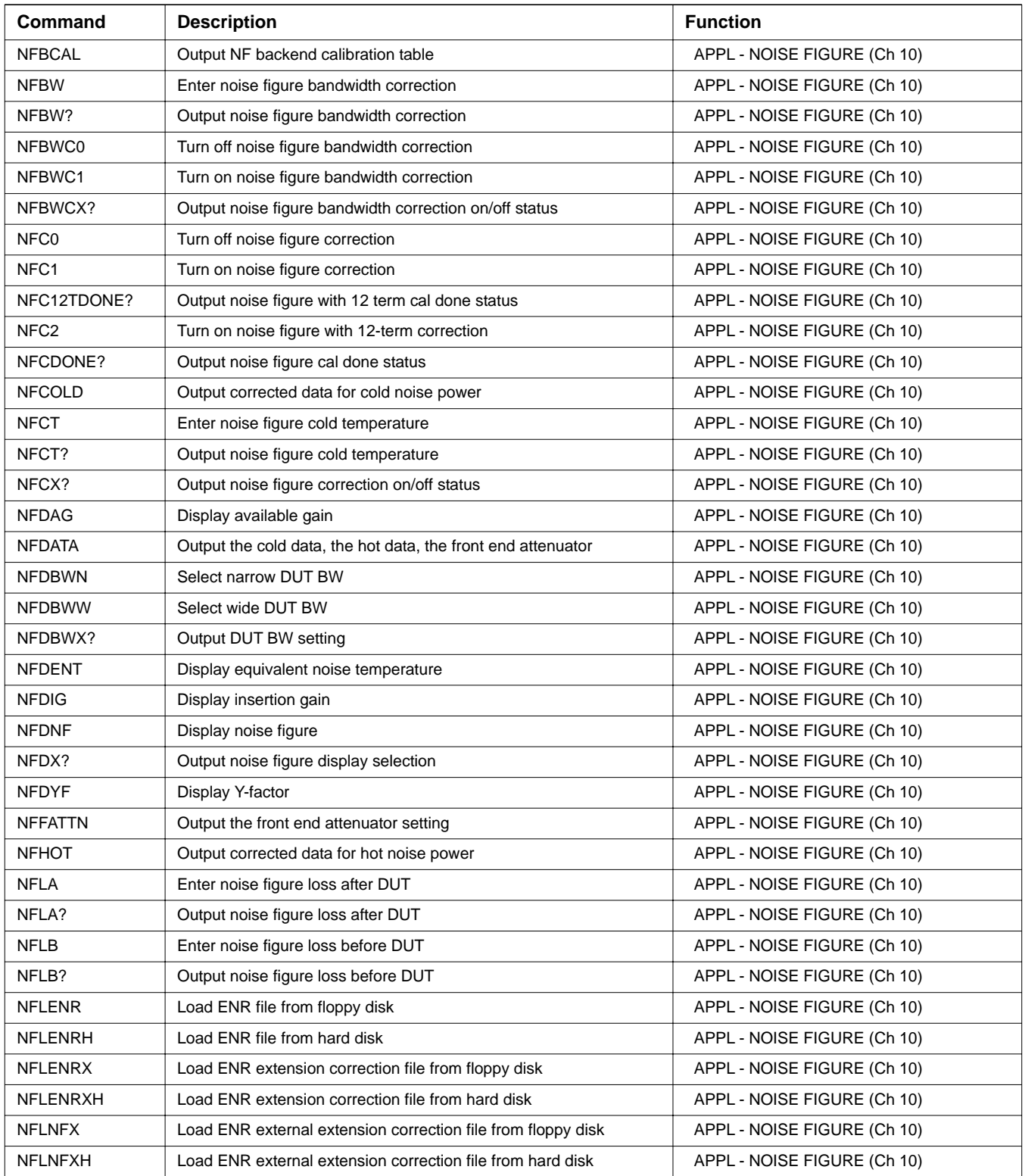

| Command         | <b>Description</b>                                    | <b>Function</b>                 |
|-----------------|-------------------------------------------------------|---------------------------------|
| <b>NFOL</b>     | Output noise figure overload status                   | APPL - NOISE FIGURE (Ch 10)     |
| <b>NFSRCE</b>   | Select external noise source                          | APPL - NOISE FIGURE (Ch 10)     |
| <b>NFSRCI</b>   | Select internal noise source                          | APPL - NOISE FIGURE (Ch 10)     |
| NFSRCX?         | Output noise source selection                         | APPL - NOISE FIGURE (Ch 10)     |
| NFSSBC0         | Turn off noise figure single sideband correction      | APPL - NOISE FIGURE (Ch 10)     |
| NFSSBC1         | Turn on noise figure single sideband correction       | APPL - NOISE FIGURE (Ch 10)     |
| NFSSBCX?        | Output noise figure single sideband correction on/off | APPL - NOISE FIGURE (Ch 10)     |
| <b>NFV</b>      | Start noise figure verification                       | UTILITY - DIAGNOSTICS (Ch 9)    |
| NFVNB?          | Output noise figure verification NB data              | UTILITY - DIAGNOSTICS (Ch 9)    |
| NFVNC?          | Output noise figure verification NC data              | UTILITY - DIAGNOSTICS (Ch 9)    |
| NFVND?          | Output noise figure verification ND data              | UTILITY - DIAGNOSTICS (Ch 9)    |
| NFVSB?          | Output noise figure verification SB data              | UTILITY - DIAGNOSTICS (Ch 9)    |
| NFVSC?          | Output noise figure verification SC data              | UTILITY - DIAGNOSTICS (Ch 9)    |
| NFVSD?          | Output noise figure verification SD data              | UTILITY - DIAGNOSTICS (Ch 9)    |
| NFXENR0         | Turn off ENR extension table                          | APPL - NOISE FIGURE (Ch 10)     |
| NFXENR1         | Turn on ENR extension table                           | APPL - NOISE FIGURE (Ch 10)     |
| NFXENRX?        | Query on/off status of ENR extension table            | APPL - NOISE FIGURE (Ch 10)     |
| <b>NH</b>       | Suffix sets farad data type and scales by 1E-9        | DATA ENTRY SUFFIXES (Ch 5)      |
| <b>NMKR</b>     | Select normal markers on active channel marker mode   | MARKER (Ch 7)                   |
| <b>NOC</b>      | Select normal calibration data points                 | CAL (Ch 6)                      |
| <b>NOFST</b>    | Enter nominal offset value for external gain          | APPL - GAIN COMPRESSION (Ch 10) |
| NOFST?          | Output nominal offset value for external gain         | APPL - GAIN COMPRESSION (Ch 10) |
| <b>NOP</b>      | No operation                                          | REMOTE - MISC (Ch 8)            |
| <b>NP101</b>    | Set data points to 101                                | CONFIG (Ch 5)                   |
| <b>NP15</b>     | Set data points to 15                                 | CONFIG (Ch 5)                   |
| NP1601          | Set data points to 1601                               | CONFIG (Ch 5)                   |
| <b>NP201</b>    | Set data points to 201                                | CONFIG (Ch 5)                   |
| NP <sub>3</sub> | Set data points to 3                                  | CONFIG (Ch 5)                   |
| NP401           | Set data points to 401                                | CONFIG (Ch 5)                   |
| <b>NP51</b>     | Set data points to 51                                 | CONFIG (Ch 5)                   |
| <b>NP801</b>    | Set data points to 801                                | CONFIG (Ch 5)                   |
| NPX?            | Output number of points currently being measured      | CAL (Ch 6)                      |
| <b>NRMS</b>     | Normalize S21 for gain compression testing            | APPL - GAIN COMPRESSION (Ch 10) |
| NS.             | Suffix sets time data type and scales by 1E-9         | DATA ENTRY SUFFIXES (Ch 5)      |
| NS <sub>0</sub> | Turn noise source off                                 | APPL - NOISE FIGURE (Ch 10)     |
| NS <sub>1</sub> | Turn noise source on                                  | APPL - NOISE FIGURE (Ch 10)     |
| <b>NSC</b>      | Suffix sets time data type and scales by 1E-9         | DATA ENTRY SUFFIXES (Ch 5)      |

*Table 1. Alphabetical Listing of Programming Codes (Mnemonics)*

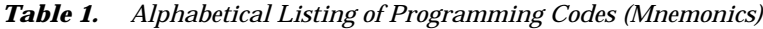

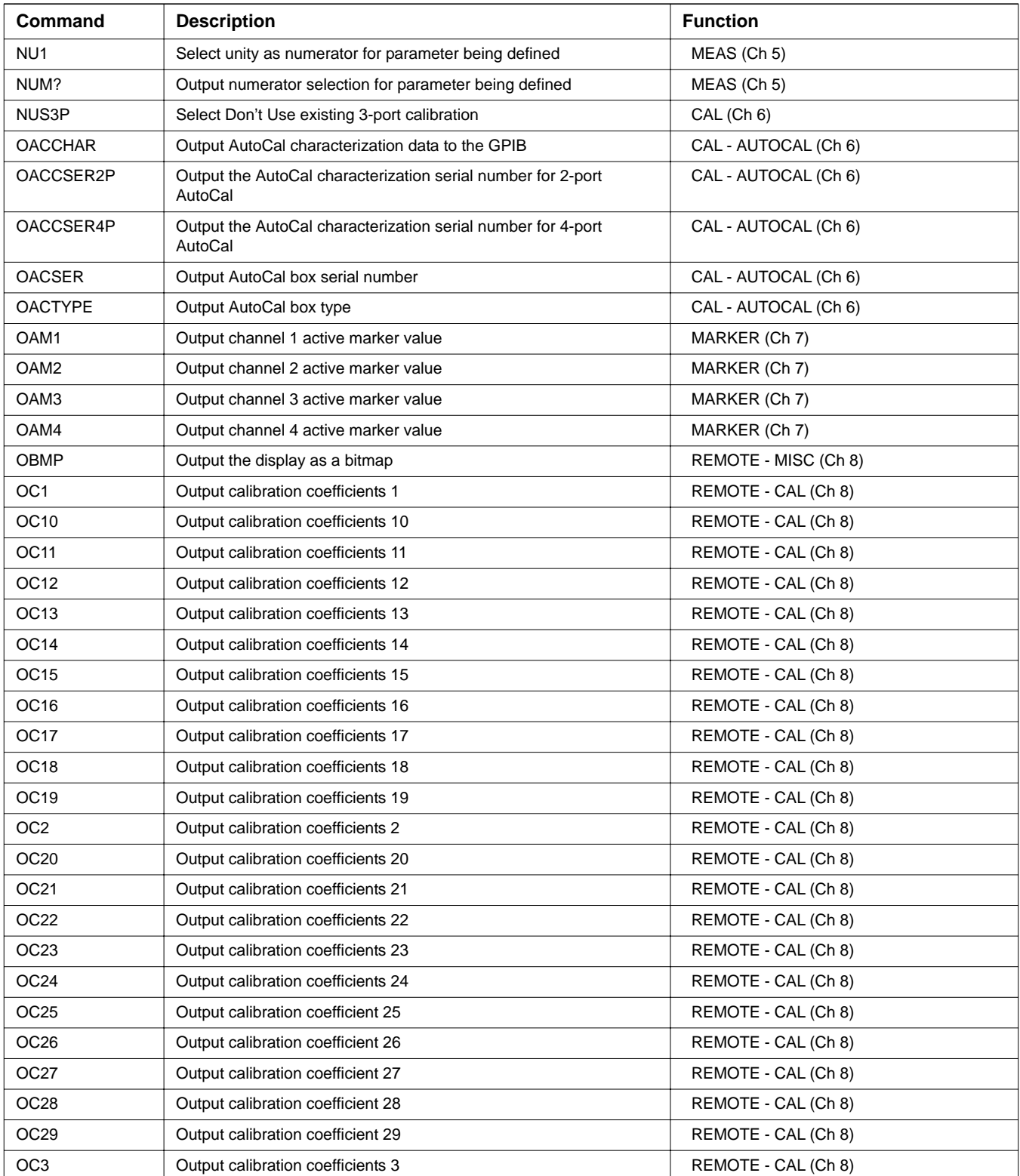

| Command         | <b>Description</b>                                                  | <b>Function</b>                  |
|-----------------|---------------------------------------------------------------------|----------------------------------|
| OC30            | Output calibration coefficient 30                                   | REMOTE - CAL (Ch 8)              |
| OC31            | Output calibration coefficient 31                                   | REMOTE - CAL (Ch 8)              |
| OC32            | Output calibration coefficient 32                                   | REMOTE - CAL (Ch 8)              |
| OC33            | Output calibration coefficient 33                                   | REMOTE - CAL (Ch 8)              |
| OC34            | Output calibration coefficient 34                                   | REMOTE - CAL (Ch 8)              |
| OC35            | Output calibration coefficient 35                                   | REMOTE - CAL (Ch 8)              |
| OC36            | Output calibration coefficient 36                                   | REMOTE - CAL (Ch 8)              |
| OC37            | Output calibration coefficient 37                                   | REMOTE - CAL (Ch 8)              |
| <b>OC38</b>     | Output calibration coefficient 38                                   | REMOTE - CAL (Ch 8)              |
| OC39            | Output calibration coefficient 39                                   | REMOTE - CAL (Ch 8)              |
| OC4             | Output calibration coefficients 4                                   | REMOTE - CAL (Ch 8)              |
| OC40            | Output calibration coefficient 40                                   | REMOTE - CAL (Ch 8)              |
| OC <sub>5</sub> | Output calibration coefficients 5                                   | REMOTE - CAL (Ch 8)              |
| OC <sub>6</sub> | Output calibration coefficients 6                                   | REMOTE - CAL (Ch 8)              |
| OC7             | Output calibration coefficients 7                                   | REMOTE - CAL (Ch 8)              |
| OC8             | Output calibration coefficients 8                                   | REMOTE - CAL (Ch 8)              |
| OC <sub>9</sub> | Output calibration coefficients 9                                   | REMOTE - CAL (Ch 8)              |
| <b>OCA</b>      | Output calibration coefficient 10                                   | REMOTE - CAL (Ch 8)              |
| <b>OCB</b>      | Output calibration coefficient 11                                   | REMOTE - CAL (Ch 8)              |
| OCC             | Output calibration coefficient 12                                   | REMOTE - CAL (Ch 8)              |
| <b>OCD</b>      | Output corrected data for active channel parameter                  | REMOTE - MEASURED DATA (Ch 8)    |
| <b>OCF</b>      | Output front panel setup and calibration data                       | REMOTE - SETUP (Ch 8)            |
| <b>OCFEDE</b>   | Output the front panel setup, calibration, and EDE data             | REMOTE - MEASURED DATA (Ch 8)    |
| <b>OCFSG</b>    | Output the segmented sweep data                                     | REMOTE - MEASURED DATA (Ch 8)    |
| OCL             | Output all applicable calibration coefficients for calibration type | REMOTE - CAL (Ch 8)              |
| OCL3P           | Output additional 12 calibration coefficients for 3-port            | REMOTE - CAL (Ch 8)              |
| <b>OCM</b>      | Select offset short calibration method                              | CAL (Ch 6)                       |
| <b>OCS</b>      | Output the internal buffer collected data                           | REMOTE - MEASURED DATA (Ch 8)    |
| ODAT            | Output hard copy tabular data to GPIB                               | REMOTE - MEASURED DATA (Ch 8)    |
| ODR.            | Output directory listing of the floppy drive                        | REMOTE - MISC (Ch 8)             |
| ODRH            | Output directory listing of the hard drive                          | REMOTE - MISC (Ch 8)             |
| ODV             | Output distance values for time domain                              | REMOTE - MEASURED POINTS (Ch 8)  |
| <b>OEB</b>      | Output extended status byte                                         | REMOTE - STATUS REPORTING (Ch 8) |
| <b>OEDELOG</b>  | Output current EDE log                                              | CONFIG (Ch 5)                    |
| OEL             | Output error list                                                   | REMOTE - ERROR REPORTING (Ch 8)  |
| <b>OEM</b>      | Output extended status byte mask                                    | REMOTE - STATUS REPORTING (Ch 8) |
| <b>OFD</b>      | Output final data for active channel parameter                      | REMOTE - MEASURED DATA (Ch 8)    |

*Table 1. Alphabetical Listing of Programming Codes (Mnemonics)*

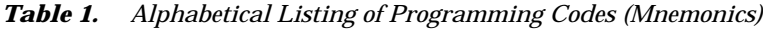

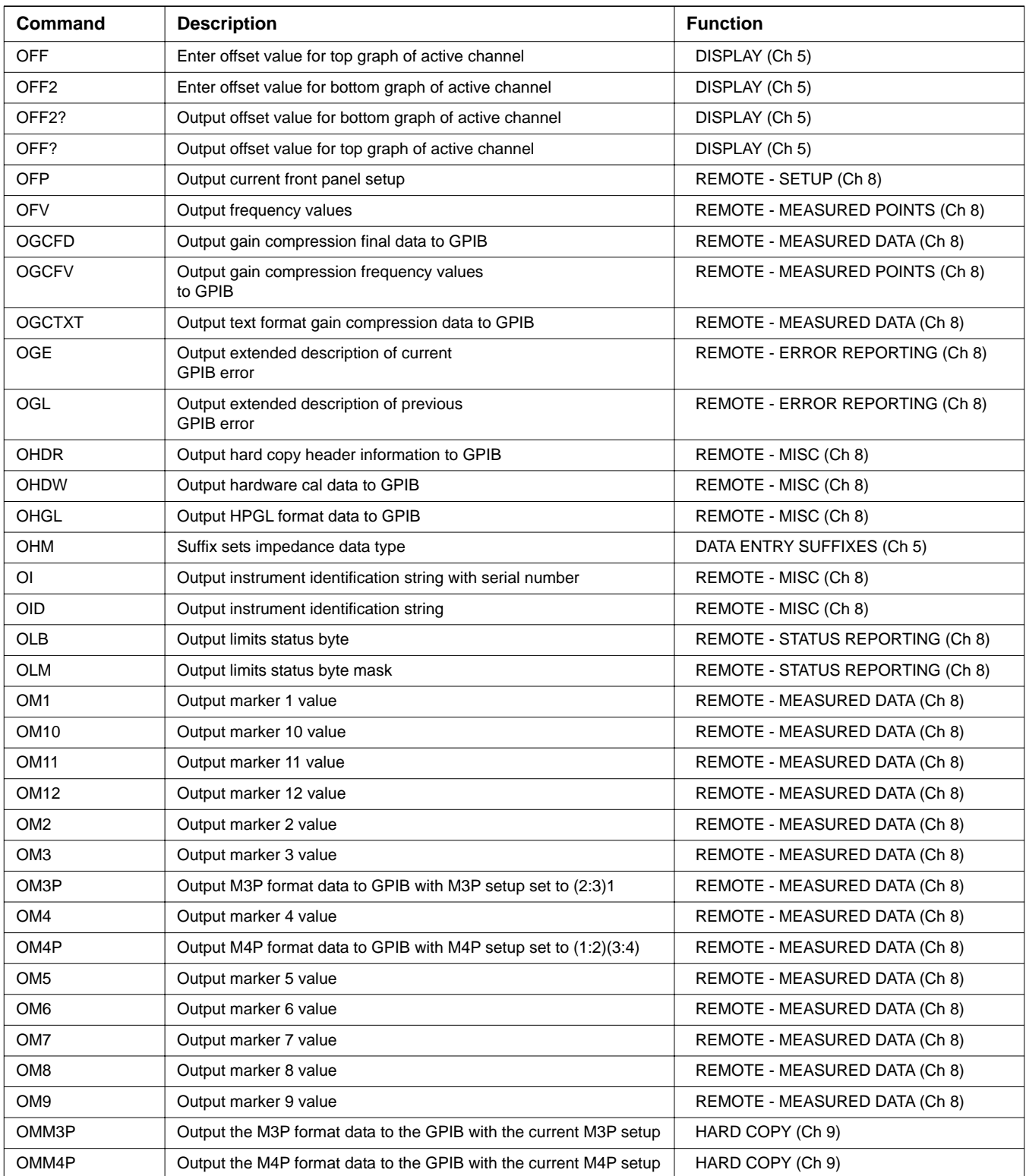

| <b>Command</b>                 | <b>Description</b>                                         | <b>Function</b>                  |
|--------------------------------|------------------------------------------------------------|----------------------------------|
| OMOD                           | Output instrument model number                             | REMOTE - MISC (Ch 8)             |
| <b>ONCP</b>                    | Output number of points for current calibration            | REMOTE - CAL (Ch 8)              |
| <b>ONCT</b>                    | Output number of calibration terms for current calibration | REMOTE - CAL (Ch 8)              |
| <b>ONDF</b>                    | Output number of discrete frequencies                      | REMOTE - MEASURED POINTS (Ch 8)  |
| <b>ONE</b>                     | Output number of lines in the error list                   | REMOTE - ERROR REPORTING (Ch 8)  |
| <b>ONP</b>                     | Output number of points currently being measured           | CONFIG (Ch 5)                    |
| <b>ONPV</b>                    | Output the number of power sweep power values              | REMOTE - MEASURED POINTS (Ch 8)  |
| <b>ONRM</b>                    | Output stored normalization data to GPIB                   | REMOTE - MEASURED DATA (Ch 8)    |
| OPB                            | Output the 488.2 status byte value (same<br>as *STB?)      | REMOTE - STATUS REPORTING (Ch 8) |
| <b>OPSV</b>                    | Output power sweep power values                            | REMOTE - MEASURED DATA (Ch 8)    |
| ORD                            | Output raw data for active channel parameter               | REMOTE - MEASURED DATA (Ch 8)    |
| OS <sub>1</sub>                | Output front panel setup number 1                          | REMOTE - SETUP (Ch 8)            |
| OS10                           | Output front panel setup number 10                         | REMOTE - SETUP (Ch 8)            |
| OS <sub>11</sub> C             | Output corrected S11 data                                  | REMOTE - MEASURED DATA (Ch 8)    |
| OS11R                          | Output raw S11 data                                        | REMOTE - MEASURED DATA (Ch 8)    |
| OS <sub>12</sub> C             | Output corrected S12 data                                  | REMOTE - MEASURED DATA (Ch 8)    |
| OS <sub>12R</sub>              | Output raw S12 data                                        | REMOTE - MEASURED DATA (Ch 8)    |
| OS <sub>13</sub> C             | Output corrected S13 data                                  | REMOTE - MEASURED DATA (Ch 8)    |
| OS <sub>13R</sub>              | Output raw S13 data                                        | REMOTE - MEASURED DATA (Ch 8)    |
| OS14C                          | Output corrected S14 data                                  | REMOTE - MEASURED DATA (Ch 8)    |
| OS <sub>14</sub> R             | Output raw S14 data                                        | REMOTE - MEASURED DATA (Ch 8)    |
| OS1P1                          | Output S1P1 format data to gpib                            | HARD COPY (Ch 9)                 |
| OS <sub>1</sub> P <sub>2</sub> | Output S1P2 format data to gpib                            | HARD COPY (Ch 9)                 |
| OS1P3                          | Output S1P3 format data to gpib                            | HARD COPY (Ch 9)                 |
| OS <sub>1</sub> P <sub>4</sub> | Output S1P4 format data to GPIB                            | REMOTE - MEASURED DATA (Ch 8)    |
| OS <sub>2</sub>                | Output front panel setup number 2                          | REMOTE - SETUP (Ch 8)            |
| OS21C                          | Output corrected S21 data                                  | REMOTE - MEASURED DATA (Ch 8)    |
| OS21R                          | Output raw S21 data                                        | REMOTE - MEASURED DATA (Ch 8)    |
| OS22C                          | Output corrected S22 data                                  | REMOTE - MEASURED DATA (Ch 8)    |
| OS22R                          | Output raw S22 data                                        | REMOTE - MEASURED DATA (Ch 8)    |
| OS23C                          | Output corrected S23 data                                  | REMOTE - MEASURED DATA (Ch 8)    |
| OS23R                          | Output raw S23 data                                        | REMOTE - MEASURED DATA (Ch 8)    |
| OS24C                          | Output corrected S24 data                                  | REMOTE - MEASURED DATA (Ch 8)    |
| OS24R                          | Output raw S24 data                                        | REMOTE - MEASURED DATA (Ch 8)    |
| OS2P                           | Output S2P format data to GPIB                             | HARD COPY (Ch 9)                 |
| OS <sub>3</sub>                | Output front panel setup number 3                          | REMOTE - SETUP (Ch 8)            |

*Table 1. Alphabetical Listing of Programming Codes (Mnemonics)*

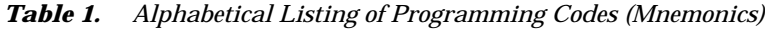

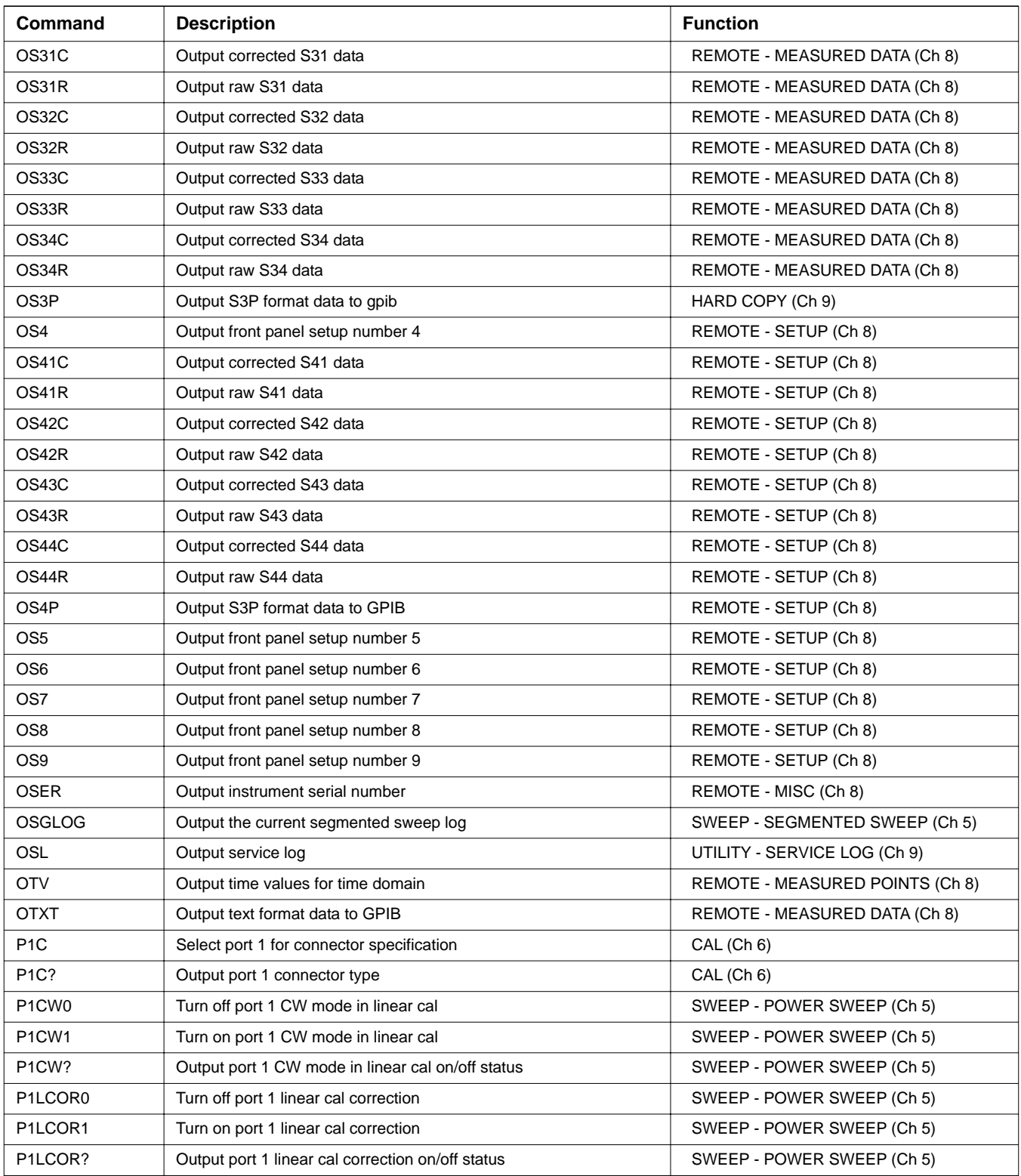

| <b>Command</b>    | <b>Description</b>                                | <b>Function</b>              |
|-------------------|---------------------------------------------------|------------------------------|
| P1LDONE?          | Output port 1 linear power correction Done status | SWEEP - POWER SWEEP (Ch 5)   |
| P <sub>1</sub> P? | Output approximate power level at port 1          | POWER (Ch 5)                 |
| P <sub>2</sub> C  | Select port 2 for connector specification         | CAL (Ch 6)                   |
| P <sub>2C</sub> ? | Output port 2 connector type                      | CAL (Ch 6)                   |
| P <sub>3</sub> C  | Select port 3 for connector specification         | CAL (Ch 6)                   |
| P <sub>3</sub> C? | Output port 3 connector type                      | CAL (Ch 6)                   |
| P3CW0             | Turn off port 3 CW mode in linear cal             | SWEEP - POWER SWEEP (Ch 5)   |
| P3CW1             | Turn on port 3 CW mode in linear cal              | SWEEP - POWER SWEEP (Ch 5)   |
| P3CW?             | Output port 3 CW mode in linear cal on/off status | SWEEP - POWER SWEEP (Ch 5)   |
| P3LCOR0           | Turn off port 3 linear cal correction             | SWEEP - POWER SWEEP (Ch 5)   |
| P3LCOR1           | Turn on port 3 linear cal correction              | SWEEP - POWER SWEEP (Ch 5)   |
| P3LCOR?           | Output port 3 linear cal correction on/off status | SWEEP - POWER SWEEP (Ch 5)   |
| P3LDONE?          | Output port 1 linear power correction done status | SWEEP - POWER SWEEP (Ch 5)   |
| P3P?              | Output approximate power level at port 3          | POWER (Ch 5)                 |
| P <sub>4</sub> C  | Select port 4 for connector specification         | CAL (Ch 6)                   |
| P <sub>4C</sub> ? | Output port 4 connector type                      | CAL (Ch 6)                   |
| PBL               | Select 1/4 size plot bottom left corner           | HARD COPY (Ch 9)             |
| <b>PBR</b>        | Select 1/4 size plot bottom right corner          | HARD COPY (Ch 9)             |
| <b>PCP</b>        | Select measurement phase polar chart mode         | DISPLAY (Ch 5)               |
| <b>PCS</b>        | Select sweep position polar chart mode            | DISPLAY (Ch 5)               |
| PCX?              | Output polar chart mode                           | DISPLAY (Ch 5)               |
| <b>PDR</b>        | Print directory listing of the floppy drive       | UTILITY - DISK (Ch 9)        |
| <b>PDRH</b>       | Print directory listing of the hard drive         | UTILITY - DISK (Ch 9)        |
| <b>PEDELOG</b>    | Print current EDE log                             | CONFIG (Ch 5)                |
| PEL               | Print the error list                              | UTILITY - SERVICE LOG (Ch 9) |
| <b>PERPORT</b>    | Select per port as chop mode type                 | SWEEP (Ch 5)                 |
| PF                | Suffix sets farad data type and scales by 1E-12   | DATA ENTRY SUFFIXES (Ch 5)   |
| <b>PFL</b>        | Select full-size plot                             | HARD COPY (Ch 9)             |
| <b>PFS</b>        | Print full screen image                           | HARD COPY (Ch 9)             |
| <b>PGR</b>        | Print graph area screen image                     | HARD COPY (Ch 9)             |
| <b>PGT</b>        | Plot graticule                                    | HARD COPY (Ch 9)             |
| PH                | Suffix sets farad data type and scales by 1E-12   | DATA ENTRY SUFFIXES (Ch 5)   |
| <b>PHA</b>        | Select phase display for active channel           | DISPLAY (Ch 5)               |
| <b>PHO</b>        | Enter phase offset for display channel            | DISPLAY (Ch 5)               |
| PHO?              | Output phase offset for display channel           | DISPLAY (Ch 5)               |
| <b>PLD</b>        | Plot data area only                               | HARD COPY (Ch 9)             |
| PLG               | Select log polar display for active channel       | DISPLAY (Ch 5)               |

*Table 1. Alphabetical Listing of Programming Codes (Mnemonics)*

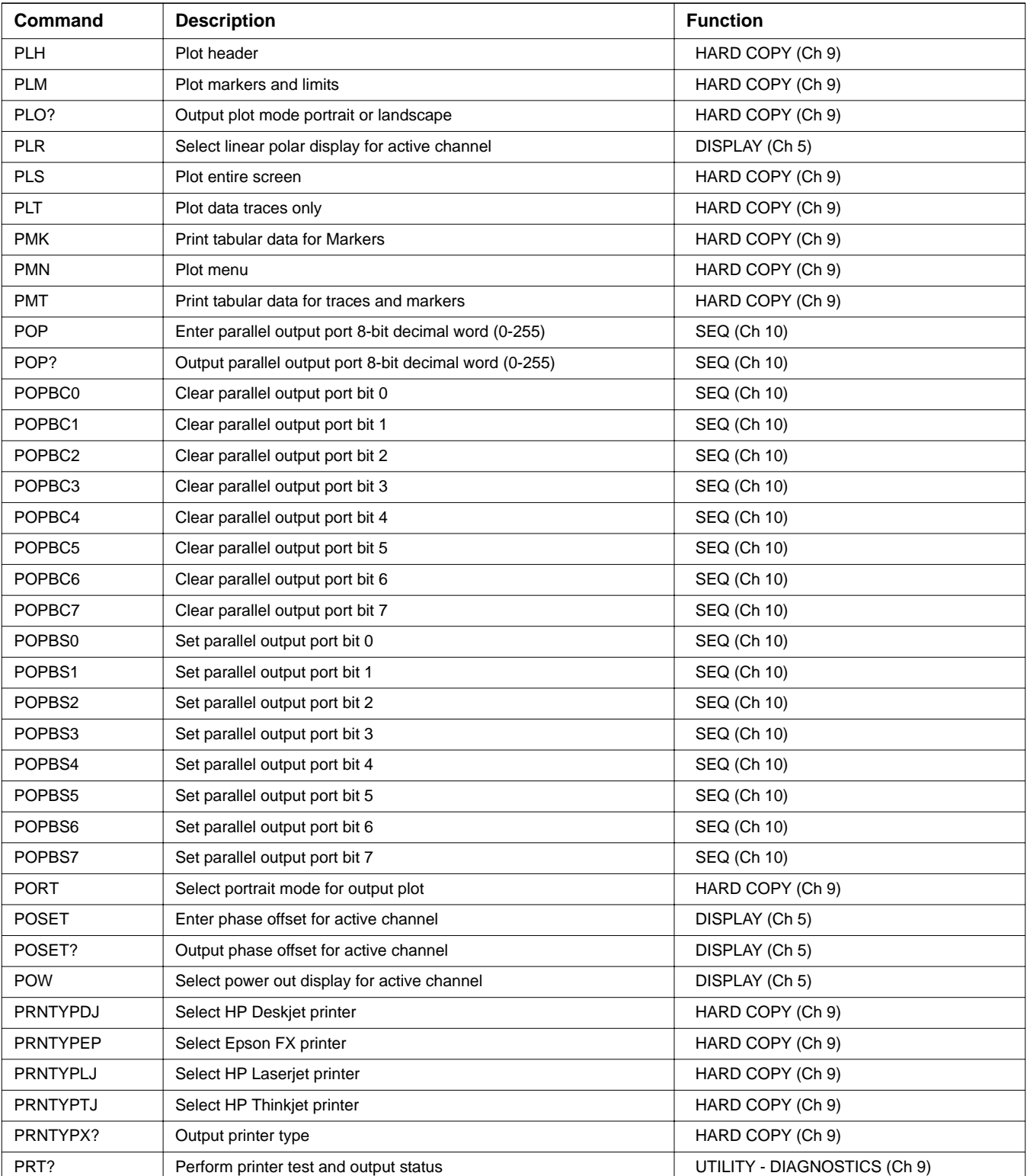

| Command             | <b>Description</b>                                                                             | <b>Function</b>                 |
|---------------------|------------------------------------------------------------------------------------------------|---------------------------------|
| <b>PS</b>           | Suffix sets time data type and scales by 1E02                                                  | DATA ENTRY SUFFIXES (Ch 5)      |
| <b>PSC</b>          | Suffix sets time data type and scales by 1E02                                                  | DATA ENTRY SUFFIXES (Ch 5)      |
| <b>PSDP</b>         | Enter number of points drawn in power sweep mode                                               | SWEEP - POWER SWEEP (Ch 5)      |
| PSDP?               | Output number of points drawn in power sweep                                                   | SWEEP - POWER SWEEP (Ch 5)      |
| <b>PSET</b>         | Enter target power for gain compression receiver calibration                                   | APPL - GAIN COMPRESSION (Ch 10) |
| PSET?               | Output target power for gain compression receiver calibration                                  | APPL - GAIN COMPRESSION (Ch 10) |
| <b>PSF</b>          | Enter swept power frequency                                                                    | APPL - GAIN COMPRESSION (Ch 10) |
| PSF?                | Output swept power frequency                                                                   | APPL - GAIN COMPRESSION (Ch 10) |
| PSFP1               | Enter number of frequency points to be skipped during linear power<br>correction for source 1  | SWEEP - POWER SWEEP (Ch 5)      |
| PSFP <sub>1?</sub>  | Output number of frequency points to be skipped during linear<br>power correction for source 1 | SWEEP - POWER SWEEP (Ch 5)      |
| PSFP3               | Enter number of frequency points to be skipped during linear power<br>correction for source 2  | SWEEP - POWER SWEEP (Ch 5)      |
| PSFP3?              | Output number of frequency points to be skipped during linear<br>power correction for source 2 | SWEEP - POWER SWEEP (Ch 5)      |
| <b>PSGLOG</b>       | Print the current segmented sweep log                                                          | SWEEP - SEGMENTED SWEEP (Ch 5)  |
| <b>PSL</b>          | Print the service log                                                                          | UTILITY - SERVICE LOG (Ch 9)    |
| <b>PSLC</b>         | Perform power sweep linearity calibration                                                      | SWEEP - POWER SWEEP (Ch 5)      |
| PSLCP <sub>10</sub> | Turn power sweep linearity calibration off                                                     | SWEEP - POWER SWEEP (Ch 5)      |
| PSLCP11             | Turn power sweep linearity calibration on                                                      | SWEEP - POWER SWEEP (Ch 5)      |
| PSLCP1DONE?         | Output power sweep linearity calibration done status                                           | SWEEP - POWER SWEEP (Ch 5)      |
| PSLCP1X?            | Output power sweep linearity calibration on/off status                                         | SWEEP - POWER SWEEP (Ch 5)      |
| PSLCP30             | Turn power sweep linearity calibration off                                                     | SWEEP - POWER SWEEP (Ch 5)      |
| PSLCP31             | Turn power sweep linearity calibration on                                                      | SWEEP - POWER SWEEP (Ch 5)      |
| PSLCP3DONE?         | Output power sweep linearity calibration done status                                           | SWEEP - POWER SWEEP (Ch 5)      |
| PSLCP3X?            | Output power sweep linearity calibration on/off status                                         | SWEEP - POWER SWEEP (Ch 5)      |
| PSNOP1              | Enter port 1 nominal offset in power sweep mode                                                | SWEEP - POWER SWEEP (Ch 5)      |
| PSNOP <sub>1?</sub> | Output port 1 nominal offset in power sweep mode                                               | SWEEP - POWER SWEEP (Ch 5)      |
| PSNOP3              | Enter port 3 nominal offset in power sweep mode                                                | SWEEP - POWER SWEEP (Ch 5)      |
| PSNOP3?             | Output port 3 nominal offset in power sweep mode                                               | SWEEP - POWER SWEEP (Ch 5)      |
| <b>PSRC</b>         | Enter power source as active                                                                   | CONFIG - MULTIPLE SOURCE (Ch 5) |
| PSRC?               | Output active power source                                                                     | CONFIG - MULTIPLE SOURCE (Ch 5) |
| <b>PST</b>          | Stop print/plot                                                                                | HARD COPY (Ch 9)                |
| <b>PSTEP</b>        | Enter power sweep step size                                                                    | APPL - GAIN COMPRESSION (Ch 10) |
| PSTEP?              | Output power sweep step size                                                                   | APPL - GAIN COMPRESSION (Ch 10) |
| <b>PSTOP</b>        | Enter power sweep stop power                                                                   | APPL - GAIN COMPRESSION (Ch 10) |
| PSTOP?              | Output power sweep stop power                                                                  | APPL - GAIN COMPRESSION (Ch 10) |

*Table 1. Alphabetical Listing of Programming Codes (Mnemonics)*

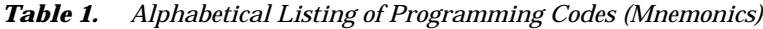

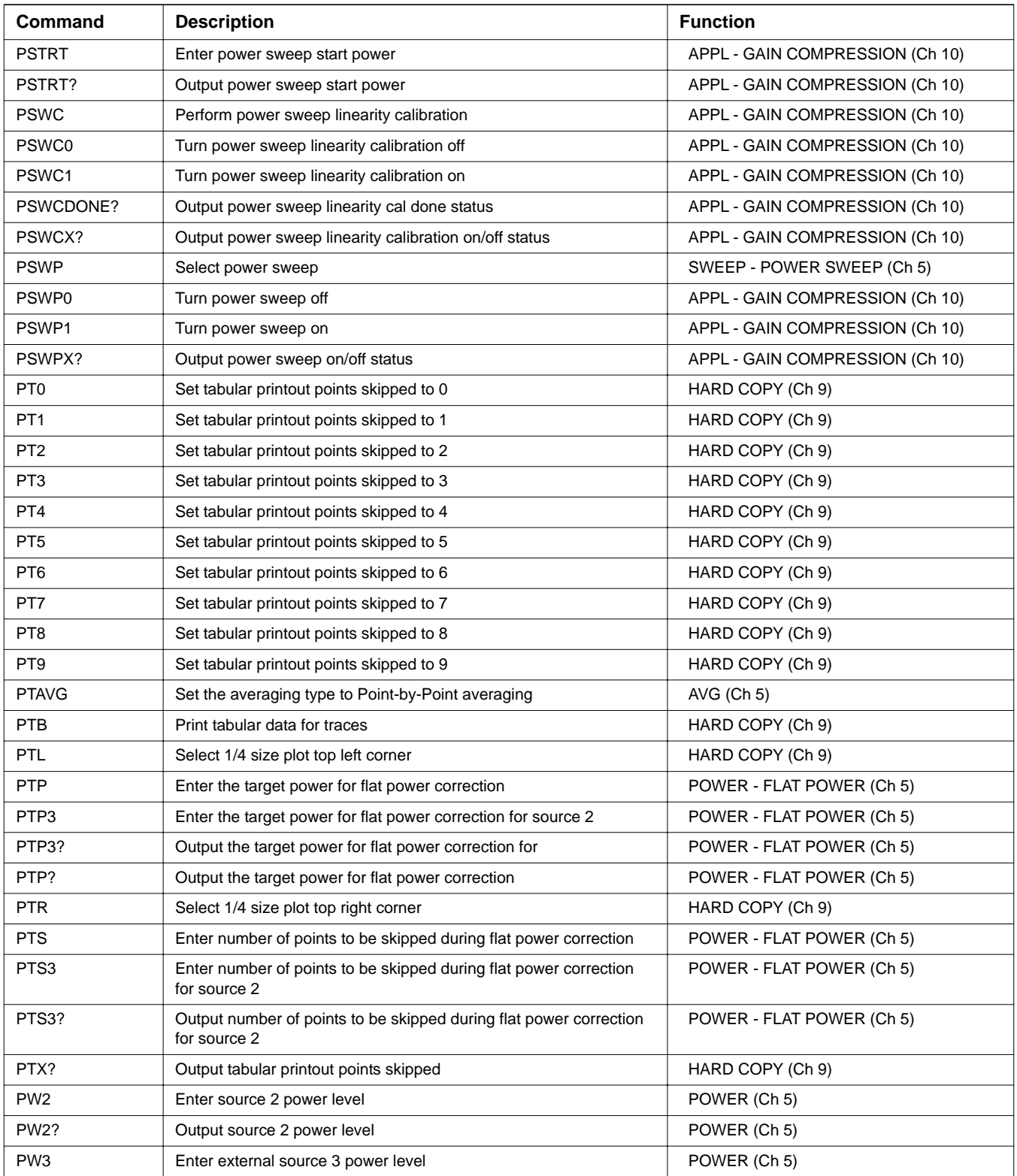

| Command         | <b>Description</b>                                                                | <b>Function</b>             |
|-----------------|-----------------------------------------------------------------------------------|-----------------------------|
| <b>PW3?</b>     | Output external source 3 power level                                              | POWER (Ch 5)                |
| PW <sub>4</sub> | Enter external source 4 power level                                               | POWER (Ch 5)                |
| <b>PW4?</b>     | Output external source 4 power level                                              | POWER (Ch 5)                |
| <b>PWR</b>      | Enter internal source power level                                                 | POWER (Ch 5)                |
| PWR?            | Output internal source power level                                                | POWER (Ch 5)                |
| PXX?            | Output plot location                                                              | HARD COPY (Ch 9)            |
| RAD             | Suffix sets phase data type and scales by 180/pi                                  | DATA ENTRY SUFFIXES (Ch 5)  |
| RC1             | Recall front panel setup number 1 from memory                                     | SAVE/RECALL (Ch 9)          |
| <b>RC10</b>     | Recall front panel setup number 10 from memory                                    | SAVE/RECALL (Ch 9)          |
| RC <sub>2</sub> | Recall front panel setup number 2 from memory                                     | SAVE/RECALL (Ch 9)          |
| RC <sub>3</sub> | Recall front panel setup number 3 from memory                                     | SAVE/RECALL (Ch 9)          |
| RC4             | Recall front panel setup number 4 from memory                                     | SAVE/RECALL (Ch 9)          |
| RC <sub>5</sub> | Recall front panel setup number 5 from memory                                     | SAVE/RECALL (Ch 9)          |
| RC <sub>6</sub> | Recall front panel setup number 6 from memory                                     | SAVE/RECALL (Ch 9)          |
| RC7             | Recall front panel setup number 7 from memory                                     | SAVE/RECALL (Ch 9)          |
| RC <sub>8</sub> | Recall front panel setup number 8 from memory                                     | SAVE/RECALL (Ch 9)          |
| RC <sub>9</sub> | Recall front panel setup number 9 from memory                                     | SAVE/RECALL (Ch 9)          |
| <b>RCALLOG</b>  | Output the receiver calibration log                                               | POWER - RECEIVER CAL (Ch 5) |
| RCALP10         | Turn off port 1 receiver calibration for receiver type TEST                       | POWER - RECEIVER CAL (Ch 5) |
| RCALP11         | Turn on port 1 receiver calibration for receiver type TEST                        | POWER - RECEIVER CAL (Ch 5) |
| RCALP1DONE?     | Output port 1 receiver calibration done status for receiver type<br><b>TEST</b>   | POWER - RECEIVER CAL (Ch 5) |
| RCALP1X?        | Output port 1 receiver calibration on/off status for receiver type<br><b>TEST</b> | POWER - RECEIVER CAL (Ch 5) |
| RCALP20         | Turn off port 2 receiver calibration for receiver type TEST                       | POWER - RECEIVER CAL (Ch 5) |
| RCALP21         | Turn on port 2 receiver calibration for receiver type TEST                        | POWER - RECEIVER CAL (Ch 5) |
| RCALP2DONE?     | Output port 2 receiver calibration done status for receiver type<br><b>TEST</b>   | POWER - RECEIVER CAL (Ch 5) |
| RCALP2X?        | Output port 2 receiver calibration on/off status for receiver type<br>TEST        | POWER - RECEIVER CAL (Ch 5) |
| RCALP30         | Turn off port 3 receiver calibration for receiver type TEST                       | POWER - RECEIVER CAL (Ch 5) |
| RCALP31         | Turn on port 3 receiver calibration for receiver type TEST                        | POWER - RECEIVER CAL (Ch 5) |
| RCALP3DONE?     | Output port 3 receiver calibration done status for receiver type<br>TEST          | POWER - RECEIVER CAL (Ch 5) |
| RCALP3X?        | Output port 3 receiver calibration on/off status for receiver type<br><b>TEST</b> | POWER - RECEIVER CAL (Ch 5) |
| RCALRP1         | Set receiver calibration receive to port 1                                        | POWER - RECEIVER CAL (Ch 5) |
| RCALRP2         | Set receiver calibration receive to port 2                                        | POWER - RECEIVER CAL (Ch 5) |
| RCALRP3         | Set receiver calibration receive to port 3                                        | POWER - RECEIVER CAL (Ch 5) |

*Table 1. Alphabetical Listing of Programming Codes (Mnemonics)*

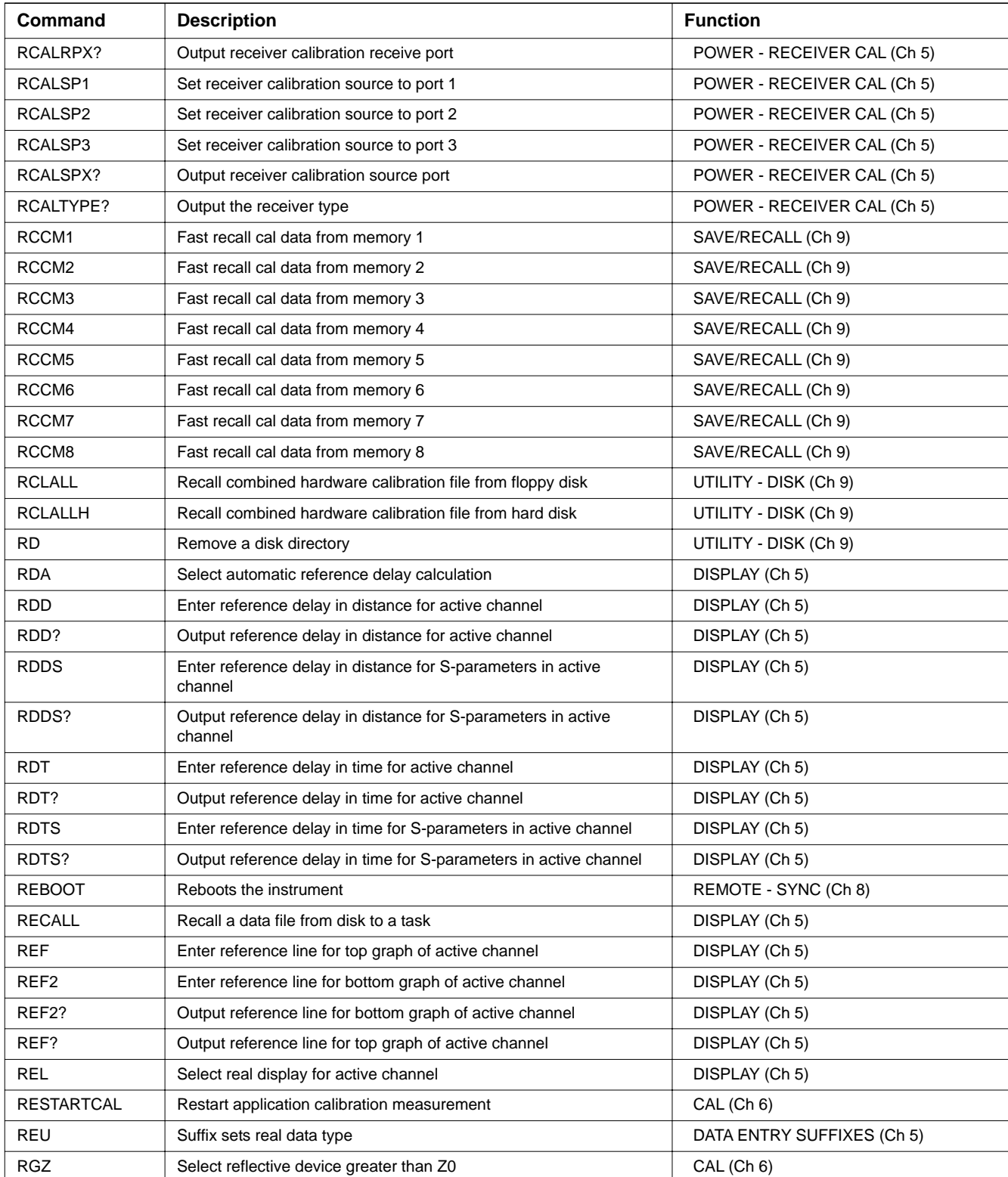

| Command          | <b>Description</b>                                                                      | <b>Function</b>              |
|------------------|-----------------------------------------------------------------------------------------|------------------------------|
| RH <sub>0</sub>  | Select RF off in hold mode                                                              | CONFIG (Ch 5)                |
| RH <sub>1</sub>  | Select RF on in hold                                                                    | CONFIG (Ch 5)                |
| RHX?             | Output RF on/off during hold status                                                     | CONFIG (Ch 5)                |
| <b>RIM</b>       | Select real and imaginary display for active channel                                    | DISPLAY (Ch 5)               |
| RK?              | Output RK mode on/off status                                                            | REMOTE - MISC (Ch 8)         |
| <b>RKOFF</b>     | Turn off RK mode                                                                        | REMOTE - MISC (Ch 8)         |
| <b>RKON</b>      | Turn on RK mode                                                                         | REMOTE - MISC (Ch 8)         |
| <b>RLZ</b>       | Select reflective device less than Z0                                                   | CAL (Ch 6)                   |
| RM <sub>1</sub>  | Select reference plane at line 1 midpoint                                               | CAL (Ch 6)                   |
| RMX?             | Output reference plane location for LRL calibration                                     | CAL (Ch 6)                   |
| <b>ROL</b>       | Enter reflective device offset length                                                   | CAL (Ch 6)                   |
| ROL?             | Output reflective device offset length                                                  | CAL (Ch 6)                   |
| ROLP3            | Enter reflective device offset length for 3-port TRX calibration                        | CAL (Ch 6)                   |
| ROLP3?           | Output reflective device offset length for 3-port TRX                                   | CAL (Ch 6)                   |
| ROLP4            | Enter reflective device offset length for 4-port TRX calibration                        | CAL (Ch 6)                   |
| ROLP4?           | Output reflective device offset length for 4-port TRX calibration                       | CAL (Ch 6)                   |
| <b>RPC</b>       | Repeat previous calibration                                                             | CAL (Ch 6)                   |
| <b>RPCHAN</b>    | Select Per Channel for reference plane                                                  | CAL (Ch 6)                   |
| RPCPX?           | Output reference plane Per Channel/Port status                                          | CAL (Ch 6)                   |
| <b>RPO</b>       | Enter rear panel DC voltage value                                                       | UTILITY - REAR PANEL (Ch 10) |
| RPO?             | Output rear panel DC voltage value                                                      | UTILITY - REAR PANEL (Ch 10) |
| <b>RPPORT</b>    | Select Per Port for reference plane                                                     | CAL (Ch 6)                   |
| <b>RPPORTNUM</b> | Enter reference plane port number                                                       | DISPLAY (Ch 5)               |
| RPPORTNUM?       | Output active reference plane port number                                               | DISPLAY (Ch 5)               |
| RRCALP10         | Turn Off the Port 1 receiver calibration for the receiver type<br><b>REFERENCE</b>      | POWER - RECEIVER CAL (Ch 5)  |
| RRCALP11         | Turn On the Port 1 receiver calibration for the receiver type<br><b>REFERENCE</b>       | POWER - RECEIVER CAL (Ch 5)  |
| RRCALP1DONE?     | Output the Port 1 receiver calibration Done status for the receiver<br>type REFERENCE   | POWER - RECEIVER CAL (Ch 5)  |
| RRCALP1X?        | Output the Port 1 receiver calibration On/Off status for the receiver<br>type REFERENCE | POWER - RECEIVER CAL (Ch 5)  |
| RRCALP20         | Turn Off the Port 2 receiver calibration for the receiver type<br><b>REFERENCE</b>      | POWER - RECEIVER CAL (Ch 5)  |
| RRCALP21         | Turn On the Port 2 receiver calibration for the receiver type<br><b>REFERENCE</b>       | POWER - RECEIVER CAL (Ch 5)  |
| RRCALP2DONE?     | Output the Port 2 receiver calibration Done status for the receiver<br>type REFERENCE   | POWER - RECEIVER CAL (Ch 5)  |
| RRCALP2X?        | Output the Port 2 receiver calibration On/Off status for the receiver<br>type REFERENCE | POWER - RECEIVER CAL (Ch 5)  |

*Table 1. Alphabetical Listing of Programming Codes (Mnemonics)*

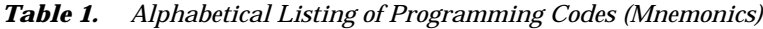

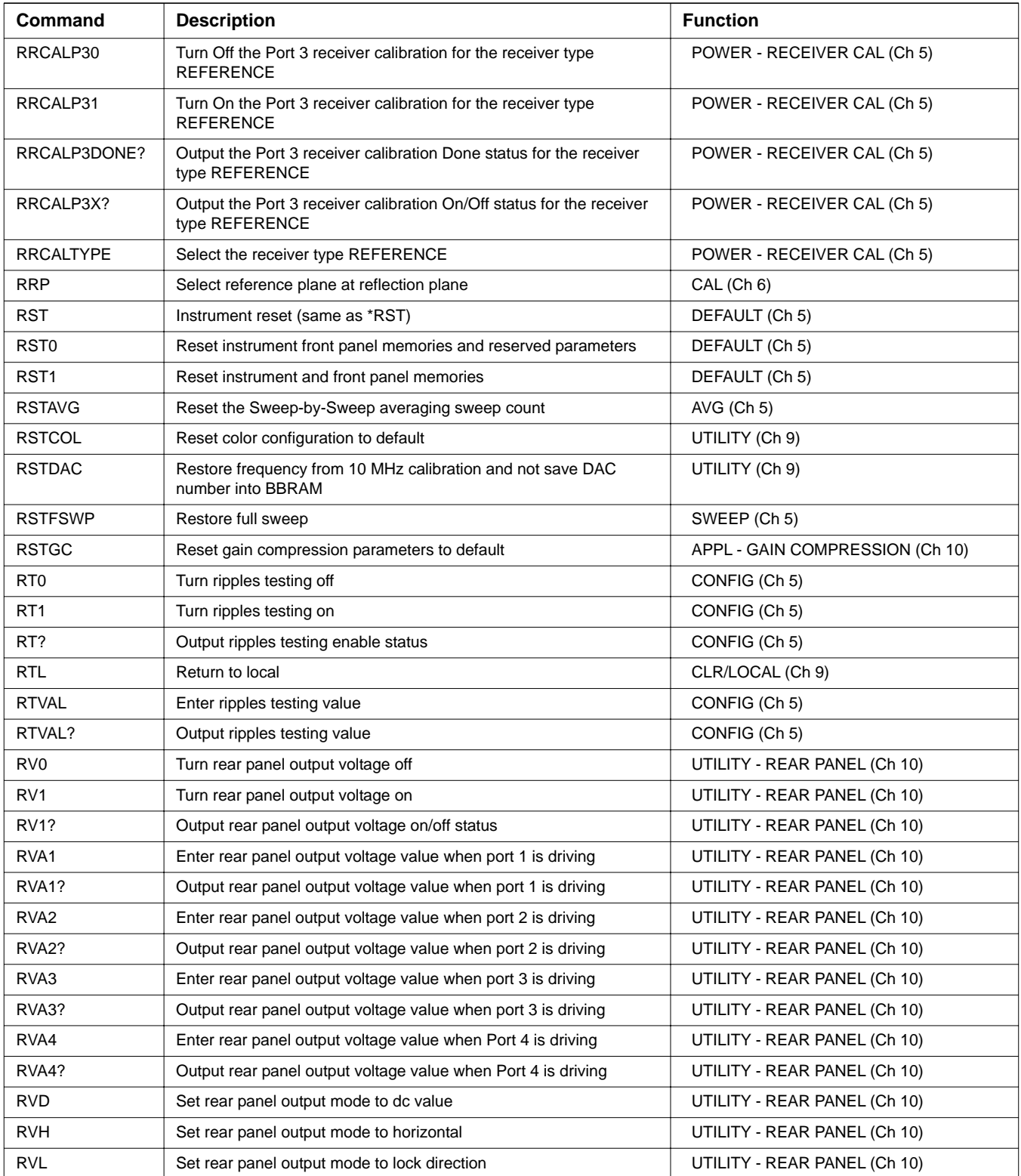

| Command           | <b>Description</b>                                                            | <b>Function</b>              |
|-------------------|-------------------------------------------------------------------------------|------------------------------|
| <b>RVP</b>        | Set rear panel output mode to driven port                                     | UTILITY - REAR PANEL (Ch 10) |
| <b>RVSP</b>       | Enter rear panel stop voltage value                                           | UTILITY - REAR PANEL (Ch 10) |
| RVSP?             | Output rear panel stop voltage value                                          | UTILITY - REAR PANEL (Ch 10) |
| <b>RVST</b>       | Enter rear panel start voltage value                                          | UTILITY - REAR PANEL (Ch 10) |
| RVST?             | Output rear panel start voltage value                                         | UTILITY - REAR PANEL (Ch 10) |
| <b>RVT</b>        | Set rear panel output mode to TTL                                             | UTILITY - REAR PANEL (Ch 10) |
| RVTP1             | Select port 1 for TTL rear panel output voltage                               | UTILITY - REAR PANEL (Ch 10) |
| RVTP1HL           | Set TTL rear panel output voltage type to TTL active high level               | UTILITY - REAR PANEL (Ch 10) |
| RVTP1HP           | Set TTL rear panel output voltage type to TTL active high pulse               | UTILITY - REAR PANEL (Ch 10) |
| RVTP1LL           | Set TTL rear panel output voltage type to TTL active low level                | UTILITY - REAR PANEL (Ch 10) |
| RVTP1LP           | Set TTL rear panel output voltage type to TTL active low pulse                | UTILITY - REAR PANEL (Ch 10) |
| RVTP1X?           | Output TTL rear panel output voltage type                                     | UTILITY - REAR PANEL (Ch 10) |
| RVTP <sub>2</sub> | Select port 2 for TTL rear panel output voltage                               | UTILITY - REAR PANEL (Ch 10) |
| RVTP2HL           | Set TTL rear panel output voltage type on port 2 to TTL active high<br>level. | UTILITY - REAR PANEL (Ch 10) |
| RVTP2HP           | Set TTL rear panel output voltage type on port 2 to TTL active high<br>pulse. | UTILITY - REAR PANEL (Ch 10) |
| RVTP2LL           | Set TTL rear panel output voltage type on port 2 to TTL active low<br>level.  | UTILITY - REAR PANEL (Ch 10) |
| RVTP2LP           | Set TTL rear panel output voltage type on port 2 to TTL active low<br>pulse.  | UTILITY - REAR PANEL (Ch 10) |
| RVTP2X?           | Output TTL rear panel output voltage type on port 2.                          | UTILITY - REAR PANEL (Ch 10) |
| RVTP3             | Select port 3 for TTL rear panel output voltage                               | UTILITY - REAR PANEL (Ch 10) |
| RVTP3HL           | Set TTL rear panel output voltage type on port 3 to TTL active high<br>level. | UTILITY - REAR PANEL (Ch 10) |
| RVTP3HP           | Set TTL rear panel output voltage type on port 3 to TTL active high<br>pulse. | UTILITY - REAR PANEL (Ch 10) |
| RVTP3LL           | Set TTL rear panel output voltage type on port 3 to TTL active low<br>level.  | UTILITY - REAR PANEL (Ch 10) |
| RVTP3LP           | Set TTL rear panel output voltage type on port 3 to TTL active low<br>pulse.  | UTILITY - REAR PANEL (Ch 10) |
| RVTP3X?           | Output TTL rear panel output voltage type on port 3.                          | UTILITY - REAR PANEL (Ch 10) |
| RVTP4             | Select Port 4 for TTL rear panel output voltage.                              | UTILITY - REAR PANEL (Ch 10) |
| RVTP4HL           | Set TTL rear panel output voltage type on port 4 to TTL active high<br>level  | UTILITY - REAR PANEL (Ch 10) |
| RVTP4HP           | Set TTL rear panel output voltage type on port 4 to TTL active high<br>pulse  | UTILITY - REAR PANEL (Ch 10) |
| RVTP4LL           | Set TTL rear panel output voltage type on port 4 to TTL active low<br>level   | UTILITY - REAR PANEL (Ch 10) |
| RVTP4LP           | Set TTL rear panel output voltage type on port 4 to TTL active low<br>pulse   | UTILITY - REAR PANEL (Ch 10) |

*Table 1. Alphabetical Listing of Programming Codes (Mnemonics)*

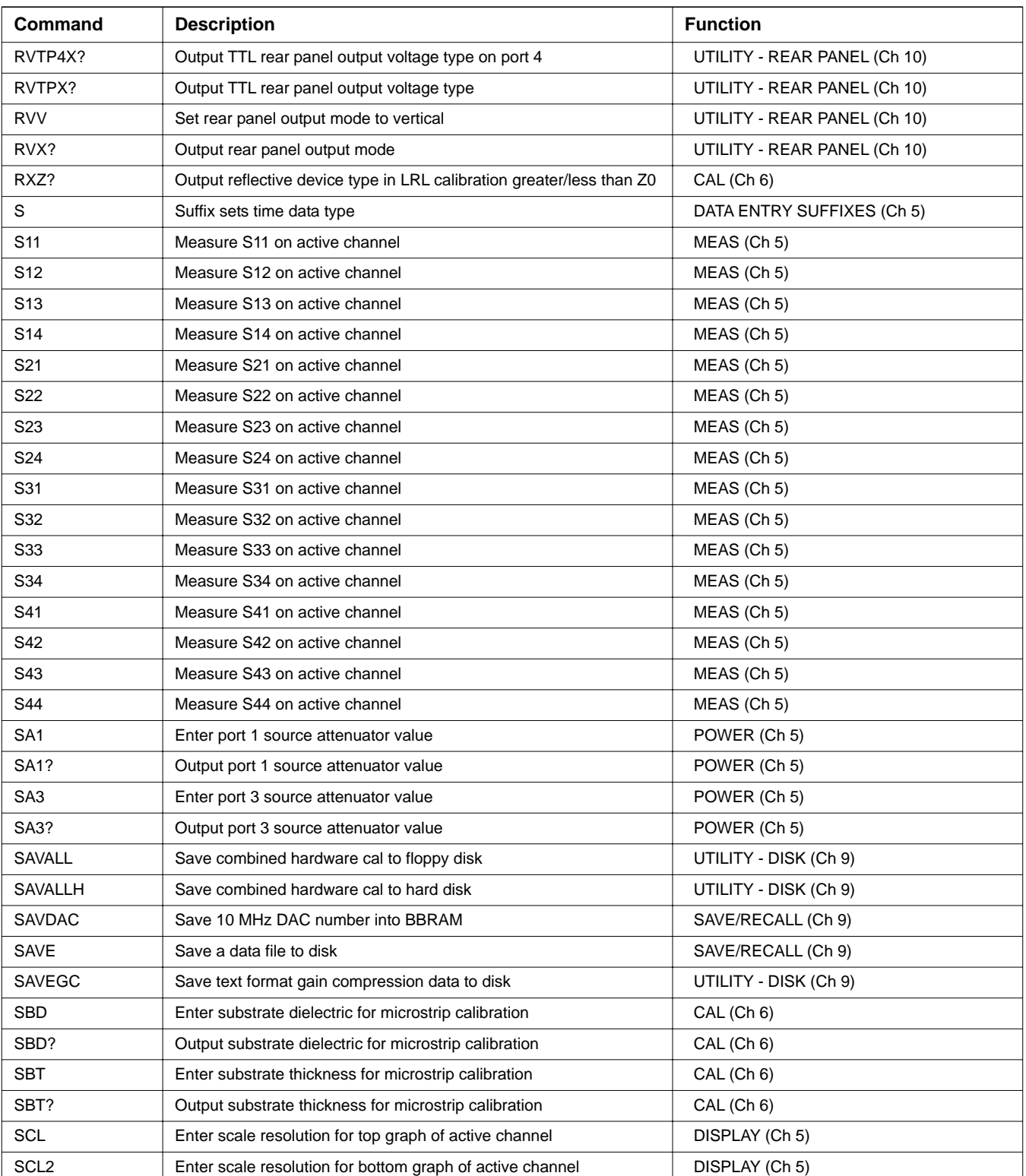

| Command           | <b>Description</b>                                           | <b>Function</b>              |
|-------------------|--------------------------------------------------------------|------------------------------|
| SCL <sub>2?</sub> | Output scale resolution for bottom graph of active channel   | DISPLAY (Ch 5)               |
| SCL?              | Output scale resolution for top graph of active channel      | DISPLAY (Ch 5)               |
| <b>SCM</b>        | Select standard calibration method                           | CAL (Ch 6)                   |
| SD <sub>0</sub>   | Turn marker screen display off                               | MARKER (Ch 7)                |
| SD <sub>1</sub>   | Turn marker screen display on                                | MARKER (Ch 7)                |
| <b>SDG</b>        | Start diagnostics mode                                       | UTILITY - DIAGNOSTICS (Ch 9) |
| SDP <sub>0</sub>  | Turn the power sweep marker screen display OFF               | MARKER (Ch 7)                |
| SDP <sub>1</sub>  | Turn the power sweep marker screen display ON                | MARKER (Ch 7)                |
| SDPX?             | Output the power sweep marker screen display status          | MARKER (Ch 7)                |
| SDX?              | Output marker screen display status                          | MARKER (Ch 7)                |
| SEQDEL1           | Delete sequence 1                                            | SEQ (Ch 10)                  |
| SEQDEL2           | Delete sequence 2                                            | SEQ (Ch 10)                  |
| SEQDEL3           | Delete sequence 3                                            | SEQ (Ch 10)                  |
| SEQDEL4           | Delete sequence 4                                            | SEQ (Ch 10)                  |
| SEQDEL5           | Delete sequence 5                                            | SEQ (Ch 10)                  |
| SEQDEL6           | Delete sequence 6                                            | SEQ (Ch 10)                  |
| SEQDEL7           | Delete sequence 7                                            | SEQ (Ch 10)                  |
| SEQDGMSG0         | Turn saving sequence display message to service log off      | SEQ (Ch 10)                  |
| SEQDGMSG1         | Turn saving sequence display message to service log on       | SEQ (Ch 10)                  |
| SEQDGMSG?         | Output saving sequence display message to service log status | SEQ (Ch 10)                  |
| SEQEXE1           | Execute sequence 1                                           | SEQ (Ch 10)                  |
| SEQEXE2           | Execute sequence 2                                           | SEQ (Ch 10)                  |
| SEQEXE3           | Execute sequence 3                                           | SEQ (Ch 10)                  |
| SEQEXE4           | Execute sequence 4                                           | SEQ (Ch 10)                  |
| SEQEXE5           | Execute sequence 5                                           | SEQ (Ch 10)                  |
| SEQEXE6           | Execute sequence 6                                           | SEQ (Ch 10)                  |
| SEQEXE7           | Execute sequence 7                                           | SEQ (Ch 10)                  |
| SEQHELP0          | Turn off sequence help message                               | SEQ (Ch 10)                  |
| SEQHELP1          | Turn on sequence help message                                | SEQ (Ch 10)                  |
| SEQHELP?          | Output sequence help message mode on/off                     | SEQ (Ch 10)                  |
| SEQLOA1           | Recall sequence 1 from floppy disk                           | SEQ (Ch 10)                  |
| SEQLOA2           | Recall sequence 2 from floppy disk                           | SEQ (Ch 10)                  |
| SEQLOA3           | Recall sequence 3 from floppy disk                           | SEQ (Ch 10)                  |
| SEQLOA4           | Recall sequence 4 from floppy disk                           | SEQ (Ch 10)                  |
| SEQLOA5           | Recall sequence 5 from floppy disk                           | SEQ (Ch 10)                  |
| SEQLOA6           | Recall sequence 6 from floppy disk                           | SEQ (Ch 10)                  |
| SEQLOA7           | Recall sequence 7 from floppy disk                           | SEQ (Ch 10)                  |

*Table 1. Alphabetical Listing of Programming Codes (Mnemonics)*

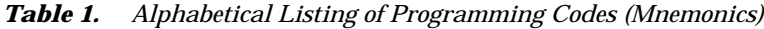

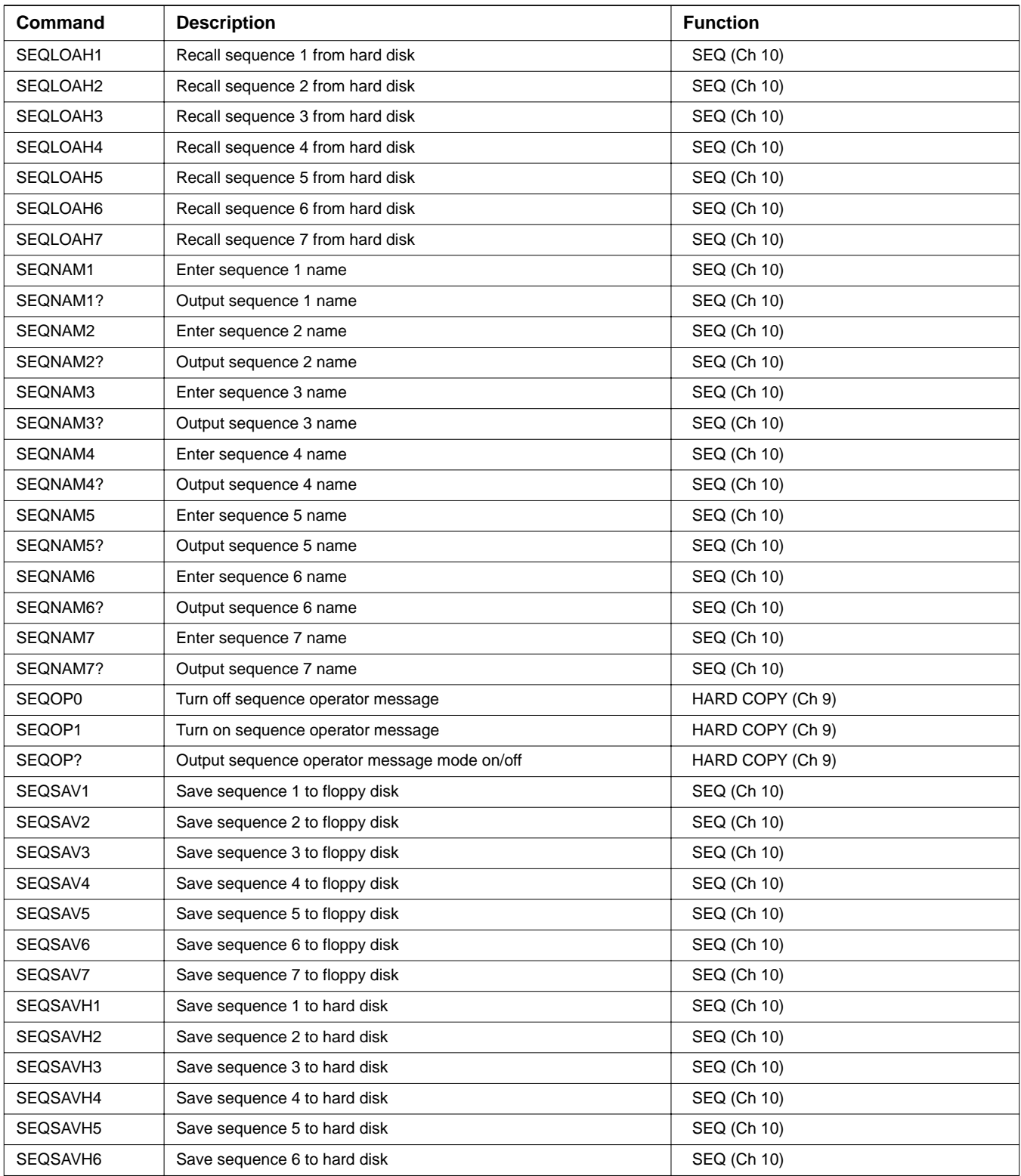

| Command           | <b>Description</b>                                                                                | <b>Function</b>                 |
|-------------------|---------------------------------------------------------------------------------------------------|---------------------------------|
| SEQSAVH7          | Save sequence 7 to hard disk                                                                      | SEQ (Ch 10)                     |
| SEQSAVT1          | Save sequence 1 text to floppy disk                                                               | SEQ (Ch 10)                     |
| SEQSAVT2          | Save sequence 2 text to floppy disk                                                               | SEQ (Ch 10)                     |
| SEQSAVT3          | Save sequence 3 text to floppy disk                                                               | SEQ (Ch 10)                     |
| SEQSAVT4          | Save sequence 4 text to floppy disk                                                               | SEQ (Ch 10)                     |
| SEQSAVT5          | Save sequence 5 text to floppy disk                                                               | SEQ (Ch 10)                     |
| SEQSAVT6          | Save sequence 6 text to floppy disk                                                               | SEQ (Ch 10)                     |
| SEQSAVT7          | Save sequence 7 text to floppy disk                                                               | SEQ (Ch 10)                     |
| SEQSAVTH1         | Save sequence 1 text to hard disk                                                                 | SEQ (Ch 10)                     |
| SEQSAVTH2         | Save sequence 2 text to hard disk                                                                 | SEQ (Ch 10)                     |
| SEQSAVTH3         | Save sequence 3 text to hard disk                                                                 | SEQ (Ch 10)                     |
| SEQSAVTH4         | Save sequence 4 text to hard disk                                                                 | SEQ (Ch 10)                     |
| SEQSAVTH5         | Save sequence 5 text to hard disk                                                                 | SEQ (Ch 10)                     |
| SEQSAVTH6         | Save sequence 6 text to hard disk                                                                 | SEQ (Ch 10)                     |
| SEQSAVTH7         | Save sequence 7 text to hard disk                                                                 | SEQ (Ch 10)                     |
| <b>SETBD</b>      | Set balanced differential S-parameters setup to be default setup for<br>all channels              | DISPLAY (Ch 5)                  |
| <b>SETCHANKEY</b> | Setup channel keys on front panel to channel keys                                                 | DISPLAY (Ch 5)                  |
| SETCHANKEY?       | Output channel key setup                                                                          | DISPLAY (Ch 5)                  |
| <b>SETGRPKEY</b>  | Setup channel keys on front panel to group keys                                                   | DISPLAY (Ch 5)                  |
| <b>SETSB</b>      | Set single ended/balanced differential S-parameters setup to be<br>default setup for all channels | DISPLAY (Ch 5)                  |
| <b>SETSE</b>      | Set single ended S-parameters setup to be default setup for all<br>channels                       | DISPLAY (Ch 5)                  |
| SETSPARAM?        | Output default S-parameter setup for all channels                                                 | DISPLAY (Ch 5)                  |
| <b>SETUP</b>      | Display frequency menu                                                                            | FREQ (Ch 5)                     |
| <b>SFC</b>        | Perform flat test port calibration                                                                | POWER - FLAT POWER (Ch 5)       |
| <b>SFGCA</b>      | Select swept frequency gain compression application                                               | APPL - GAIN COMPRESSION (Ch 10) |
| <b>SFGCT</b>      | Start swept frequency gain compression test                                                       | APPL - GAIN COMPRESSION (Ch 10) |
| SG?               | Output the segmented sweep flag on/off status                                                     | SWEEP - SEGMENTED SWEEP (Ch 5)  |
| <b>SGAPL</b>      | Apply the current define definition of the segmented sweep                                        | SWEEP - SEGMENTED SWEEP (Ch 5)  |
| SGMODE?           | Query the segmented sweep define mode                                                             | SWEEP - SEGMENTED SWEEP (Ch 5)  |
| <b>SGOFF</b>      | Turn the segmented sweep flag OFF                                                                 | SWEEP - SEGMENTED SWEEP (Ch 5)  |
| SGON              | Turn the segmented sweep flag ON                                                                  | SWEEP - SEGMENTED SWEEP (Ch 5)  |
| SGPTS?            | Output the total number of points of all of the applied segments                                  | SWEEP - SEGMENTED SWEEP (Ch 5)  |
| SGSTP?            | Output the stop frequency of the last applied segment                                             | SWEEP - SEGMENTED SWEEP (Ch 5)  |
| SGSTRT?           | Output the start frequency of the first applied segment                                           | SWEEP - SEGMENTED SWEEP (Ch 5)  |
| SH <sub>1</sub>   | Set offset short 1 or 2 offset length for offset short calibration                                | CAL (Ch 6)                      |

*Table 1. Alphabetical Listing of Programming Codes (Mnemonics)*

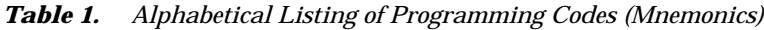

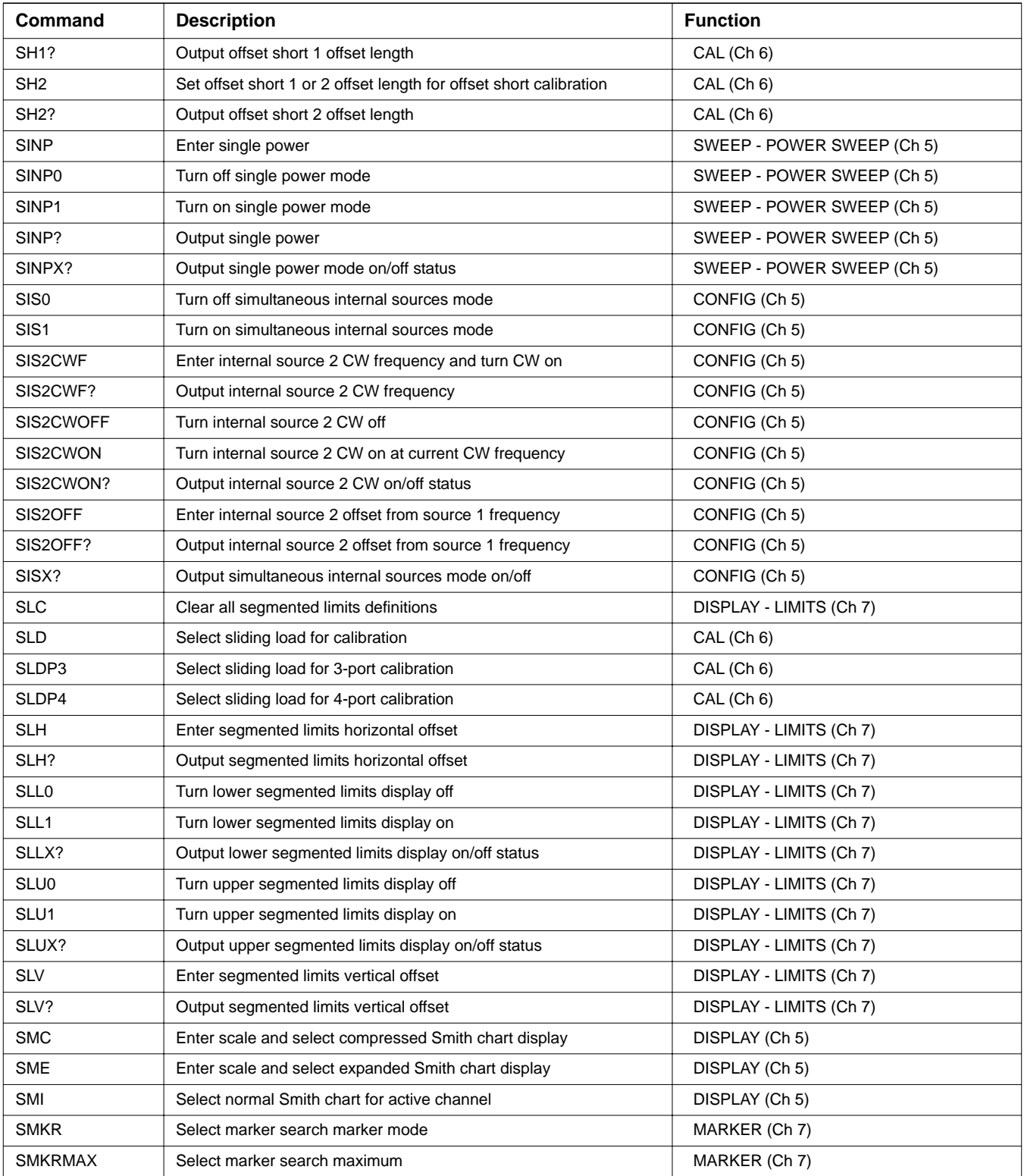
| Command        | <b>Description</b>                                     | <b>Function</b>                 |
|----------------|--------------------------------------------------------|---------------------------------|
| <b>SMKRMIN</b> | Select marker search minimum                           | MARKER (Ch 7)                   |
| <b>SMKRX</b>   | Select the marker search x-axis marker mode            | MARKER (Ch 7)                   |
| <b>SNPDB</b>   | Select log magnitude and phase as SnP output format    | HARD COPY (Ch 9)                |
| SNPFMTX?       | Output SnP output format selection                     | HARD COPY (Ch 9)                |
| <b>SNPGHZ</b>  | Select GHz as SnP frequency units                      | HARD COPY (Ch 9)                |
| <b>SNPHZ</b>   | Select Hz as SnP frequency units                       | HARD COPY (Ch 9)                |
| <b>SNPKHZ</b>  | Select KHz as SnP frequency units                      | HARD COPY (Ch 9)                |
| <b>SNPMA</b>   | Select linear magnitude and phase as SnP output format | HARD COPY (Ch 9)                |
| <b>SNPMHZ</b>  | Select MHz as SnP frequency units                      | HARD COPY (Ch 9)                |
| <b>SNPRI</b>   | Select real and imaginary as SnP output format         | HARD COPY (Ch 9)                |
| SNPUNITX?      | Output SnP frequency units selection                   | HARD COPY (Ch 9)                |
| <b>SOF</b>     | Turn off smoothing                                     | AVG (Ch 5)                      |
| SOF?           | Output smoothing on/off status                         | AVG (Ch 5)                      |
| <b>SOLT</b>    | Select SOLT calibration method                         | CAL (Ch 6)                      |
| SOLT4P         | Select SOLT calibration method for 4-port calibration  | CAL (Ch 6)                      |
| SON            | Enter smoothing value and turn on                      | $AVG$ (Ch 5)                    |
| SON?           | Output smoothing value                                 | AVG (Ch 5)                      |
| SPA0           | Spur avoidance mode off                                | SWEEP (Ch 5)                    |
| SPA1           | Spur avoidance mode on                                 | SWEEP (Ch 5)                    |
| <b>SPAN</b>    | Enter frequency span                                   | FREQ (Ch 5)                     |
| SPAN?          | Output frequency span                                  | FREQ (Ch 5)                     |
| <b>SPARAM</b>  | Select All S-parameters as chop mode type              | SWEEP (Ch 5)                    |
| SPAX?          | Output spur avoidance mode on/off status               | SWEEP (Ch 5)                    |
| SPD            | Enter pen speed percentage                             | HARD COPY (Ch 9)                |
| SPD?           | Output pen speed percentage                            | HARD COPY (Ch 9)                |
| <b>SPGCA</b>   | Select swept power gain compression application        | APPL - GAIN COMPRESSION (Ch 10) |
| <b>SPGCT</b>   | Start swept power gain compression test                | APPL - GAIN COMPRESSION (Ch 10) |
| <b>SPH</b>     | Enter active segmented limit horizontal stop position  | DISPLAY - LIMITS (Ch 7)         |
| SPH?           | Output active segmented limit horizontal stop position | DISPLAY - LIMITS (Ch 7)         |
| SPTS?          | Output the number of smoothing points                  | AVG (Ch 5)                      |
| SPV            | Enter active segmented limit vertical stop position    | DISPLAY - LIMITS (Ch 7)         |
| SPV?           | Output active segmented limit vertical stop position   | DISPLAY - LIMITS (Ch 7)         |
| SRC1AC?        | Output source 1 active/inactive status                 | CONFIG (Ch 5)                   |
| SRC2?          | Output external source 2 existence information         | CONFIG (Ch 5)                   |
| SRC2AC         | Select source 2 as active                              | CONFIG (Ch 5)                   |
| SRC2AC?        | Output source 2 active/inactive status                 | CONFIG (Ch 5)                   |
| SRC2MOD?       | Output external source 2 model/version string          | CONFIG (Ch 5)                   |

*Table 1. Alphabetical Listing of Programming Codes (Mnemonics)*

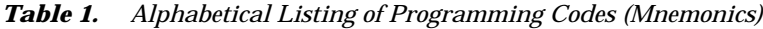

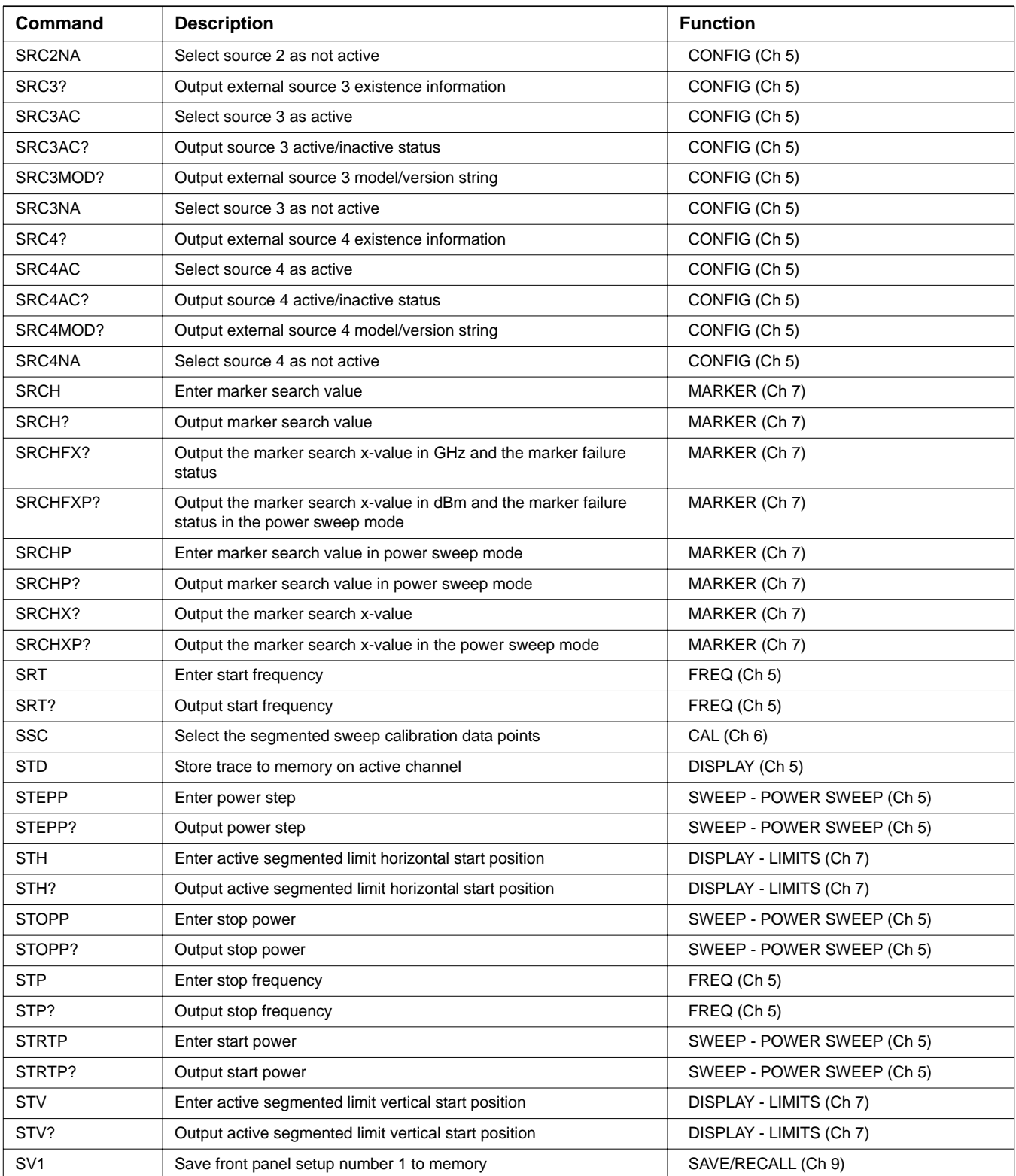

| Command           | <b>Description</b>                                             | <b>Function</b>                 |
|-------------------|----------------------------------------------------------------|---------------------------------|
| <b>SV10</b>       | Save front panel setup number 10 to memory                     | SAVE/RECALL (Ch 9)              |
| SV <sub>2</sub>   | Save front panel setup number 2 to memory                      | SAVE/RECALL (Ch 9)              |
| SV <sub>3</sub>   | Save front panel setup number 3 to memory                      | SAVE/RECALL (Ch 9)              |
| SV4               | Save front panel setup number 4 to memory                      | SAVE/RECALL (Ch 9)              |
| SV <sub>5</sub>   | Save front panel setup number 5 to memory                      | SAVE/RECALL (Ch 9)              |
| SV6               | Save front panel setup number 6 to memory                      | SAVE/RECALL (Ch 9)              |
| SV7               | Save front panel setup number 7 to memory                      | SAVE/RECALL (Ch 9)              |
| SV <sub>8</sub>   | Save front panel setup number 8 to memory                      | SAVE/RECALL (Ch 9)              |
| SV9               | Save front panel setup number 9 to memory                      | SAVE/RECALL (Ch 9)              |
| <b>SVB</b>        | Save current band definitions                                  | CONFIG - MULTIPLE SOURCE (Ch 5) |
| SVCM1             | Save cal data in internal memory 1                             | SAVE/RECALL (Ch 9)              |
| SVCM <sub>2</sub> | Save cal data in internal memory 2                             | SAVE/RECALL (Ch 9)              |
| SVCM3             | Save cal data in internal memory 3                             | SAVE/RECALL (Ch 9)              |
| SVCM4             | Save cal data in internal memory 4                             | SAVE/RECALL (Ch 9)              |
| SVCM <sub>5</sub> | Save cal data in internal memory 5                             | SAVE/RECALL (Ch 9)              |
| SVCM <sub>6</sub> | Save cal data in internal memory 6                             | SAVE/RECALL (Ch 9)              |
| SVCM7             | Save cal data in internal memory 7                             | SAVE/RECALL (Ch 9)              |
| SVCM8             | Save cal data in internal memory 8                             | SAVE/RECALL (Ch 9)              |
| <b>SWAVG</b>      | Set the averaging type to Sweep-by-Sweep averaging             | $AVG$ (Ch 5)                    |
| SWAVG?            | Output the averaging type of Point-by-Point or Sweep-by-Sweep  | AVG (Ch 5)                      |
| <b>SWP</b>        | Return to normal sweep mode                                    | FREQ (Ch 5)                     |
| SWP?              | Output sweep mode                                              | FREQ (Ch 5)                     |
| SWPC0             | Turn off chop sweep mode                                       | SWEEP (Ch 5)                    |
| SWPC1             | Turn on chop sweep mode                                        | SWEEP (Ch 5)                    |
| SWPCX?            | Output chop sweep mode on/off                                  | SWEEP (Ch 5)                    |
| SWPDIR?           | Output instantaneous sweep direction forward/reverse           | REMOTE - SYNC (Ch 8)            |
| <b>SWPT</b>       | Enter sweep time                                               | SWEEP (Ch 5)                    |
| SWPT <sub>0</sub> | Turn off sweep time measurement                                | SWEEP (Ch 5)                    |
| SWPT1             | Turn on sweep time measurement                                 | SWEEP (Ch 5)                    |
| SWPT?             | Output sweep time                                              | SWEEP (Ch 5)                    |
| <b>SWPTMA</b>     | Set auto sweep time mode                                       | SWEEP (Ch 5)                    |
| <b>SWPTMM</b>     | Set manual sweep time mode                                     | SWEEP (Ch 5)                    |
| SWPTMX?           | Output sweep time mode                                         | SWEEP (Ch 5)                    |
| SWPTX?            | Output sweep time measurement on/off status                    | SWEEP (Ch 5)                    |
| SWPX?             | Output sweep type selection                                    | SWEEP (Ch 5)                    |
| <b>SWR</b>        | Select SWR display for active channel                          | DISPLAY (Ch 5)                  |
| SXX?              | Output S-parameter or user defined parameter of active channel | MEAS (Ch 5)                     |

*Table 1. Alphabetical Listing of Programming Codes (Mnemonics)*

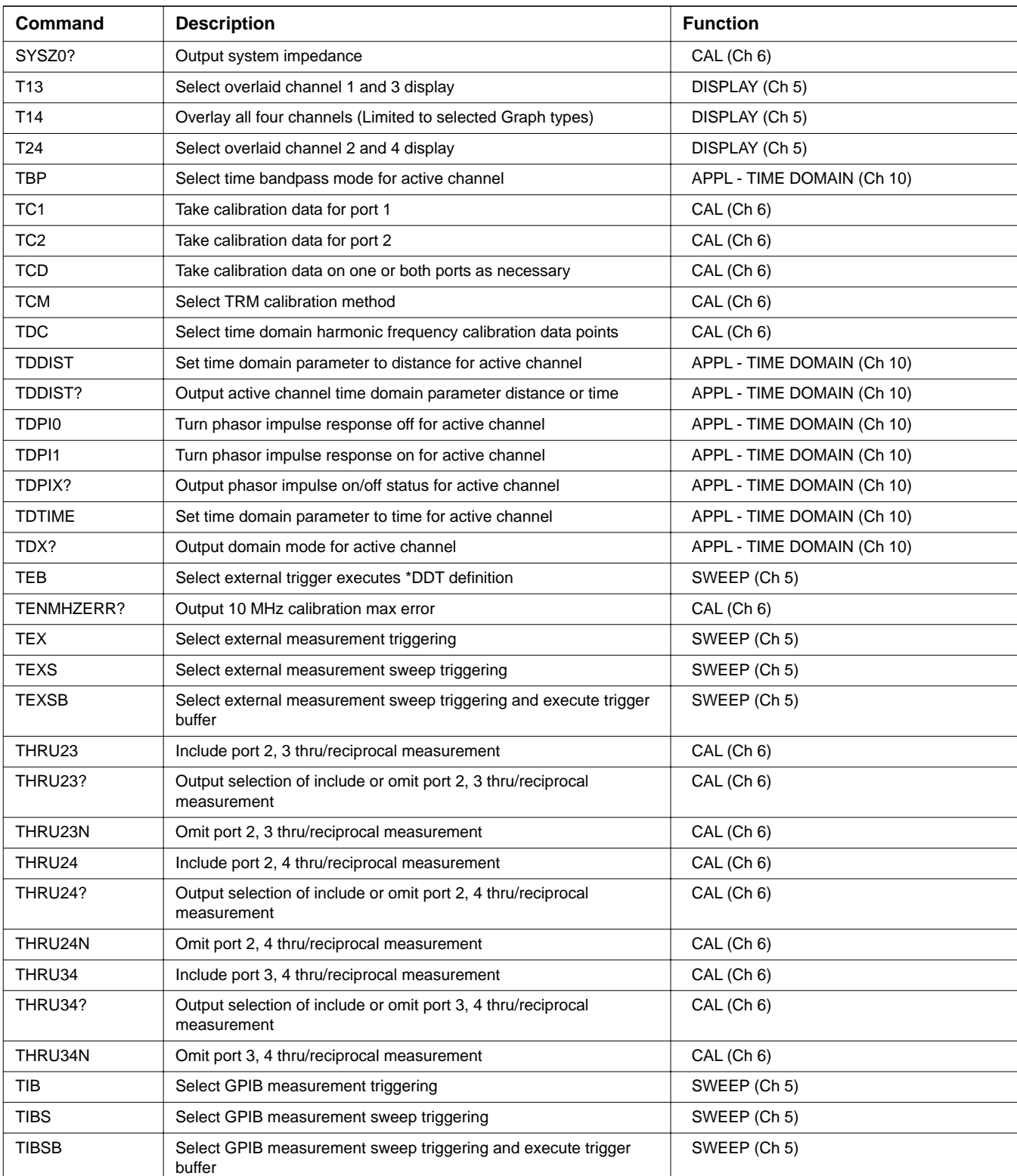

### *Table 1. Alphabetical Listing of Programming Codes (Mnemonics)*

| Command         | <b>Description</b>                                                    | <b>Function</b>             |
|-----------------|-----------------------------------------------------------------------|-----------------------------|
| <b>TIME</b>     | Enter the system time                                                 | UTILITY (Ch 9)              |
| TIME?           | Output the system time                                                | UTILITY (Ch 9)              |
| TIN             | Select internal measurement triggering                                | SWEEP (Ch 5)                |
| <b>TLP</b>      | Select time lowpass mode for active channel                           | APPL - TIME DOMAIN (Ch 10)  |
| TLZ             | Enter thru line impedance for calibration                             | CAL (Ch 6)                  |
| TLZ?            | Output thru line impedance for calibration                            | CAL (Ch 6)                  |
| <b>TOL</b>      | Enter thru offset/reciprocal length for calibration                   | CAL (Ch 6)                  |
| TOL?            | Output thru offset/reciprocal length for calibration                  | CAL (Ch 6)                  |
| TOLP14          | Enter port 1, 4 thru offset/reciprocal length for 4-port calibration  | CAL (Ch 6)                  |
| TOLP14?         | Output port 1, 4 thru offset/reciprocal length for 4-port calibration | CAL (Ch 6)                  |
| TOLP23          | Enter port 2, 3 thru offset/reciprocal length for 3-port calibration  | CAL (Ch 6)                  |
| TOLP23?         | Output port 2, 3 thru offset/reciprocal length for 3-port calibration | CAL (Ch 6)                  |
| TOLP24          | Enter port 2, 4 thru offset/reciprocal length for 4-port calibration  | CAL (Ch 6)                  |
| TOLP24?         | Output port 2, 4 thru offset/reciprocal length for 4-port calibration | CAL (Ch 6)                  |
| TOLP3           | Enter thru offset/reciprocal length for 3-port calibration            | CAL (Ch 6)                  |
| TOLP34          | Enter port 3, 4 thru offset/reciprocal length for 4-port calibration  | CAL (Ch 6)                  |
| TOLP34?         | Output port 3, 4 thru offset/reciprocal length for 4-port calibration | CAL (Ch 6)                  |
| TOLP3?          | Output thru offsett/reciprocal length for 3-port calibration          | CAL (Ch 6)                  |
| TP <sub>1</sub> | Select port 1 for flat power correction                               | POWER - FLAT POWER (Ch 5)   |
| TP3             | Select port 3 for flat power correction                               | POWER - FLAT POWER (Ch 5)   |
| TPI             | Select time phasor impulse mode for active channel                    | APPL - TIME DOMAIN (Ch 10)  |
| <b>TPN</b>      | Enter pen number for trace overlay data                               | HARD COPY (Ch 9)            |
| TPN?            | Output pen number for trace overlay data                              | HARD COPY (Ch 9)            |
| TPX?            | Output selected port for flat power correction                        | POWER - FLAT POWER (Ch 5)   |
| TRCALTYPE       | Select the receiver type TEST                                         | POWER - RECEIVER CAL (Ch 5) |
| <b>TRCCOL</b>   | Enter the color number for memory data                                | UTILITY (Ch 9)              |
| TRCCOL?         | Output the color number for memory data                               | UTILITY (Ch 9)              |
| <b>TRP12D?</b>  | Query the port 1, 2 device type                                       | CAL (Ch 6)                  |
| TRP12DR         | Set the port 1, 2 device type to RECIPROCAL                           | CAL (Ch 6)                  |
| TRP12DT         | Set the port 1, 2 device type to THRU                                 | CAL (Ch 6)                  |
| TRP12OL         | Enter the thru/reciprocal offset length for port 1, 2                 | CAL (Ch 6)                  |
| <b>TRP12OL?</b> | Output the thru/reciprocal offset length for port 1, 2                | CAL (Ch 6)                  |
| TRP13D?         | Query the port 1, 3 device type                                       | CAL (Ch 6)                  |
| TRP13DR         | Set the port 1, 3 device type to RECIPROCAL                           | CAL (Ch 6)                  |
| TRP13DT         | Set the port 1, 3 device type to THRU                                 | CAL (Ch 6)                  |
| <b>TRP13I</b>   | Include the port 1, 3 thru/reciprocal measurement                     | CAL (Ch 6)                  |

*Table 1. Alphabetical Listing of Programming Codes (Mnemonics)*

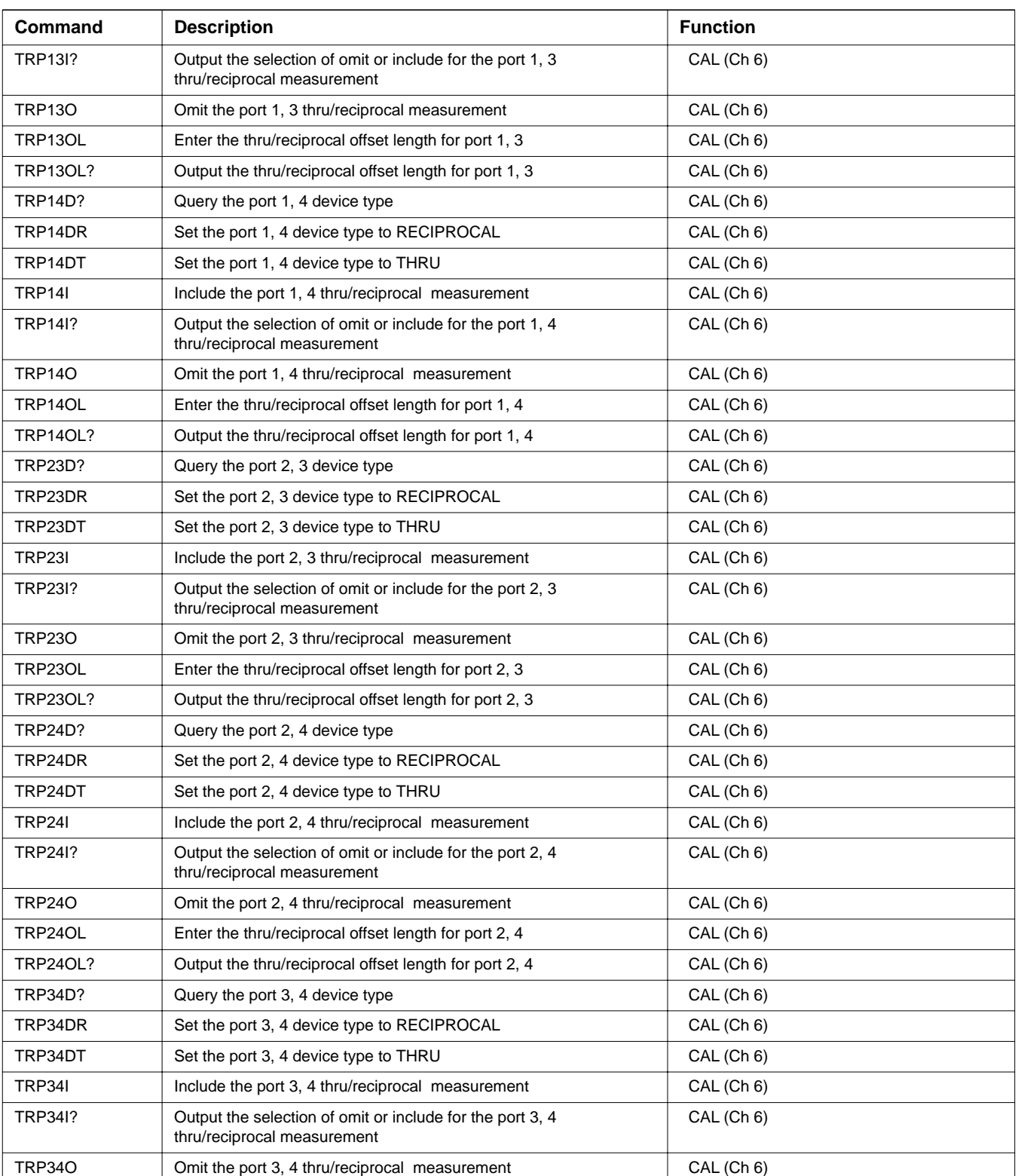

## *Table 1. Alphabetical Listing of Programming Codes (Mnemonics)*

| Command         | <b>Description</b>                                     | <b>Function</b>              |
|-----------------|--------------------------------------------------------|------------------------------|
| TRP34OL         | Enter the thru/reciprocal offset length for port 3, 4  | CAL (Ch 6)                   |
| <b>TRP34OL?</b> | Output the thru/reciprocal offset length for port 3, 4 | CAL (Ch 6)                   |
| <b>TRS</b>      | Trigger/restart sweep                                  | CONFIG (Ch 5)                |
| <b>TRX</b>      | Select TRX calibration method                          | CAL (Ch 6)                   |
| TRX4P           | Select TRX calibration method for 4-port calibration   | CAL (Ch 6)                   |
| <b>TSALCMS1</b> | Source 1 ALC modulator drive voltage                   | UTILITY - DIAGNOSTICS (Ch 9) |
| TSALCMS2        | Source 2 ALC modulator drive voltage                   | UTILITY - DIAGNOSTICS (Ch 9) |
| <b>TSALCS1</b>  | Select source 1 for ALC verification                   | UTILITY - DIAGNOSTICS (Ch 9) |
| <b>TSALCS2</b>  | Select source 2 for ALC verification                   | UTILITY - DIAGNOSTICS (Ch 9) |
| <b>TSALCV</b>   | Start source ALC verification                          | UTILITY - DIAGNOSTICS (Ch 9) |
| <b>TSBEG</b>    | Start diagnostics mode - same as SDG                   | UTILITY - DIAGNOSTICS (Ch 9) |
| TSDDSS1         | Source 1 reference DDS voltage                         | UTILITY - DIAGNOSTICS (Ch 9) |
| TSDDSS2         | Source 2 reference DDS voltage                         | UTILITY - DIAGNOSTICS (Ch 9) |
| <b>TSDRAM</b>   | Start DRAM test                                        | UTILITY - DIAGNOSTICS (Ch 9) |
| TSDSPSRAM       | Start DSP SRAM test                                    | UTILITY - DIAGNOSTICS (Ch 9) |
| <b>TSDVMC</b>   | Enter DVM channel number - same as DVM                 | UTILITY - DIAGNOSTICS (Ch 9) |
| <b>TSEFMEM</b>  | Start extended FLASH memory test                       | UTILITY - DIAGNOSTICS (Ch 9) |
| <b>TSEND</b>    | End diagnostics mode - same as EDG                     | UTILITY - DIAGNOSTICS (Ch 9) |
| <b>TSEXTI</b>   | Display external A/D input - same as EXD               | UTILITY - DIAGNOSTICS (Ch 9) |
| <b>TSFMEM</b>   | Start FLASH memory test                                | UTILITY - DIAGNOSTICS (Ch 9) |
| <b>TSGDRAM</b>  | Start graphic DRAM test                                | UTILITY - DIAGNOSTICS (Ch 9) |
| <b>TSGVRAM</b>  | Start graphic VRAM test                                | UTILITY - DIAGNOSTICS (Ch 9) |
| <b>TSHETO</b>   | Het oscillator voltage                                 | UTILITY - DIAGNOSTICS (Ch 9) |
| TSLATR?         | Diagnostic read latch - same as DRL                    | UTILITY - DIAGNOSTICS (Ch 9) |
| <b>TSLATW</b>   | Diagnostic write latch - same as DWL                   | UTILITY - DIAGNOSTICS (Ch 9) |
| TSLEVAS1        | Source 1 level amplifier voltage                       | UTILITY - DIAGNOSTICS (Ch 9) |
| TSLEVAS2        | Source 2 level amplifier voltage                       | UTILITY - DIAGNOSTICS (Ch 9) |
| TSLOGAS1        | Source 1 logarithmic amplifier voltage                 | UTILITY - DIAGNOSTICS (Ch 9) |
| TSLOGAS2        | Source 2 logarithmic amplifier voltage                 | UTILITY - DIAGNOSTICS (Ch 9) |
| TSMAIVLO1       | LO1 main VCO voltage                                   | UTILITY - DIAGNOSTICS (Ch 9) |
| TSMAIVS1        | Source 1 main VCO voltage                              | UTILITY - DIAGNOSTICS (Ch 9) |
| TSMAIVS2        | Source 2 main VCO voltage                              | UTILITY - DIAGNOSTICS (Ch 9) |
| TSMCOO0         | Common offset mode off                                 | UTILITY - DIAGNOSTICS (Ch 9) |
| TSMCOO1         | Common offset mode on                                  | UTILITY - DIAGNOSTICS (Ch 9) |
| TSMHAR0         | Harmonic mode off                                      | UTILITY - DIAGNOSTICS (Ch 9) |
| TSMHAR1         | Harmonic mode on                                       | UTILITY - DIAGNOSTICS (Ch 9) |
| TSMSPA0         | Spur avoidance mode off                                | UTILITY - DIAGNOSTICS (Ch 9) |

*Table 1. Alphabetical Listing of Programming Codes (Mnemonics)*

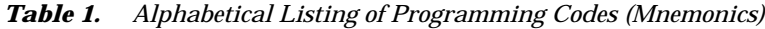

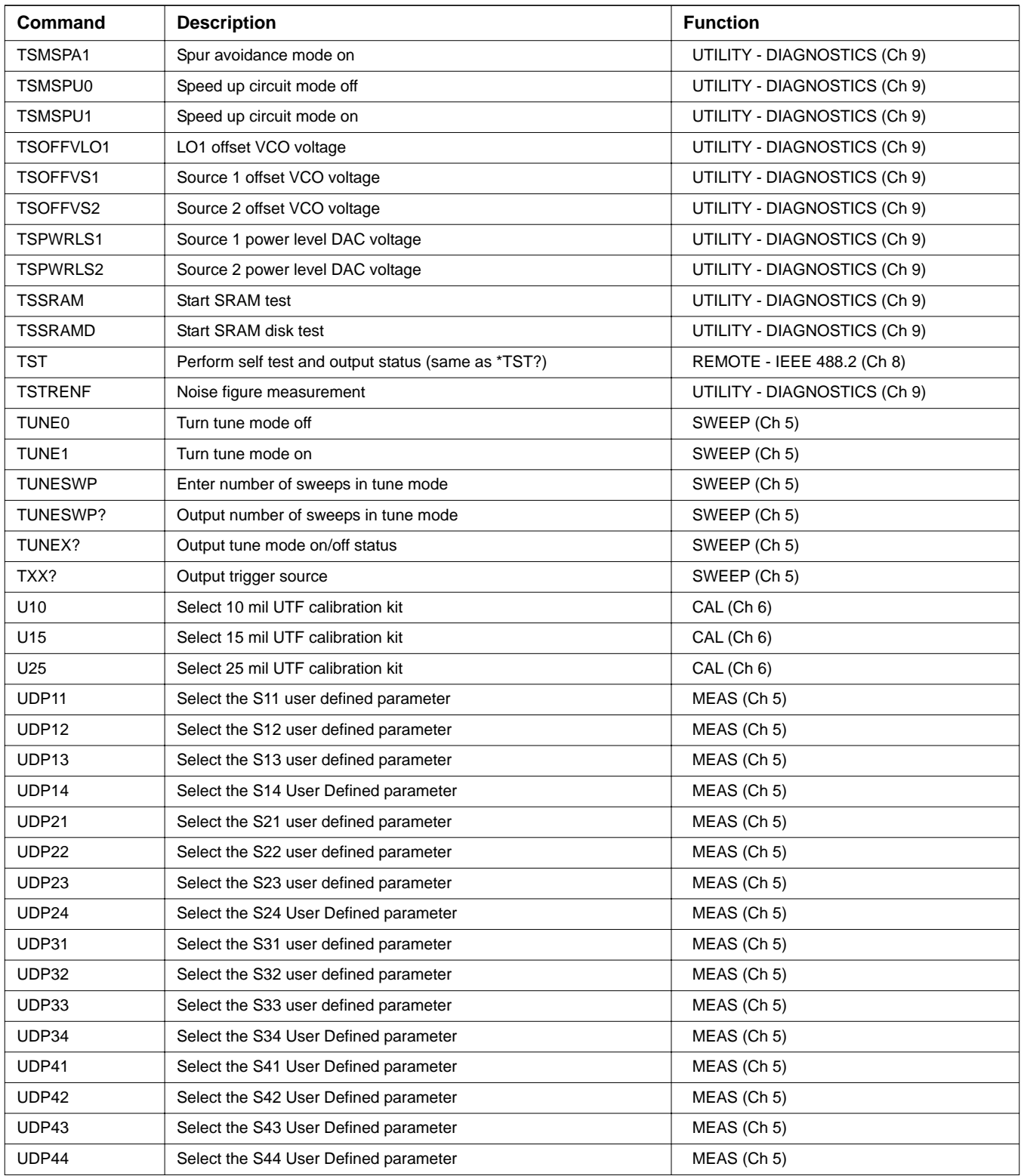

| Command          | <b>Description</b>                                         | <b>Function</b>                 |
|------------------|------------------------------------------------------------|---------------------------------|
| UDPX?            | Output User Defined parameter for active channel           | MEAS (Ch 5)                     |
| UF               | Suffix sets farad data type and scales by 1E-6             | DATA ENTRY SUFFIXES (Ch 5)      |
| UH               | Suffix sets farad data type and scales by 1E-6             | DATA ENTRY SUFFIXES (Ch 5)      |
| <b>UMDIS0</b>    | Turn off user message display                              | REMOTE - USER MESSAGE (Ch 8)    |
| UMDIS1           | Turn on user message display                               | REMOTE - USER MESSAGE (Ch 8)    |
| UMDISX?          | Output user message display on/off status                  | REMOTE - USER MESSAGE (Ch 8)    |
| <b>UMRST</b>     | Reset all user message display parameters                  | REMOTE - USER MESSAGE (Ch 8)    |
| <b>UMSTR</b>     | Enter the user message display string                      | REMOTE - USER MESSAGE (Ch 8)    |
| UMSTR?           | Output the user message display string                     | REMOTE - USER MESSAGE (Ch 8)    |
| <b>UMXLOC</b>    | Enter the user message display starting X location         | REMOTE - USER MESSAGE (Ch 8)    |
| UMXLOC?          | Output the user message display starting X location        | REMOTE - USER MESSAGE (Ch 8)    |
| <b>UMYLOC</b>    | Enter the user message display starting Y location         | REMOTE - USER MESSAGE (Ch 8)    |
| UMYLOC?          | Output the user message display starting Y location        | REMOTE - USER MESSAGE (Ch 8)    |
| <b>UNDOGC</b>    | Exit gain compression and undo changes                     | APPL - GAIN COMPRESSION (Ch 10) |
| UPL <sub>0</sub> | Turn upper limit off                                       | DISPLAY - LIMITS (Ch 7)         |
| UPL1             | Turn upper limit on at current value                       | DISPLAY - LIMITS (Ch 7)         |
| <b>UPL20</b>     | Turn upper limit off for bottom graph                      | DISPLAY - LIMITS (Ch 7)         |
| UPL21            | Turn upper limit on at current value for bottom graph      | DISPLAY - LIMITS (Ch 7)         |
| UPL2X?           | Output upper limit on/off status for bottom graph          | DISPLAY - LIMITS (Ch 7)         |
| UPLX?            | Output upper limit on/off status                           | DISPLAY - LIMITS (Ch 7)         |
| US               | Suffix sets time data type and scales by 1E-6              | DATA ENTRY SUFFIXES (Ch 5)      |
| US <sub>1</sub>  | Select upper segmented limit 1 as the active segment       | DISPLAY - LIMITS (Ch 7)         |
| <b>US10</b>      | Select upper segmented limit 10 as the active segment      | DISPLAY - LIMITS (Ch 7)         |
| US <sub>2</sub>  | Select upper segmented limit 2 as the active segment       | DISPLAY - LIMITS (Ch 7)         |
| US3              | Select upper segmented limit 3 as the active segment       | DISPLAY - LIMITS (Ch 7)         |
| US3P             | Select use existing 3-port calibration                     | CAL (Ch 6)                      |
| US3P?            | Output selection of use existing 3-port calibration or not | CAL (Ch 6)                      |
| US4              | Select upper segmented limit 4 as the active segment       | DISPLAY - LIMITS (Ch 7)         |
| US <sub>5</sub>  | Select upper segmented limit 5 as the active segment       | DISPLAY - LIMITS (Ch 7)         |
| US <sub>6</sub>  | Select upper segmented limit 6 as the active segment       | DISPLAY - LIMITS (Ch 7)         |
| US7              | Select upper segmented limit 7 as the active segment       | DISPLAY - LIMITS (Ch 7)         |
| US8              | Select upper segmented limit 8 as the active segment       | DISPLAY - LIMITS (Ch 7)         |
| US9              | Select upper segmented limit 9 as the active segment       | DISPLAY - LIMITS (Ch 7)         |
| <b>USC</b>       | Suffix sets time data type and scales by 1E-6              | DATA ENTRY SUFFIXES (Ch 5)      |
| <b>USE</b>       | Enter effective dielectric for microstrip calibration      | CAL (Ch 6)                      |
| USE?             | Output effective dielectric for microstrip calibration     | CAL (Ch 6)                      |
| USL              | Enter label string for user parameter being defined        | MEAS (Ch 5)                     |

*Table 1. Alphabetical Listing of Programming Codes (Mnemonics)*

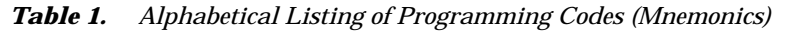

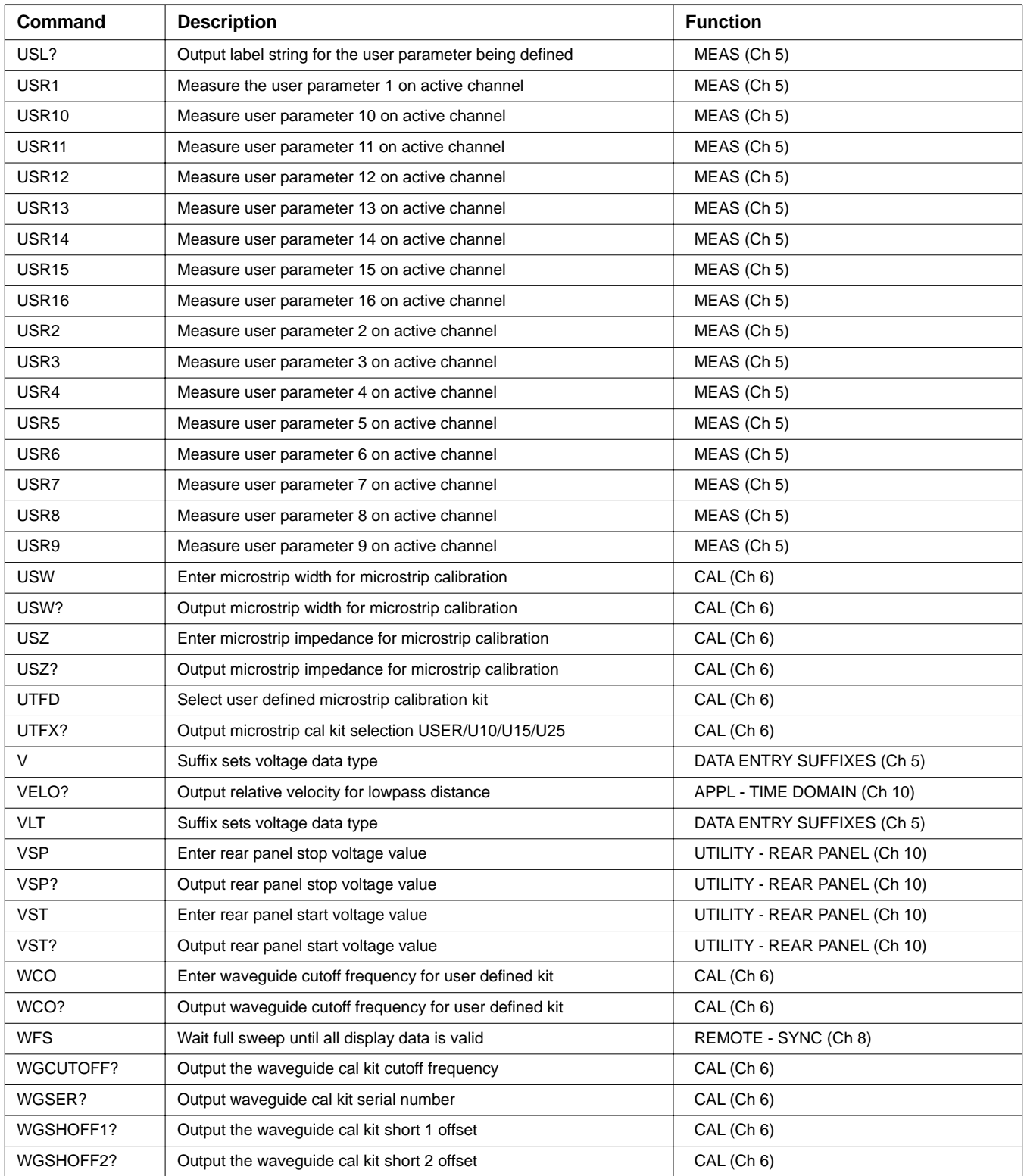

| Command           | <b>Description</b>                                      | <b>Function</b>            |
|-------------------|---------------------------------------------------------|----------------------------|
| <b>WIDE</b>       | Use entire display width for graphs                     | UTILITY (Ch 9)             |
| <b>WKD</b>        | Select user defined waveguide calibration kit           | CAL (Ch 6)                 |
| <b>WKI</b>        | Select installed waveguide calibration kit              | CAL (Ch 6)                 |
| WKX?              | Output waveguide calibration kit selection user/install | CAL (Ch 6)                 |
| <b>WLS</b>        | Select low sidelobe window shape                        | APPL - TIME DOMAIN (Ch 10) |
| <b>WMS</b>        | Select minimum sidelobe window shape                    | APPL - TIME DOMAIN (Ch 10) |
| <b>WNM</b>        | Select nominal window shape                             | APPL - TIME DOMAIN (Ch 10) |
| <b>WRT</b>        | Select rectangular window shape                         | APPL - TIME DOMAIN (Ch 10) |
| WSH1              | Enter waveguide short offset 1 for user defined kit     | CAL (Ch 6)                 |
| WSH1?             | Output waveguide short 1 offset for user defined kit    | CAL (Ch 6)                 |
| WSH <sub>2</sub>  | Enter waveguide short offset 2 for user defined kit     | CAL (Ch 6)                 |
| WSH <sub>2?</sub> | Output waveguide short 2 offset for user defined kit    | CAL (Ch 6)                 |
| WSX?              | Output window shape                                     | APPL - TIME DOMAIN (Ch 10) |
| XM <sub>3</sub>   | Suffix sets unitless data type and scales by 1E-3       | DATA ENTRY SUFFIXES (Ch 5) |
| XMKR?             | Output marker mode                                      | MARKER (Ch 7)              |
| XMKRP?            | Output the power sweep marker mode                      | MARKER (Ch 7)              |
| XSB?              | Output byte order for output data LSB or MSB            | REMOTE - FORMATTING (Ch 8) |
| XX1               | Suffix sets unitless data type                          | DATA ENTRY SUFFIXES (Ch 5) |
| XX3               | Suffix sets unitless data type and scales by 1E3        | DATA ENTRY SUFFIXES (Ch 5) |
| ZCT               | Enter zoom range center value time or distance          | APPL - TIME DOMAIN (Ch 10) |
| ZCT?              | Output zoom range center value                          | APPL - TIME DOMAIN (Ch 10) |
| ZSN               | Enter zoom range span value time or distance            | APPL - TIME DOMAIN (Ch 10) |
| ZSN?              | Output zoom range span value                            | APPL - TIME DOMAIN (Ch 10) |
| <b>ZSP</b>        | Enter zoom range stop value time or distance            | APPL - TIME DOMAIN (Ch 10) |
| ZSP?              | Output zoom range stop value                            | APPL - TIME DOMAIN (Ch 10) |
| <b>ZST</b>        | Enter zoom range start value time or distance           | APPL - TIME DOMAIN (Ch 10) |
| ZST?              | Output zoom range start value                           | APPL - TIME DOMAIN (Ch 10) |
|                   |                                                         |                            |

*Table 1. Alphabetical Listing of Programming Codes (Mnemonics)*

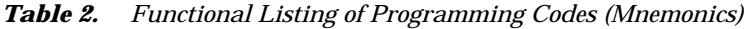

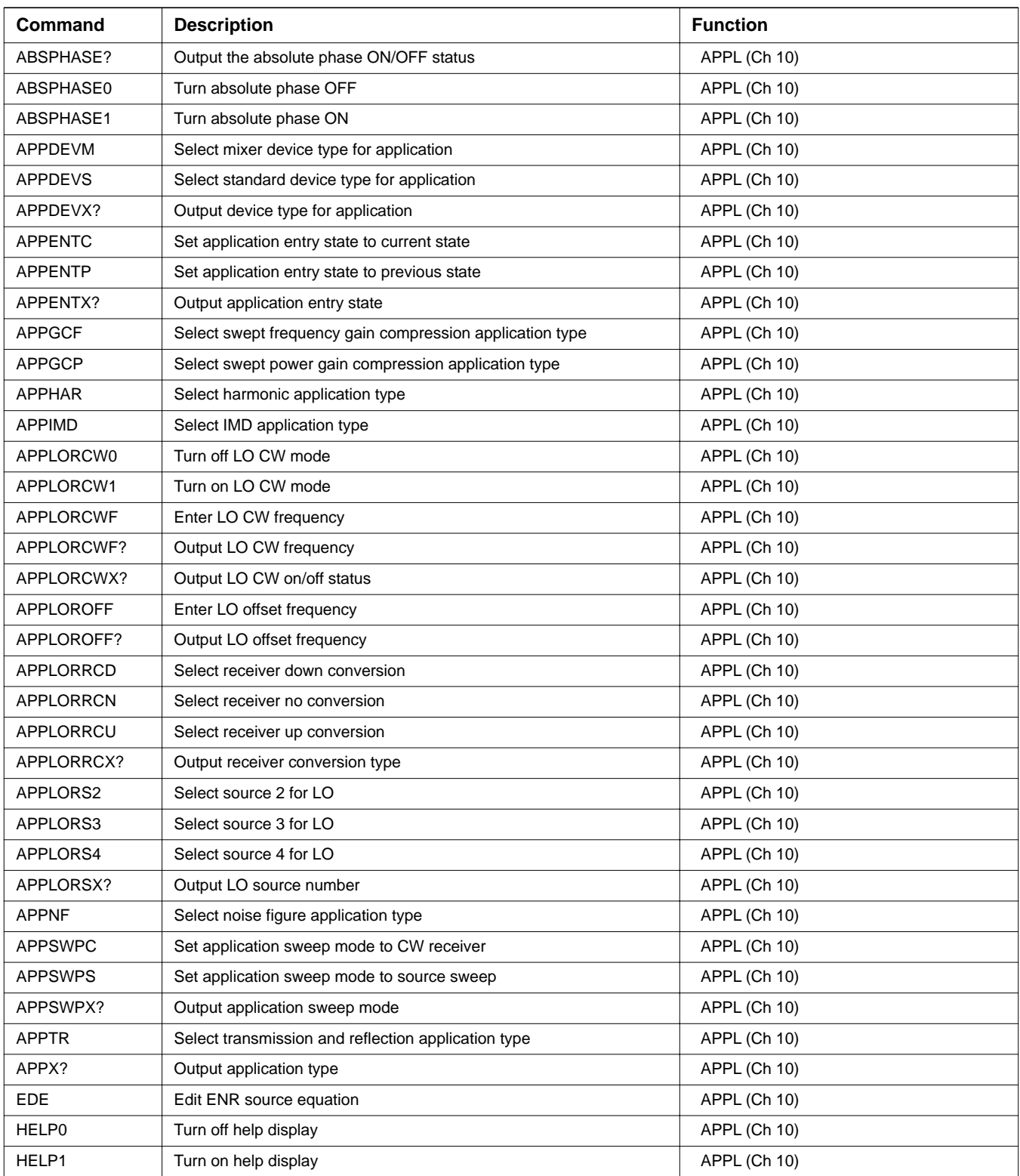

| Command        | <b>Description</b>                                                        | <b>Function</b>                 |
|----------------|---------------------------------------------------------------------------|---------------------------------|
| HELPX?         | Output help display on/off status                                         | APPL (Ch 10)                    |
| <b>IFV</b>     | Enter frequency values                                                    | APPL (Ch 10)                    |
| APPFTGD        | Select frequency translation group delay application type                 | APPL - FTGD (Ch 10)             |
| <b>BEGFTGD</b> | Start frequency translation group delay calibration                       | APPL - FTGD (Ch 10)             |
| FTGDC0         | Turn off frequency translation group delay correction                     | APPL - FTGD (Ch 10)             |
| FTGDC1         | Turn on frequency translation group delay correction                      | APPL - FTGD (Ch 10)             |
| FTGDCDONE?     | Output frequency translation group delay cal done status                  | APPL - FTGD (Ch 10)             |
| FTGDCX?        | Output frequency translation group delay correction on/off status         | APPL - FTGD (Ch 10)             |
| CALR           | Perform receiver calibration for gain<br>compression testing              | APPL - GAIN COMPRESSION (Ch 10) |
| GCFS?          | Output the multiple gain compression fixed scale flag ON/OFF status       | APPL - GAIN COMPRESSION (Ch 10) |
| <b>GCFSOFF</b> | Turn the multiple gain compression fixed scale flag OFF                   | APPL - GAIN COMPRESSION (Ch 10) |
| <b>GCFSON</b>  | Turn the multiple gain compression fixed scale flag ON                    | APPL - GAIN COMPRESSION (Ch 10) |
| <b>GCMP</b>    | Enter gain compression point search value                                 | APPL - GAIN COMPRESSION (Ch 10) |
| GCMP?          | Output gain compression point search value                                | APPL - GAIN COMPRESSION (Ch 10) |
| GCSNS21?       | Output self normalization of S21 status                                   | APPL - GAIN COMPRESSION (Ch 10) |
| GCSNS210       | Turn self normalization of S21 off                                        | APPL - GAIN COMPRESSION (Ch 10) |
| GCSNS211       | Turn self normalization of S21 on                                         | APPL - GAIN COMPRESSION (Ch 10) |
| <b>GCYSP</b>   | Enter the Y-stop power level for multiple frequency gain compression      | APPL - GAIN COMPRESSION (Ch 10) |
| GCYSP?         | Output the Y-stop power level for multiple frequency gain<br>compression  | APPL - GAIN COMPRESSION (Ch 10) |
| <b>GCYST</b>   | Enter the Y-start power level for multiple frequency gain compression     | APPL - GAIN COMPRESSION (Ch 10) |
| GCYST?         | Output the Y-start power level for multiple frequency gain<br>compression | APPL - GAIN COMPRESSION (Ch 10) |
| <b>MFGCT</b>   | Start multiple frequency swept power gain compression test                | APPL - GAIN COMPRESSION (Ch 10) |
| <b>NOFST</b>   | Enter nominal offset value for external gain                              | APPL - GAIN COMPRESSION (Ch 10) |
| NOFST?         | Output nominal offset value for external gain                             | APPL - GAIN COMPRESSION (Ch 10) |
| <b>NRMS</b>    | Normalize S21 for gain compression testing                                | APPL - GAIN COMPRESSION (Ch 10) |
| PSET           | Enter target power for gain compression receiver calibration              | APPL - GAIN COMPRESSION (Ch 10) |
| PSET?          | Output target power for gain compression receiver calibration             | APPL - GAIN COMPRESSION (Ch 10) |
| <b>PSF</b>     | Enter swept power frequency                                               | APPL - GAIN COMPRESSION (Ch 10) |
| PSF?           | Output swept power frequency                                              | APPL - GAIN COMPRESSION (Ch 10) |
| <b>PSTEP</b>   | Enter power sweep step size                                               | APPL - GAIN COMPRESSION (Ch 10) |
| PSTEP?         | Output power sweep step size                                              | APPL - GAIN COMPRESSION (Ch 10) |
| <b>PSTOP</b>   | Enter power sweep stop power                                              | APPL - GAIN COMPRESSION (Ch 10) |
| PSTOP?         | Output power sweep stop power                                             | APPL - GAIN COMPRESSION (Ch 10) |
| PSTRT          | Enter power sweep start power                                             | APPL - GAIN COMPRESSION (Ch 10) |
| PSTRT?         | Output power sweep start power                                            | APPL - GAIN COMPRESSION (Ch 10) |

*Table 2. Functional Listing of Programming Codes (Mnemonics)*

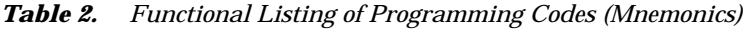

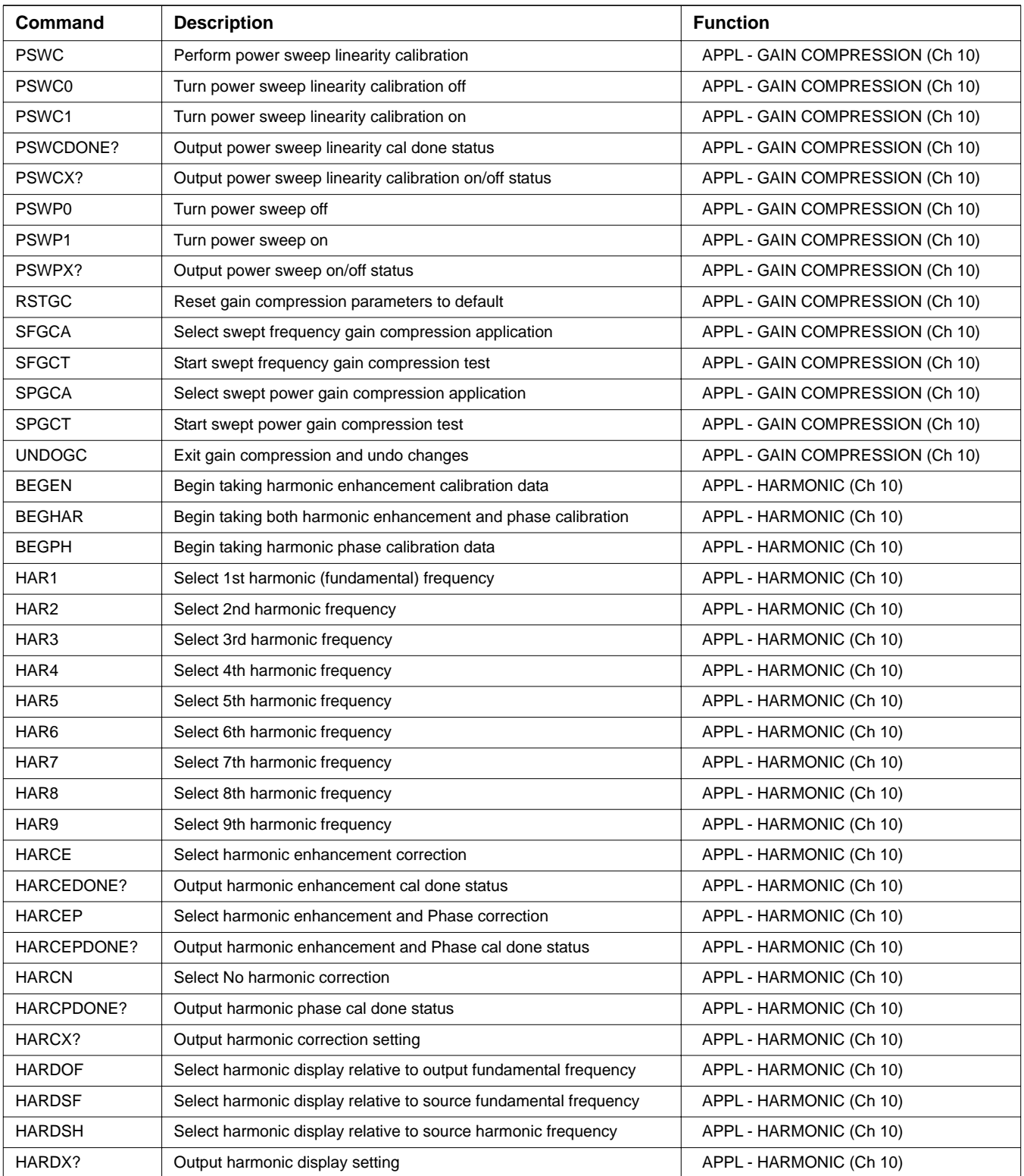

| Command          | <b>Description</b>                                   | <b>Function</b>         |
|------------------|------------------------------------------------------|-------------------------|
| HARP12           | Select ports 1 and 2                                 | APPL - HARMONIC (Ch 10) |
| HARP13           | Select ports 1 and 3                                 | APPL - HARMONIC (Ch 10) |
| HARPX?           | Output ports 1 and 2 or 1 and 3 setting              | APPL - HARMONIC (Ch 10) |
| HARX?            | Output harmonic frequency number                     | APPL - HARMONIC (Ch 10) |
| <b>BEGIMD</b>    | Begin taking IMD calibration data                    | APPL - IMD (Ch 10)      |
| IMD3             | Select 3rd order intermodulation products            | APPL - IMD (Ch 10)      |
| IMD <sub>5</sub> | Select 5th order intermodulation products            | APPL - IMD (Ch 10)      |
| IMD7             | Select 7th order intermodulation products            | APPL - IMD (Ch 10)      |
| IMD9             | Select 9th order intermodulation products            | APPL - IMD (Ch 10)      |
| IMDC0            | Turn off IMD correction                              | APPL - IMD (Ch 10)      |
| IMDC1            | Turn on IMD correction                               | APPL - IMD (Ch 10)      |
| IMDCDONE?        | Output IMD cal done status                           | APPL - IMD (Ch 10)      |
| IMDCX?           | Output IMD correction on/off status                  | APPL - IMD (Ch 10)      |
| <b>IMDDI</b>     | Display IMD intercept                                | APPL - IMD (Ch 10)      |
| <b>IMDDP</b>     | Display IMD product                                  | APPL - IMD (Ch 10)      |
| IMDDX?           | Output IMD display selection                         | APPL - IMD (Ch 10)      |
| IMDLOS2          | Select source 2 for IMD LO                           | APPL - IMD (Ch 10)      |
| IMDLOS3          | Select source 3 for IMD LO                           | APPL - IMD (Ch 10)      |
| IMDLOS4          | Select source 4 for IMD LO                           | APPL - IMD (Ch 10)      |
| IMDLOSX?         | Output IMD tone 1 source number                      | APPL - IMD (Ch 10)      |
| <b>IMDMRI</b>    | Select Input as measurement reference for IMD        | APPL - IMD (Ch 10)      |
| <b>IMDMRO</b>    | Select Output as measurement reference for IMD       | APPL - IMD (Ch 10)      |
| IMDMRX?          | Output measurement reference for IMD                 | APPL - IMD (Ch 10)      |
| IMDOX?           | Output IMD ORDER selection                           | APPL - IMD (Ch 10)      |
| IMDRT1           | Select IMD relative to tone 1                        | APPL - IMD (Ch 10)      |
| IMDRT2           | Select IMD relative to tone 2                        | APPL - IMD (Ch 10)      |
| IMDRTX?          | Output IMD display relative to tone number selection | APPL - IMD (Ch 10)      |
| <b>IMDSSMA</b>   | Select source selection apply mode                   | APPL - IMD (Ch 10)      |
| <b>IMDSSMD</b>   | Select source selection define mode                  | APPL - IMD (Ch 10)      |
| IMDSSMX?         | Output source selection mode                         | APPL - IMD (Ch 10)      |
| IMDT1S1          | Select source 1 for IMD tone 1                       | APPL - IMD (Ch 10)      |
| IMDT1S2          | Select source 2 for IMD tone 1                       | APPL - IMD (Ch 10)      |
| IMDT1S3          | Select source 3 for IMD tone 1                       | APPL - IMD (Ch 10)      |
| IMDT1S4          | Select source 4 for IMD tone 1                       | APPL - IMD (Ch 10)      |
| IMDT1SX?         | Output IMD tone 1 source number                      | APPL - IMD (Ch 10)      |
| IMDT2OFF         | Enter IMD tone 2 offset                              | APPL - IMD (Ch 10)      |
| IMDT2OFF?        | Output IMD tone 2 offset                             | APPL - IMD (Ch 10)      |

*Table 2. Functional Listing of Programming Codes (Mnemonics)*

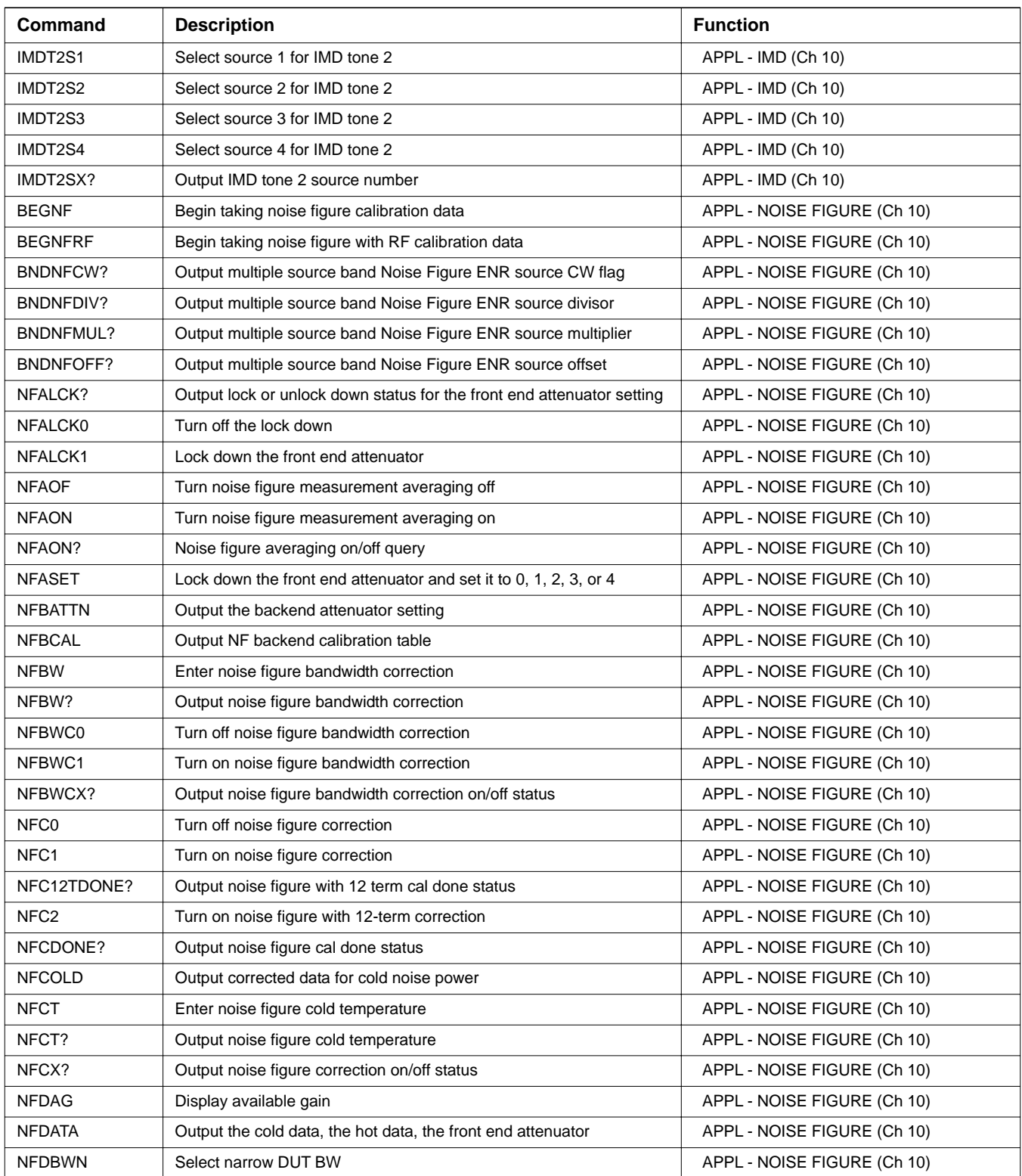

| Command         | <b>Description</b>                                                         | <b>Function</b>             |
|-----------------|----------------------------------------------------------------------------|-----------------------------|
| <b>NFDBWW</b>   | Select wide DUT BW                                                         | APPL - NOISE FIGURE (Ch 10) |
| NFDBWX?         | Output DUT BW setting                                                      | APPL - NOISE FIGURE (Ch 10) |
| <b>NFDENT</b>   | Display equivalent noise temperature                                       | APPL - NOISE FIGURE (Ch 10) |
| <b>NFDIG</b>    | Display insertion gain                                                     | APPL - NOISE FIGURE (Ch 10) |
| <b>NFDNF</b>    | Display noise figure                                                       | APPL - NOISE FIGURE (Ch 10) |
| NFDX?           | Output noise figure display selection                                      | APPL - NOISE FIGURE (Ch 10) |
| <b>NFDYF</b>    | Display Y-factor                                                           | APPL - NOISE FIGURE (Ch 10) |
| <b>NFFATTN</b>  | Output the front end attenuator setting                                    | APPL - NOISE FIGURE (Ch 10) |
| <b>NFHOT</b>    | Output corrected data for hot noise power                                  | APPL - NOISE FIGURE (Ch 10) |
| <b>NFLA</b>     | Enter noise figure loss after DUT                                          | APPL - NOISE FIGURE (Ch 10) |
| NFLA?           | Output noise figure loss after DUT                                         | APPL - NOISE FIGURE (Ch 10) |
| <b>NFLB</b>     | Enter noise figure loss before DUT                                         | APPL - NOISE FIGURE (Ch 10) |
| NFLB?           | Output noise figure loss before DUT                                        | APPL - NOISE FIGURE (Ch 10) |
| <b>NFLENR</b>   | Load ENR file from floppy disk                                             | APPL - NOISE FIGURE (Ch 10) |
| <b>NFLENRH</b>  | Load ENR file from hard disk                                               | APPL - NOISE FIGURE (Ch 10) |
| <b>NFLENRX</b>  | Load ENR extension correction file from floppy disk                        | APPL - NOISE FIGURE (Ch 10) |
| NFLENRXH        | Load ENR extension correction file from hard disk                          | APPL - NOISE FIGURE (Ch 10) |
| <b>NFLNFX</b>   | Load ENR external extension correction file from floppy disk               | APPL - NOISE FIGURE (Ch 10) |
| <b>NFLNFXH</b>  | Load ENR external extension correction file from hard disk                 | APPL - NOISE FIGURE (Ch 10) |
| <b>NFOL</b>     | Output noise figure overload status                                        | APPL - NOISE FIGURE (Ch 10) |
| <b>NFSRCE</b>   | Select external noise source                                               | APPL - NOISE FIGURE (Ch 10) |
| <b>NFSRCI</b>   | Select internal noise source                                               | APPL - NOISE FIGURE (Ch 10) |
| NFSRCX?         | Output noise source selection                                              | APPL - NOISE FIGURE (Ch 10) |
| NFSSBC0         | Turn off noise figure single sideband correction                           | APPL - NOISE FIGURE (Ch 10) |
| NFSSBC1         | Turn on noise figure single sideband correction                            | APPL - NOISE FIGURE (Ch 10) |
| NFSSBCX?        | Output noise figure single sideband correction on/off                      | APPL - NOISE FIGURE (Ch 10) |
| NFXENR0         | Turn off ENR extension table                                               | APPL - NOISE FIGURE (Ch 10) |
| NFXENR1         | Turn on ENR extension table                                                | APPL - NOISE FIGURE (Ch 10) |
| NFXENRX?        | Query on/off status of ENR extension table                                 | APPL - NOISE FIGURE (Ch 10) |
| NS <sub>0</sub> | Turn noise source off                                                      | APPL - NOISE FIGURE (Ch 10) |
| NS <sub>1</sub> | Turn noise source on                                                       | APPL - NOISE FIGURE (Ch 10) |
| CHDDX?          | Output domain parameter frequency/distance/time for specified<br>channel   | APPL - TIME DOMAIN (Ch 10)  |
| CHGOF?          | Output the time domain gating mode on/off/display for specified<br>channel | APPL - TIME DOMAIN (Ch 10)  |
| CHLPSX?         | Output the time domain impulse/step response for specified channel         | APPL - TIME DOMAIN (Ch 10)  |
| CHTDDIST?       | Output the time domain parameter distance/time for specified<br>channel    | APPL - TIME DOMAIN (Ch 10)  |

*Table 2. Functional Listing of Programming Codes (Mnemonics)*

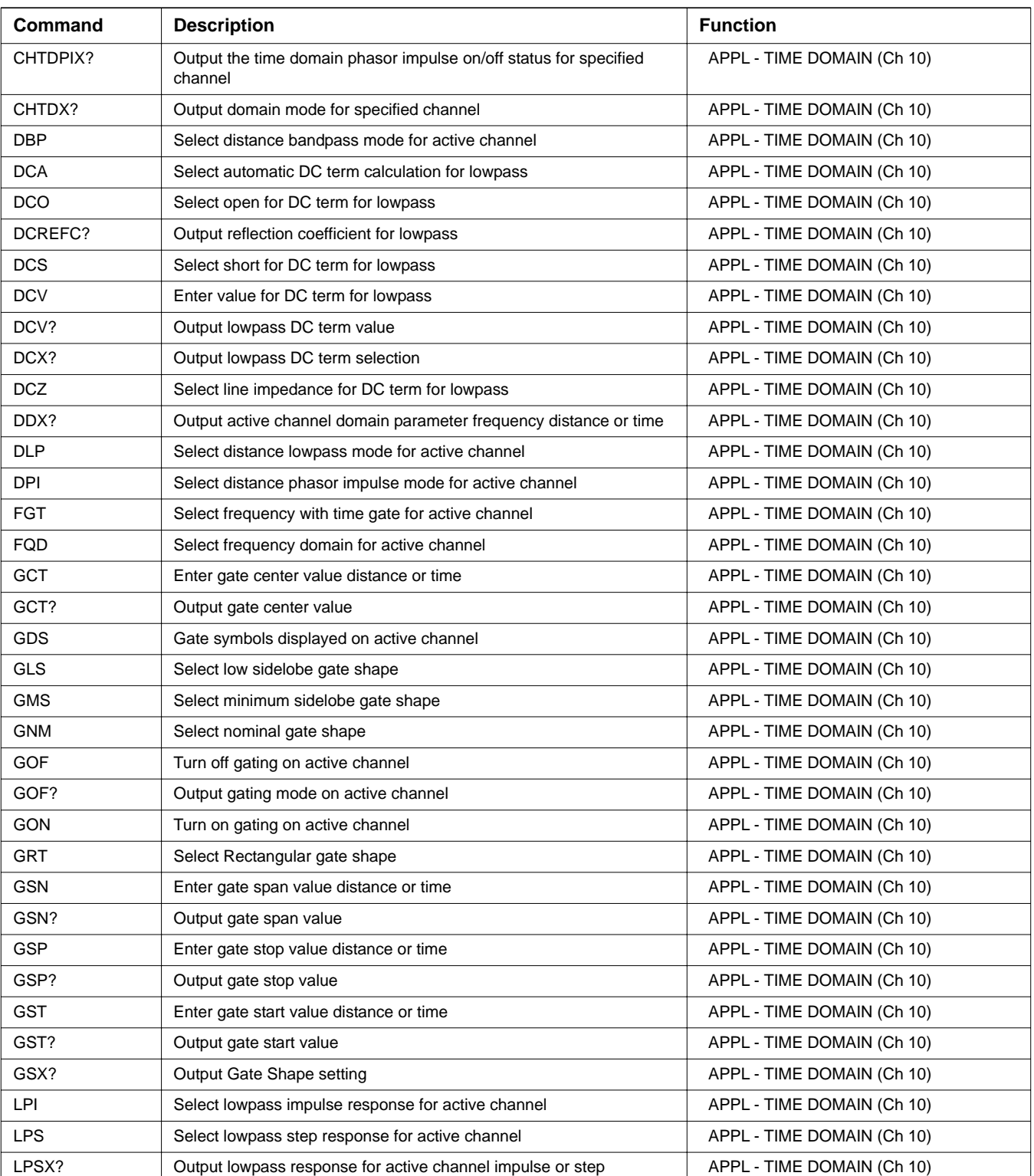

| Command         | <b>Description</b>                                           | <b>Function</b>            |
|-----------------|--------------------------------------------------------------|----------------------------|
| <b>MRR</b>      | Restore original marker range                                | APPL - TIME DOMAIN (Ch 10) |
| <b>TBP</b>      | Select time bandpass mode for active channel                 | APPL - TIME DOMAIN (Ch 10) |
| <b>TDDIST</b>   | Set time domain parameter to distance for active channel     | APPL - TIME DOMAIN (Ch 10) |
| TDDIST?         | Output active channel time domain parameter distance or time | APPL - TIME DOMAIN (Ch 10) |
| TDPI0           | Turn phasor impulse response off for active channel          | APPL - TIME DOMAIN (Ch 10) |
| TDPI1           | Turn phasor impulse response on for active channel           | APPL - TIME DOMAIN (Ch 10) |
| TDPIX?          | Output phasor impulse on/off status for active channel       | APPL - TIME DOMAIN (Ch 10) |
| <b>TDTIME</b>   | Set time domain parameter to time for active channel         | APPL - TIME DOMAIN (Ch 10) |
| TDX?            | Output domain mode for active channel                        | APPL - TIME DOMAIN (Ch 10) |
| TLP             | Select time lowpass mode for active channel                  | APPL - TIME DOMAIN (Ch 10) |
| <b>TPI</b>      | Select time phasor impulse mode for active channel           | APPL - TIME DOMAIN (Ch 10) |
| VELO?           | Output relative velocity for lowpass distance                | APPL - TIME DOMAIN (Ch 10) |
| <b>WLS</b>      | Select low sidelobe window shape                             | APPL - TIME DOMAIN (Ch 10) |
| <b>WMS</b>      | Select minimum sidelobe window shape                         | APPL - TIME DOMAIN (Ch 10) |
| <b>WNM</b>      | Select nominal window shape                                  | APPL - TIME DOMAIN (Ch 10) |
| <b>WRT</b>      | Select rectangular window shape                              | APPL - TIME DOMAIN (Ch 10) |
| WSX?            | Output window shape                                          | APPL - TIME DOMAIN (Ch 10) |
| <b>ZCT</b>      | Enter zoom range center value time or distance               | APPL - TIME DOMAIN (Ch 10) |
| ZCT?            | Output zoom range center value                               | APPL - TIME DOMAIN (Ch 10) |
| ZSN             | Enter zoom range span value time or distance                 | APPL - TIME DOMAIN (Ch 10) |
| ZSN?            | Output zoom range span value                                 | APPL - TIME DOMAIN (Ch 10) |
| ZSP             | Enter zoom range stop value time or distance                 | APPL - TIME DOMAIN (Ch 10) |
| ZSP?            | Output zoom range stop value                                 | APPL - TIME DOMAIN (Ch 10) |
| ZST             | Enter zoom range start value time or distance                | APPL - TIME DOMAIN (Ch 10) |
| ZST?            | Output zoom range start value                                | APPL - TIME DOMAIN (Ch 10) |
| <b>AOF</b>      | Turn averaging off                                           | AVG (Ch 5)                 |
| AOF?            | Output averaging on/off status                               | AVG (Ch 5)                 |
| <b>AON</b>      | Turn averaging on                                            | AVG (Ch 5)                 |
| AVG             | Enter averaging count and turn it on                         | AVG (Ch 5)                 |
| AVG?            | Output averaging count                                       | $AVG$ (Ch 5)               |
| AVGCNT?         | Output the current Sweep-by-Sweep average sweep count        | $AVG$ (Ch 5)               |
| IF1             | Select 10 Hz IF bandwidth                                    | AVG (Ch 5)                 |
| IF <sub>2</sub> | Select 100 Hz IF bandwidth                                   | $AVG$ (Ch 5)               |
| IF3             | Select 1 kHz IF bandwidth                                    | $AVG$ (Ch 5)               |
| IF4             | Select 10 kHz IF bandwidth                                   | AVG (Ch 5)                 |
| IFA             | Select 30 kHz IF bandwidth                                   | $AVG$ (Ch 5)               |
| IFBW10          | Select 10 Hz IF bandwidth                                    | AVG (Ch 5)                 |

*Table 2. Functional Listing of Programming Codes (Mnemonics)*

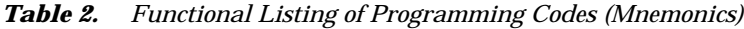

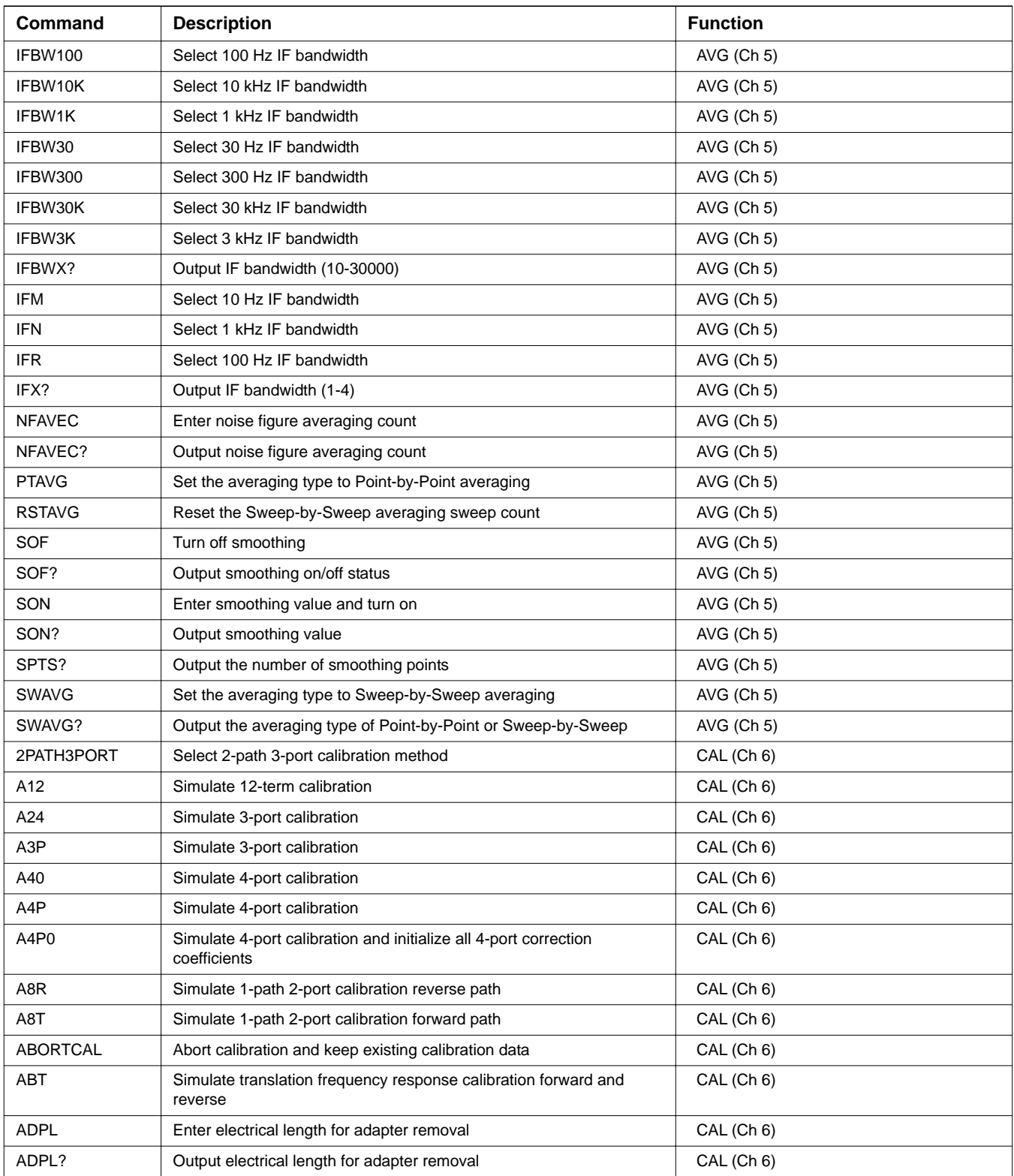

| Command          | <b>Description</b>                                                       | <b>Function</b> |
|------------------|--------------------------------------------------------------------------|-----------------|
| <b>AFT</b>       | Simulate transmission frequency response calibration forward path        | CAL (Ch 6)      |
| ALCERRS1?        | Output source 1 ALC calibration error                                    | CAL (Ch 6)      |
| ALCERRS2?        | Output source 2 ALC calibration error                                    | CAL (Ch 6)      |
| APPC12T?         | Output 12 Term calibration done status                                   | CAL (Ch 6)      |
| APPC3P?          | Output 3-port calibration done status                                    | CAL (Ch 6)      |
| APPC4P?          | Output 4-port calibration done status                                    | CAL (Ch 6)      |
| APRXSTP          | Enter approximate stop frequency                                         | CAL (Ch 6)      |
| APRXSTP?         | Output approximate stop frequency                                        | CAL (Ch 6)      |
| ARB              | Simulate reflection only calibration both ports                          | CAL (Ch 6)      |
| ARF              | Simulate reflection only calibration port 1                              | CAL (Ch 6)      |
| ARR              | Simulate reflection only calibration port 2                              | CAL (Ch 6)      |
| <b>ART</b>       | Simulate translation frequency response calibration reverse path         | CAL (Ch 6)      |
| <b>BBL</b>       | Select broadband load for calibration                                    | CAL (Ch 6)      |
| BBLP3            | Select broadband load for 3-port calibration                             | CAL (Ch 6)      |
| BBLP4            | Select broadband load for 4-port calibration                             | CAL (Ch 6)      |
| BBX?             | Output load type for calibration broadband/sliding load                  | CAL (Ch 6)      |
| BBXP3?           | Output load type for 3-port calibration broadband/sliding load           | CAL (Ch 6)      |
| BBXP4?           | Output load type for 4-port calibration broadband/sliding load           | CAL (Ch 6)      |
| <b>BBZ</b>       | Enter broadband load impedance for calibration                           | CAL (Ch 6)      |
| BBZ?             | Output broadband load impedance for calibration                          | CAL (Ch 6)      |
| <b>BBZL</b>      | Enter broadband load inductance for calibration                          | CAL (Ch 6)      |
| BBZL?            | Output broadband load inductance for calibration                         | CAL (Ch 6)      |
| <b>BEG</b>       | Begin taking calibration data                                            | CAL (Ch 6)      |
| BEG3P            | Begin taking 3-port calibration data                                     | CAL (Ch 6)      |
| BEG4P            | Begin taking 4-port calibration data                                     | CAL (Ch 6)      |
| <b>BPF</b>       | Enter break point frequency for 3 line LRL calibration                   | CAL (Ch 6)      |
| BPF?             | Output break point frequency for 3 line LRL calibration                  | CAL (Ch 6)      |
| C <sub>12</sub>  | Select 12 term calibration                                               | CAL (Ch 6)      |
| C8R              | Select 1-path 2-port calibration reverse path                            | CAL (Ch 6)      |
| C8T              | Select 1-path 2-port calibration forward path                            | CAL (Ch 6)      |
| <b>CBT</b>       | Select translation frequency response calibration forward and<br>reverse | CAL (Ch 6)      |
| CC <sub>0</sub>  | Enter capacitance coefficient 0 for open                                 | CAL (Ch 6)      |
| CC <sub>0?</sub> | Output capacitance coefficient 0 for open                                | CAL (Ch 6)      |
| CC <sub>1</sub>  | Enter capacitance coefficient 1 for open                                 | CAL (Ch 6)      |
| CC <sub>1?</sub> | Output capacitance coefficient 1 for open                                | CAL (Ch 6)      |
| CC <sub>2</sub>  | Enter capacitance coefficient 2 for open                                 | CAL (Ch 6)      |

*Table 2. Functional Listing of Programming Codes (Mnemonics)*

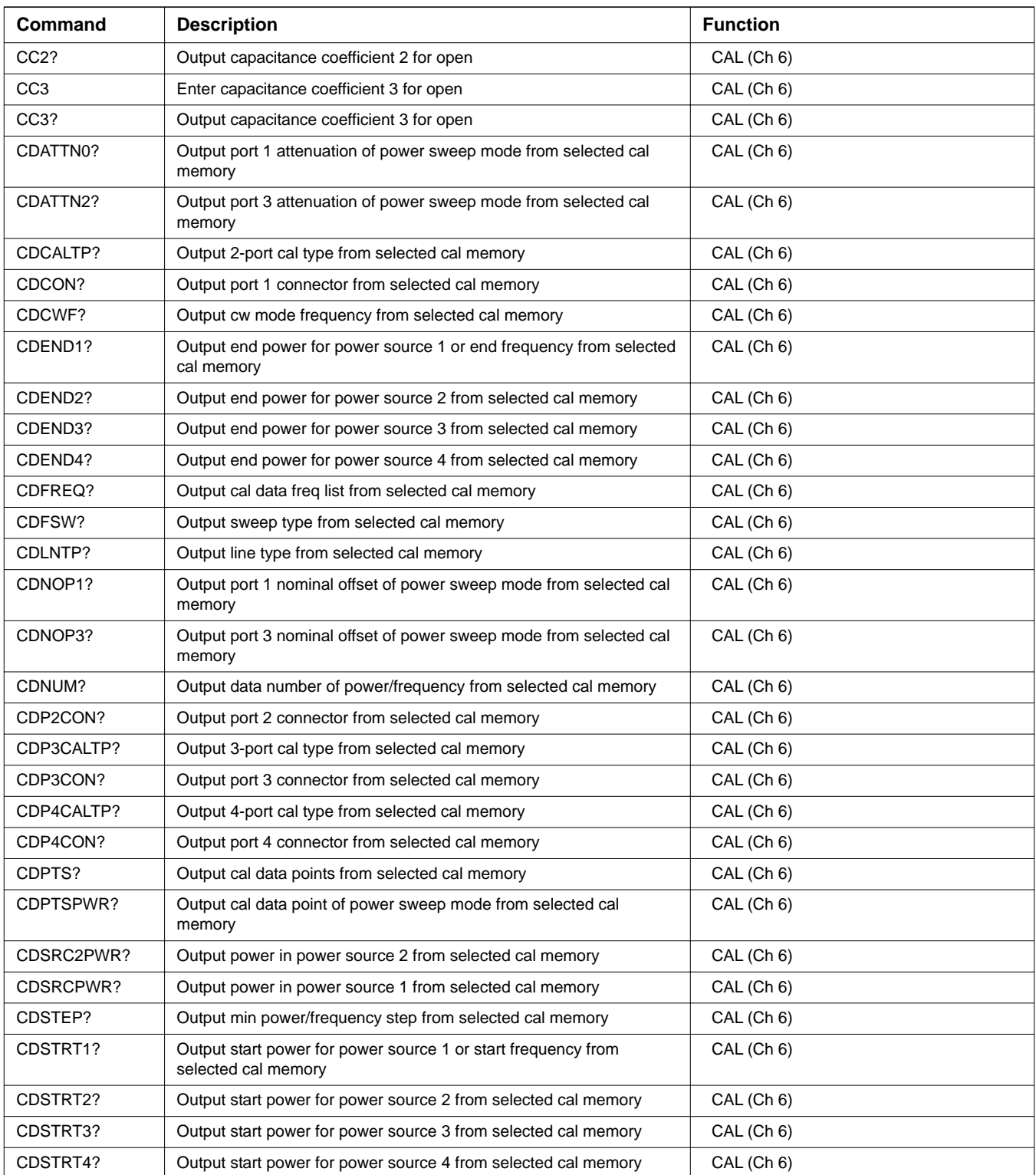

| Command           | <b>Description</b>                                              | <b>Function</b> |
|-------------------|-----------------------------------------------------------------|-----------------|
| CF <sub>2</sub>   | Select female 2.4mm connector for current port                  | CAL (Ch 6)      |
| CF <sub>3</sub>   | Select female GPC-3.5 connector for current port                | CAL (Ch 6)      |
| CF716             | Select female Type 7/16 connector for current port              | CAL (Ch 6)      |
| <b>CFC</b>        | Select female TNC connector for current port                    | CAL (Ch 6)      |
| <b>CFK</b>        | Select female K Connector for current port                      | CAL (Ch 6)      |
| <b>CFN</b>        | Select female Type N connector for current port                 | CAL (Ch 6)      |
| CFN75             | Select female Type N 75-ohm connector for current port          | CAL (Ch 6)      |
| <b>CFS</b>        | Select female SMA connector for current port                    | CAL (Ch 6)      |
| <b>CFSP</b>       | Select special female connector for current port                | CAL (Ch 6)      |
| <b>CFT</b>        | Select transmission frequency response calibration forward path | CAL (Ch 6)      |
| <b>CFV</b>        | Select female V Connector for current port                      | CAL (Ch 6)      |
| CL <sub>0</sub>   | Enter inductive coefficient 0 for short                         | CAL (Ch 6)      |
| CL <sub>0</sub> ? | Output inductive coefficient 0 for short                        | CAL (Ch 6)      |
| CL <sub>1</sub>   | Enter inductive coefficient 1 for short                         | CAL (Ch 6)      |
| CL <sub>1?</sub>  | Output inductive coefficient 1 for short                        | CAL (Ch 6)      |
| CL <sub>2</sub>   | Enter inductive coefficient 2 for short                         | CAL (Ch 6)      |
| CL <sub>2</sub> ? | Output inductive coefficient 2 for short                        | CAL (Ch 6)      |
| CL <sub>3</sub>   | Enter inductive coefficient 3 for short                         | CAL (Ch 6)      |
| CL <sub>3</sub> ? | Output inductive coefficient 3 for short                        | CAL (Ch 6)      |
| CM <sub>2</sub>   | Select male 2.4mm connector for current port                    | CAL (Ch 6)      |
| CM <sub>3</sub>   | Select male GPC-3.5 connector for current port                  | CAL (Ch 6)      |
| CM3PX?            | Output calibration method for 3-port cal                        | CAL (Ch 6)      |
| CM4PX?            | Output calibration method for 4-port calibration                | CAL (Ch 6)      |
| CM716             | Select male Type 7/16 connector for current port                | CAL (Ch 6)      |
| <b>CMC</b>        | Select male TNC connector for current port                      | CAL (Ch 6)      |
| <b>CMK</b>        | Select male K Connector for current port                        | CAL (Ch 6)      |
| <b>CMN</b>        | Select male N connector for current port                        | CAL (Ch 6)      |
| CMN75             | Select male Type N 75-Ohm connector for current port            | CAL (Ch 6)      |
| <b>CMS</b>        | Select male SMA connector for current port                      | CAL (Ch 6)      |
| <b>CMSP</b>       | Select special male connector for current port                  | CAL (Ch 6)      |
| <b>CMV</b>        | Select male V Connector for current port                        | CAL (Ch 6)      |
| CMX?              | Output calibration method                                       | CAL (Ch 6)      |
| <b>CND</b>        | Select user specified connector for current port                | CAL (Ch 6)      |
| <b>CNG</b>        | Select GPC-7 connector for current port                         | CAL (Ch 6)      |
| <b>COF</b>        | Turn 2 and 3-port error correction and Flexible Cal off         | CAL (Ch 6)      |
| CON               | Turn 2-port error correction on                                 | CAL (Ch 6)      |
| CON?              | Output 2-port error correction on/off status                    | CAL (Ch 6)      |

*Table 2. Functional Listing of Programming Codes (Mnemonics)*

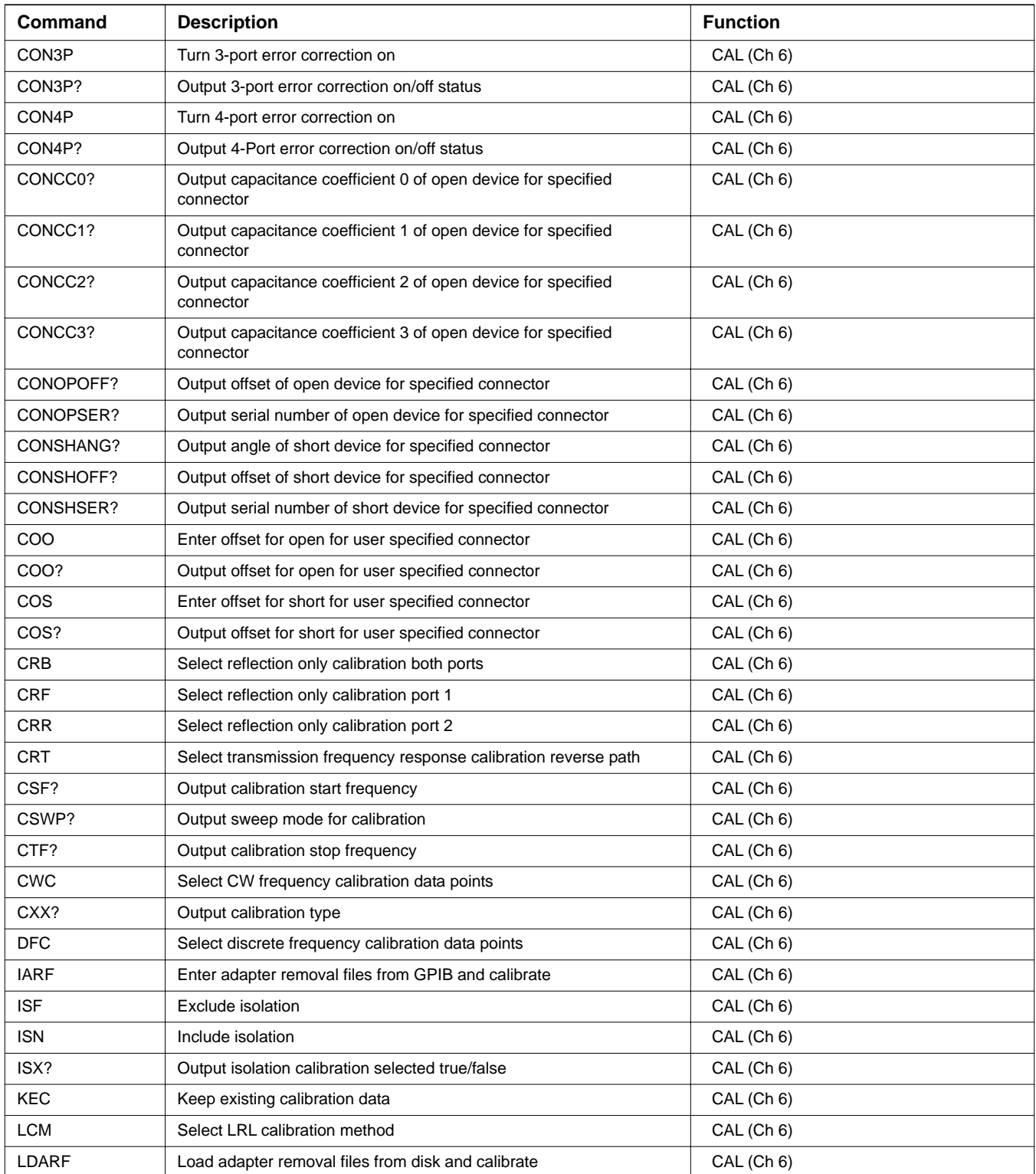

| Command           | <b>Description</b>                                                 | <b>Function</b> |
|-------------------|--------------------------------------------------------------------|-----------------|
| LL1               | Enter length of line 1 for LRL calibration                         | CAL (Ch 6)      |
| <b>LL1?</b>       | Output length of line 1 for LRL calibration                        | CAL (Ch 6)      |
| LL1P3             | Enter length of line 1 for 3-port TRX calibration                  | CAL (Ch 6)      |
| <b>LL1P3?</b>     | Output length of line 1 for 3-port TRX calibration                 | CAL (Ch 6)      |
| LL <sub>2</sub>   | Enter length of line 2 for LRL calibration                         | CAL (Ch 6)      |
| <b>LL2?</b>       | Output length of line 2 for LRL calibration                        | CAL (Ch 6)      |
| LL2P3             | Enter length of line 2 for 3-port TRX calibration                  | CAL (Ch 6)      |
| LL2P3?            | Output length of line 2 for 3-port TRX calibration                 | CAL (Ch 6)      |
| LL3               | Enter length of line 3 for LRL calibration                         | CAL (Ch 6)      |
| LL3?              | Output length of line 3 for LRL calibration                        | CAL (Ch 6)      |
| LLZ               | Enter line impedance for LRL calibration                           | CAL (Ch 6)      |
| LLZ?              | Output line impedance for LRL calibration                          | CAL (Ch 6)      |
| LM <sub>2</sub>   | Select a match for the second device during a LRM type calibration | CAL (Ch 6)      |
| LM <sub>3</sub>   | Select a match for the third device during a LRM type calibration  | CAL (Ch 6)      |
| LR <sub>2</sub>   | Specify 2 line LRL calibration                                     | CAL (Ch 6)      |
| LR <sub>3</sub>   | Specify 3 line LRL calibration                                     | CAL (Ch 6)      |
| LRX?              | Output line selection for LRL calibration 2 line/3 line            | CAL (Ch 6)      |
| <b>LTC</b>        | Select coaxial transmission line for calibration                   | CAL (Ch 6)      |
| LTU               | Select microstrip transmission line for calibration                | CAL (Ch 6)      |
| <b>LTW</b>        | Select waveguide transmission line for calibration                 | CAL (Ch 6)      |
| LTX?              | Output line type                                                   | CAL (Ch 6)      |
| LX2?              | Output device for line 2 of LRL calibration line/match             | CAL (Ch 6)      |
| LX3?              | Output device for line 3 of LRL calibration line/match             | CAL (Ch 6)      |
| <b>MAT</b>        | Select matched reflective devices during calibration               | CAL (Ch 6)      |
| MIX               | Select mixed reflective devices during calibration                 | CAL (Ch 6)      |
| MIX?              | Output reflective devices selection during calibration             | CAL (Ch 6)      |
| MIXP3             | Set port 3 to be mixer port when source 2 using                    | CAL (Ch 6)      |
| MIXP4             | Set port 4 to be mixer port when source 2 using                    | CAL (Ch 6)      |
| MIXPORT?          | Output mixer port when source 2 using                              | CAL (Ch 6)      |
| <b>NCS</b>        | Go to next calibration step                                        | CAL (Ch 6)      |
| <b>NOC</b>        | Select normal calibration data points                              | CAL (Ch 6)      |
| NPX?              | Output number of points currently being measured                   | CAL (Ch 6)      |
| NUS3P             | Select Don't Use existing 3-port calibration                       | CAL (Ch 6)      |
| <b>OCM</b>        | Select offset short calibration method                             | CAL (Ch 6)      |
| P <sub>1</sub> C  | Select port 1 for connector specification                          | CAL (Ch 6)      |
| P <sub>1C</sub> ? | Output port 1 connector type                                       | CAL (Ch 6)      |
| P <sub>2</sub> C  | Select port 2 for connector specification                          | CAL (Ch 6)      |

*Table 2. Functional Listing of Programming Codes (Mnemonics)*

![](_page_97_Picture_139.jpeg)

| Command         | <b>Description</b>                                                           | <b>Function</b> |
|-----------------|------------------------------------------------------------------------------|-----------------|
| <b>TRP140</b>   | Omit the port 1, 4 thru/reciprocal measurement                               | CAL (Ch 6)      |
| TRP14OL         | Enter the thru/reciprocal offset length for port 1, 4                        | CAL (Ch 6)      |
| <b>TRP14OL?</b> | Output the thru/reciprocal offset length for port 1, 4                       | CAL (Ch 6)      |
| TRP23D?         | Query the port 2, 3 device type                                              | CAL (Ch 6)      |
| TRP23DR         | Set the port 2, 3 device type to RECIPROCAL                                  | CAL (Ch 6)      |
| TRP23DT         | Set the port 2, 3 device type to THRU                                        | CAL (Ch 6)      |
| TRP23I          | Include the port 2, 3 thru/reciprocal measurement                            | CAL (Ch 6)      |
| <b>SOLT</b>     | Select SOLT calibration method                                               | CAL (Ch 6)      |
| SOLT4P          | Select SOLT calibration method for 4-port calibration                        | CAL (Ch 6)      |
| <b>SSC</b>      | Select the segmented sweep calibration data points                           | CAL (Ch 6)      |
| SYSZ0?          | Output system impedance                                                      | CAL (Ch 6)      |
| TC <sub>1</sub> | Take calibration data for port 1                                             | CAL (Ch 6)      |
| TC <sub>2</sub> | Take calibration data for port 2                                             | CAL (Ch 6)      |
| <b>TCD</b>      | Take calibration data on one or both ports as necessary                      | CAL (Ch 6)      |
| <b>TCM</b>      | Select TRM calibration method                                                | CAL (Ch 6)      |
| <b>TDC</b>      | Select time domain harmonic frequency calibration data points                | CAL (Ch 6)      |
| TENMHZERR?      | Output 10 MHz calibration max error                                          | CAL (Ch 6)      |
| THRU23          | Include port 2, 3 thru/reciprocal measurement                                | CAL (Ch 6)      |
| THRU23?         | Output selection of include or omit port 2, 3 thru/reciprocal<br>measurement | CAL (Ch 6)      |
| THRU23N         | Omit port 2, 3 thru/reciprocal measurement                                   | CAL (Ch 6)      |
| THRU24          | Include port 2, 4 thru/reciprocal measurement                                | CAL (Ch 6)      |
| THRU24?         | Output selection of include or omit port 2, 4 thru/reciprocal<br>measurement | CAL (Ch 6)      |
| THRU24N         | Omit port 2, 4 thru/reciprocal measurement                                   | CAL (Ch 6)      |
| THRU34          | Include port 3, 4 thru/reciprocal measurement                                | CAL (Ch 6)      |
| THRU34?         | Output selection of include or omit port 3, 4 thru/reciprocal<br>measurement | CAL (Ch 6)      |
| THRU34N         | Omit port 3, 4 thru/reciprocal measurement                                   | CAL (Ch 6)      |
| TLZ             | Enter thru line impedance for calibration                                    | CAL (Ch 6)      |
| TLZ?            | Output thru line impedance for calibration                                   | CAL (Ch 6)      |
| TOL             | Enter thru offset/reciprocal length for calibration                          | CAL (Ch 6)      |
| TOL?            | Output thru offset/reciprocal length for calibration                         | CAL (Ch 6)      |
| TOLP14          | Enter port 1, 4 thru offset/reciprocal length for 4-port calibration         | CAL (Ch 6)      |
| TOLP14?         | Output port 1, 4 thru offset/reciprocal length for 4-port calibration        | CAL (Ch 6)      |
| TOLP23          | Enter port 2, 3 thru offset/reciprocal length for 3-port calibration         | CAL (Ch 6)      |
| TOLP23?         | Output port 2, 3 thru offset/reciprocal length for 3-port calibration        | CAL (Ch 6)      |
| TOLP24          | Enter port 2, 4 thru offset/reciprocal length for 4-port calibration         | CAL (Ch 6)      |

*Table 2. Functional Listing of Programming Codes (Mnemonics)*

![](_page_99_Picture_148.jpeg)

![](_page_99_Picture_149.jpeg)

| Command            | <b>Description</b>                                                                       | <b>Function</b>      |
|--------------------|------------------------------------------------------------------------------------------|----------------------|
| TRP34DT            | Set the port 3, 4 device type to THRU                                                    | CAL (Ch 6)           |
| <b>TRP34I</b>      | Include the port 3, 4 thru/reciprocal measurement                                        | CAL (Ch 6)           |
| <b>TRP34I?</b>     | Output the selection of omit or include for the port 3, 4 thru/reciprocal<br>measurement | CAL (Ch 6)           |
| <b>TRP340</b>      | Omit the port 3, 4 thru/reciprocal measurement                                           | CAL (Ch 6)           |
| TRP34OL            | Enter the thru/reciprocal offset length for port 3, 4                                    | CAL (Ch 6)           |
| <b>TRP34OL?</b>    | Output the thru/reciprocal offset length for port 3, 4                                   | CAL (Ch 6)           |
| <b>TRX</b>         | Select TRX calibration method                                                            | CAL (Ch 6)           |
| TRX4P              | Select TRX calibration method for 4-port calibration                                     | CAL (Ch 6)           |
| U10                | Select 10 mil UTF calibration kit                                                        | CAL (Ch 6)           |
| U15                | Select 15 mil UTF calibration kit                                                        | CAL (Ch 6)           |
| U25                | Select 25 mil UTF calibration kit                                                        | CAL (Ch 6)           |
| US3P               | Select use existing 3-port calibration                                                   | CAL (Ch 6)           |
| US3P?              | Output selection of use existing 3-port calibration or not                               | CAL (Ch 6)           |
| <b>USE</b>         | Enter effective dielectric for microstrip calibration                                    | CAL (Ch 6)           |
| USE?               | Output effective dielectric for microstrip calibration                                   | CAL (Ch 6)           |
| <b>USW</b>         | Enter microstrip width for microstrip calibration                                        | CAL (Ch 6)           |
| USW?               | Output microstrip width for microstrip calibration                                       | CAL (Ch 6)           |
| <b>USZ</b>         | Enter microstrip impedance for microstrip calibration                                    | CAL (Ch 6)           |
| USZ?               | Output microstrip impedance for microstrip calibration                                   | CAL (Ch 6)           |
| <b>UTFD</b>        | Select user defined microstrip calibration kit                                           | CAL (Ch 6)           |
| UTFX?              | Output microstrip cal kit selection USER/U10/U15/U25                                     | CAL (Ch 6)           |
| <b>WCO</b>         | Enter waveguide cutoff frequency for user defined kit                                    | CAL (Ch 6)           |
| WCO?               | Output waveguide cutoff frequency for user defined kit                                   | CAL (Ch 6)           |
| WGCUTOFF?          | Output the waveguide cal kit cutoff frequency                                            | CAL (Ch 6)           |
| WGSER?             | Output waveguide cal kit serial number                                                   | CAL (Ch 6)           |
| WGSHOFF1?          | Output the waveguide cal kit short 1 offset                                              | CAL (Ch 6)           |
| WGSHOFF2?          | Output the waveguide cal kit short 2 offset                                              | CAL (Ch 6)           |
| <b>WKD</b>         | Select user defined waveguide calibration kit                                            | CAL (Ch 6)           |
| <b>WKI</b>         | Select installed waveguide calibration kit                                               | CAL (Ch 6)           |
| WKX?               | Output wavequide calibration kit selection user/install                                  | CAL (Ch 6)           |
| WSH1               | Enter waveguide short offset 1 for user defined kit                                      | CAL (Ch 6)           |
| WSH1?              | Output waveguide short 1 offset for user defined kit                                     | CAL (Ch 6)           |
| WSH <sub>2</sub>   | Enter waveguide short offset 2 for user defined kit                                      | CAL (Ch 6)           |
| WSH <sub>2</sub> ? | Output waveguide short 2 offset for user defined kit                                     | CAL (Ch 6)           |
| ACF2TT             | Set the AutoCal full 2-port Thru type to True Thru                                       | CAL - AUTOCAL (Ch 6) |
| ACF2TX?            | Output full 2-port Thru type for AutoCal                                                 | CAL - AUTOCAL (Ch 6) |

*Table 2. Functional Listing of Programming Codes (Mnemonics)*

![](_page_101_Picture_139.jpeg)

![](_page_101_Picture_140.jpeg)

| Command       | <b>Description</b>                                              | <b>Function</b>      |
|---------------|-----------------------------------------------------------------|----------------------|
| ACALM1        | Enter load match 1 for AutoCal assurance limits                 | CAL - AUTOCAL (Ch 6) |
| ACALM1?       | Output load match 1 for AutoCal assurance limits                | CAL - AUTOCAL (Ch 6) |
| ACALM2        | Enter load match 2 for AutoCal assurance limits                 | CAL - AUTOCAL (Ch 6) |
| ACALM2?       | Output load match 2 for AutoCal assurance limits                | CAL - AUTOCAL (Ch 6) |
| ACALM3        | Enter load match 3 for AutoCal assurance limits                 | CAL - AUTOCAL (Ch 6) |
| ACALM3?       | Output load match 3 for AutoCal assurance limits                | CAL - AUTOCAL (Ch 6) |
| ACAP?         | Output ports configuration for AutoCal assurance limits         | CAL - AUTOCAL (Ch 6) |
| ACAR1L2       | Set adapter removal port to ADAPT & R=1 and L=2                 | CAL - AUTOCAL (Ch 6) |
| ACARET1       | Enter reflection tracking 1 for AutoCal assurance limits        | CAL - AUTOCAL (Ch 6) |
| ACARET1?      | Output reflection tracking 1 for AutoCal assurance limits       | CAL - AUTOCAL (Ch 6) |
| ACARET2       | Enter reflection tracking 2 for AutoCal assurance limits        | CAL - AUTOCAL (Ch 6) |
| ACARET2?      | Output reflection tracking 2 for AutoCal assurance limits       | CAL - AUTOCAL (Ch 6) |
| ACARP?        | Output adapter removal port configuration for AutoCal           | CAL - AUTOCAL (Ch 6) |
| ACAS?         | Output AutoCal assurance status                                 | CAL - AUTOCAL (Ch 6) |
| ACASRC1       | Enter source match 1 for AutoCal assurance limits               | CAL - AUTOCAL (Ch 6) |
| ACASRC1?      | Output source match 1 for AutoCal assurance limits              | CAL - AUTOCAL (Ch 6) |
| ACASRC2       | Enter source match 2 for AutoCal assurance limits               | CAL - AUTOCAL (Ch 6) |
| ACASRC2?      | Output source match 2 for AutoCal assurance limits              | CAL - AUTOCAL (Ch 6) |
| ACASRC3       | Enter source match 3 for AutoCal assurance limits               | CAL - AUTOCAL (Ch 6) |
| ACASRC3?      | Output source match 3 for AutoCal assurance limits              | CAL - AUTOCAL (Ch 6) |
| ACATRT1       | Enter transmission tracking 1 for AutoCal assurance limits      | CAL - AUTOCAL (Ch 6) |
| ACATRT1?      | Output transmission tracking 1 for AutoCal assurance limits     | CAL - AUTOCAL (Ch 6) |
| ACATRT2       | Enter transmission tracking 2 for AutoCal assurance limits      | CAL - AUTOCAL (Ch 6) |
| ACATRT2?      | Output transmission tracking 2 for AutoCal assurance limits     | CAL - AUTOCAL (Ch 6) |
| ACAVNA1       | Set adapter connected to port 1                                 | CAL - AUTOCAL (Ch 6) |
| ACAVNA2       | Set adapter connected to port 2                                 | CAL - AUTOCAL (Ch 6) |
| ACAVNAPX?     | Output adapter removal port configuration for AutoCal           | CAL - AUTOCAL (Ch 6) |
| ACBTYPE?      | Output AutoCal 2-port or 4-port box type                        | CAL - AUTOCAL (Ch 6) |
| <b>ACDEF</b>  | Include isolation                                               | CAL - AUTOCAL (Ch 6) |
| ACF2P?        | Output port selection for full 2-port AutoCal                   | CAL - AUTOCAL (Ch 6) |
| ACF2TC        | Set the AutoCal full 2-port Thru type to calibrator             | CAL - AUTOCAL (Ch 6) |
| <b>ACPCFG</b> | Enter string to setup port configuration for 4 Port AutoCal Box | CAL - AUTOCAL (Ch 6) |
| ACPCFG?       | Output port configuration for 4 Port AutoCal Box                | CAL - AUTOCAL (Ch 6) |
| <b>ACPL</b>   | Set the AutoCal port to LEFT                                    | CAL - AUTOCAL (Ch 6) |
| <b>ACPR</b>   | Set the AutoCal port to RIGHT                                   | CAL - AUTOCAL (Ch 6) |
| <b>ACPX</b>   | Select AutoCal port X for reflection only cal                   | CAL - AUTOCAL (Ch 6) |
| ACPX?         | Output AutoCal port selected for reflection only cal            | CAL - AUTOCAL (Ch 6) |

*Table 2. Functional Listing of Programming Codes (Mnemonics)*

![](_page_103_Picture_160.jpeg)

![](_page_103_Picture_161.jpeg)

| Command        | <b>Description</b>                                                                         | <b>Function</b>           |
|----------------|--------------------------------------------------------------------------------------------|---------------------------|
| ACTHRU34T1     | Do port 3, 4 thru measurement using TRUE THRU                                              | CAL - AUTOCAL (Ch 6)      |
| ACTHRU34X?     | Output selection of port 3, 4 thru measurement                                             | CAL - AUTOCAL (Ch 6)      |
| ACTOLP12       | Enter port 1, 2 thru line length for AutoCal                                               | CAL - AUTOCAL (Ch 6)      |
| ACTOLP12?      | Output port 1, 2 thru offset length for AutoCal                                            | CAL - AUTOCAL (Ch 6)      |
| ACTOLP13       | Enter port 1, 3 thru line length for AutoCal                                               | CAL - AUTOCAL (Ch 6)      |
| ACTOLP13?      | Output port 1, 3 thru offset length for AutoCal                                            | CAL - AUTOCAL (Ch 6)      |
| ACTOLP14       | Enter port 1, 4 thru line length for AutoCal                                               | CAL - AUTOCAL (Ch 6)      |
| ACTOLP14?      | Output port 1, 4 thru offset length for AutoCal                                            | CAL - AUTOCAL (Ch 6)      |
| ACTOLP23       | Enter port 2, 3 thru line length for AutoCal                                               | CAL - AUTOCAL (Ch 6)      |
| ACTOLP23?      | Output port 2, 3 thru offset length for AutoCal                                            | CAL - AUTOCAL (Ch 6)      |
| ACTOLP24       | Enter port 2, 4 thru line length for AutoCal                                               | CAL - AUTOCAL (Ch 6)      |
| ACTOLP24?      | Output port 2, 4 thru offset length for AutoCal                                            | CAL - AUTOCAL (Ch 6)      |
| ACTOLP34       | Enter port 3, 4 thru line length for AutoCal                                               | CAL - AUTOCAL (Ch 6)      |
| ACTOLP34?      | Output port 3, 4 thru offset length for AutoCal                                            | CAL - AUTOCAL (Ch 6)      |
| <b>ACTUAVG</b> | Enter number of averaging for AutoCal Thru update                                          | CAL - AUTOCAL (Ch 6)      |
| ACTUAVG?       | Output number of averaging for AutoCal Thru update                                         | CAL - AUTOCAL (Ch 6)      |
| <b>ACTULS</b>  | Apply last Thru update calibration setup                                                   | CAL - AUTOCAL (Ch 6)      |
| ACX?           | Output AutoCal type                                                                        | CAL - AUTOCAL (Ch 6)      |
| <b>BEGAC</b>   | Initialize an AutoCal measurement                                                          | CAL - AUTOCAL (Ch 6)      |
| <b>BEGACA</b>  | Start AutoCal assurance                                                                    | CAL - AUTOCAL (Ch 6)      |
| <b>BEGCH</b>   | Start AutoCal characterization                                                             | CAL - AUTOCAL (Ch 6)      |
| <b>BEGTU</b>   | Start AutoCal Thru update                                                                  | CAL - AUTOCAL (Ch 6)      |
| <b>IACCHAR</b> | Input AutoCal characterization data from the GPIB                                          | CAL - AUTOCAL (Ch 6)      |
| <b>OACCHAR</b> | Output AutoCal characterization data to the GPIB                                           | CAL - AUTOCAL (Ch 6)      |
| OACCSER2P      | Output the AutoCal characterization serial number for 2-port AutoCal                       | CAL - AUTOCAL (Ch 6)      |
| OACCSER4P      | Output the AutoCal characterization serial number for 4-port AutoCal                       | CAL - AUTOCAL (Ch 6)      |
| <b>OACSER</b>  | Output AutoCal box serial number                                                           | CAL - AUTOCAL (Ch 6)      |
| <b>OACTYPE</b> | Output AutoCal box type                                                                    | CAL - AUTOCAL (Ch 6)      |
| <b>FXAPL</b>   | Apply Flexible Cal                                                                         | CAL - FLEXIBLE CAL (Ch 6) |
| FXP1T?         | Query Port 1 selection for Flexible Cal                                                    | CAL - FLEXIBLE CAL (Ch 6) |
| FXP1T0         | Turns off Port 1 selection. Do not apply correction to any<br>S-parameter involving port 1 | CAL - FLEXIBLE CAL (Ch 6) |
| FXP1T1         | Turns on Port 1 selection. Correct S11. If in full term cal input method                   | CAL - FLEXIBLE CAL (Ch 6) |
| FXP2T?         | Query Port 2 selection for Flexible Cal.                                                   | CAL - FLEXIBLE CAL (Ch 6) |
| FXP2T0         | Turns off Port 2 selection. Do not apply correction to any<br>S-parameter involving port 2 | CAL - FLEXIBLE CAL (Ch 6) |
| FXP2T1         | Turns on Port 2 selection. Correct S22. If in full term cal input method                   | CAL - FLEXIBLE CAL (Ch 6) |
| FXP3T?         | Query Port 3 selection for Flexible Cal                                                    | CAL - FLEXIBLE CAL (Ch 6) |

*Table 2. Functional Listing of Programming Codes (Mnemonics)*

![](_page_105_Picture_145.jpeg)

![](_page_105_Picture_146.jpeg)

| Command         | <b>Description</b>                                               | <b>Function</b>           |
|-----------------|------------------------------------------------------------------|---------------------------|
| <b>FXS22T1</b>  | Turn on S22 selection for Flexible Cal                           | CAL - FLEXIBLE CAL (Ch 6) |
| <b>FXS23T?</b>  | Output S23 selection on/off                                      | CAL - FLEXIBLE CAL (Ch 6) |
| <b>FXS23T0</b>  | Turn off S23 selection for Flexible Cal                          | CAL - FLEXIBLE CAL (Ch 6) |
| <b>FXS23T1</b>  | Turn on S23 selection for Flexible Cal                           | CAL - FLEXIBLE CAL (Ch 6) |
| <b>FXS24T?</b>  | Output S24 selection on/off                                      | CAL - FLEXIBLE CAL (Ch 6) |
| <b>FXS24T0</b>  | Turn off S24 selection for Flexible Cal                          | CAL - FLEXIBLE CAL (Ch 6) |
| <b>FXS24T1</b>  | Turn on S24 selection for Flexible Cal                           | CAL - FLEXIBLE CAL (Ch 6) |
| <b>FXS31T?</b>  | Output S31 selection on/off                                      | CAL - FLEXIBLE CAL (Ch 6) |
| <b>FXS31T0</b>  | Turn off S31 selection for Flexible Cal                          | CAL - FLEXIBLE CAL (Ch 6) |
| <b>FXS31T1</b>  | Turn on S31 selection for Flexible Cal                           | CAL - FLEXIBLE CAL (Ch 6) |
| <b>FXS32T?</b>  | Output S32 selection on/off                                      | CAL - FLEXIBLE CAL (Ch 6) |
| <b>FXS32T0</b>  | Turn off S32 selection for Flexible Cal                          | CAL - FLEXIBLE CAL (Ch 6) |
| <b>FXS32T1</b>  | Turn on S32 selection for Flexible Cal                           | CAL - FLEXIBLE CAL (Ch 6) |
| <b>FXS33T?</b>  | Output S33 selection on/off                                      | CAL - FLEXIBLE CAL (Ch 6) |
| FXS33T0         | Turn off S33 selection for Flexible Cal                          | CAL - FLEXIBLE CAL (Ch 6) |
| <b>FXS33T1</b>  | Turn on S33 selection for Flexible Cal                           | CAL - FLEXIBLE CAL (Ch 6) |
| <b>FXS34T?</b>  | Output S34 selection on/off                                      | CAL - FLEXIBLE CAL (Ch 6) |
| <b>FXS34T0</b>  | Turn off S34 selection for Flexible Cal                          | CAL - FLEXIBLE CAL (Ch 6) |
| <b>FXS34T1</b>  | Turn on S34 selection for Flexible Cal                           | CAL - FLEXIBLE CAL (Ch 6) |
| <b>FXS41T?</b>  | Output S41 selection on/off                                      | CAL - FLEXIBLE CAL (Ch 6) |
| <b>FXS41T0</b>  | Turn off S41 selection for Flexible Cal                          | CAL - FLEXIBLE CAL (Ch 6) |
| <b>FXS41T1</b>  | Turn on S41 selection for Flexible Cal                           | CAL - FLEXIBLE CAL (Ch 6) |
| <b>FXS42T?</b>  | Output S42 selection on/off                                      | CAL - FLEXIBLE CAL (Ch 6) |
| <b>FXS42T0</b>  | Turn off S42 selection for Flexible Cal                          | CAL - FLEXIBLE CAL (Ch 6) |
| <b>FXS42T1</b>  | Turn on S42 selection for Flexible Cal                           | CAL - FLEXIBLE CAL (Ch 6) |
| <b>FXS43T?</b>  | Output S43 selection on/off                                      | CAL - FLEXIBLE CAL (Ch 6) |
| <b>FXS43T0</b>  | Turn off S43 selection for Flexible Cal                          | CAL - FLEXIBLE CAL (Ch 6) |
| <b>FXS43T1</b>  | Turn on S43 selection for Flexible Cal                           | CAL - FLEXIBLE CAL (Ch 6) |
| <b>FXS44T?</b>  | Output S44 selection on/off                                      | CAL - FLEXIBLE CAL (Ch 6) |
| <b>FXS44T0</b>  | Turn off S44 selection for Flexible Cal                          | CAL - FLEXIBLE CAL (Ch 6) |
| <b>FXS44T1</b>  | Turn on S44 selection for Flexible Cal                           | CAL - FLEXIBLE CAL (Ch 6) |
| <b>FXSOFF</b>   | Turn off all the S-parameters when Flexible Cal is being applied | CAL - FLEXIBLE CAL (Ch 6) |
| <b>FXSON</b>    | Turn on all the S-parameters when Flexible Cal is being applied  | CAL - FLEXIBLE CAL (Ch 6) |
| CH <sub>1</sub> | Make channel 1 the active channel                                | CH (Ch 5)                 |
| CH <sub>2</sub> | Make channel 2 the active channel                                | CH (Ch 5)                 |
| CH <sub>3</sub> | Make channel 3 the active channel                                | CH (Ch 5)                 |
| CH <sub>4</sub> | Make channel 4 the active channel                                | CH (Ch 5)                 |

*Table 2. Functional Listing of Programming Codes (Mnemonics)*

![](_page_107_Picture_160.jpeg)

![](_page_107_Picture_161.jpeg)
| <b>Command</b>   | <b>Description</b>                                                                  | <b>Function</b> |
|------------------|-------------------------------------------------------------------------------------|-----------------|
| EDECSLP4P        |                                                                                     |                 |
|                  | Select C(S)-L(P) as the LC circuit type for the 4-port circuit                      | CONFIG (Ch 5)   |
| EDED             | Select de-embedding as embedding/de-embedding method                                | CONFIG (Ch 5)   |
| <b>EDEDEF</b>    | Define embedding/de-embedding network                                               | CONFIG (Ch 5)   |
| EDEDEF?          | Output apply or define embedding/de-embedding network                               | CONFIG (Ch 5)   |
| <b>EDEDIEL</b>   | Enter relative dielectric for T-line section                                        | CONFIG (Ch 5)   |
| EDEDIEL?         | Output relative dielectric for T-line section                                       | CONFIG (Ch 5)   |
| EDEDT?           | Output dielectric type for T-line section                                           | CONFIG (Ch 5)   |
| EDEDUT?          | Output device type selection for embedding/de-embeddin                              | CONFIG (Ch 5)   |
| EDEDUT2          | Select 2-port test device for embedding/de-embedding                                | CONFIG (Ch 5)   |
| EDEDUT3          | Select 3-port test device for embedding/de-embedding                                | CONFIG (Ch 5)   |
| EDEDUT4          | Select 4-port test device for embedding/de-embedding                                | CONFIG (Ch 5)   |
| <b>EDEE</b>      | Select embedding as embedding/de-embedding method                                   | CONFIG (Ch 5)   |
| EDEED?           | Output embedding/de-embedding method selection                                      | CONFIG (Ch 5)   |
| <b>EDEIMP</b>    | Enter impedance for T-line section                                                  | CONFIG (Ch 5)   |
| EDEIMP?          | Output impedance for T-line section                                                 | CONFIG (Ch 5)   |
| <b>EDEIND</b>    | Enter inductance for LC circuit                                                     | CONFIG (Ch 5)   |
| EDEIND?          | Output inductance for LC circuit                                                    | CONFIG (Ch 5)   |
| EDEIND4P         | Enter inductance for circuit topology in four port<br>embedding/de-embedding        | CONFIG (Ch 5)   |
| EDEIND4P?        | Output inductance for circuit topology in four port<br>embedding/de-embedding       | CONFIG (Ch 5)   |
| EDEIND4P2        | Enter Inductance 2 for the circuit topology in four-port<br>embedding/de-embedding  | CONFIG (Ch 5)   |
| EDEIND4P2?       | Output Inductance 2 for the circuit topology in four-port<br>embedding/de-embedding | CONFIG (Ch 5)   |
| <b>EDELC</b>     | Select LC circuit as embedding/de-embedding network generation<br>method            | CONFIG (Ch 5)   |
| EDELC?           | Output LC circuit type selection                                                    | CONFIG (Ch 5)   |
| EDELC4P?         | Outputs the four-port LC circuit type selection                                     | CONFIG (Ch 5)   |
| <b>EDELEN</b>    | Enter length for T-line section                                                     | CONFIG (Ch 5)   |
| EDELEN?          | Output length for T-line section                                                    | CONFIG (Ch 5)   |
| <b>EDELOS</b>    | Enter loss for T-line section                                                       | CONFIG (Ch 5)   |
| EDELOS?          | Output loss for T-line section                                                      | CONFIG (Ch 5)   |
| <b>EDELPCS</b>   | Select L(P)-C(S) as LC circuit type                                                 | CONFIG (Ch 5)   |
| <b>EDELSCP</b>   | Select L(S)-C(P) as LC circuit type                                                 | CONFIG (Ch 5)   |
| EDELSCP4P        | Select $L(S)$ -C(P) as the LC circuit type for the four-port circuit                | CONFIG (Ch 5)   |
| <b>EDEMIC</b>    | Select microporous teflon as dielectric type for T-line                             | CONFIG (Ch 5)   |
| <b>EDEMODIFY</b> | Select Modify Last Network for embedding/de-embedding                               | CONFIG (Ch 5)   |
| <b>EDEOTH</b>    | Select Other as dielectric type for T-line section                                  | CONFIG (Ch 5)   |

*Table 2. Functional Listing of Programming Codes (Mnemonics)*

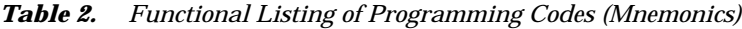

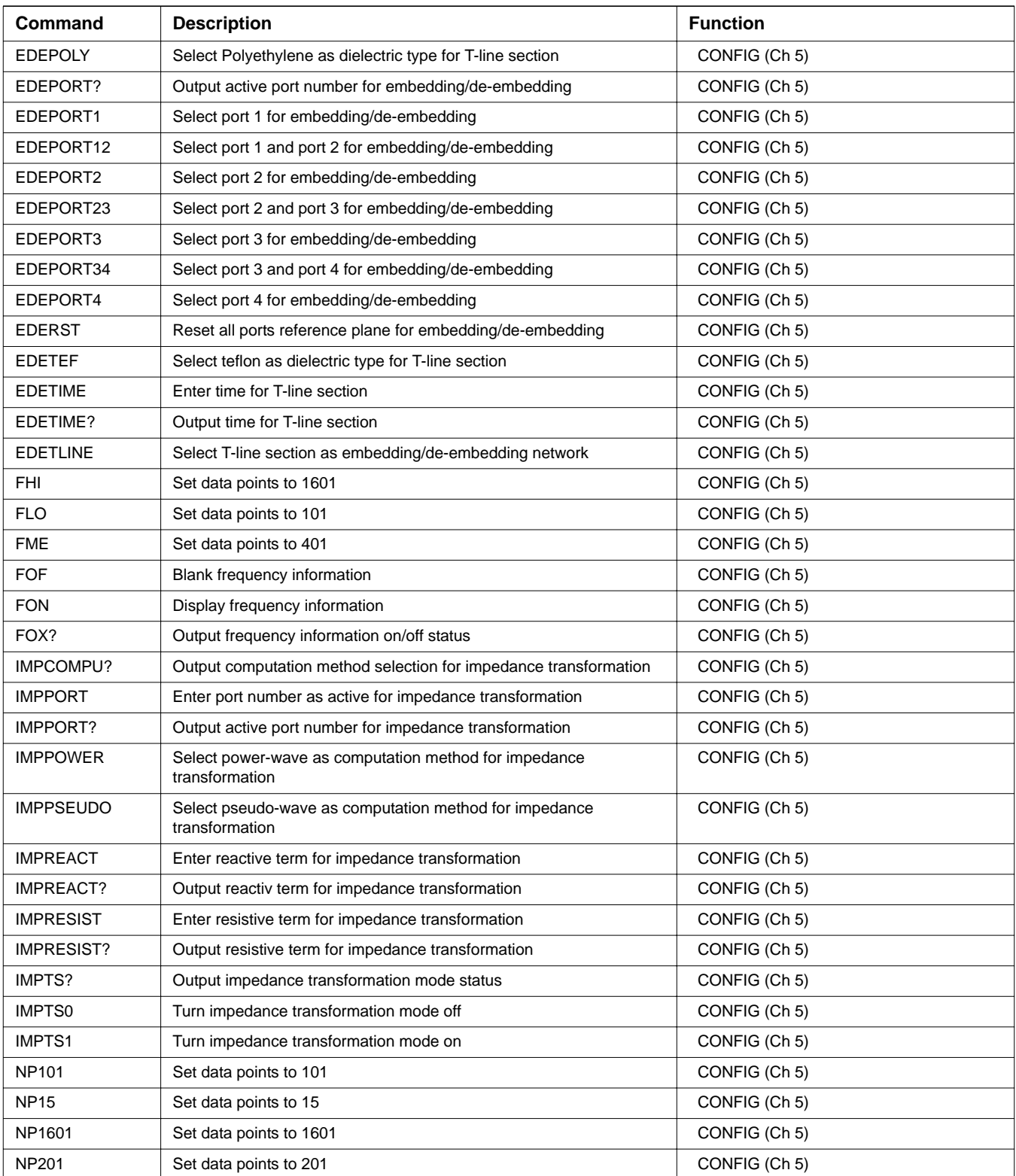

| Command          | <b>Description</b>                                      | <b>Function</b> |
|------------------|---------------------------------------------------------|-----------------|
| NP <sub>3</sub>  | Set data points to 3                                    | CONFIG (Ch 5)   |
| NP401            | Set data points to 401                                  | CONFIG (Ch 5)   |
| <b>NP51</b>      | Set data points to 51                                   | CONFIG (Ch 5)   |
| NP801            | Set data points to 801                                  | CONFIG (Ch 5)   |
| <b>OEDELOG</b>   | Output current EDE log                                  | CONFIG (Ch 5)   |
| <b>ONP</b>       | Output number of points currently being measured        | CONFIG (Ch 5)   |
| PEDELOG          | Print current EDE log                                   | CONFIG (Ch 5)   |
| RH <sub>0</sub>  | Select RF off in hold mode                              | CONFIG (Ch 5)   |
| RH <sub>1</sub>  | Select RF on in hold                                    | CONFIG (Ch 5)   |
| RHX?             | Output RF on/off during hold status                     | CONFIG (Ch 5)   |
| RT?              | Output ripples testing enable status                    | CONFIG (Ch 5)   |
| R <sub>T0</sub>  | Turn ripples testing off                                | CONFIG (Ch 5)   |
| RT <sub>1</sub>  | Turn ripples testing on                                 | CONFIG (Ch 5)   |
| <b>RTVAL</b>     | Enter ripples testing value                             | CONFIG (Ch 5)   |
| RTVAL?           | Output ripples testing value                            | CONFIG (Ch 5)   |
| SIS <sub>0</sub> | Turn off simultaneous internal sources mode             | CONFIG (Ch 5)   |
| SIS <sub>1</sub> | Turn on simultaneous internal sources mode              | CONFIG (Ch 5)   |
| SIS2CWF          | Enter internal source 2 CW frequency and turn CW on     | CONFIG (Ch 5)   |
| SIS2CWF?         | Output internal source 2 CW frequency                   | CONFIG (Ch 5)   |
| SIS2CWOFF        | Turn internal source 2 CW off                           | CONFIG (Ch 5)   |
| SIS2CWON         | Turn internal source 2 CW on at current CW frequency    | CONFIG (Ch 5)   |
| SIS2CWON?        | Output internal source 2 CW on/off status               | CONFIG (Ch 5)   |
| SIS2OFF          | Enter internal source 2 offset from source 1 frequency  | CONFIG (Ch 5)   |
| SIS2OFF?         | Output internal source 2 offset from source 1 frequency | CONFIG (Ch 5)   |
| SISX?            | Output simultaneous internal sources mode on/off        | CONFIG (Ch 5)   |
| SRC1AC?          | Output source 1 active/inactive status                  | CONFIG (Ch 5)   |
| SRC2?            | Output external source 2 existence information          | CONFIG (Ch 5)   |
| SRC2AC           | Select source 2 as active                               | CONFIG (Ch 5)   |
| SRC2AC?          | Output source 2 active/inactive status                  | CONFIG (Ch 5)   |
| SRC2MOD?         | Output external source 2 model/version string           | CONFIG (Ch 5)   |
| SRC2NA           | Select source 2 as not active                           | CONFIG (Ch 5)   |
| SRC3?            | Output external source 3 existence information          | CONFIG (Ch 5)   |
| SRC3AC           | Select source 3 as active                               | CONFIG (Ch 5)   |
| SRC3AC?          | Output source 3 active/inactive status                  | CONFIG (Ch 5)   |
| SRC3MOD?         | Output external source 3 model/version string           | CONFIG (Ch 5)   |
| SRC3NA           | Select source 3 as not active                           | CONFIG (Ch 5)   |
| SRC4?            | Output external source 4 existence information          | CONFIG (Ch 5)   |

*Table 2. Functional Listing of Programming Codes (Mnemonics)*

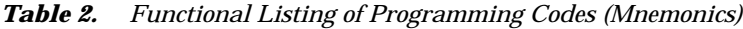

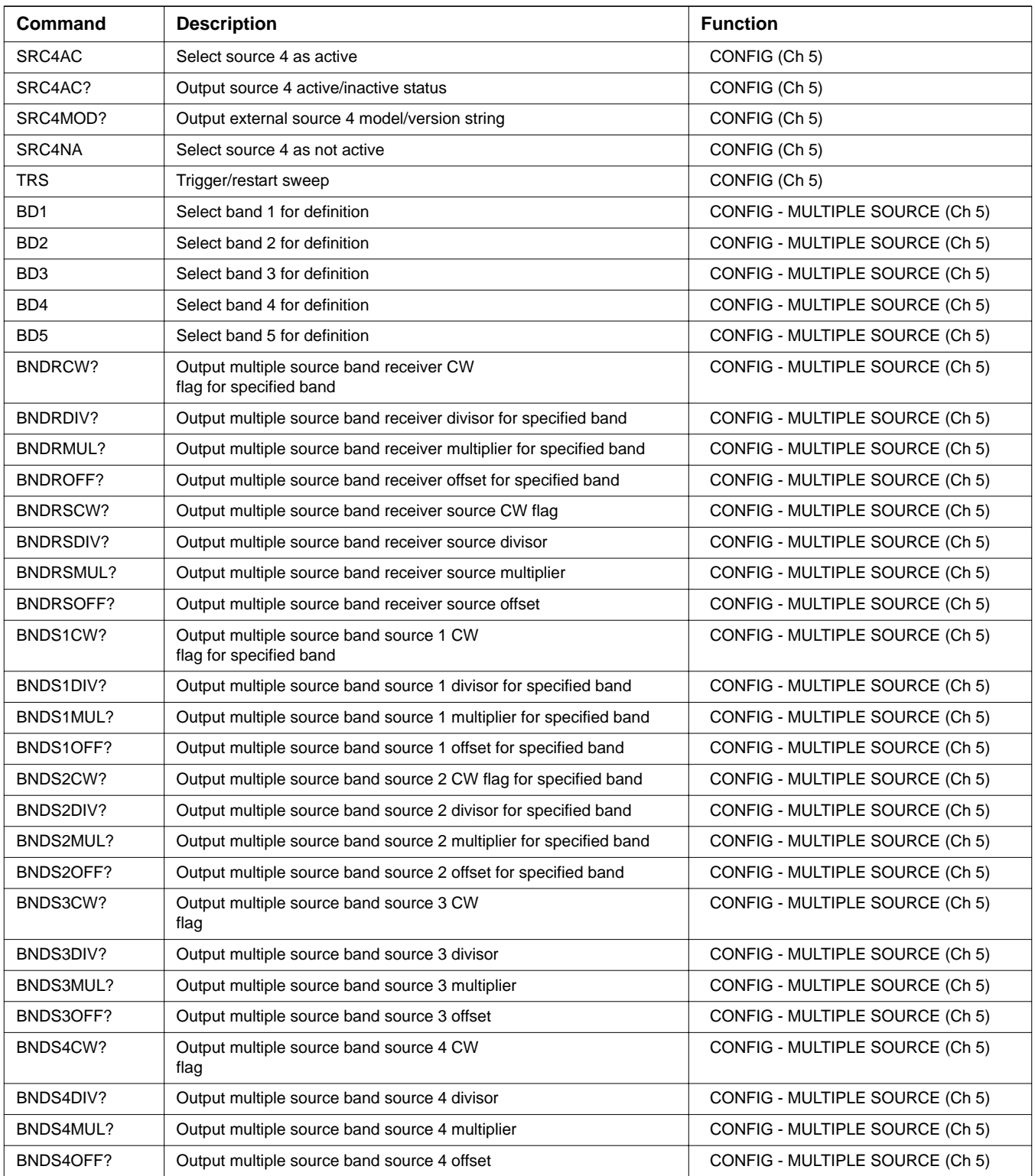

| Command         | <b>Description</b>                                             | <b>Function</b>                 |
|-----------------|----------------------------------------------------------------|---------------------------------|
| BNDSRT?         | Output multiple source band start frequency for specified band | CONFIG - MULTIPLE SOURCE (Ch 5) |
| BNDSTP?         | Output multiple source band stop frequency for specified band  | CONFIG - MULTIPLE SOURCE (Ch 5) |
| <b>BSP</b>      | Enter band stop frequency                                      | CONFIG - MULTIPLE SOURCE (Ch 5) |
| BSP?            | Output band stop frequency                                     | CONFIG - MULTIPLE SOURCE (Ch 5) |
| <b>BST</b>      | Enter band start frequency                                     | CONFIG - MULTIPLE SOURCE (Ch 5) |
| BST?            | Output band start frequency                                    | CONFIG - MULTIPLE SOURCE (Ch 5) |
| <b>CLB</b>      | Clear all multiple source band definitions                     | CONFIG - MULTIPLE SOURCE (Ch 5) |
| <b>ECW</b>      | Select CW operation for component being edited                 | CONFIG - MULTIPLE SOURCE (Ch 5) |
| ED <sub>1</sub> | Edit source 1 equation                                         | CONFIG - MULTIPLE SOURCE (Ch 5) |
| ED <sub>2</sub> | Edit source 2 equation                                         | CONFIG - MULTIPLE SOURCE (Ch 5) |
| ED <sub>3</sub> | Edit source 3 equation                                         | CONFIG - MULTIPLE SOURCE (Ch 5) |
| ED4             | Edit source 4 equation                                         | CONFIG - MULTIPLE SOURCE (Ch 5) |
| EDR             | Edit receiver equation                                         | CONFIG - MULTIPLE SOURCE (Ch 5) |
| <b>EDRS</b>     | Edit receiver source equation                                  | CONFIG - MULTIPLE SOURCE (Ch 5) |
| EDV             | Enter divisor value for equation being edited                  | CONFIG - MULTIPLE SOURCE (Ch 5) |
| EDV?            | Output the divisor value for the equation being edited         | CONFIG - MULTIPLE SOURCE (Ch 5) |
| EDX?            | Output equation being edited                                   | CONFIG - MULTIPLE SOURCE (Ch 5) |
| <b>EML</b>      | Enter multiplier value for equation being edited               | CONFIG - MULTIPLE SOURCE (Ch 5) |
| EML?            | Output multiplier value for equation being edited              | CONFIG - MULTIPLE SOURCE (Ch 5) |
| EOS             | Enter offset frequency for equation being edited               | CONFIG - MULTIPLE SOURCE (Ch 5) |
| EOS?            | Output offset frequency for equation being edited              | CONFIG - MULTIPLE SOURCE (Ch 5) |
| <b>ESW</b>      | Select sweep operation for component being edited              | CONFIG - MULTIPLE SOURCE (Ch 5) |
| EXW?            | Output multiple source sweep flag for equation being edited    | CONFIG - MULTIPLE SOURCE (Ch 5) |
| <b>LTRD</b>     | Output response data from the dedicated GPIB bus               | CONFIG - MULTIPLE SOURCE (Ch 5) |
| <b>LTWRT</b>    | Send program data to the dedicated GPIB bus                    | CONFIG - MULTIPLE SOURCE (Ch 5) |
| MS <sub>0</sub> | Turn multiple source mode off                                  | CONFIG - MULTIPLE SOURCE (Ch 5) |
| MS1             | Turn multiple source mode on                                   | CONFIG - MULTIPLE SOURCE (Ch 5) |
| <b>MSD</b>      | Select multiple source define mode                             | CONFIG - MULTIPLE SOURCE (Ch 5) |
| MSX?            | Output multiple source mode on/off/define                      | CONFIG - MULTIPLE SOURCE (Ch 5) |
| <b>PSRC</b>     | Enter power source as active                                   | CONFIG - MULTIPLE SOURCE (Ch 5) |
| PSRC?           | Output active power source                                     | CONFIG - MULTIPLE SOURCE (Ch 5) |
| <b>SVB</b>      | Save current band definitions                                  | CONFIG - MULTIPLE SOURCE (Ch 5) |
| <b>CM</b>       | Suffix sets distance data type and scales by 1E-2              | DATA ENTRY SUFFIXES (Ch 5)      |
| <b>CMT</b>      | Suffix sets distance data type and scales by 1E-2              | DATA ENTRY SUFFIXES (Ch 5)      |
| DB              | Suffix sets power data type                                    | DATA ENTRY SUFFIXES (Ch 5)      |
| DBL             | Suffix sets power data type                                    | DATA ENTRY SUFFIXES (Ch 5)      |
| DBM             | Suffix sets power data type                                    | DATA ENTRY SUFFIXES (Ch 5)      |

*Table 2. Functional Listing of Programming Codes (Mnemonics)*

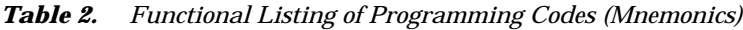

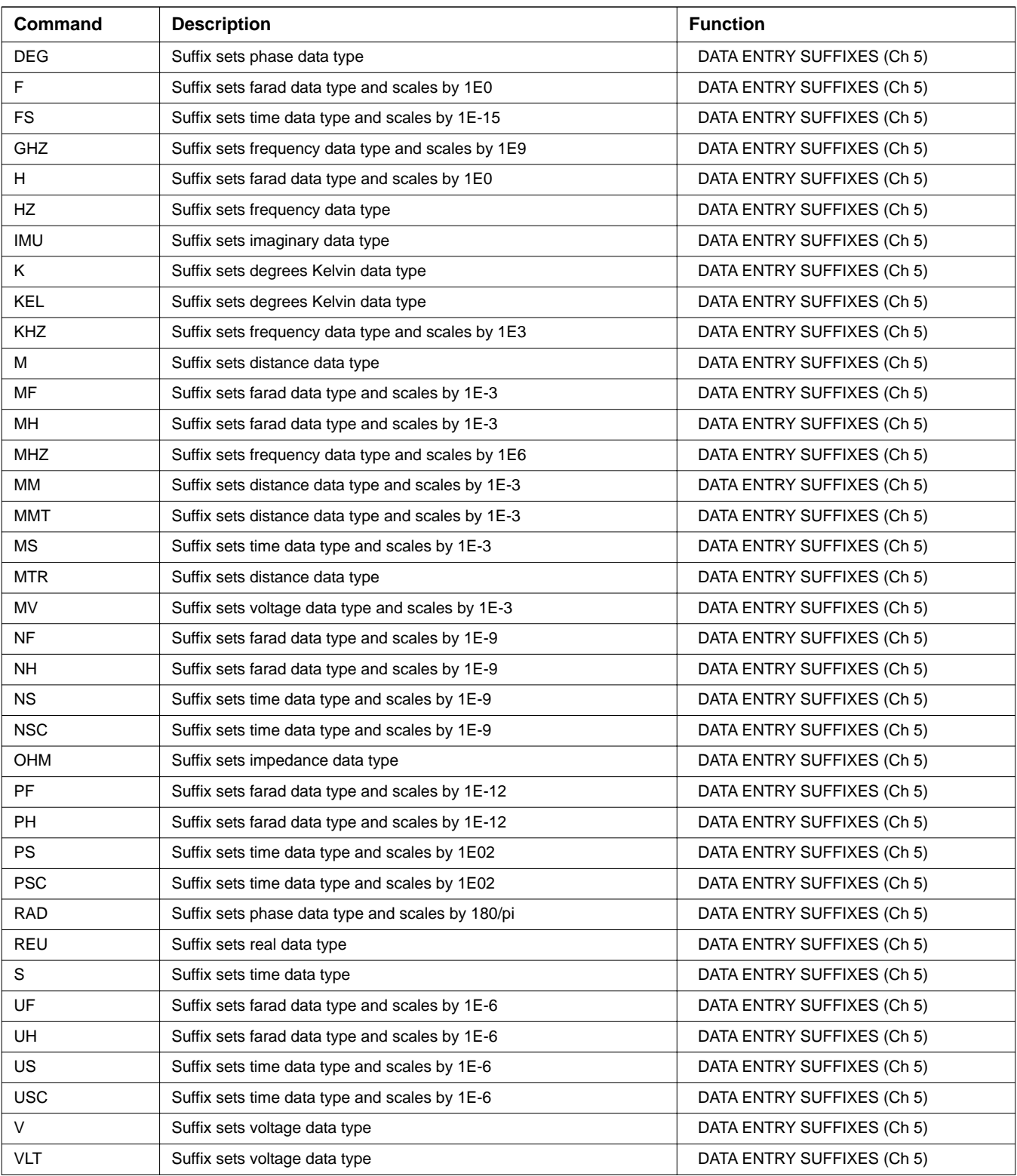

| Command           | <b>Description</b>                                                 | <b>Function</b>            |
|-------------------|--------------------------------------------------------------------|----------------------------|
| XM <sub>3</sub>   | Suffix sets unitless data type and scales by 1E-3                  | DATA ENTRY SUFFIXES (Ch 5) |
| XX1               | Suffix sets unitless data type                                     | DATA ENTRY SUFFIXES (Ch 5) |
| XX3               |                                                                    |                            |
|                   | Suffix sets unitless data type and scales by 1E3                   | DATA ENTRY SUFFIXES (Ch 5) |
| <b>RST</b>        | Instrument reset (same as *RST)                                    | DEFAULT (Ch 5)             |
| RST <sub>0</sub>  | Reset instrument front panel memories and reserved parameters      | DEFAULT (Ch 5)             |
| RST <sub>1</sub>  | Reset instrument and front panel memories                          | DEFAULT (Ch 5)             |
| <b>ADD</b>        | Select addition as trace math for active channel                   | DISPLAY (Ch 5)             |
| APR               | Enter group delay aperture setting on active channel               | DISPLAY (Ch 5)             |
| APR?              | Output group delay aperture setting on active channel              | DISPLAY (Ch 5)             |
| ASC               | Autoscale the active channel display                               | DISPLAY (Ch 5)             |
| <b>ASP</b>        | Enter polar stop sweep position angle                              | DISPLAY (Ch 5)             |
| ASP?              | Output polar stop sweep position angle                             | DISPLAY (Ch 5)             |
| <b>AST</b>        | Enter polar start sweep position angle                             | DISPLAY (Ch 5)             |
| AST?              | Output polar start sweep position angle                            | DISPLAY (Ch 5)             |
| CHAPR?            | Output group delay aperture setting for specified channel          | DISPLAY (Ch 5)             |
| CHDAT?            | Output trace memory display mode for specified channel             | DISPLAY (Ch 5)             |
| CHGRF?            | Output graph type for specified channel                            | DISPLAY (Ch 5)             |
| CHMTH?            | Output trace math math type for specified channel                  | DISPLAY (Ch 5)             |
| CHOFF?            | Output offset value for the top graph for specified channel        | DISPLAY (Ch 5)             |
| CHOFF2?           | Output offset value for the bottom graph for specified channel     | DISPLAY (Ch 5)             |
| CHPHO?            | Output phase offset for specified channel                          | DISPLAY (Ch 5)             |
| CHRDD?            | Output reference delay in distance for specified channel           | DISPLAY (Ch 5)             |
| CHRDT?            | Output reference delay in time for specified channel               | DISPLAY (Ch 5)             |
| CHREF?            | Output reference line for the top graph for specified channel      | DISPLAY (Ch 5)             |
| CHREF2?           | Output reference line for the bottom graph for specified channel   | DISPLAY (Ch 5)             |
| CHSCL?            | Output scale resolution for the top graph for specified channel    | DISPLAY (Ch 5)             |
| CHSCL2?           | Output scale resolution for the bottom graph for specified channel | DISPLAY (Ch 5)             |
| D <sub>13</sub>   | Display channels 1 & 3                                             | DISPLAY (Ch 5)             |
| D14               | Display all four channels                                          | DISPLAY (Ch 5)             |
| D <sub>24</sub>   | Select dual channel display with channels 2 & 4                    | DISPLAY (Ch 5)             |
| DAT               | Display data only on active channel                                | DISPLAY (Ch 5)             |
| DAT?              | Output trace memory display mode                                   | DISPLAY (Ch 5)             |
| DD <sub>0</sub>   | Turn data drawing off                                              | DISPLAY (Ch 5)             |
| DD <sub>1</sub>   | Turn data drawing on                                               | DISPLAY (Ch 5)             |
| DD <sub>1</sub> ? | Output data drawing on/off status                                  | DISPLAY (Ch 5)             |
| DIA               | Select air as active dielectric                                    | DISPLAY (Ch 5)             |
| DIE               | Enter a dielectric value                                           | DISPLAY (Ch 5)             |

*Table 2. Functional Listing of Programming Codes (Mnemonics)*

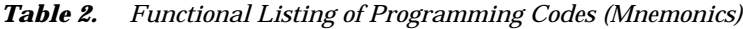

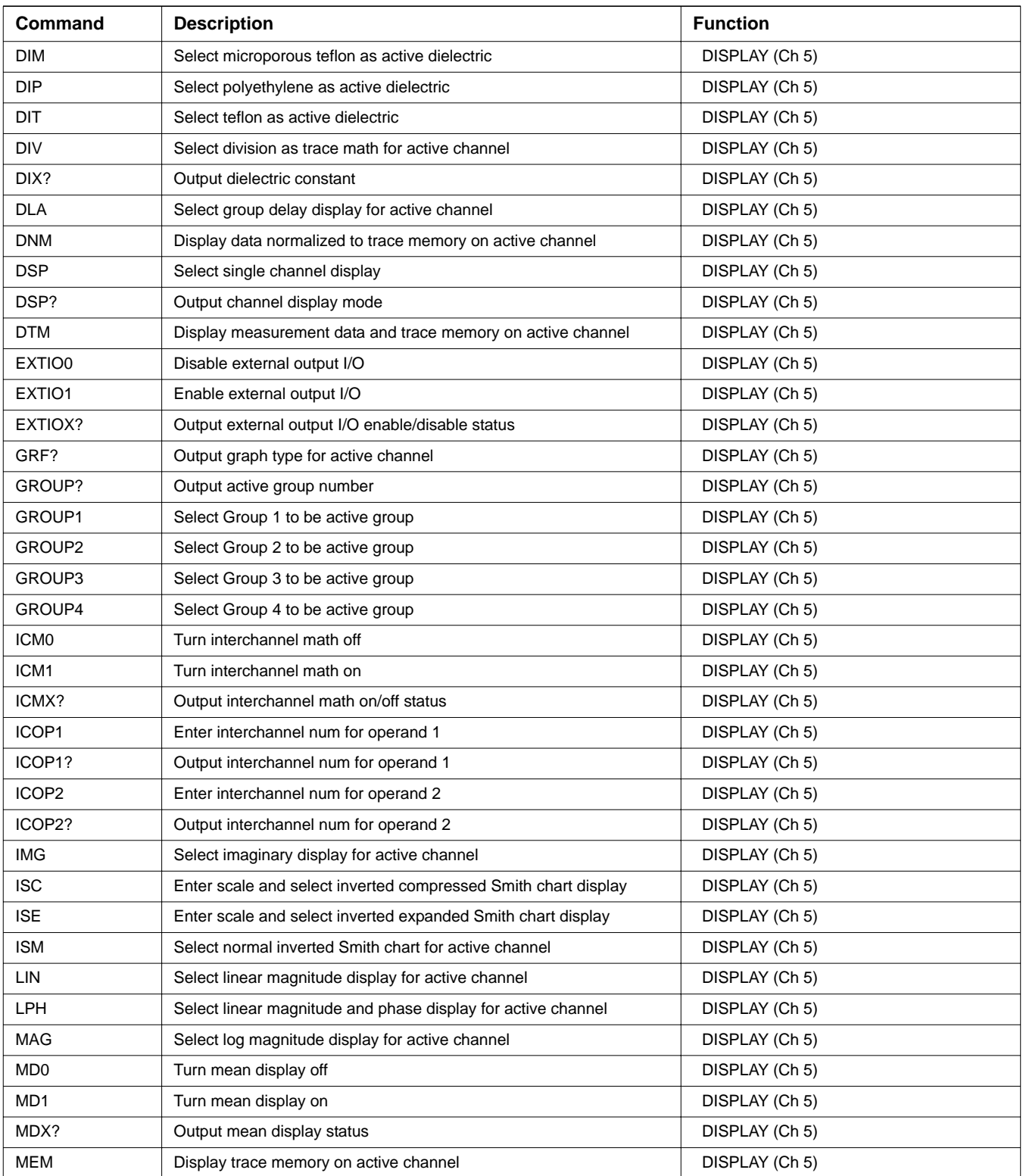

| Command          | <b>Description</b>                                                    | <b>Function</b> |
|------------------|-----------------------------------------------------------------------|-----------------|
| <b>MIN</b>       | Select subtraction as trace math for active channel                   | DISPLAY (Ch 5)  |
| MPH              | Select log magnitude and phase display for active channel             | DISPLAY (Ch 5)  |
| MTH?             | Output trace math math type                                           | DISPLAY (Ch 5)  |
| MUL              | Select multiplication as trace math for active channel                | DISPLAY (Ch 5)  |
| OFF              | Enter offset value for top graph of active channel                    | DISPLAY (Ch 5)  |
| OFF?             | Output offset value for top graph of active channel                   | DISPLAY (Ch 5)  |
| OFF <sub>2</sub> | Enter offset value for bottom graph of active channel                 | DISPLAY (Ch 5)  |
| OFF2?            | Output offset value for bottom graph of active channel                | DISPLAY (Ch 5)  |
| <b>PCP</b>       | Select measurement phase polar chart mode                             | DISPLAY (Ch 5)  |
| <b>PCS</b>       | Select sweep position polar chart mode                                | DISPLAY (Ch 5)  |
| PCX?             | Output polar chart mode                                               | DISPLAY (Ch 5)  |
| PHA              | Select phase display for active channel                               | DISPLAY (Ch 5)  |
| PHO              | Enter phase offset for display channel                                | DISPLAY (Ch 5)  |
| PHO?             | Output phase offset for display channel                               | DISPLAY (Ch 5)  |
| <b>PLG</b>       | Select log polar display for active channel                           | DISPLAY (Ch 5)  |
| <b>PLR</b>       | Select linear polar display for active channel                        | DISPLAY (Ch 5)  |
| <b>POSET</b>     | Enter phase offset for active channel                                 | DISPLAY (Ch 5)  |
| POSET?           | Output phase offset for active channel                                | DISPLAY (Ch 5)  |
| <b>POW</b>       | Select power out display for active channel                           | DISPLAY (Ch 5)  |
| <b>RDA</b>       | Select automatic reference delay calculation                          | DISPLAY (Ch 5)  |
| <b>RDD</b>       | Enter reference delay in distance for active channel                  | DISPLAY (Ch 5)  |
| RDD?             | Output reference delay in distance for active channel                 | DISPLAY (Ch 5)  |
| <b>RDDS</b>      | Enter reference delay in distance for S-parameters in active channel  | DISPLAY (Ch 5)  |
| RDDS?            | Output reference delay in distance for S-parameters in active channel | DISPLAY (Ch 5)  |
| <b>RDT</b>       | Enter reference delay in time for active channel                      | DISPLAY (Ch 5)  |
| RDT?             | Output reference delay in time for active channel                     | DISPLAY (Ch 5)  |
| <b>RDTS</b>      | Enter reference delay in time for S-parameters in active channel      | DISPLAY (Ch 5)  |
| RDTS?            | Output reference delay in time for S-parameters in active channel     | DISPLAY (Ch 5)  |
| <b>RECALL</b>    | Recall a data file from disk to a task                                | DISPLAY (Ch 5)  |
| REF              | Enter reference line for top graph of active channel                  | DISPLAY (Ch 5)  |
| REF?             | Output reference line for top graph of active channel                 | DISPLAY (Ch 5)  |
| REF <sub>2</sub> | Enter reference line for bottom graph of active channel               | DISPLAY (Ch 5)  |
| REF2?            | Output reference line for bottom graph of active channel              | DISPLAY (Ch 5)  |
| <b>REL</b>       | Select real display for active channel                                | DISPLAY (Ch 5)  |
| <b>RIM</b>       | Select real and imaginary display for active channel                  | DISPLAY (Ch 5)  |
| <b>RPPORTNUM</b> | Enter reference plane port number                                     | DISPLAY (Ch 5)  |
| RPPORTNUM?       | Output active reference plane port number                             | DISPLAY (Ch 5)  |

*Table 2. Functional Listing of Programming Codes (Mnemonics)*

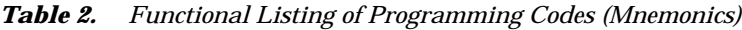

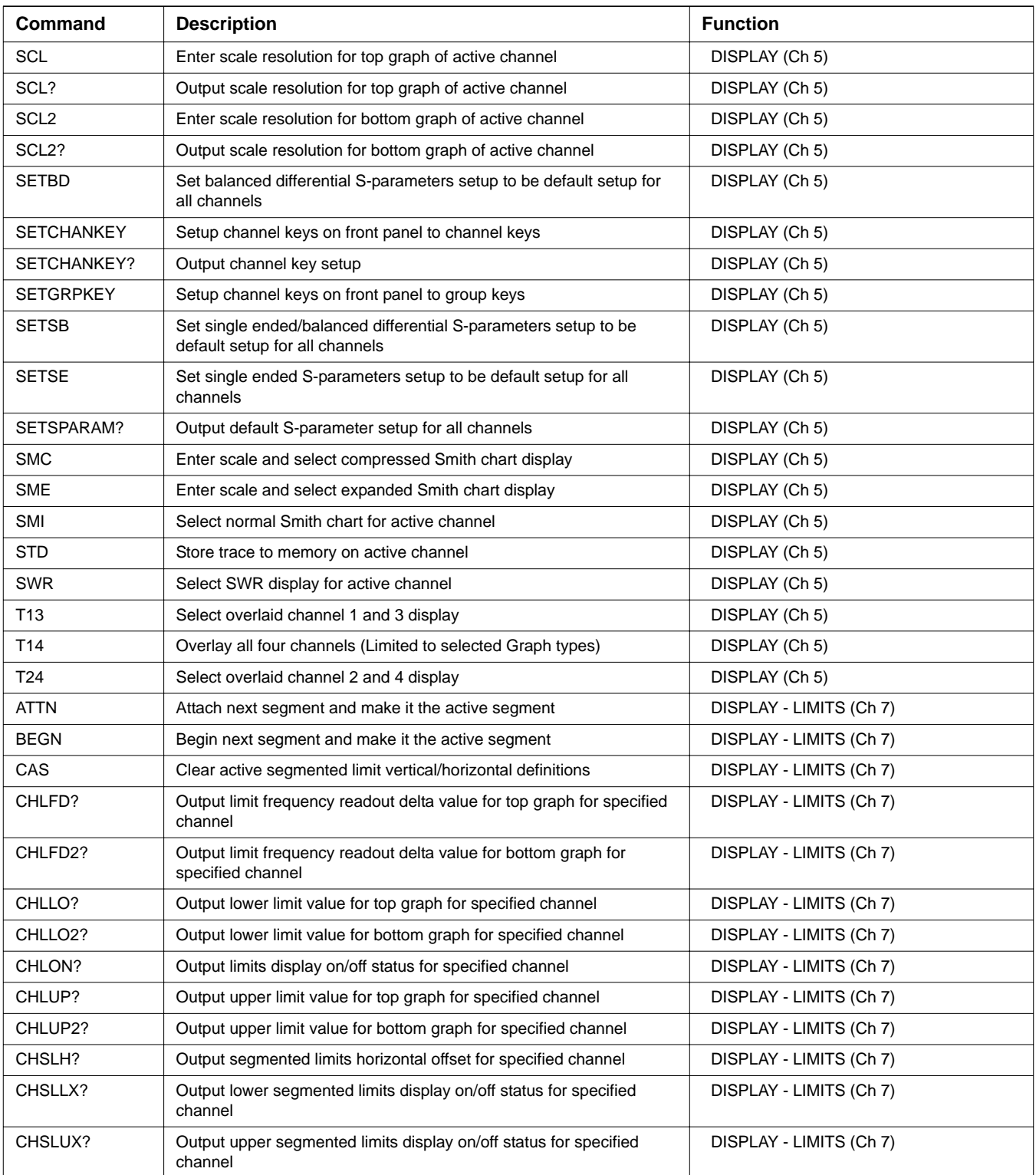

| Command            | <b>Description</b>                                            | <b>Function</b>         |
|--------------------|---------------------------------------------------------------|-------------------------|
| CHSLV?             | Output segmented limits vertical offset for specified channel | DISPLAY - LIMITS (Ch 7) |
| <b>DIS</b>         | Display active segmented limit                                | DISPLAY - LIMITS (Ch 7) |
| DIS?               | Output active segmented limit on/off status                   | DISPLAY - LIMITS (Ch 7) |
| <b>HID</b>         | Hide active segmented limit                                   | DISPLAY - LIMITS (Ch 7) |
| LB <sub>0</sub>    | Turn limits testing beep on failure off                       | DISPLAY - LIMITS (Ch 7) |
| LB1                | Turn limits testing beep on failure on                        | DISPLAY - LIMITS (Ch 7) |
| LBX?               | Output limits testing beeper enable status                    | DISPLAY - LIMITS (Ch 7) |
| <b>LFD</b>         | Enter limit frequency readout delta value                     | DISPLAY - LIMITS (Ch 7) |
| LFD?               | Output limit frequency readout delta value                    | DISPLAY - LIMITS (Ch 7) |
| LFD <sub>2</sub>   | Enter limit frequency readout delta value for bottom graph    | DISPLAY - LIMITS (Ch 7) |
| LFD <sub>2</sub> ? | Output limit frequency readout delta value for bottom graph   | DISPLAY - LIMITS (Ch 7) |
| <b>LFP</b>         | Select limit frequency readout for phase displays             | DISPLAY - LIMITS (Ch 7) |
| <b>LFR</b>         | Select limit frequency readout for active channel             | DISPLAY - LIMITS (Ch 7) |
| LLM?               | Output limit line display mode single or segmented            | DISPLAY - LIMITS (Ch 7) |
| <b>LLO</b>         | Enter lower limit value for top graph on active channel       | DISPLAY - LIMITS (Ch 7) |
| LLO?               | Output lower limit value for top graph on active channel      | DISPLAY - LIMITS (Ch 7) |
| LLO <sub>2</sub>   | Enter lower limit value for bottom graph on active channel    | DISPLAY - LIMITS (Ch 7) |
| <b>LLO2?</b>       | Output lower limit value for bottom graph on active channel   | DISPLAY - LIMITS (Ch 7) |
| LOF                | Limits display off                                            | DISPLAY - LIMITS (Ch 7) |
| LOL <sub>0</sub>   | Turn lower limit off                                          | DISPLAY - LIMITS (Ch 7) |
| LOL1               | Turn lower limit on at current value                          | DISPLAY - LIMITS (Ch 7) |
| LOL20              | Turn lower limit off for bottom graph                         | DISPLAY - LIMITS (Ch 7) |
| LOL21              | Turn lower limit on at current value for bottom graph         | DISPLAY - LIMITS (Ch 7) |
| LOL2X?             | Output lower limit on/off status for bottom graph             | DISPLAY - LIMITS (Ch 7) |
| LOLX?              | Output lower limit on/off status                              | DISPLAY - LIMITS (Ch 7) |
| <b>LON</b>         | Limits display on                                             | DISPLAY - LIMITS (Ch 7) |
| LON?               | Output limits display on/off status                           | DISPLAY - LIMITS (Ch 7) |
| LPF?               | Output limit test failure status all channels                 | DISPLAY - LIMITS (Ch 7) |
| LPF1?              | Output limit test failure status on channel 1                 | DISPLAY - LIMITS (Ch 7) |
| LPF2?              | Output limit test failure status on channel 2                 | DISPLAY - LIMITS (Ch 7) |
| LPF3?              | Output limit test failure status on channel 3                 | DISPLAY - LIMITS (Ch 7) |
| LPF4?              | Output limit test failure status on channel 4                 | DISPLAY - LIMITS (Ch 7) |
| LS1                | Set lower segmented limit 1 as the active segment             | DISPLAY - LIMITS (Ch 7) |
| <b>LS10</b>        | Select lower segmented limit 10 as the active segment         | DISPLAY - LIMITS (Ch 7) |
| LS <sub>2</sub>    | Select lower segmented limit 2 as the active segment          | DISPLAY - LIMITS (Ch 7) |
| LS3                | Select lower segmented limit 3 as the active segment          | DISPLAY - LIMITS (Ch 7) |
| LS4                | Select lower segmented limit 4 as the active segment          | DISPLAY - LIMITS (Ch 7) |

*Table 2. Functional Listing of Programming Codes (Mnemonics)*

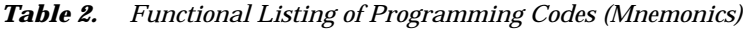

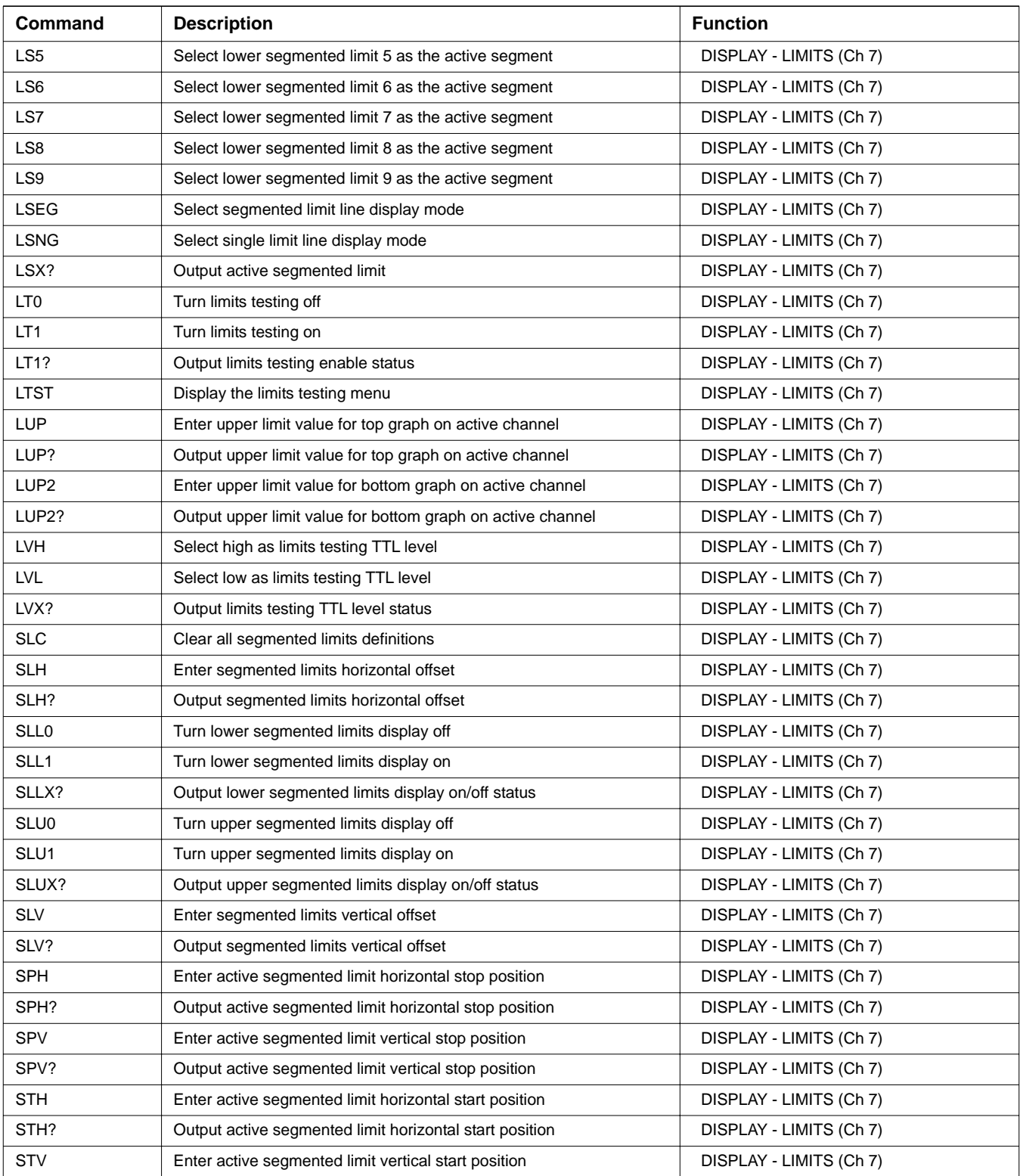

| Command          | <b>Description</b>                                    | <b>Function</b>             |
|------------------|-------------------------------------------------------|-----------------------------|
| STV?             | Output active segmented limit vertical start position | DISPLAY - LIMITS (Ch 7)     |
| UPL <sub>0</sub> | Turn upper limit off                                  | DISPLAY - LIMITS (Ch 7)     |
| UPL1             | Turn upper limit on at current value                  | DISPLAY - LIMITS (Ch 7)     |
| <b>UPL20</b>     | Turn upper limit off for bottom graph                 | DISPLAY - LIMITS (Ch 7)     |
| <b>UPL21</b>     | Turn upper limit on at current value for bottom graph | DISPLAY - LIMITS (Ch 7)     |
| UPL2X?           | Output upper limit on/off status for bottom graph     | DISPLAY - LIMITS (Ch 7)     |
| UPLX?            | Output upper limit on/off status                      | DISPLAY - LIMITS (Ch 7)     |
| US <sub>1</sub>  | Select upper segmented limit 1 as the active segment  | DISPLAY - LIMITS (Ch 7)     |
| <b>US10</b>      | Select upper segmented limit 10 as the active segment | DISPLAY - LIMITS (Ch 7)     |
| US <sub>2</sub>  | Select upper segmented limit 2 as the active segment  | DISPLAY - LIMITS (Ch 7)     |
| US <sub>3</sub>  | Select upper segmented limit 3 as the active segment  | DISPLAY - LIMITS (Ch 7)     |
| US4              | Select upper segmented limit 4 as the active segment  | DISPLAY - LIMITS (Ch 7)     |
| US <sub>5</sub>  | Select upper segmented limit 5 as the active segment  | DISPLAY - LIMITS (Ch 7)     |
| US <sub>6</sub>  | Select upper segmented limit 6 as the active segment  | DISPLAY - LIMITS (Ch 7)     |
| US7              | Select upper segmented limit 7 as the active segment  | DISPLAY - LIMITS (Ch 7)     |
| US8              | Select upper segmented limit 8 as the active segment  | DISPLAY - LIMITS (Ch 7)     |
| US9              | Select upper segmented limit 9 as the active segment  | DISPLAY - LIMITS (Ch 7)     |
| <b>CNTR</b>      | Enter center frequency                                | FREQ (Ch 5)                 |
| CNTR?            | Output center frequency                               | FREQ (Ch 5)                 |
| <b>CWF</b>       | Enter CW frequency and turn CW on                     | FREQ (Ch 5)                 |
| CWF?             | Output CW frequency                                   | FREQ (Ch 5)                 |
| <b>CWON</b>      | Turn CW on at current CW frequency                    | FREQ (Ch 5)                 |
| CWON?            | Output CW on/off status                               | FREQ (Ch 5)                 |
| <b>SETUP</b>     | Display frequency menu                                | FREQ (Ch 5)                 |
| <b>SPAN</b>      | Enter frequency span                                  | FREQ (Ch 5)                 |
| SPAN?            | Output frequency span                                 | FREQ (Ch 5)                 |
| <b>SRT</b>       | Enter start frequency                                 | FREQ (Ch 5)                 |
| SRT?             | Output start frequency                                | FREQ (Ch 5)                 |
| STP              | Enter stop frequency                                  | FREQ (Ch 5)                 |
| STP?             | Output stop frequency                                 | FREQ (Ch 5)                 |
| <b>SWP</b>       | Return to normal sweep mode                           | FREQ (Ch 5)                 |
| SWP?             | Output sweep mode                                     | FREQ (Ch 5)                 |
| <b>DFD</b>       | Done specifying discrete frequency ranges             | FREQ - DISCRETE FILL (Ch 5) |
| <b>DFQ</b>       | Enter single discrete frequency                       | FREQ - DISCRETE FILL (Ch 5) |
| DFQ?             | Output discrete fill single discrete frequency        | FREQ - DISCRETE FILL (Ch 5) |
| <b>FIL</b>       | Fill defined discrete frequency range                 | FREQ - DISCRETE FILL (Ch 5) |
| <b>FRC</b>       | Clear all defined discrete frequency ranges           | FREQ - DISCRETE FILL (Ch 5) |

*Table 2. Functional Listing of Programming Codes (Mnemonics)*

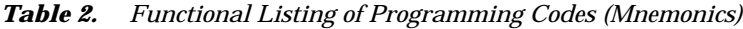

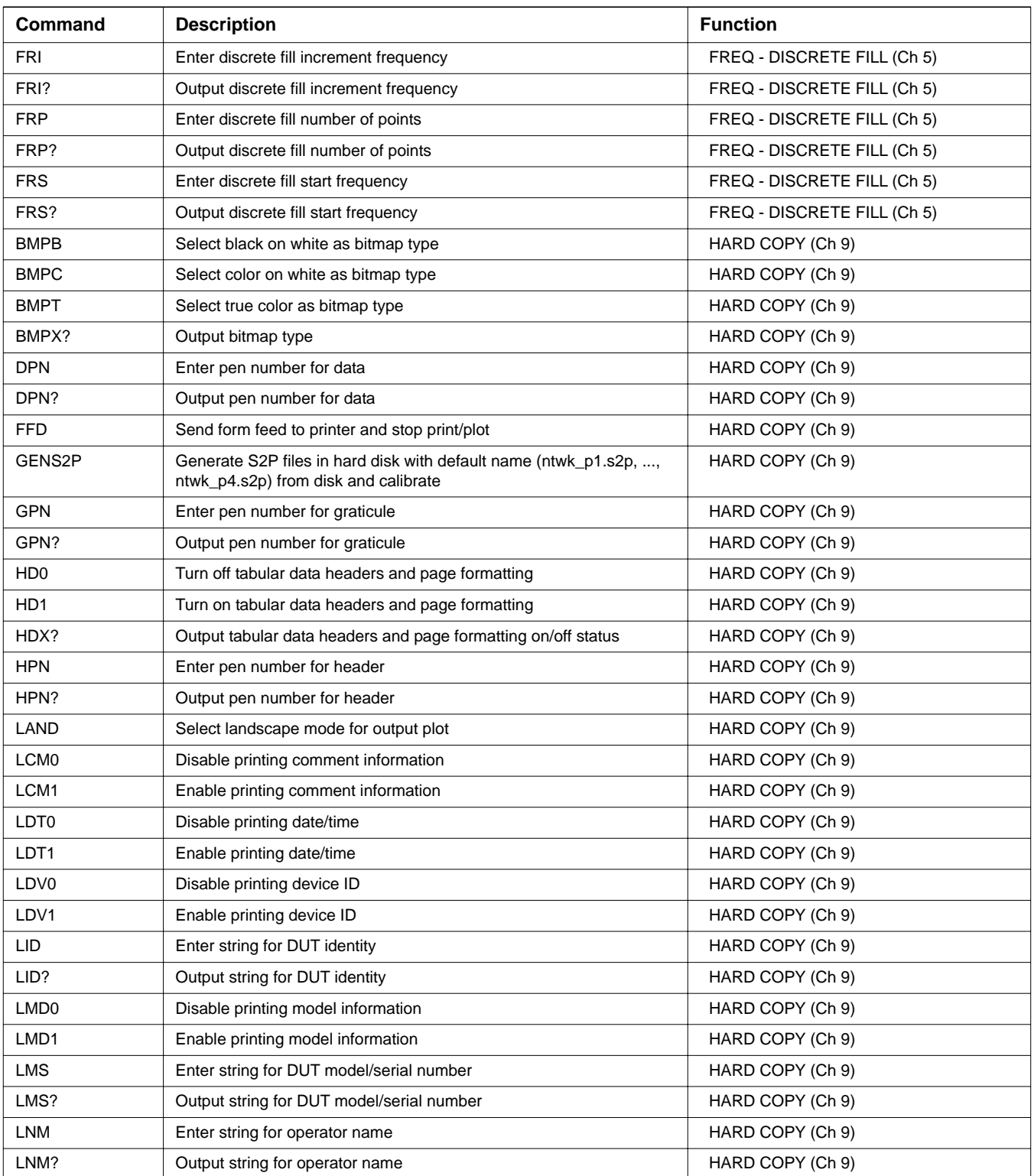

| Command          | <b>Description</b>                                                 | <b>Function</b>  |
|------------------|--------------------------------------------------------------------|------------------|
| LOC              | Enter string for operator comment                                  | HARD COPY (Ch 9) |
| LOC?             | Output string for operator comment                                 | HARD COPY (Ch 9) |
| LOGO?            | Output hard copy logo selection standard/user defined              | HARD COPY (Ch 9) |
| LOGO0            | Turn hard copy logo off                                            | HARD COPY (Ch 9) |
| LOGO1            | Turn hard copy logo on                                             | HARD COPY (Ch 9) |
| <b>LOGOS</b>     | Select standard hard copy logo                                     | HARD COPY (Ch 9) |
| <b>LOGOU</b>     | Select user defined hard copy logo                                 | HARD COPY (Ch 9) |
| LOGOX?           | Output hard copy logo on/off status                                | HARD COPY (Ch 9) |
| LOP <sub>0</sub> | Disable printing operator information                              | HARD COPY (Ch 9) |
| LOP1             | Enable printing operator information                               | HARD COPY (Ch 9) |
| M3P1?            | Query the mixed mode 1st balanced port pair for the M3P setup      | HARD COPY (Ch 9) |
| M3P1P12          | Set the mixed mode 1st balanced port pair to 1:2 for the M3P setup | HARD COPY (Ch 9) |
| M3P1P13          | Set the mixed mode 1st balanced port pair to 1:3 for the M3P setup | HARD COPY (Ch 9) |
| M3P1P14          | Set the mixed mode 1st balanced port pair to 1:4 for the M3P setup | HARD COPY (Ch 9) |
| M3P1P21          | Set the mixed mode 1st balanced port pair to 2:1 for the M3P setup | HARD COPY (Ch 9) |
| M3P1P23          | Set the mixed mode 1st balanced port pair to 2:3 for the M3P setup | HARD COPY (Ch 9) |
| M3P1P24          | Set the mixed mode 1st balanced port pair to 2:4 for the M3P setup | HARD COPY (Ch 9) |
| M3P1P31          | Set the mixed mode 1st balanced port pair to 3:1 for the M3P setup | HARD COPY (Ch 9) |
| M3P1P32          | Set the mixed mode 1st balanced port pair to 3:2 for the M3P setup | HARD COPY (Ch 9) |
| M3P1P34          | Set the mixed mode 1st balanced port pair to 3:4 for the M3P setup | HARD COPY (Ch 9) |
| M3P1P41          | Set the mixed mode 1st balanced port pair to 4:1 for the M3P setup | HARD COPY (Ch 9) |
| M3P1P42          | Set the mixed mode 1st balanced port pair to 4:2 for the M3P setup | HARD COPY (Ch 9) |
| M3P1P43          | Set the mixed mode 1st balanced port pair to 4:3 for the M3P setup | HARD COPY (Ch 9) |
| M3PS?            | Query the mixed mode singled ended port for the M3P setup          | HARD COPY (Ch 9) |
| M3PS1            | Set the mixed mode single ended port to port 1 for the M3P setup   | HARD COPY (Ch 9) |
| M3PS2            | Set the mixed mode single ended port to port 2 for the M3P setup   | HARD COPY (Ch 9) |
| M3PS3            | Set the mixed mode single ended port to port 3 for the M3P setup   | HARD COPY (Ch 9) |
| M3PS4            | Set the mixed mode single ended port to port 4 for the M3P setup   | HARD COPY (Ch 9) |
| M4P1?            | Query the mixed mode 1st balanced port pair for the M4P setup      | HARD COPY (Ch 9) |
| M4P1P12          | Set the mixed mode 1st balanced port pair to 1:2 for the M4P setup | HARD COPY (Ch 9) |
| M4P1P13          | Set the mixed mode 1st balanced port pair to 1:3 for the M4P setup | HARD COPY (Ch 9) |
| M4P1P14          | Set the mixed mode 1st balanced port pair to 1:4 for the M4P setup | HARD COPY (Ch 9) |
| M4P1P21          | Set the mixed mode 1st balanced port pair to 2:1 for the M4P setup | HARD COPY (Ch 9) |
| M4P1P23          | Set the mixed mode 1st balanced port pair to 2:3 for the M4P setup | HARD COPY (Ch 9) |
| M4P1P24          | Set the mixed mode 1st balanced port pair to 2:4 for the M4P setup | HARD COPY (Ch 9) |
| M4P1P31          | Set the mixed mode 1st balanced port pair to 3:1 for the M4P setup | HARD COPY (Ch 9) |
| M4P1P32          | Set the mixed mode 1st balanced port pair to 3:2 for the M4P setup | HARD COPY (Ch 9) |

*Table 2. Functional Listing of Programming Codes (Mnemonics)*

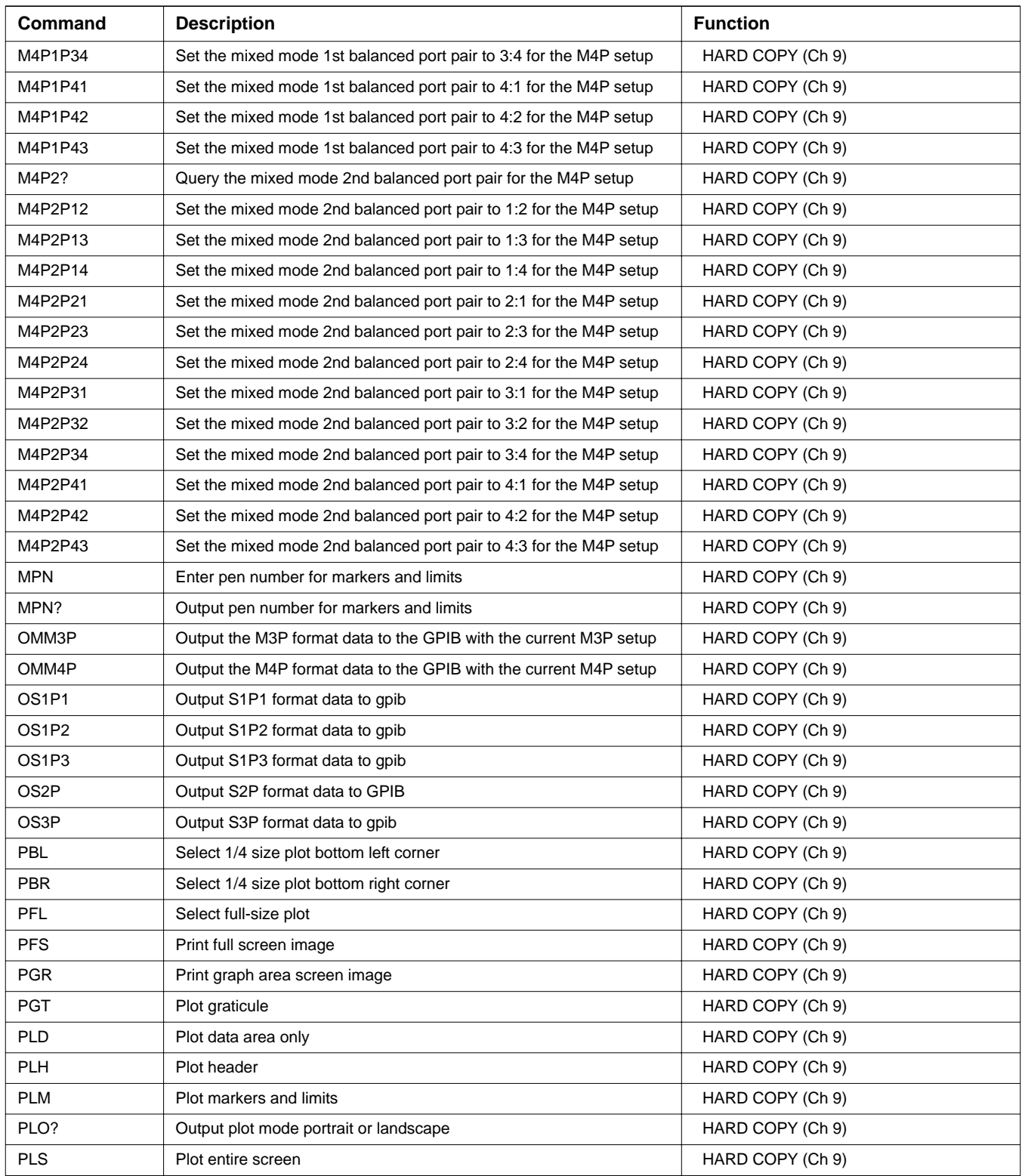

| Command         | <b>Description</b>                                     | <b>Function</b>  |
|-----------------|--------------------------------------------------------|------------------|
| PLT             | Plot data traces only                                  | HARD COPY (Ch 9) |
| <b>PMK</b>      | Print tabular data for Markers                         | HARD COPY (Ch 9) |
| <b>PMN</b>      | Plot menu                                              | HARD COPY (Ch 9) |
| <b>PMT</b>      | Print tabular data for traces and markers              | HARD COPY (Ch 9) |
| <b>PORT</b>     | Select portrait mode for output plot                   | HARD COPY (Ch 9) |
| <b>PRNTYPDJ</b> | Select HP Deskjet printer                              | HARD COPY (Ch 9) |
| <b>PRNTYPEP</b> | Select Epson FX printer                                | HARD COPY (Ch 9) |
| <b>PRNTYPLJ</b> | Select HP Laserjet printer                             | HARD COPY (Ch 9) |
| <b>PRNTYPTJ</b> | Select HP Thinkjet printer                             | HARD COPY (Ch 9) |
| PRNTYPX?        | Output printer type                                    | HARD COPY (Ch 9) |
| <b>PST</b>      | Stop print/plot                                        | HARD COPY (Ch 9) |
| PT <sub>0</sub> | Set tabular printout points skipped to 0               | HARD COPY (Ch 9) |
| PT <sub>1</sub> | Set tabular printout points skipped to 1               | HARD COPY (Ch 9) |
| PT <sub>2</sub> | Set tabular printout points skipped to 2               | HARD COPY (Ch 9) |
| PT <sub>3</sub> | Set tabular printout points skipped to 3               | HARD COPY (Ch 9) |
| PT4             | Set tabular printout points skipped to 4               | HARD COPY (Ch 9) |
| PT <sub>5</sub> | Set tabular printout points skipped to 5               | HARD COPY (Ch 9) |
| PT <sub>6</sub> | Set tabular printout points skipped to 6               | HARD COPY (Ch 9) |
| PT7             | Set tabular printout points skipped to 7               | HARD COPY (Ch 9) |
| PT8             | Set tabular printout points skipped to 8               | HARD COPY (Ch 9) |
| PT <sub>9</sub> | Set tabular printout points skipped to 9               | HARD COPY (Ch 9) |
| <b>PTB</b>      | Print tabular data for traces                          | HARD COPY (Ch 9) |
| <b>PTL</b>      | Select 1/4 size plot top left corner                   | HARD COPY (Ch 9) |
| <b>PTR</b>      | Select 1/4 size plot top right corner                  | HARD COPY (Ch 9) |
| PTX?            | Output tabular printout points skipped                 | HARD COPY (Ch 9) |
| PXX?            | Output plot location                                   | HARD COPY (Ch 9) |
| SEQOP?          | Output sequence operator message mode on/off           | HARD COPY (Ch 9) |
| SEQOP0          | Turn off sequence operator message                     | HARD COPY (Ch 9) |
| SEQOP1          | Turn on sequence operator message                      | HARD COPY (Ch 9) |
| <b>SNPDB</b>    | Select log magnitude and phase as SnP output format    | HARD COPY (Ch 9) |
| SNPFMTX?        | Output SnP output format selection                     | HARD COPY (Ch 9) |
| <b>SNPGHZ</b>   | Select GHz as SnP frequency units                      | HARD COPY (Ch 9) |
| <b>SNPHZ</b>    | Select Hz as SnP frequency units                       | HARD COPY (Ch 9) |
| <b>SNPKHZ</b>   | Select KHz as SnP frequency units                      | HARD COPY (Ch 9) |
| <b>SNPMA</b>    | Select linear magnitude and phase as SnP output format | HARD COPY (Ch 9) |
| <b>SNPMHZ</b>   | Select MHz as SnP frequency units                      | HARD COPY (Ch 9) |
| <b>SNPRI</b>    | Select real and imaginary as SnP output format         | HARD COPY (Ch 9) |

*Table 2. Functional Listing of Programming Codes (Mnemonics)*

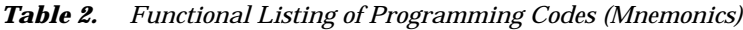

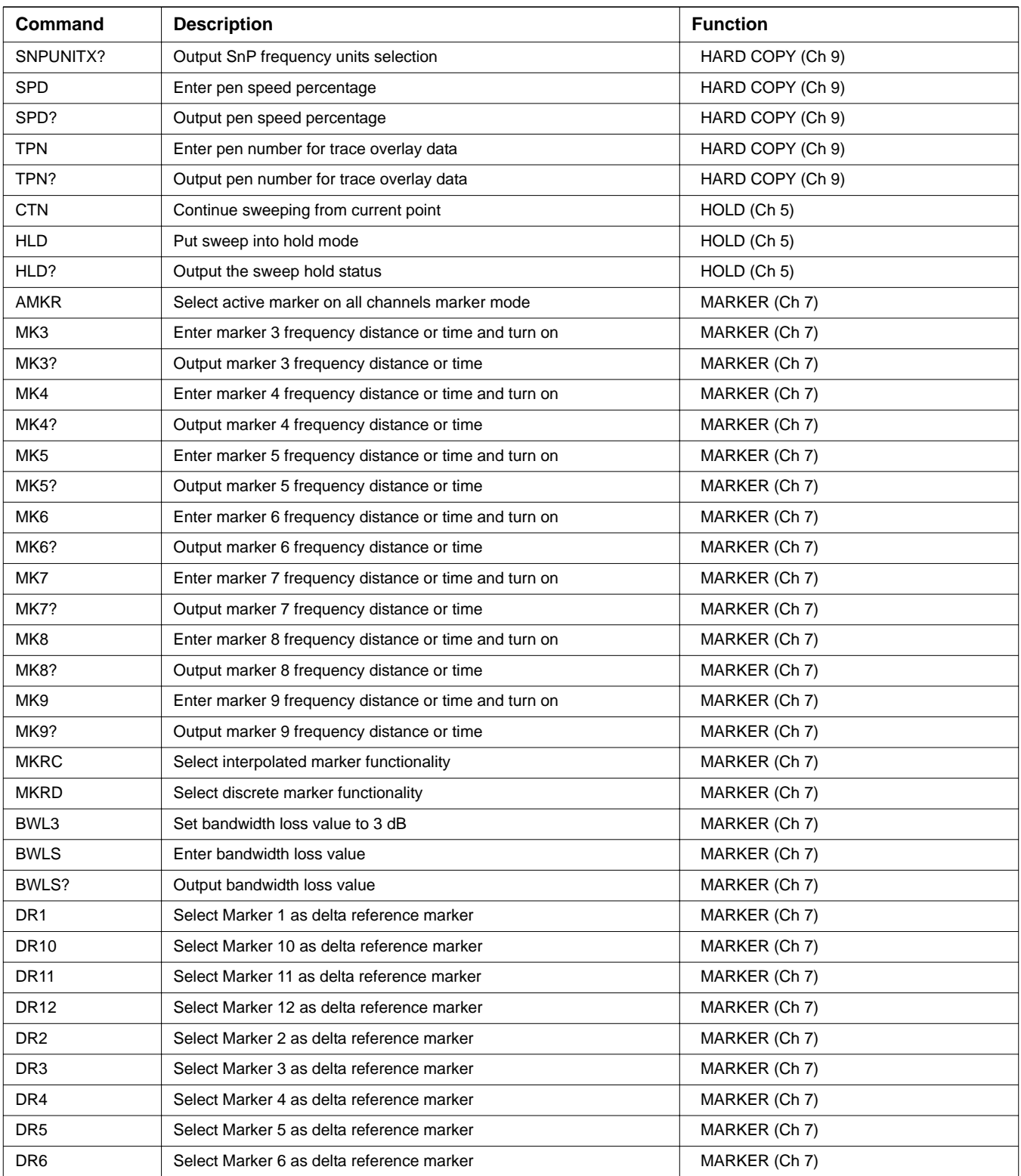

| <b>Command</b>    | <b>Description</b>                                           | <b>Function</b> |
|-------------------|--------------------------------------------------------------|-----------------|
| DR7               | Select Marker 7 as delta reference marker                    | MARKER (Ch 7)   |
| DR <sub>8</sub>   | Select Marker 8 as delta reference marker                    | MARKER (Ch 7)   |
| DR9               | Select Marker 9 as delta reference marker                    | MARKER (Ch 7)   |
| <b>DRF</b>        | Turn delta reference mode on                                 | MARKER (Ch 7)   |
| <b>DRO</b>        | Turn delta reference mode off                                | MARKER (Ch 7)   |
| DRO?              | Output delta reference mode on/off status                    | MARKER (Ch 7)   |
| DRX?              | Output delta reference marker number                         | MARKER (Ch 7)   |
| DSF <sub>0</sub>  | Disable filter shape factor calculation                      | MARKER (Ch 7)   |
| DSF <sub>1</sub>  | Enable filter shape factor calculation                       | MARKER (Ch 7)   |
| DSFX?             | Output filter shape factor calculation enable/disable status | MARKER (Ch 7)   |
| DSQ0              | Disable filter Q calculation                                 | MARKER (Ch 7)   |
| DSQ1              | Enable filter Q calculation                                  | MARKER (Ch 7)   |
| DSQX?             | Output filter Q calculation enable/disable status            | MARKER (Ch 7)   |
| FLTBW?            | Output filter bandwidth                                      | MARKER (Ch 7)   |
| FLTC?             | Output filter center frequency                               | MARKER (Ch 7)   |
| FLTL?             | Output filter loss at reference value                        | MARKER (Ch 7)   |
| FLTQ?             | Output filter Q                                              | MARKER (Ch 7)   |
| FLTS?             | Output filter shape factor                                   | MARKER (Ch 7)   |
| <b>FMKR</b>       | Select filter parameters marker mode                         | MARKER (Ch 7)   |
| M <sub>10</sub> C | Set CW mode at marker 10 frequency                           | MARKER (Ch 7)   |
| M <sub>10</sub> E | Set sweep/zoom end to marker 10 frequency distance or time   | MARKER (Ch 7)   |
| <b>M10S</b>       | Set sweep/zoom start to marker 10 frequency distance or time | MARKER (Ch 7)   |
| <b>M11C</b>       | Set CW mode at marker 11 frequency                           | MARKER (Ch 7)   |
| <b>M11E</b>       | Set sweep/zoom end to marker 11 frequency distance or time   | MARKER (Ch 7)   |
| <b>M11S</b>       | Set sweep/zoom start to marker 11 frequency distance or time | MARKER (Ch 7)   |
| M12C              | Set CW mode at marker 12 frequency                           | MARKER (Ch 7)   |
| M <sub>12</sub> E | Set sweep/zoom end to marker 12 frequency distance or time   | MARKER (Ch 7)   |
| M12S              | Set sweep/zoom start to marker 12 frequency distance or time | MARKER (Ch 7)   |
| M <sub>1</sub> C  | Set CW mode at marker 1 frequency                            | MARKER (Ch 7)   |
| M1E               | Set sweep/zoom end to marker 1 frequency distance or time    | MARKER (Ch 7)   |
| M <sub>1</sub> S  | Set sweep/zoom start to marker 1 frequency distance or time  | MARKER (Ch 7)   |
| M <sub>2</sub> C  | Set CW mode at marker 2 frequency                            | MARKER (Ch 7)   |
| M2E               | Set sweep/zoom end to marker 2 frequency distance or time    | MARKER (Ch 7)   |
| M <sub>2</sub> S  | Set sweep/zoom start to marker 2 frequency distance or time  | MARKER (Ch 7)   |
| M3C               | Set CW mode at marker 3 frequency                            | MARKER (Ch 7)   |
| M3E               | Set sweep/zoom end to marker 3 frequency distance or time    | MARKER (Ch 7)   |
| M3S               | Set sweep/zoom start to marker 3 frequency distance or time  | MARKER (Ch 7)   |

*Table 2. Functional Listing of Programming Codes (Mnemonics)*

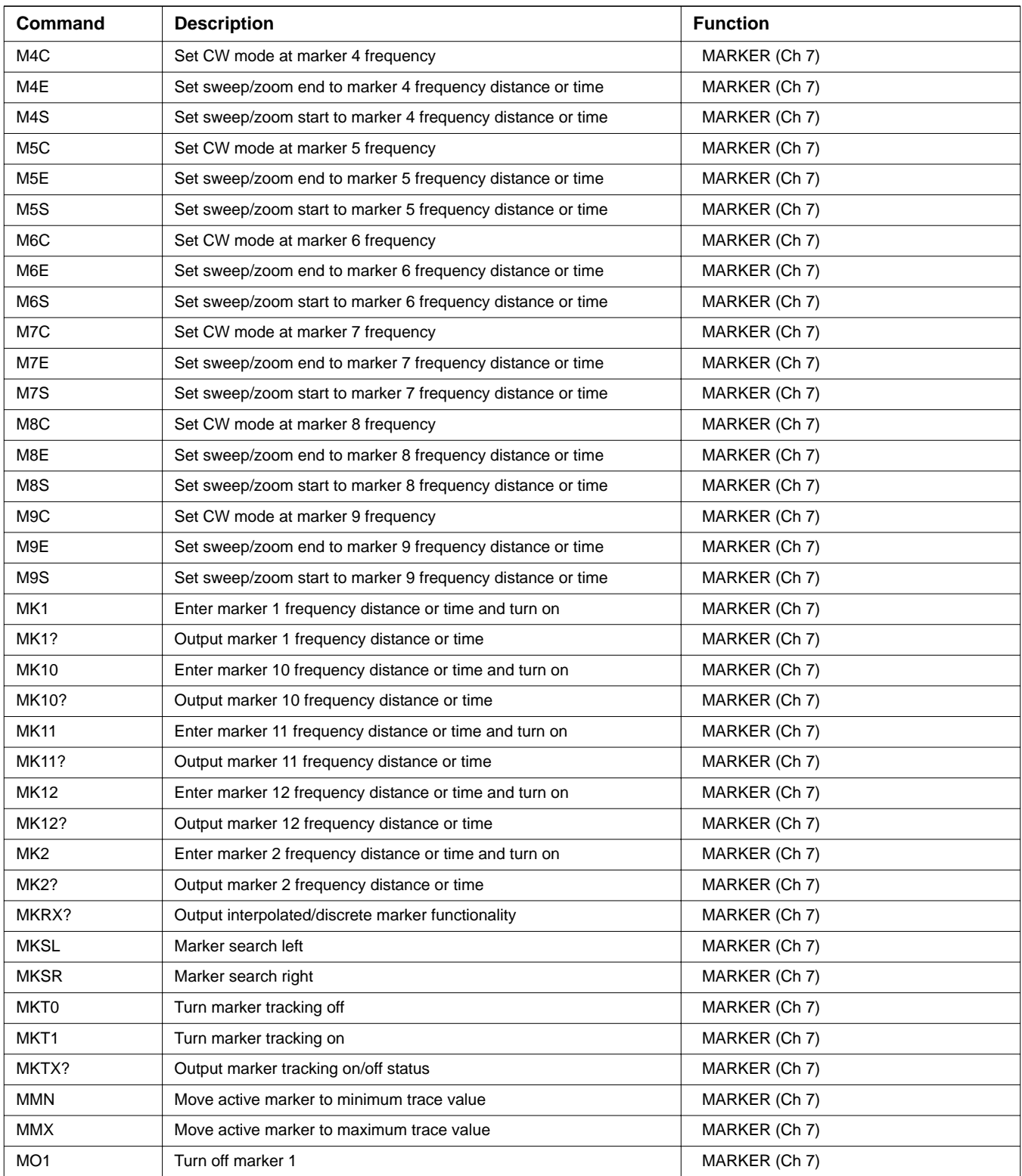

| Command         | <b>Description</b>                              | <b>Function</b> |
|-----------------|-------------------------------------------------|-----------------|
| <b>MO10</b>     | Turn off marker 10                              | MARKER (Ch 7)   |
| <b>MO11</b>     | Turn off marker 11                              | MARKER (Ch 7)   |
| MO12            | Turn off marker 12                              | MARKER (Ch 7)   |
| MO <sub>2</sub> | Turn off marker 2                               | MARKER (Ch 7)   |
| MO <sub>3</sub> | Turn off marker 3                               | MARKER (Ch 7)   |
| MO <sub>4</sub> | Turn off marker 4                               | MARKER (Ch 7)   |
| MO <sub>5</sub> | Turn off marker 5                               | MARKER (Ch 7)   |
| MO <sub>6</sub> | Turn off marker 6                               | MARKER (Ch 7)   |
| MO7             | Turn off marker 7                               | MARKER (Ch 7)   |
| MO <sub>8</sub> | Turn off marker 8                               | MARKER (Ch 7)   |
| MO <sub>9</sub> | Turn off marker 9                               | MARKER (Ch 7)   |
| <b>MOF</b>      | Turn marker display off                         | MARKER (Ch 7)   |
| <b>MON</b>      | Turn marker display on                          | MARKER (Ch 7)   |
| MON?            | Output marker display on/off status             | MARKER (Ch 7)   |
| MR <sub>1</sub> | Turn marker 1 on and make it the active marker  | MARKER (Ch 7)   |
| MR1?            | Output marker 1 on/off status                   | MARKER (Ch 7)   |
| <b>MR10</b>     | Turn marker 10 on and make it the active marker | MARKER (Ch 7)   |
| MR10?           | Output marker 10 on/off status                  | MARKER (Ch 7)   |
| <b>MR11</b>     | Turn marker 11 on and make it the active marker | MARKER (Ch 7)   |
| MR11?           | Output marker 11 on/off status                  | MARKER (Ch 7)   |
| <b>MR12</b>     | Turn marker 12 on and make it the active marker | MARKER (Ch 7)   |
| MR12?           | Output marker 12 on/off status                  | MARKER (Ch 7)   |
| MR <sub>2</sub> | Turn marker 2 on and make it the active marker  | MARKER (Ch 7)   |
| MR2?            | Output marker 2 on/off status                   | MARKER (Ch 7)   |
| MR3             | Turn marker 3 on and make it the active marker  | MARKER (Ch 7)   |
| MR3?            | Output marker 3 on/off status                   | MARKER (Ch 7)   |
| MR4             | Turn marker 4 on and make it the active marker  | MARKER (Ch 7)   |
| MR4?            | Output marker 4 on/off status                   | MARKER (Ch 7)   |
| MR <sub>5</sub> | Turn marker 5 on and make it the active marker  | MARKER (Ch 7)   |
| MR5?            | Output marker 5 on/off status                   | MARKER (Ch 7)   |
| MR6             | Turn marker 6 on and make it the active marker  | MARKER (Ch 7)   |
| MR6?            | Output marker 6 on/off status                   | MARKER (Ch 7)   |
| MR7             | Turn marker 7 on and make it the active marker  | MARKER (Ch 7)   |
| MR7?            | Output marker 7 on/off status                   | MARKER (Ch 7)   |
| MR8             | Turn marker 8 on and make it the active marker  | MARKER (Ch 7)   |
| MR8?            | Output marker 8 on/off status                   | MARKER (Ch 7)   |
| MR9             | Turn marker 9 on and make it the active marker  | MARKER (Ch 7)   |

*Table 2. Functional Listing of Programming Codes (Mnemonics)*

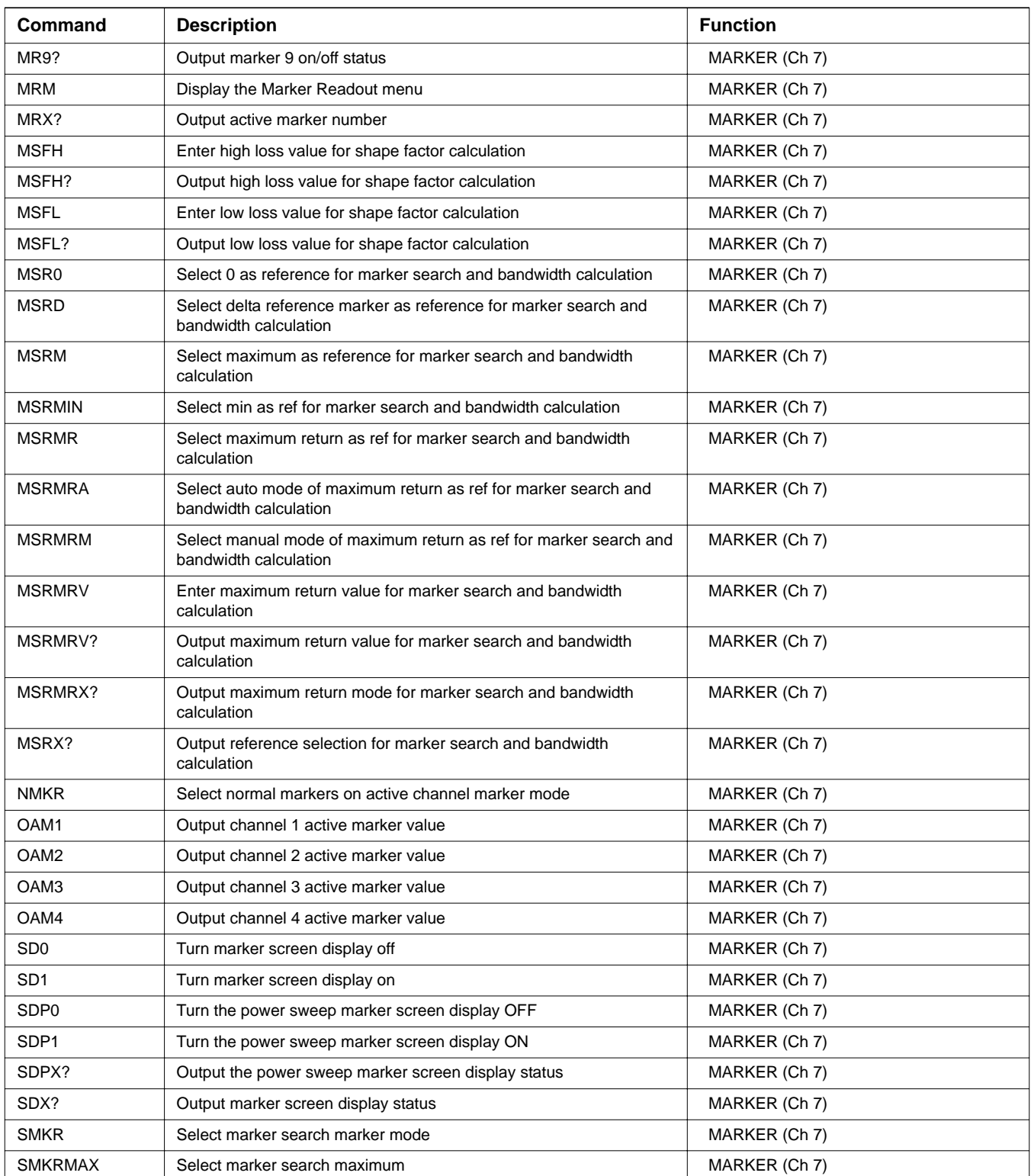

| Command            | <b>Description</b>                                                                               | <b>Function</b> |
|--------------------|--------------------------------------------------------------------------------------------------|-----------------|
| <b>SMKRMIN</b>     | Select marker search minimum                                                                     | MARKER (Ch 7)   |
| <b>SMKRX</b>       | Select the marker search x-axis marker mode                                                      | MARKER (Ch 7)   |
| <b>SRCH</b>        | Enter marker search value                                                                        | MARKER (Ch 7)   |
| SRCH?              | Output marker search value                                                                       | MARKER (Ch 7)   |
| SRCHFX?            | Output the marker search x-value in GHz and the marker failure<br>status                         | MARKER (Ch 7)   |
| SRCHFXP?           | Output the marker search x-value in dBm and the marker failure<br>status in the power sweep mode | MARKER (Ch 7)   |
| <b>SRCHP</b>       | Enter marker search value in power sweep mode                                                    | MARKER (Ch 7)   |
| SRCHP?             | Output marker search value in power sweep mode                                                   | MARKER (Ch 7)   |
| SRCHX?             | Output the marker search x-value                                                                 | MARKER (Ch 7)   |
| SRCHXP?            | Output the marker search x-value in the power sweep mode                                         | MARKER (Ch 7)   |
| XMKR?              | Output marker mode                                                                               | MARKER (Ch 7)   |
| XMKRP?             | Output the power sweep marker mode                                                               | MARKER (Ch 7)   |
| CHSXX?             | Output parameter or user defined parameter for specified channel                                 | MEAS (Ch 5)     |
| DA <sub>1</sub>    | Select a1 = Ra as denominator for parameter being defined                                        | $MEAS$ (Ch 5)   |
| DA <sub>2</sub>    | Select $a2 = Rb$ as denominator for parameter being defined                                      | MEAS (Ch 5)     |
| DA3                | Select a3 = Rc as denominator for parameter being defined                                        | $MEAS$ (Ch 5)   |
| DA4                | Select a4 = Rd as denominator for parameter being defined                                        | MEAS (Ch 5)     |
| DB1                | Select $b1$ = Ta as denominator for parameter being defined                                      | MEAS (Ch 5)     |
| DB <sub>2</sub>    | Select $b2 = Tb$ as denominator for parameter being defined                                      | MEAS (Ch 5)     |
| DB <sub>3</sub>    | Select $b3 = Tc$ as denominator for parameter being defined                                      | MEAS (Ch 5)     |
| DB4                | Select b4 = Td as denominator for parameter being defined                                        | $MEAS$ (Ch 5)   |
| DE1                | Select unity as denominator for parameter being defined                                          | MEAS (Ch 5)     |
| DEN?               | Output denominator selection for parameter being defined                                         | MEAS (Ch 5)     |
| <b>EANAIN</b>      | Measure EXT. ANALOG IN on active channel                                                         | MEAS (Ch 5)     |
| MM <sub>1</sub> P? | Query the mixed mode 1st balanced port pair for the active channel<br>S-parameter                | MEAS (Ch 5)     |
| <b>MM1P12</b>      | Set the mixed mode 1st balanced port pair to 1:2 for the active<br>channel S-parameter           | MEAS (Ch 5)     |
| <b>MM1P13</b>      | Set the mixed mode 1st balanced port pair to 1:3 for the active<br>channel S-parameter           | MEAS (Ch 5)     |
| MM1P14             | Set the mixed mode 1st balanced port pair to 1:4 for the active<br>channel S-parameter           | MEAS (Ch 5)     |
| <b>MM1P21</b>      | Set the mixed mode 1st balanced port pair to 2:1 for the active<br>channel S-parameter           | MEAS (Ch 5)     |
| <b>MM1P23</b>      | Set the mixed mode 1st balanced port pair to 2:3 for the active<br>channel S-parameter           | MEAS (Ch 5)     |
| MM1P24             | Set the mixed mode 1st balanced port pair to 2:4 for the active<br>channel S-parameter           | MEAS (Ch 5)     |

*Table 2. Functional Listing of Programming Codes (Mnemonics)*

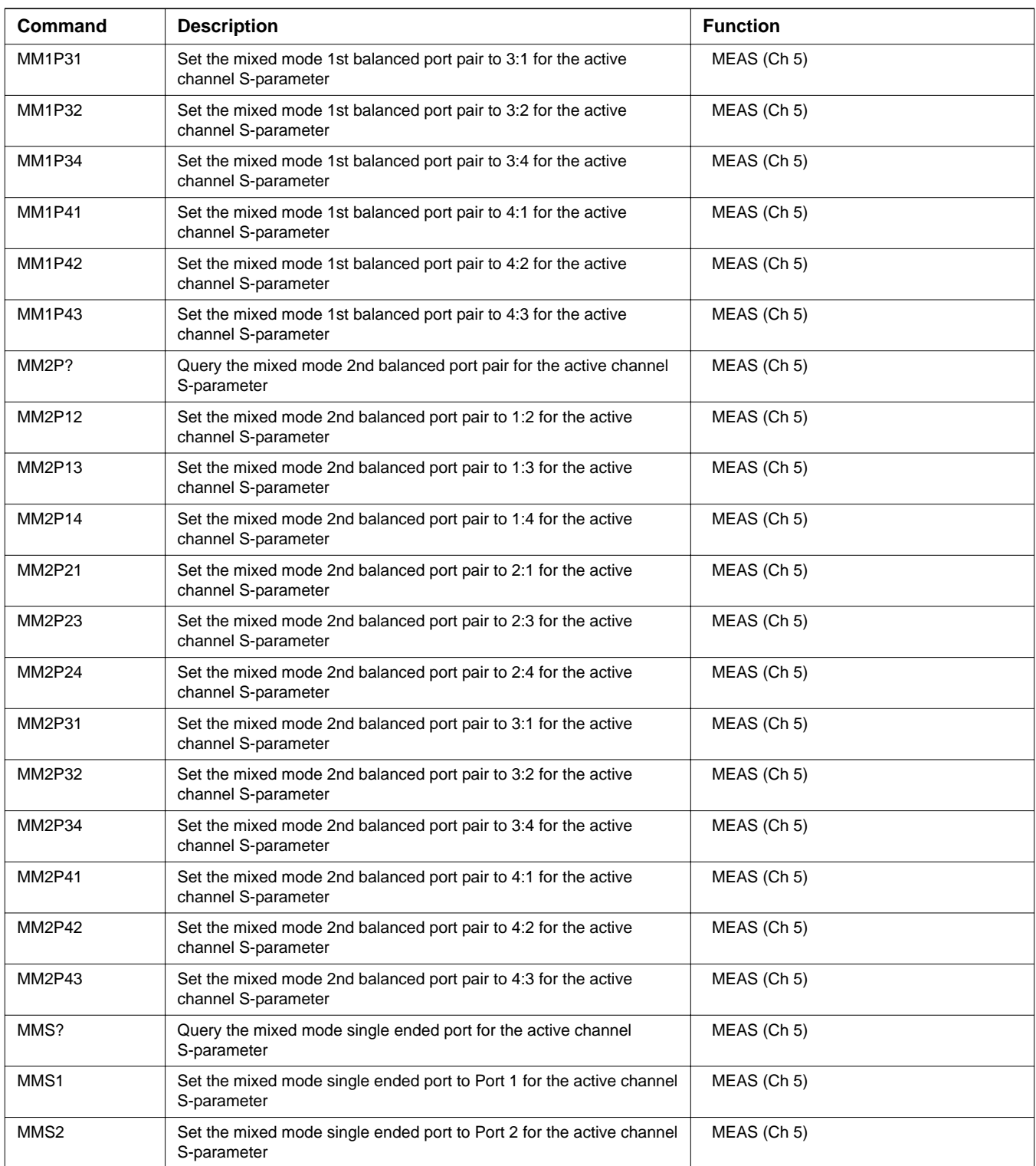

| Command                          | <b>Description</b>                                                                                             | <b>Function</b> |
|----------------------------------|----------------------------------------------------------------------------------------------------|-----------------|
| MMS3                             | Set the mixed mode single ended port to Port 3 for the active channel<br>S-parameter                           | MEAS (Ch 5)     |
| MMS4                             | Set the mixed mode single ended port to Port 4 for the active channel<br>S-parameter                           | MEAS (Ch 5)     |
| MMSC1C1                          | Set the S-parameter to mixed mode SC1C1 with the current port pair<br>selections for the active channel        | MEAS (Ch 5)     |
| MMSC1C2                          | Set the S-parameter to mixed mode SC1C2 with the current port pair<br>selections for the active channel        | MEAS (Ch 5)     |
| MMSC1D1                          | Set the S-parameter to mixed mode SC1D1 with the current port pair<br>selections for the active channel        | MEAS (Ch 5)     |
| MMSC1D2                          | Set the S-parameter to mixed mode SC1D2 with the current port pair<br>selections for the active channel        | MEAS (Ch 5)     |
| MMSC <sub>2</sub> C <sub>1</sub> | Set the S-parameter to mixed mode SC2C1 with the current port pair<br>selections for the active channel        | MEAS (Ch 5)     |
| MMSC2C2                          | Set the S-parameter to mixed mode SC2C2 with the current port pair<br>selections for the active channel        | MEAS (Ch 5)     |
| MMSC2D1                          | Set the S-parameter to mixed mode SC2D1 with the current port pair<br>selections for the active channel        | $MEAS$ (Ch 5)   |
| MMSC2D2                          | Set the S-parameter to mixed mode SC2D2 with the current port pair<br>selections for the active channel        | $MEAS$ (Ch 5)   |
| <b>MMSCC</b>                     | Set the S-parameter to mixed mode SCC with the current port<br>pair/singleton selection for the active channel | MEAS (Ch 5)     |
| <b>MMSCD</b>                     | Set the S-parameter to mixed mode SCD with the current port<br>pair/singleton selection for the active channel | MEAS (Ch 5)     |
| <b>MMSCS</b>                     | Set the S-parameter to mixed mode SCS with the current port<br>pair/singleton selection for the active channel | MEAS (Ch 5)     |
| MMSD1C1                          | Set the S-parameter to mixed mode SD1C1 with the current port pair<br>selections for the active channel        | MEAS (Ch 5)     |
| MMSD1C2                          | Set the S-parameter to mixed mode SD1C2 with the current port pair<br>selections for the active channel        | MEAS (Ch 5)     |
| MMSD1D1                          | Set the S-parameter to mixed mode SD1D1 with the current port pair<br>selections for the active channel        | MEAS (Ch 5)     |
| MMSD1D2                          | Set the S-parameter to mixed mode SD1D2 with the current port pair<br>selections for the active channel        | MEAS (Ch 5)     |
| MMSD2C1                          | Set the S-parameter to mixed mode SD2C1 with the current port pair<br>selections for the active channel        | MEAS (Ch 5)     |
| MMSD2C2                          | Set the S-parameter to mixed mode SD2C2 with the current port pair<br>selections for the active channel        | MEAS (Ch 5)     |
| MMSD2D1                          | Set the S-parameter to mixed mode SD2D1 with the current port pair<br>selections for the active channel        | $MEAS$ (Ch 5)   |
| MMSD2D2                          | Set the S-parameter to mixed mode SD2D2 with the current port pair<br>selections for the active channel        | MEAS (Ch 5)     |
| <b>MMSDC</b>                     | Set the S-parameter to mixed mode SDC with the current port<br>pair/singleton selection for the active channel | MEAS (Ch 5)     |

*Table 2. Functional Listing of Programming Codes (Mnemonics)*

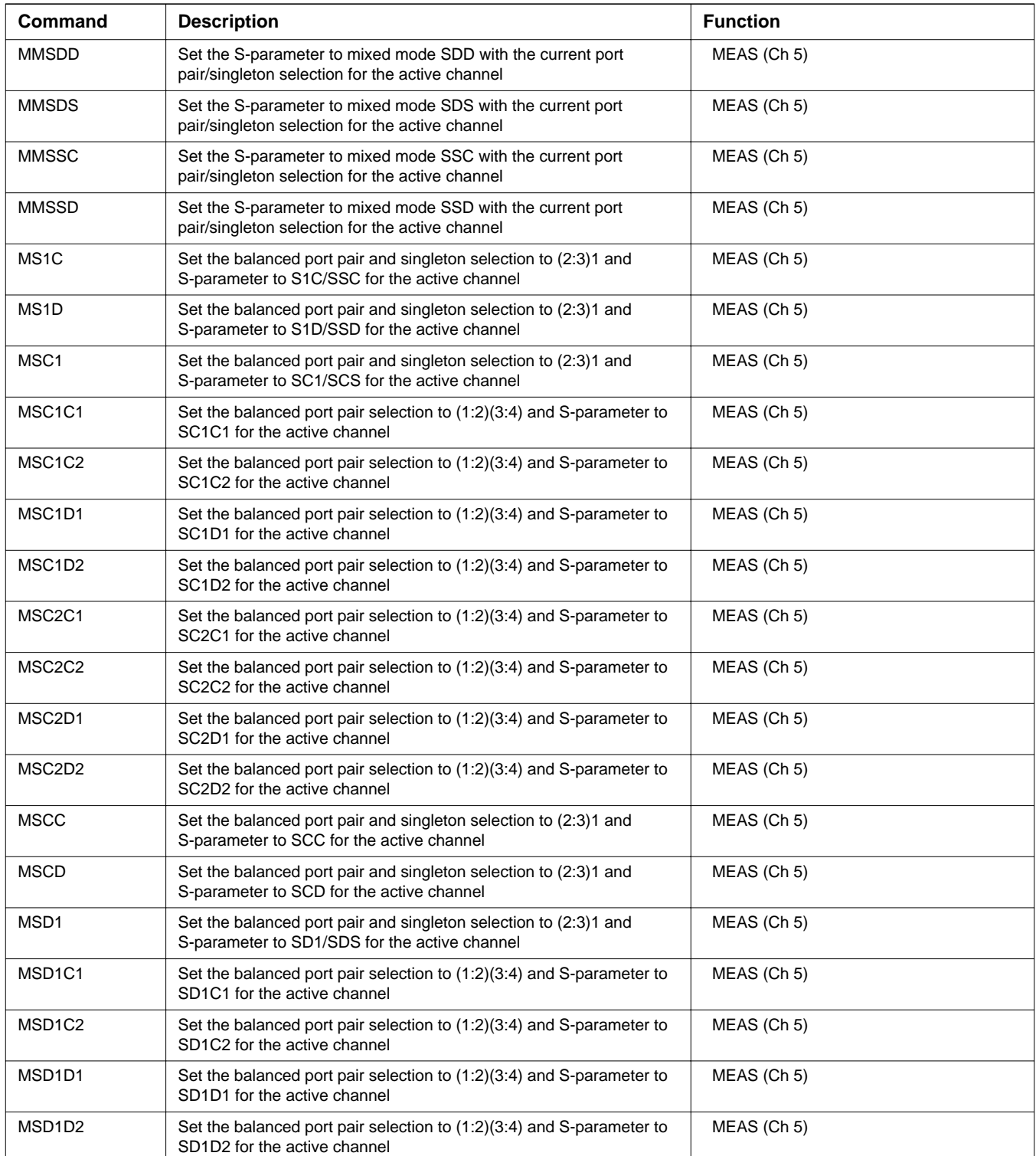

| Command                         | <b>Description</b>                                                                                            | <b>Function</b> |
|---------------------------------|----------------------------------------------------------------------------------------------------|-----------------|
| MSD <sub>2</sub> C <sub>1</sub> | Set the balanced port pair selection to (1:2)(3:4) and S-parameter to<br>SD2C1 for the active channel         | MEAS (Ch 5)     |
| MSD <sub>2</sub> C <sub>2</sub> | Set the balanced port pair selection to (1:2)(3:4) and S-parameter to<br>SD2C2 for the active channel         | MEAS (Ch 5)     |
| MSD <sub>2</sub> D <sub>1</sub> | Set the balanced port pair selection to (1:2)(3:4) and S-parameter to<br>SD2D1 for the active channel         | MEAS (Ch 5)     |
| MSD <sub>2</sub> D <sub>2</sub> | Set the balanced port pair selection to (1:2)(3:4) and S-parameter to<br>SD2D2 for the active channel         | MEAS (Ch 5)     |
| <b>MSDC</b>                     | Set the balanced port pair and singleton selection to (2:3)1 and<br>S-parameter to SDC for the active channel | MEAS (Ch 5)     |
| <b>MSDD</b>                     | Set the balanced port pair and singleton selection to (2:3)1 and<br>S-parameter to SDD for the active channel | MEAS (Ch 5)     |
| NA <sub>1</sub>                 | Select a1 as numerator for parameter being defined                                                            | MEAS (Ch 5)     |
| NA <sub>2</sub>                 | Select a2 as numerator for parameter being defined                                                            | MEAS (Ch 5)     |
| NA3                             | Select a3 = Rc as numerator for parameter being defined                                                       | MEAS (Ch 5)     |
| NA4                             | Select $a4 = Rd$ as numerator for parameter being define                                                      | MEAS (Ch 5)     |
| NB <sub>1</sub>                 | Select b1 as numerator for parameter being defined                                                            | MEAS (Ch 5)     |
| NB <sub>2</sub>                 | Select b2 as numerator for parameter being defined                                                            | MEAS (Ch 5)     |
| NB <sub>3</sub>                 | Select $b3 = Tc$ as numerator for parameter being defined                                                     | MEAS (Ch 5)     |
| NB4                             | Select $b4 = Td$ as numerator for parameter being define                                                      | MEAS (Ch 5)     |
| NU <sub>1</sub>                 | Select unity as numerator for parameter being defined                                                         | MEAS (Ch 5)     |
| NUM?                            | Output numerator selection for parameter being defined                                                        | MEAS (Ch 5)     |
| S <sub>11</sub>                 | Measure S11 on active channel                                                                                 | MEAS (Ch 5)     |
| S <sub>12</sub>                 | Measure S12 on active channel                                                                                 | MEAS (Ch 5)     |
| S <sub>13</sub>                 | Measure S13 on active channel                                                                                 | MEAS (Ch 5)     |
| S <sub>14</sub>                 | Measure S14 on active channel                                                                                 | MEAS (Ch 5)     |
| S21                             | Measure S21 on active channel                                                                                 | MEAS (Ch 5)     |
| S22                             | Measure S22 on active channel                                                                                 | MEAS (Ch 5)     |
| S <sub>23</sub>                 | Measure S23 on active channel                                                                                 | MEAS (Ch 5)     |
| S24                             | Measure S24 on active channel                                                                                 | MEAS (Ch 5)     |
| S31                             | Measure S31 on active channel                                                                                 | MEAS (Ch 5)     |
| S32                             | Measure S32 on active channel                                                                                 | MEAS (Ch 5)     |
| S33                             | Measure S33 on active channel                                                                                 | MEAS (Ch 5)     |
| S34                             | Measure S34 on active channel                                                                                 | MEAS (Ch 5)     |
| S41                             | Measure S41 on active channel                                                                                 | MEAS (Ch 5)     |
| S42                             | Measure S42 on active channel                                                                                 | MEAS (Ch 5)     |
| S43                             | Measure S43 on active channel                                                                                 | MEAS (Ch 5)     |
| S44                             | Measure S44 on active channel                                                                                 | MEAS (Ch 5)     |
| SXX?                            | Output S-parameter or user defined parameter of active channel                                                | MEAS (Ch 5)     |

*Table 2. Functional Listing of Programming Codes (Mnemonics)*

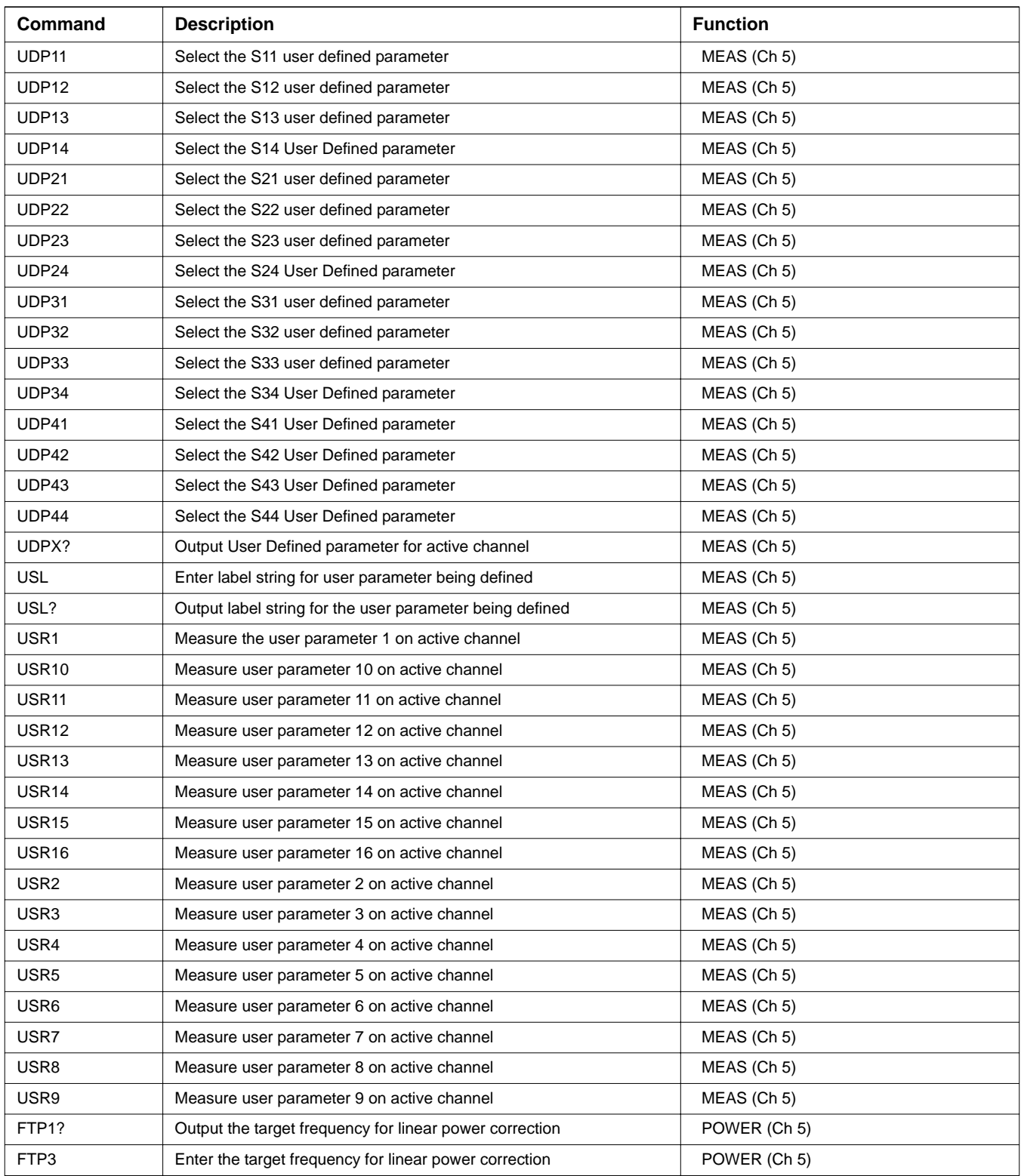

| Command          | <b>Description</b>                                                                 | <b>Function</b>             |
|------------------|------------------------------------------------------------------------------------|-----------------------------|
| FTP3?            | Output the target frequency for linear power correction                            | POWER (Ch 5)                |
| FTP1             | Enter the target frequency for linear power correction                             | POWER (Ch 5)                |
| P <sub>1P?</sub> | Output approximate power level at port 1                                           | POWER (Ch 5)                |
| P3P?             | Output approximate power level at port 3                                           | POWER (Ch 5)                |
| PW <sub>2</sub>  | Enter source 2 power level                                                         | POWER (Ch 5)                |
| <b>PW2?</b>      | Output source 2 power level                                                        | POWER (Ch 5)                |
| PW <sub>3</sub>  | Enter external source 3 power level                                                | POWER (Ch 5)                |
| <b>PW3?</b>      | Output external source 3 power level                                               | POWER (Ch 5)                |
| PW <sub>4</sub>  | Enter external source 4 power level                                                | POWER (Ch 5)                |
| <b>PW4?</b>      | Output external source 4 power level                                               | POWER (Ch 5)                |
| <b>PWR</b>       | Enter internal source power level                                                  | POWER (Ch 5)                |
| PWR?             | Output internal source power level                                                 | POWER (Ch 5)                |
| SA1              | Enter port 1 source attenuator value                                               | POWER (Ch 5)                |
| <b>SA1?</b>      | Output port 1 source attenuator value                                              | POWER (Ch 5)                |
| SA <sub>3</sub>  | Enter port 3 source attenuator value                                               | POWER (Ch 5)                |
| SA3?             | Output port 3 source attenuator value                                              | POWER (Ch 5)                |
| FP <sub>0</sub>  | Turn flat power correction off                                                     | POWER - FLAT POWER (Ch 5)   |
| FP <sub>1</sub>  | Turn flat power correction on                                                      | POWER - FLAT POWER (Ch 5)   |
| FP1DONE?         | Output port 1 flat power correction done status                                    | POWER - FLAT POWER (Ch 5)   |
| FP30             | Turn port 3 flat power correction off                                              | POWER - FLAT POWER (Ch 5)   |
| FP31             | Turn port 3 flat power correction on                                               | POWER - FLAT POWER (Ch 5)   |
| FP3DONE?         | Output port 3 flat power correction done status                                    | POWER - FLAT POWER (Ch 5)   |
| FP3X?            | Output port 3 flat power correction on/off status                                  | POWER - FLAT POWER (Ch 5)   |
| FPX?             | Output flat power correction on/off status                                         | POWER - FLAT POWER (Ch 5)   |
| <b>PTP</b>       | Enter the target power for flat power correction                                   | POWER - FLAT POWER (Ch 5)   |
| PTP?             | Output the target power for flat power correction                                  | POWER - FLAT POWER (Ch 5)   |
| PTP3             | Enter the target power for flat power correction for source 2                      | POWER - FLAT POWER (Ch 5)   |
| PTP3?            | Output the target power for flat power correction for                              | POWER - FLAT POWER (Ch 5)   |
| <b>PTS</b>       | Enter number of points to be skipped during flat power correction                  | POWER - FLAT POWER (Ch 5)   |
| PTS3             | Enter number of points to be skipped during flat power correction for<br>source 2  | POWER - FLAT POWER (Ch 5)   |
| PTS3?            | Output number of points to be skipped during flat power correction<br>for source 2 | POWER - FLAT POWER (Ch 5)   |
| <b>SFC</b>       | Perform flat test port calibration                                                 | POWER - FLAT POWER (Ch 5)   |
| TP1              | Select port 1 for flat power correction                                            | POWER - FLAT POWER (Ch 5)   |
| TP <sub>3</sub>  | Select port 3 for flat power correction                                            | POWER - FLAT POWER (Ch 5)   |
| TPX?             | Output selected port for flat power correction                                     | POWER - FLAT POWER (Ch 5)   |
| <b>BEGR</b>      | Begin receiver calibration                                                         | POWER - RECEIVER CAL (Ch 5) |

*Table 2. Functional Listing of Programming Codes (Mnemonics)*

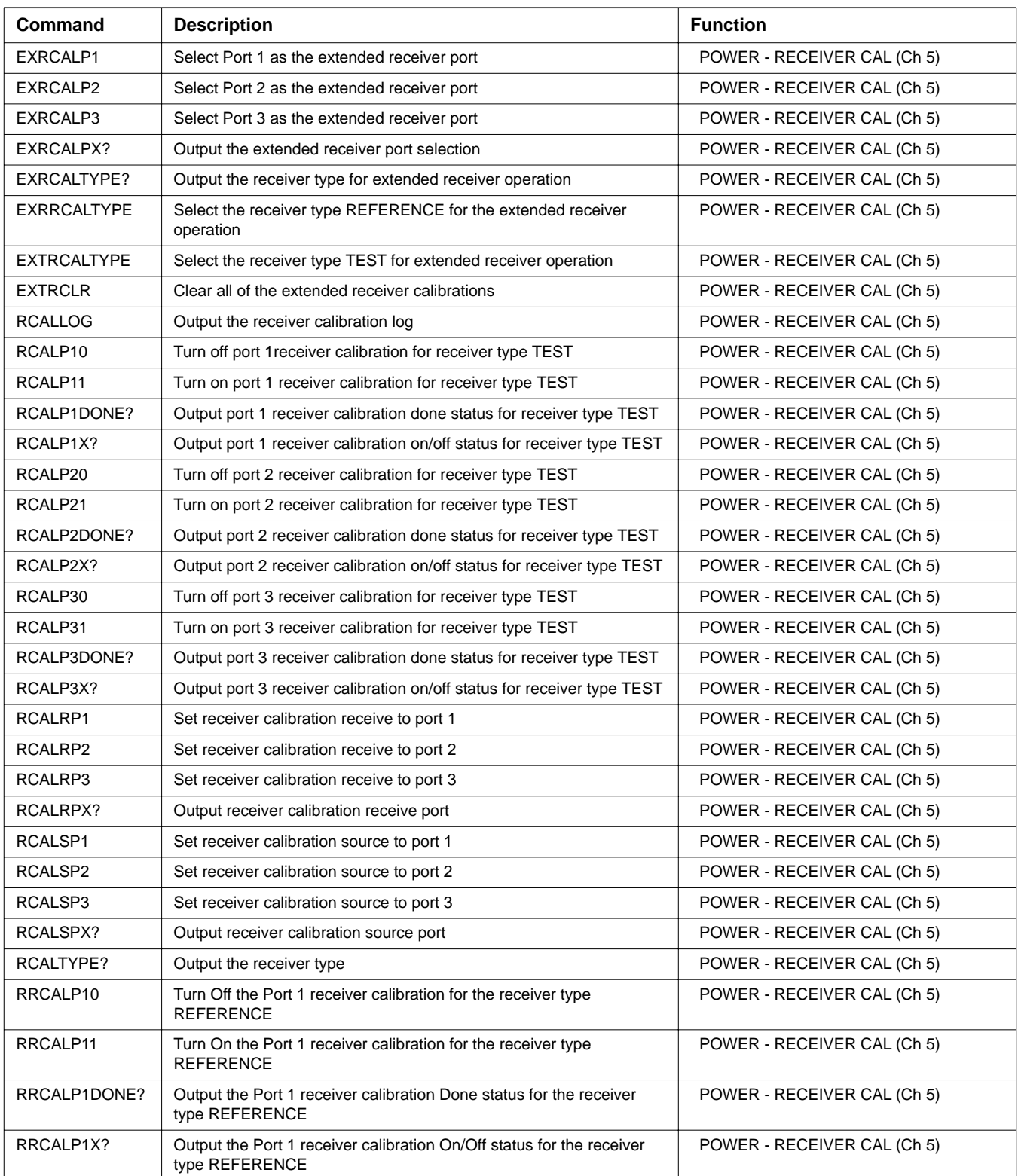

| <b>Command</b>   | <b>Description</b>                                                                      | <b>Function</b>             |
|------------------|-----------------------------------------------------------------------------------------|-----------------------------|
| RRCALP20         | Turn Off the Port 2 receiver calibration for the receiver type<br><b>REFERENCE</b>      | POWER - RECEIVER CAL (Ch 5) |
| RRCALP21         | Turn On the Port 2 receiver calibration for the receiver type<br><b>REFERENCE</b>       | POWER - RECEIVER CAL (Ch 5) |
| RRCALP2DONE?     | Output the Port 2 receiver calibration Done status for the receiver<br>type REFERENCE   | POWER - RECEIVER CAL (Ch 5) |
| RRCALP2X?        | Output the Port 2 receiver calibration On/Off status for the receiver<br>type REFERENCE | POWER - RECEIVER CAL (Ch 5) |
| RRCALP30         | Turn Off the Port 3 receiver calibration for the receiver type<br><b>REFERENCE</b>      | POWER - RECEIVER CAL (Ch 5) |
| RRCALP31         | Turn On the Port 3 receiver calibration for the receiver type<br><b>REFERENCE</b>       | POWER - RECEIVER CAL (Ch 5) |
| RRCALP3DONE?     | Output the Port 3 receiver calibration Done status for the receiver<br>type REFERENCE   | POWER - RECEIVER CAL (Ch 5) |
| RRCALP3X?        | Output the Port 3 receiver calibration On/Off status for the receiver<br>type REFERENCE | POWER - RECEIVER CAL (Ch 5) |
| <b>RRCALTYPE</b> | Select the receiver type REFERENCE                                                      | POWER - RECEIVER CAL (Ch 5) |
| <b>TRCALTYPE</b> | Select the receiver type TEST                                                           | POWER - RECEIVER CAL (Ch 5) |
| IC29             | Enter calibration coefficient 29                                                        | REMOTE - CAL (Ch 8)         |
| IC <sub>3</sub>  | Enter calibration coefficient 3                                                         | REMOTE - CAL (Ch 8)         |
| <b>IC30</b>      | Enter calibration coefficient 30                                                        | REMOTE - CAL (Ch 8)         |
| <b>IC31</b>      | Enter calibration coefficient 31                                                        | REMOTE - CAL (Ch 8)         |
| IC32             | Enter calibration coefficient 32                                                        | REMOTE - CAL (Ch 8)         |
| <b>IC33</b>      | Enter calibration coefficient 33                                                        | REMOTE - CAL (Ch 8)         |
| IC34             | Enter calibration coefficient 34                                                        | REMOTE - CAL (Ch 8)         |
| <b>IC35</b>      | Enter calibration coefficient 35                                                        | REMOTE - CAL (Ch 8)         |
| IC <sub>36</sub> | Enter calibration coefficient 36                                                        | REMOTE - CAL (Ch 8)         |
| IC <sub>37</sub> | Enter calibration coefficient 37                                                        | REMOTE - CAL (Ch 8)         |
| <b>IC38</b>      | Enter calibration coefficient 38                                                        | REMOTE - CAL (Ch 8)         |
| <b>IC39</b>      | Enter calibration coefficient 39                                                        | REMOTE - CAL (Ch 8)         |
| IC4              | Enter calibration coefficient 4                                                         | REMOTE - CAL (Ch 8)         |
| <b>IC40</b>      | Enter calibration coefficient 40                                                        | REMOTE - CAL (Ch 8)         |
| IC <sub>5</sub>  | Enter calibration coefficient 5                                                         | REMOTE - CAL (Ch 8)         |
| IC <sub>6</sub>  | Enter calibration coefficient 6                                                         | REMOTE - CAL (Ch 8)         |
| IC7              | Enter calibration coefficient 7                                                         | REMOTE - CAL (Ch 8)         |
| IC <sub>8</sub>  | Enter calibration coefficient 8                                                         | REMOTE - CAL (Ch 8)         |
| IC <sub>9</sub>  | Enter calibration coefficient 9                                                         | REMOTE - CAL (Ch 8)         |
| <b>ICA</b>       | Enter calibration coefficient 10                                                        | REMOTE - CAL (Ch 8)         |
| ICB              | Enter calibration coefficient 11                                                        | REMOTE - CAL (Ch 8)         |
| IC <sub>1</sub>  | Enter calibration coefficient 1                                                         | REMOTE - CAL (Ch 8)         |

*Table 2. Functional Listing of Programming Codes (Mnemonics)*

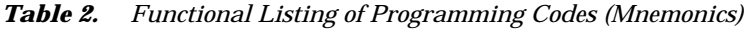

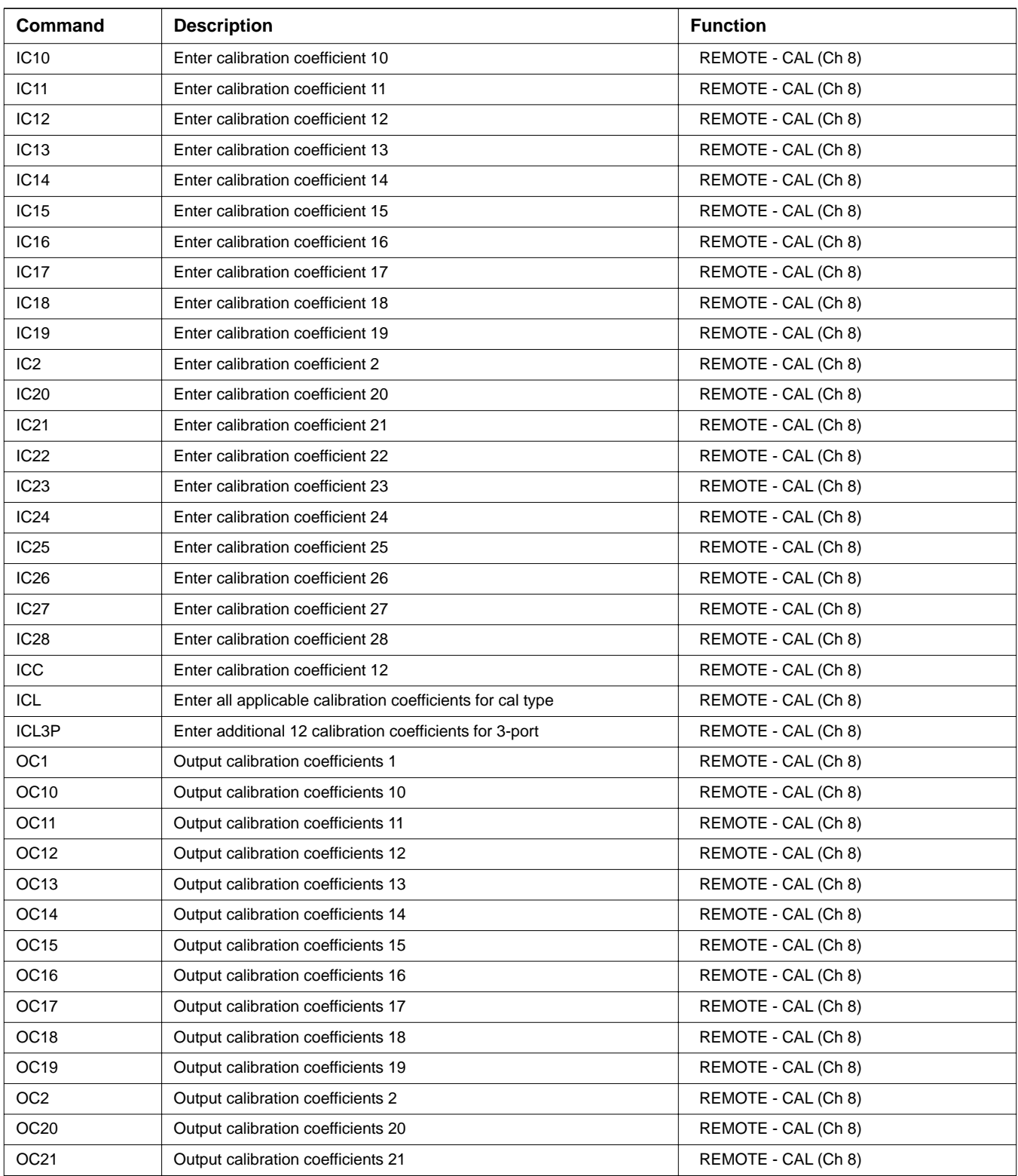

| Command          | <b>Description</b>                                                  | <b>Function</b>                 |
|------------------|---------------------------------------------------------------------|---------------------------------|
| OC <sub>22</sub> | Output calibration coefficients 22                                  | REMOTE - CAL (Ch 8)             |
| OC <sub>23</sub> | Output calibration coefficients 23                                  | REMOTE - CAL (Ch 8)             |
| OC <sub>24</sub> | Output calibration coefficients 24                                  | REMOTE - CAL (Ch 8)             |
| OC <sub>25</sub> | Output calibration coefficient 25                                   | REMOTE - CAL (Ch 8)             |
| OC <sub>26</sub> | Output calibration coefficient 26                                   | REMOTE - CAL (Ch 8)             |
| OC27             | Output calibration coefficient 27                                   | REMOTE - CAL (Ch 8)             |
| OC <sub>28</sub> | Output calibration coefficient 28                                   | REMOTE - CAL (Ch 8)             |
| OC <sub>29</sub> | Output calibration coefficient 29                                   | REMOTE - CAL (Ch 8)             |
| OC <sub>3</sub>  | Output calibration coefficients 3                                   | REMOTE - CAL (Ch 8)             |
| OC30             | Output calibration coefficient 30                                   | REMOTE - CAL (Ch 8)             |
| OC31             | Output calibration coefficient 31                                   | REMOTE - CAL (Ch 8)             |
| OC32             | Output calibration coefficient 32                                   | REMOTE - CAL (Ch 8)             |
| OC33             | Output calibration coefficient 33                                   | REMOTE - CAL (Ch 8)             |
| OC34             | Output calibration coefficient 34                                   | REMOTE - CAL (Ch 8)             |
| OC35             | Output calibration coefficient 35                                   | REMOTE - CAL (Ch 8)             |
| OC36             | Output calibration coefficient 36                                   | REMOTE - CAL (Ch 8)             |
| OC37             | Output calibration coefficient 37                                   | REMOTE - CAL (Ch 8)             |
| <b>OC38</b>      | Output calibration coefficient 38                                   | REMOTE - CAL (Ch 8)             |
| OC39             | Output calibration coefficient 39                                   | REMOTE - CAL (Ch 8)             |
| OC4              | Output calibration coefficients 4                                   | REMOTE - CAL (Ch 8)             |
| OC40             | Output calibration coefficient 40                                   | REMOTE - CAL (Ch 8)             |
| OC <sub>5</sub>  | Output calibration coefficients 5                                   | REMOTE - CAL (Ch 8)             |
| OC <sub>6</sub>  | Output calibration coefficients 6                                   | REMOTE - CAL (Ch 8)             |
| OC7              | Output calibration coefficients 7                                   | REMOTE - CAL (Ch 8)             |
| OC8              | Output calibration coefficients 8                                   | REMOTE - CAL (Ch 8)             |
| OC <sub>9</sub>  | Output calibration coefficients 9                                   | REMOTE - CAL (Ch 8)             |
| <b>OCA</b>       | Output calibration coefficient 10                                   | REMOTE - CAL (Ch 8)             |
| <b>OCB</b>       | Output calibration coefficient 11                                   | REMOTE - CAL (Ch 8)             |
| $_{\rm occ}$     | Output calibration coefficient 12                                   | REMOTE - CAL (Ch 8)             |
| OCL              | Output all applicable calibration coefficients for calibration type | REMOTE - CAL (Ch 8)             |
| OCL3P            | Output additional 12 calibration coefficients for 3-port            | REMOTE - CAL (Ch 8)             |
| <b>ONCP</b>      | Output number of points for current calibration                     | REMOTE - CAL (Ch 8)             |
| <b>ONCT</b>      | Output number of calibration terms for current calibration          | REMOTE - CAL (Ch 8)             |
| OEL              | Output error list                                                   | REMOTE - ERROR REPORTING (Ch 8) |
| OGE              | Output extended description of current<br>GPIB error                | REMOTE - ERROR REPORTING (Ch 8) |
| OGL              | Output extended description of previous<br>GPIB error               | REMOTE - ERROR REPORTING (Ch 8) |

*Table 2. Functional Listing of Programming Codes (Mnemonics)*

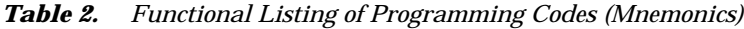

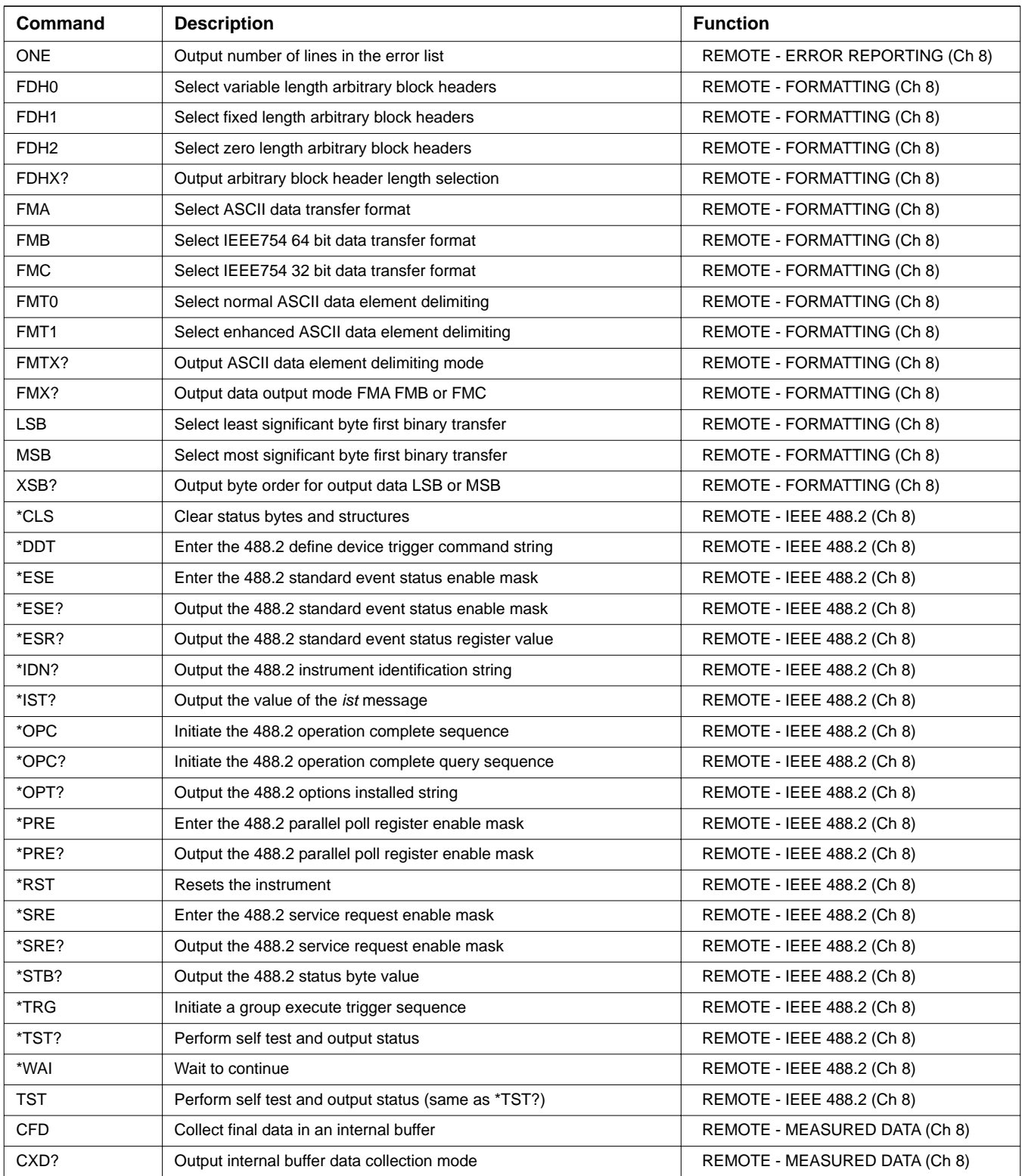

| Command          | <b>Description</b>                                              | <b>Function</b>               |
|------------------|-----------------------------------------------------------------|-------------------------------|
| <b>DCCTN</b>     | Resume internal buffer data collection                          | REMOTE - MEASURED DATA (Ch 8) |
| DCCTN?           | Output internal buffer data collection resume/suspend status    | REMOTE - MEASURED DATA (Ch 8) |
| <b>DCHLD</b>     | Suspend internal buffer data collection                         | REMOTE - MEASURED DATA (Ch 8) |
| <b>DCMRK</b>     | Insert the mark value into the internal buffer                  | REMOTE - MEASURED DATA (Ch 8) |
| <b>DCOFF</b>     | Turn internal buffer data collection mode off                   | REMOTE - MEASURED DATA (Ch 8) |
| DCPCUR?          | Output data collection buffer current point count               | REMOTE - MEASURED DATA (Ch 8) |
| DCPMAX?          | Output data collection buffer maximum number of points          | REMOTE - MEASURED DATA (Ch 8) |
| DPR <sub>0</sub> | Visible data only OFD format                                    | REMOTE - MEASURED DATA (Ch 8) |
| DPR <sub>1</sub> | Data pair always OFD format                                     | REMOTE - MEASURED DATA (Ch 8) |
| DPRX?            | Output data pair mode visible only or pair always               | REMOTE - MEASURED DATA (Ch 8) |
| <b>ICD</b>       | Enter corrected data for active channel parameter               | REMOTE - MEASURED DATA (Ch 8) |
| <b>IFD</b>       | Enter final data for active channel parameter                   | REMOTE - MEASURED DATA (Ch 8) |
| <b>INRM</b>      | Enter normalization data from GPIB                              | REMOTE - MEASURED DATA (Ch 8) |
| <b>OCD</b>       | Output corrected data for active channel parameter              | REMOTE - MEASURED DATA (Ch 8) |
| <b>OCFEDE</b>    | Output the front panel setup, calibration, and EDE data         | REMOTE - MEASURED DATA (Ch 8) |
| <b>OCFSG</b>     | Output the segmented sweep data                                 | REMOTE - MEASURED DATA (Ch 8) |
| <b>OCS</b>       | Output the internal buffer collected data                       | REMOTE - MEASURED DATA (Ch 8) |
| <b>ODAT</b>      | Output hard copy tabular data to GPIB                           | REMOTE - MEASURED DATA (Ch 8) |
| <b>OFD</b>       | Output final data for active channel parameter                  | REMOTE - MEASURED DATA (Ch 8) |
| <b>OGCFD</b>     | Output gain compression final data to GPIB                      | REMOTE - MEASURED DATA (Ch 8) |
| <b>OGCTXT</b>    | Output text format gain compression data to GPIB                | REMOTE - MEASURED DATA (Ch 8) |
| OM <sub>1</sub>  | Output marker 1 value                                           | REMOTE - MEASURED DATA (Ch 8) |
| <b>OM10</b>      | Output marker 10 value                                          | REMOTE - MEASURED DATA (Ch 8) |
| <b>OM11</b>      | Output marker 11 value                                          | REMOTE - MEASURED DATA (Ch 8) |
| <b>OM12</b>      | Output marker 12 value                                          | REMOTE - MEASURED DATA (Ch 8) |
| OM <sub>2</sub>  | Output marker 2 value                                           | REMOTE - MEASURED DATA (Ch 8) |
| OM <sub>3</sub>  | Output marker 3 value                                           | REMOTE - MEASURED DATA (Ch 8) |
| OM3P             | Output M3P format data to GPIB with M3P setup set to (2:3)1     | REMOTE - MEASURED DATA (Ch 8) |
| OM4              | Output marker 4 value                                           | REMOTE - MEASURED DATA (Ch 8) |
| OM4P             | Output M4P format data to GPIB with M4P setup set to (1:2)(3:4) | REMOTE - MEASURED DATA (Ch 8) |
| OM <sub>5</sub>  | Output marker 5 value                                           | REMOTE - MEASURED DATA (Ch 8) |
| OM <sub>6</sub>  | Output marker 6 value                                           | REMOTE - MEASURED DATA (Ch 8) |
| OM7              | Output marker 7 value                                           | REMOTE - MEASURED DATA (Ch 8) |
| OM <sub>8</sub>  | Output marker 8 value                                           | REMOTE - MEASURED DATA (Ch 8) |
| OM <sub>9</sub>  | Output marker 9 value                                           | REMOTE - MEASURED DATA (Ch 8) |
| <b>ONRM</b>      | Output stored normalization data to GPIB                        | REMOTE - MEASURED DATA (Ch 8) |
| OPSV             | Output power sweep power values                                 | REMOTE - MEASURED DATA (Ch 8) |

*Table 2. Functional Listing of Programming Codes (Mnemonics)*

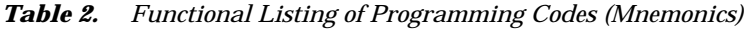

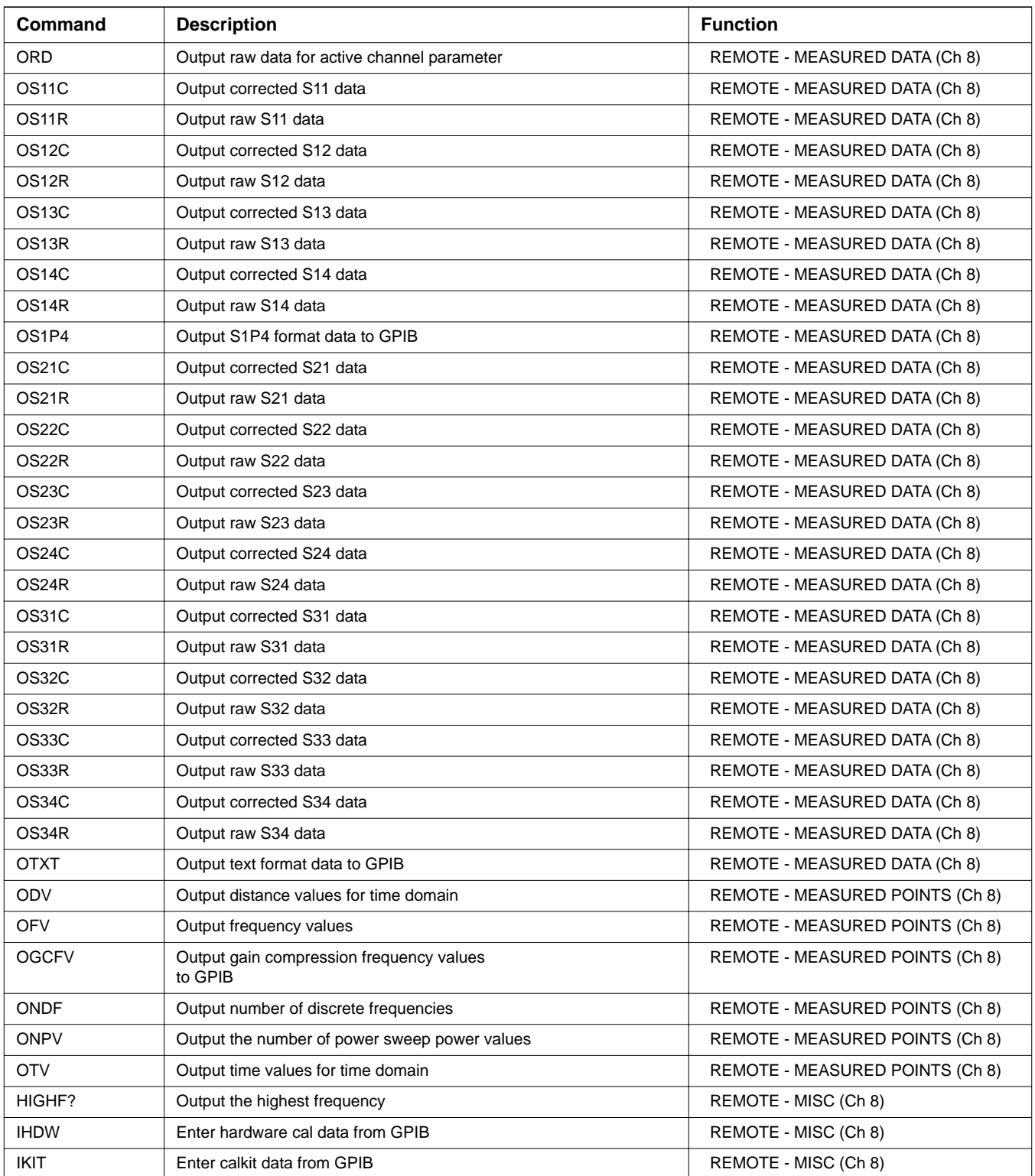
| Command         | <b>Description</b>                                         | <b>Function</b>       |
|-----------------|------------------------------------------------------------|-----------------------|
| <b>NOP</b>      | No operation                                               | REMOTE - MISC (Ch 8)  |
| <b>OBMP</b>     | Output the display as a bitmap                             | REMOTE - MISC (Ch 8)  |
| <b>ODR</b>      | Output directory listing of the floppy drive               | REMOTE - MISC (Ch 8)  |
| <b>ODRH</b>     | Output directory listing of the hard drive                 | REMOTE - MISC (Ch 8)  |
| <b>OHDR</b>     | Output hard copy header information to GPIB                | REMOTE - MISC (Ch 8)  |
| OHDW            | Output hardware cal data to GPIB                           | REMOTE - MISC (Ch 8)  |
| <b>OHGL</b>     | Output HPGL format data to GPIB                            | REMOTE - MISC (Ch 8)  |
| <b>OI</b>       | Output instrument identification string with serial number | REMOTE - MISC (Ch 8)  |
| <b>OID</b>      | Output instrument identification string                    | REMOTE - MISC (Ch 8)  |
| OMOD            | Output instrument model number                             | REMOTE - MISC (Ch 8)  |
| <b>OSER</b>     | Output instrument serial number                            | REMOTE - MISC (Ch 8)  |
| RK?             | Output RK mode on/off status                               | REMOTE - MISC (Ch 8)  |
| <b>RKOFF</b>    | Turn off RK mode                                           | REMOTE - MISC (Ch 8)  |
| <b>RKON</b>     | Turn on RK mode                                            | REMOTE - MISC (Ch 8)  |
| <b>ICF</b>      | Enter front panel setup and calibration data               | REMOTE - SETUP (Ch 8) |
| <b>ICFEDE</b>   | Enter the front panel setup, calibration, and EDE data     | REMOTE - SETUP (Ch 8) |
| <b>ICFSG</b>    | Enter the segmented sweep data                             | REMOTE - SETUP (Ch 8) |
| IFP             | Enter current front panel setup                            | REMOTE - SETUP (Ch 8) |
| IS <sub>1</sub> | Enter front panel setup 1                                  | REMOTE - SETUP (Ch 8) |
| <b>IS10</b>     | Enter front panel setup 10                                 | REMOTE - SETUP (Ch 8) |
| IS <sub>2</sub> | Enter front panel setup 2                                  | REMOTE - SETUP (Ch 8) |
| IS <sub>3</sub> | Enter front panel setup 3                                  | REMOTE - SETUP (Ch 8) |
| IS4             | Enter front panel setup 4                                  | REMOTE - SETUP (Ch 8) |
| IS <sub>5</sub> | Enter front panel setup 5                                  | REMOTE - SETUP (Ch 8) |
| IS <sub>6</sub> | Enter front panel setup 6                                  | REMOTE - SETUP (Ch 8) |
| IS7             | Enter front panel setup 7                                  | REMOTE - SETUP (Ch 8) |
| IS <sub>8</sub> | Enter front panel setup 8                                  | REMOTE - SETUP (Ch 8) |
| IS <sub>9</sub> | Enter front panel setup 9                                  | REMOTE - SETUP (Ch 8) |
| <b>OCF</b>      | Output front panel setup and calibration data              | REMOTE - SETUP (Ch 8) |
| OFP             | Output current front panel setup                           | REMOTE - SETUP (Ch 8) |
| OS <sub>1</sub> | Output front panel setup number 1                          | REMOTE - SETUP (Ch 8) |
| OS10            | Output front panel setup number 10                         | REMOTE - SETUP (Ch 8) |
| OS <sub>2</sub> | Output front panel setup number 2                          | REMOTE - SETUP (Ch 8) |
| OS <sub>3</sub> | Output front panel setup number 3                          | REMOTE - SETUP (Ch 8) |
| OS4             | Output front panel setup number 4                          | REMOTE - SETUP (Ch 8) |
| OS41C           | Output corrected S41 data                                  | REMOTE - SETUP (Ch 8) |
| OS41R           | Output raw S41 data                                        | REMOTE - SETUP (Ch 8) |

*Table 2. Functional Listing of Programming Codes (Mnemonics)*

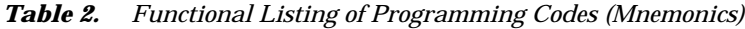

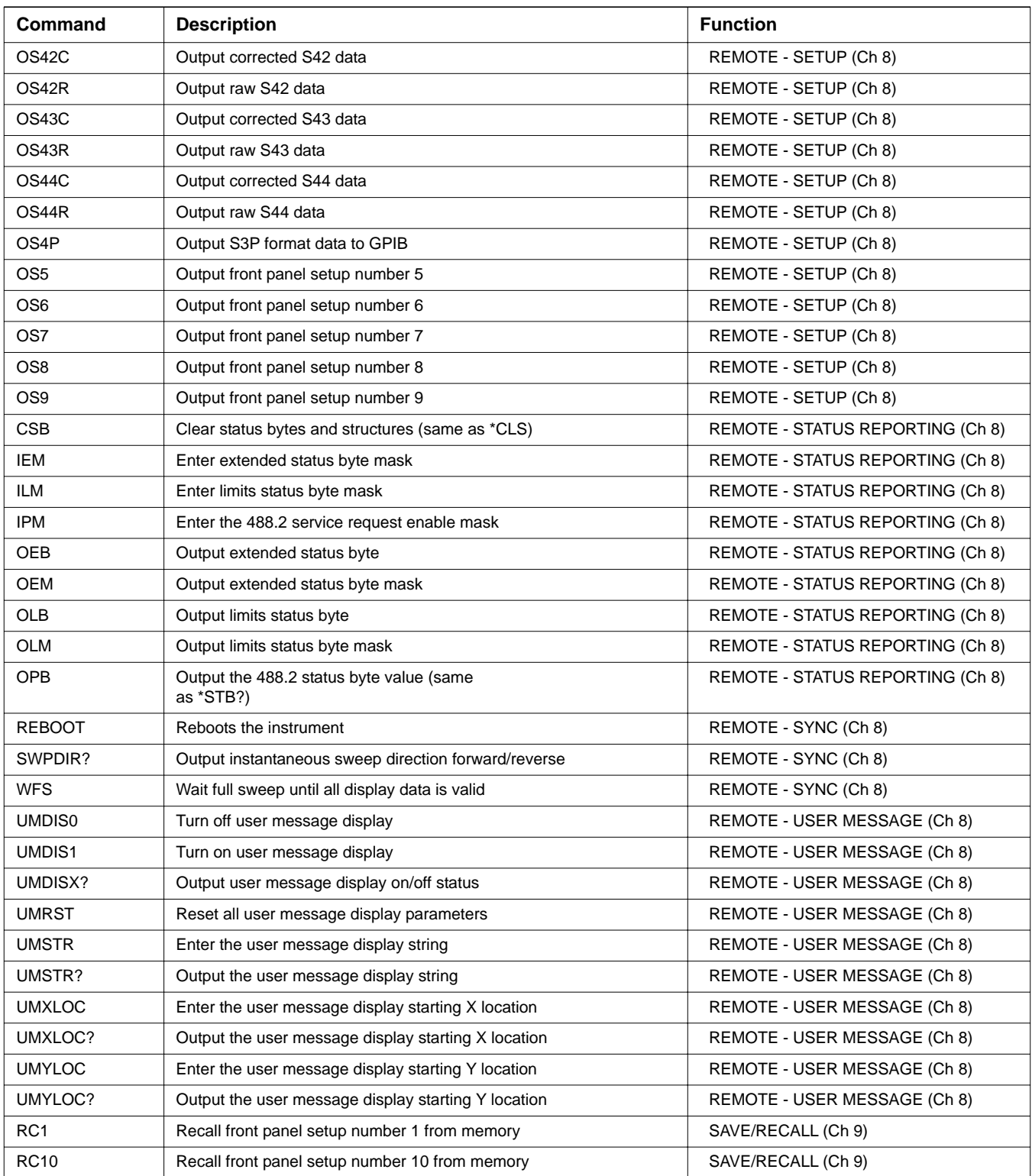

| Command           | <b>Description</b>                                    | <b>Function</b>    |
|-------------------|-------------------------------------------------------|--------------------|
| RC <sub>2</sub>   | Recall front panel setup number 2 from memory         | SAVE/RECALL (Ch 9) |
| RC <sub>3</sub>   | Recall front panel setup number 3 from memory         | SAVE/RECALL (Ch 9) |
| RC4               | Recall front panel setup number 4 from memory         | SAVE/RECALL (Ch 9) |
| RC <sub>5</sub>   | Recall front panel setup number 5 from memory         | SAVE/RECALL (Ch 9) |
| RC <sub>6</sub>   | Recall front panel setup number 6 from memory         | SAVE/RECALL (Ch 9) |
| RC7               | Recall front panel setup number 7 from memory         | SAVE/RECALL (Ch 9) |
| RC <sub>8</sub>   | Recall front panel setup number 8 from memory         | SAVE/RECALL (Ch 9) |
| RC <sub>9</sub>   | Recall front panel setup number 9 from memory         | SAVE/RECALL (Ch 9) |
| RCCM1             | Fast recall cal data from memory 1                    | SAVE/RECALL (Ch 9) |
| RCCM <sub>2</sub> | Fast recall cal data from memory 2                    | SAVE/RECALL (Ch 9) |
| RCCM3             | Fast recall cal data from memory 3                    | SAVE/RECALL (Ch 9) |
| RCCM4             | Fast recall cal data from memory 4                    | SAVE/RECALL (Ch 9) |
| RCCM <sub>5</sub> | Fast recall cal data from memory 5                    | SAVE/RECALL (Ch 9) |
| RCCM <sub>6</sub> | Fast recall cal data from memory 6                    | SAVE/RECALL (Ch 9) |
| RCCM7             | Fast recall cal data from memory 7                    | SAVE/RECALL (Ch 9) |
| RCCM8             | Fast recall cal data from memory 8                    | SAVE/RECALL (Ch 9) |
| <b>SAVDAC</b>     | Save 10 MHz DAC number into BBRAM                     | SAVE/RECALL (Ch 9) |
| SAVE              | Save a data file to disk                              | SAVE/RECALL (Ch 9) |
| SV <sub>1</sub>   | Save front panel setup number 1 to memory             | SAVE/RECALL (Ch 9) |
| <b>SV10</b>       | Save front panel setup number 10 to memory            | SAVE/RECALL (Ch 9) |
| SV <sub>2</sub>   | Save front panel setup number 2 to memory             | SAVE/RECALL (Ch 9) |
| SV <sub>3</sub>   | Save front panel setup number 3 to memory             | SAVE/RECALL (Ch 9) |
| SV <sub>4</sub>   | Save front panel setup number 4 to memory             | SAVE/RECALL (Ch 9) |
| SV <sub>5</sub>   | Save front panel setup number 5 to memory             | SAVE/RECALL (Ch 9) |
| SV6               | Save front panel setup number 6 to memory             | SAVE/RECALL (Ch 9) |
| SV7               | Save front panel setup number 7 to memory             | SAVE/RECALL (Ch 9) |
| SV <sub>8</sub>   | Save front panel setup number 8 to memory             | SAVE/RECALL (Ch 9) |
| SV9               | Save front panel setup number 9 to memory             | SAVE/RECALL (Ch 9) |
| SVCM1             | Save cal data in internal memory 1                    | SAVE/RECALL (Ch 9) |
| SVCM <sub>2</sub> | Save cal data in internal memory 2                    | SAVE/RECALL (Ch 9) |
| SVCM3             | Save cal data in internal memory 3                    | SAVE/RECALL (Ch 9) |
| SVCM4             | Save cal data in internal memory 4                    | SAVE/RECALL (Ch 9) |
| SVCM <sub>5</sub> | Save cal data in internal memory 5                    | SAVE/RECALL (Ch 9) |
| SVCM6             | Save cal data in internal memory 6                    | SAVE/RECALL (Ch 9) |
| SVCM7             | Save cal data in internal memory 7                    | SAVE/RECALL (Ch 9) |
| SVCM8             | Save cal data in internal memory 8                    | SAVE/RECALL (Ch 9) |
| <b>POP</b>        | Enter parallel output port 8-bit decimal word (0-255) | SEQ (Ch 10)        |

*Table 2. Functional Listing of Programming Codes (Mnemonics)*

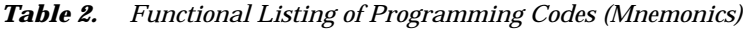

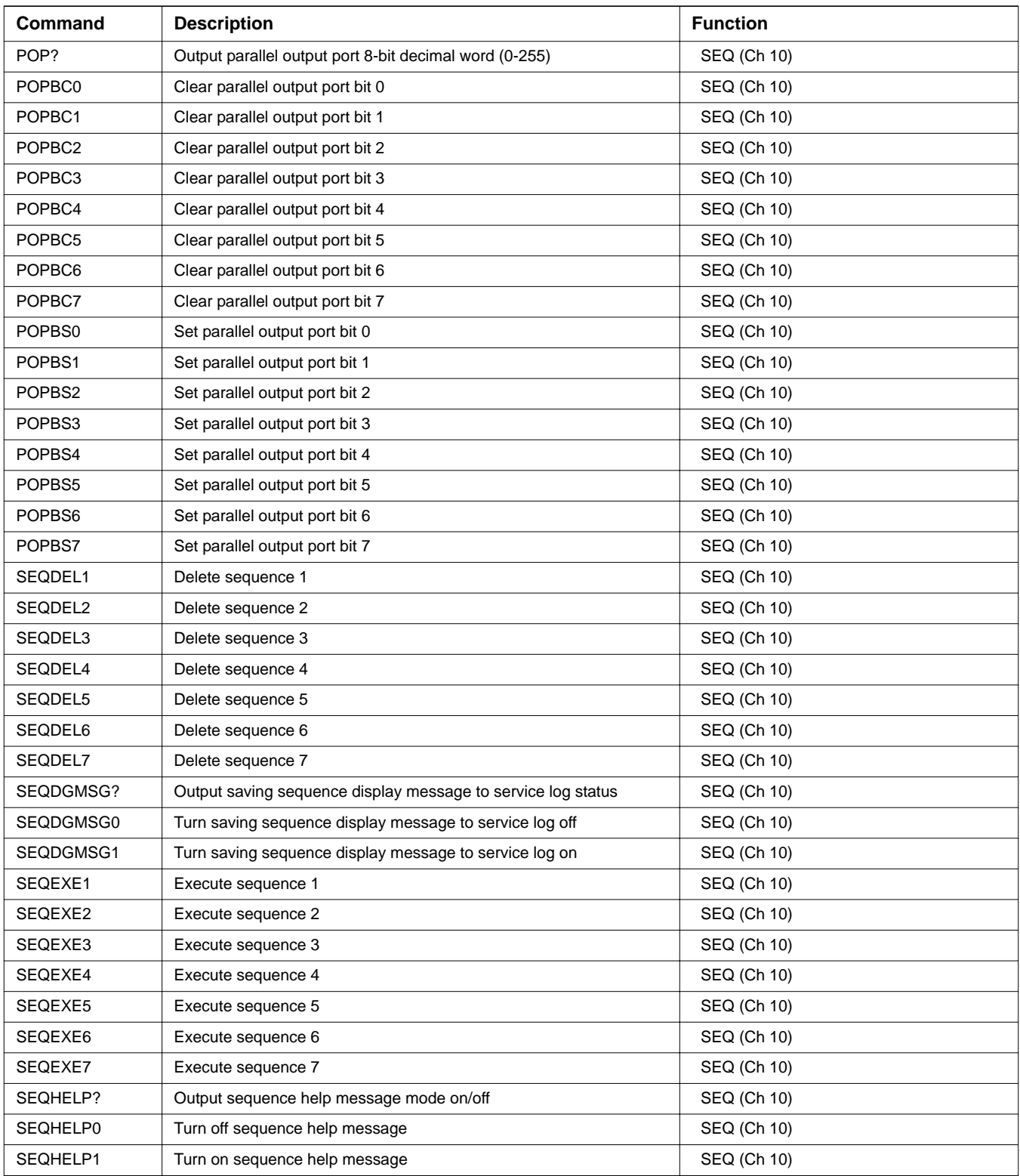

| Command  | <b>Description</b>                 | <b>Function</b>    |
|----------|------------------------------------|--------------------|
| SEQLOA1  | Recall sequence 1 from floppy disk | SEQ (Ch 10)        |
| SEQLOA2  | Recall sequence 2 from floppy disk | SEQ (Ch 10)        |
| SEQLOA3  | Recall sequence 3 from floppy disk | SEQ (Ch 10)        |
| SEQLOA4  | Recall sequence 4 from floppy disk | SEQ (Ch 10)        |
| SEQLOA5  | Recall sequence 5 from floppy disk | SEQ (Ch 10)        |
| SEQLOA6  | Recall sequence 6 from floppy disk | SEQ (Ch 10)        |
| SEQLOA7  | Recall sequence 7 from floppy disk | SEQ (Ch 10)        |
| SEQLOAH1 | Recall sequence 1 from hard disk   | SEQ (Ch 10)        |
| SEQLOAH2 | Recall sequence 2 from hard disk   | SEQ (Ch 10)        |
| SEQLOAH3 | Recall sequence 3 from hard disk   | SEQ (Ch 10)        |
| SEQLOAH4 | Recall sequence 4 from hard disk   | SEQ (Ch 10)        |
| SEQLOAH5 | Recall sequence 5 from hard disk   | SEQ (Ch 10)        |
| SEQLOAH6 | Recall sequence 6 from hard disk   | SEQ (Ch 10)        |
| SEQLOAH7 | Recall sequence 7 from hard disk   | SEQ (Ch 10)        |
| SEQNAM1  | Enter sequence 1 name              | SEQ (Ch 10)        |
| SEQNAM1? | Output sequence 1 name             | <b>SEQ (Ch 10)</b> |
| SEQNAM2  | Enter sequence 2 name              | SEQ (Ch 10)        |
| SEQNAM2? | Output sequence 2 name             | SEQ (Ch 10)        |
| SEQNAM3  | Enter sequence 3 name              | SEQ (Ch 10)        |
| SEQNAM3? | Output sequence 3 name             | SEQ (Ch 10)        |
| SEQNAM4  | Enter sequence 4 name              | SEQ (Ch 10)        |
| SEQNAM4? | Output sequence 4 name             | SEQ (Ch 10)        |
| SEQNAM5  | Enter sequence 5 name              | SEQ (Ch 10)        |
| SEQNAM5? | Output sequence 5 name             | SEQ (Ch 10)        |
| SEQNAM6  | Enter sequence 6 name              | SEQ (Ch 10)        |
| SEQNAM6? | Output sequence 6 name             | SEQ (Ch 10)        |
| SEQNAM7  | Enter sequence 7 name              | SEQ (Ch 10)        |
| SEQNAM7? | Output sequence 7 name             | SEQ (Ch 10)        |
| SEQSAV1  | Save sequence 1 to floppy disk     | SEQ (Ch 10)        |
| SEQSAV2  | Save sequence 2 to floppy disk     | SEQ (Ch 10)        |
| SEQSAV3  | Save sequence 3 to floppy disk     | SEQ (Ch 10)        |
| SEQSAV4  | Save sequence 4 to floppy disk     | SEQ (Ch 10)        |
| SEQSAV5  | Save sequence 5 to floppy disk     | SEQ (Ch 10)        |
| SEQSAV6  | Save sequence 6 to floppy disk     | SEQ (Ch 10)        |
| SEQSAV7  | Save sequence 7 to floppy disk     | SEQ (Ch 10)        |
| SEQSAVH1 | Save sequence 1 to hard disk       | SEQ (Ch 10)        |
| SEQSAVH2 | Save sequence 2 to hard disk       | SEQ (Ch 10)        |

*Table 2. Functional Listing of Programming Codes (Mnemonics)*

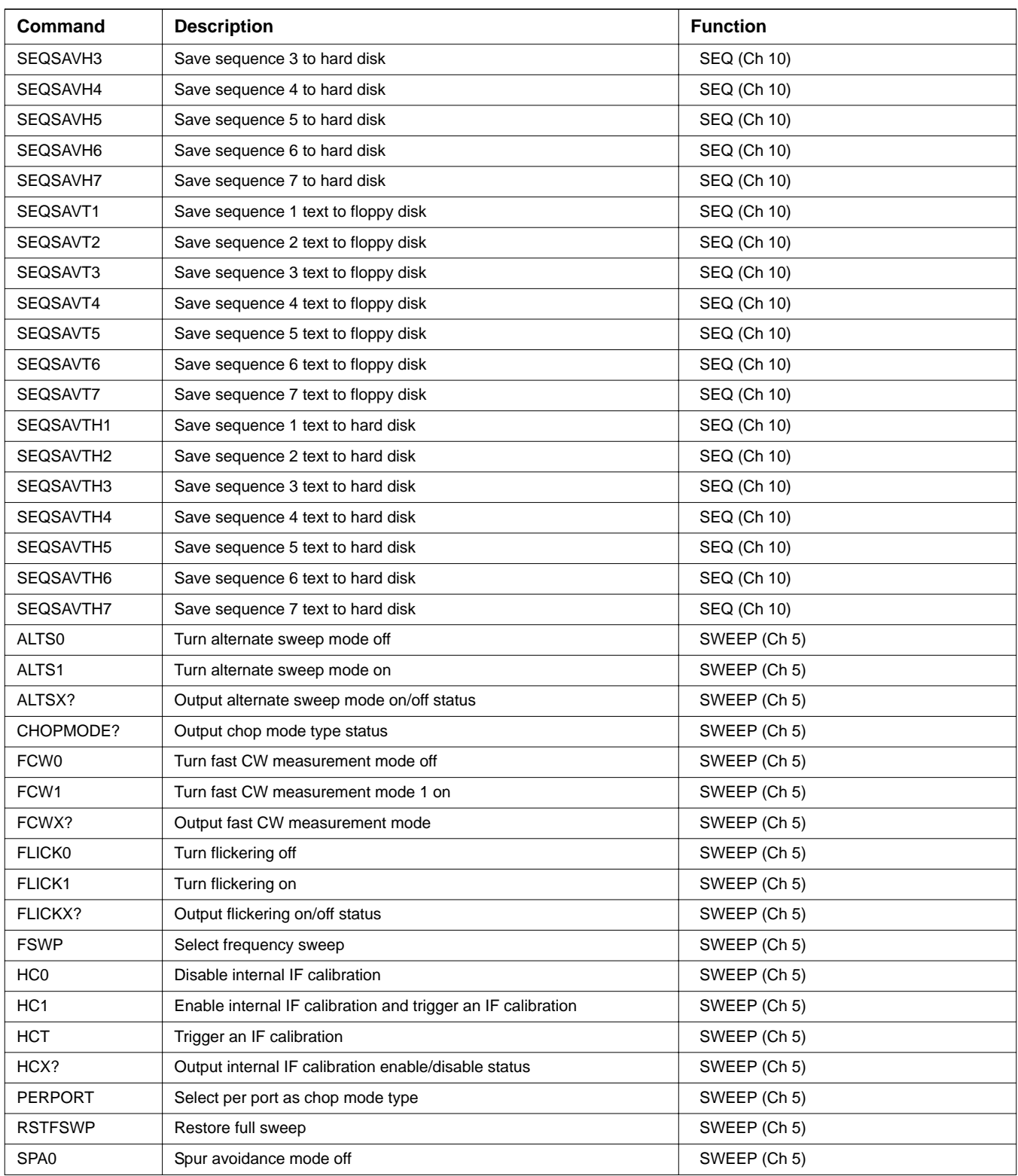

| <b>Command</b>    | <b>Description</b>                                                         | <b>Function</b>            |
|-------------------|----------------------------------------------------------------------------|----------------------------|
| SPA <sub>1</sub>  | Spur avoidance mode on                                                     | SWEEP (Ch 5)               |
| <b>SPARAM</b>     | Select All S-parameters as chop mode type                                  | SWEEP (Ch 5)               |
| SPAX?             | Output spur avoidance mode on/off status                                   | SWEEP (Ch 5)               |
| SWPC <sub>0</sub> | Turn off chop sweep mode                                                   | SWEEP (Ch 5)               |
| SWPC1             | Turn on chop sweep mode                                                    | SWEEP (Ch 5)               |
| SWPCX?            | Output chop sweep mode on/off                                              | SWEEP (Ch 5)               |
| <b>SWPT</b>       | Enter sweep time                                                           | SWEEP (Ch 5)               |
| SWPT?             | Output sweep time                                                          | SWEEP (Ch 5)               |
| <b>SWPT0</b>      | Turn off sweep time measurement                                            | SWEEP (Ch 5)               |
| SWPT1             | Turn on sweep time measurement                                             | SWEEP (Ch 5)               |
| <b>SWPTMA</b>     | Set auto sweep time mode                                                   | SWEEP (Ch 5)               |
| <b>SWPTMM</b>     | Set manual sweep time mode                                                 | SWEEP (Ch 5)               |
| SWPTMX?           | Output sweep time mode                                                     | SWEEP (Ch 5)               |
| SWPTX?            | Output sweep time measurement on/off status                                | SWEEP (Ch 5)               |
| SWPX?             | Output sweep type selection                                                | SWEEP (Ch 5)               |
| <b>TEB</b>        | Select external trigger executes *DDT definition                           | SWEEP (Ch 5)               |
| <b>TEX</b>        | Select external measurement triggering                                     | SWEEP (Ch 5)               |
| <b>TEXS</b>       | Select external measurement sweep triggering                               | SWEEP (Ch 5)               |
| <b>TEXSB</b>      | Select external measurement sweep triggering and execute trigger<br>buffer | SWEEP (Ch 5)               |
| <b>TIB</b>        | Select GPIB measurement triggering                                         | SWEEP (Ch 5)               |
| <b>TIBS</b>       | Select GPIB measurement sweep triggering                                   | SWEEP (Ch 5)               |
| <b>TIBSB</b>      | Select GPIB measurement sweep triggering and execute trigger<br>buffer     | SWEEP (Ch 5)               |
| <b>TIN</b>        | Select internal measurement triggering                                     | SWEEP (Ch 5)               |
| <b>TUNE0</b>      | Turn tune mode off                                                         | SWEEP (Ch 5)               |
| TUNE <sub>1</sub> | Turn tune mode on                                                          | SWEEP (Ch 5)               |
| <b>TUNESWP</b>    | Enter number of sweeps in tune mode                                        | SWEEP (Ch 5)               |
| TUNESWP?          | Output number of sweeps in tune mode                                       | SWEEP (Ch 5)               |
| TUNEX?            | Output tune mode on/off status                                             | SWEEP (Ch 5)               |
| TXX?              | Output trigger source                                                      | SWEEP (Ch 5)               |
| P1CW?             | Output port 1 CW mode in linear cal on/off status                          | SWEEP - POWER SWEEP (Ch 5) |
| P1CW0             | Turn off port 1 CW mode in linear cal                                      | SWEEP - POWER SWEEP (Ch 5) |
| P1CW1             | Turn on port 1 CW mode in linear cal                                       | SWEEP - POWER SWEEP (Ch 5) |
| P1LCOR?           | Output port 1 linear cal correction on/off status                          | SWEEP - POWER SWEEP (Ch 5) |
| P1LCOR0           | Turn off port 1 linear cal correction                                      | SWEEP - POWER SWEEP (Ch 5) |
| P1LCOR1           | Turn on port 1 linear cal correction                                       | SWEEP - POWER SWEEP (Ch 5) |
| P1LDONE?          | Output port 1 linear power correction Done status                          | SWEEP - POWER SWEEP (Ch 5) |

*Table 2. Functional Listing of Programming Codes (Mnemonics)*

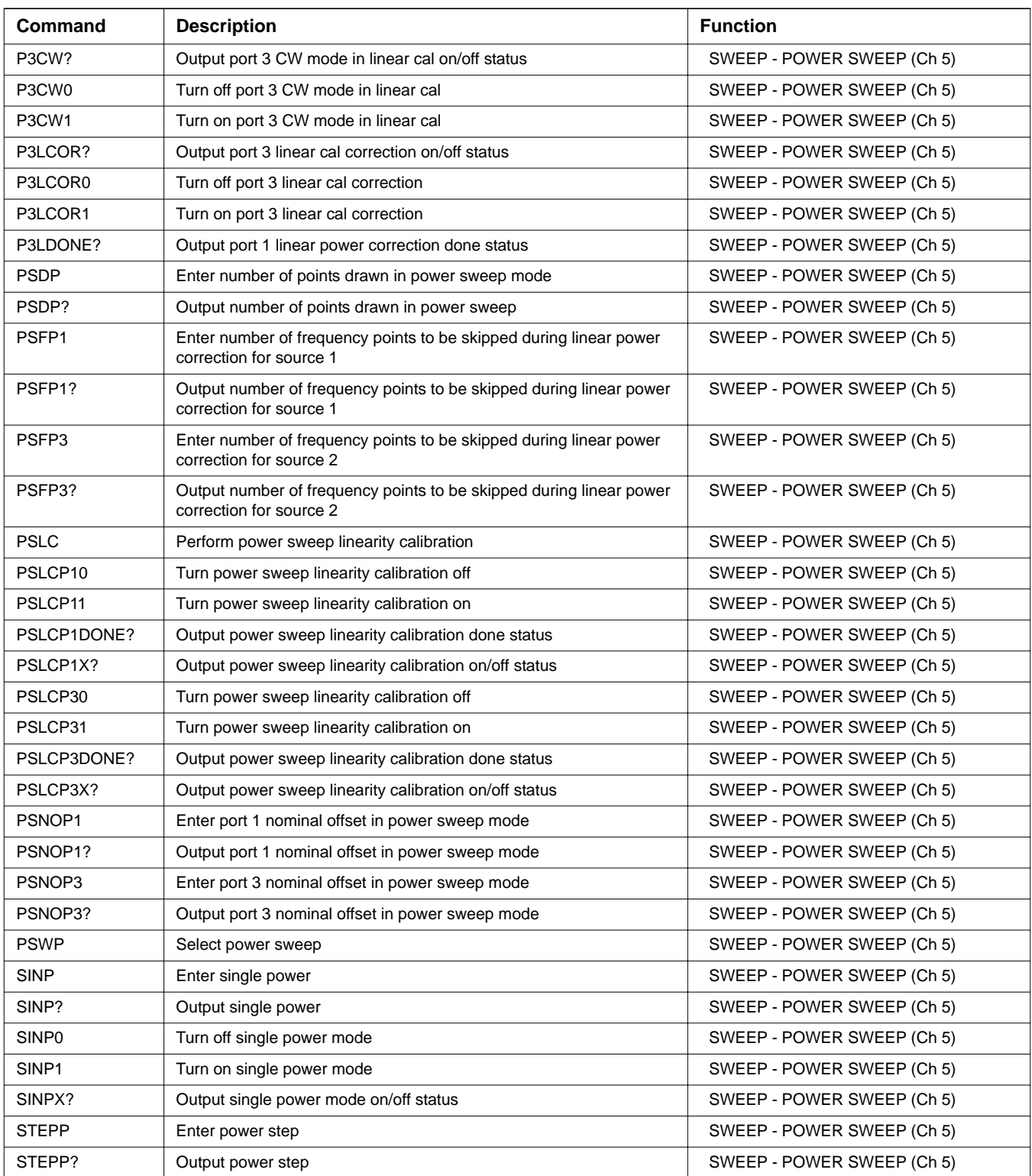

| Command        | <b>Description</b>                                                                              | <b>Function</b>                |
|----------------|-------------------------------------------------------------------------------------------------|--------------------------------|
| <b>STOPP</b>   | Enter stop power                                                                                | SWEEP - POWER SWEEP (Ch 5)     |
| STOPP?         | Output stop power                                                                               | SWEEP - POWER SWEEP (Ch 5)     |
| <b>STRTP</b>   | Enter start power                                                                               | SWEEP - POWER SWEEP (Ch 5)     |
| STRTP?         | Output start power                                                                              | SWEEP - POWER SWEEP (Ch 5)     |
| <b>ADDNDSG</b> | Add the next defined segment or go to the next segment                                          | SWEEP - SEGMENTED SWEEP (Ch 5) |
| <b>CLRDSG</b>  | Clear all the defined segments of the segmented sweep                                           | SWEEP - SEGMENTED SWEEP (Ch 5) |
| <b>DELLDSG</b> | Delete the last defined segment of the segmented sweep                                          | SWEEP - SEGMENTED SWEEP (Ch 5) |
| DSG?           | Output the active defined segment flag ON/OFF status                                            | SWEEP - SEGMENTED SWEEP (Ch 5) |
| <b>DSGAVG</b>  | Enter the averaging count for the active defined segment                                        | SWEEP - SEGMENTED SWEEP (Ch 5) |
| DSGAVG?        | Output the averaging count of the active defined segment                                        | SWEEP - SEGMENTED SWEEP (Ch 5) |
| <b>DSGDFD</b>  | Done specifying discrete frequency ranges for the active discrete<br>segment                    | SWEEP - SEGMENTED SWEEP (Ch 5) |
| <b>DSGDFQ</b>  | Enter a single discrete frequency for the active discrete segment                               | SWEEP - SEGMENTED SWEEP (Ch 5) |
| DSGDFQ?        | Output the discrete fill single discrete frequency for the active<br>discrete segment           | SWEEP - SEGMENTED SWEEP (Ch 5) |
| <b>DSGFIL</b>  | Fill the defined discrete frequency range for the active discrete<br>segment                    | SWEEP - SEGMENTED SWEEP (Ch 5) |
| <b>DSGFRC</b>  | Clear all of the defined discrete frequency ranges for the active<br>discrete segment           | SWEEP - SEGMENTED SWEEP (Ch 5) |
| <b>DSGFRI</b>  | Enter the segmented sweep discrete fill increment frequency for the<br>active discrete segment  | SWEEP - SEGMENTED SWEEP (Ch 5) |
| DSGFRI?        | Output the segmented sweep discrete fill increment frequency for the<br>active discrete segment | SWEEP - SEGMENTED SWEEP (Ch 5) |
| <b>DSGFRP</b>  | Enter the segmented sweep discrete fill number of points for the<br>active discrete segment     | SWEEP - SEGMENTED SWEEP (Ch 5) |
| DSGFRP?        | Output the discrete fill number of points for the active discrete<br>segment                    | SWEEP - SEGMENTED SWEEP (Ch 5) |
| <b>DSGFRS</b>  | Enter the discrete fill start frequency for the active discrete segment                         | SWEEP - SEGMENTED SWEEP (Ch 5) |
| DSGFRS?        | Output the discrete fill start frequency for the active discrete segment                        | SWEEP - SEGMENTED SWEEP (Ch 5) |
| DSGIFBW10      | Set the IFBW to 10 Hz for the active defined segment in the<br>segmented sweep                  | SWEEP - SEGMENTED SWEEP (Ch 5) |
| DSGIFBW100     | Set the IFBW to 100 Hz for the active defined segment in the<br>segmented sweep                 | SWEEP - SEGMENTED SWEEP (Ch 5) |
| DSGIFBW10K     | Set the IFBW to 10 kHz for the active defined segment in the<br>segmented sweep                 | SWEEP - SEGMENTED SWEEP (Ch 5) |
| DSGIFBW1K      | Set the IFBW to 1 kHz for the active defined segment in the<br>segmented sweep                  | SWEEP - SEGMENTED SWEEP (Ch 5) |
| DSGIFBW30      | Set the IFBW to 30 Hz for the active defined segment in the<br>segmented sweep                  | SWEEP - SEGMENTED SWEEP (Ch 5) |
| DSGIFBW300     | Set the IFBW to 300 Hz for the active defined segment in the<br>segmented sweep                 | SWEEP - SEGMENTED SWEEP (Ch 5) |

*Table 2. Functional Listing of Programming Codes (Mnemonics)*

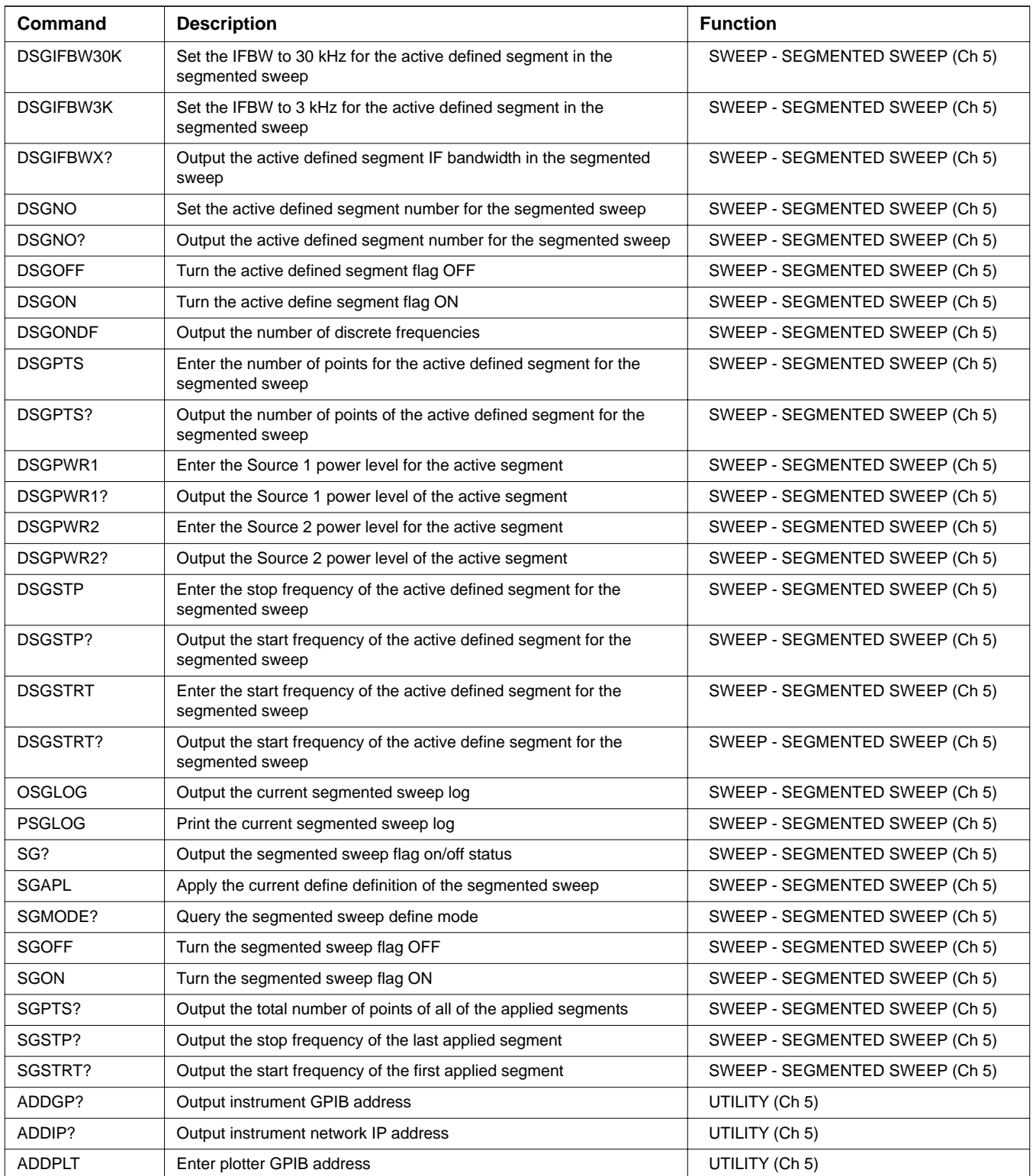

| <b>Command</b>   | <b>Description</b>                                   | <b>Function</b> |
|------------------|------------------------------------------------------|-----------------|
| ADDPLT?          | Output plotter GPIB address                          | UTILITY (Ch 5)  |
| <b>ADDPM</b>     | Enter power meter GPIB address                       | UTILITY (Ch 5)  |
| ADDPM?           | Output power meter GPIB address                      | UTILITY (Ch 5)  |
| <b>ANNCOL</b>    | Enter the color number for annotation and menu text  | UTILITY (Ch 9)  |
| ANNCOL?          | Output the color number for annotation and menu text | UTILITY (Ch 9)  |
| BC <sub>0</sub>  | Turn LCD display off (disabled)                      | UTILITY (Ch 9)  |
| BC <sub>1</sub>  | Turn LCD display on (enabled)                        | UTILITY (Ch 9)  |
| <b>BCKCOL</b>    | Enter the color number for background                | UTILITY (Ch 9)  |
| BCKCOL?          | Output the color number for background               | UTILITY (Ch 9)  |
| BCX?             | Output LCD display on/off status                     | UTILITY (Ch 9)  |
| BEEP0            | Disable the instrument beeper on GPIB errors         | UTILITY (Ch 9)  |
| BEEP1            | Enable the instrument beeper on GPIB errors          | UTILITY (Ch 9)  |
| BEEPX?           | Output GPIB beep on error enable/disable status      | UTILITY (Ch 9)  |
| <b>MKRCOL</b>    | Enter the color number for the markers               | UTILITY (Ch 9)  |
| MKRCOL?          | Output the color number for the markers              | UTILITY (Ch 9)  |
| <b>DAC</b>       | Enter DAC number of 10 MHz calibration               | UTILITY (Ch 9)  |
| DAC?             | Output DAC number of 10 MHz calibration              | UTILITY (Ch 9)  |
| <b>DATCOL</b>    | Enter the color number for data                      | UTILITY (Ch 9)  |
| DATCOL?          | Output the color number for data                     | UTILITY (Ch 9)  |
| <b>DATE</b>      | Enter the system date                                | UTILITY (Ch 9)  |
| DATE?            | Output the system date                               | UTILITY (Ch 9)  |
| DC <sub>1</sub>  | Display channel 1 and 2 operating parameters         | UTILITY (Ch 9)  |
| DC <sub>3</sub>  | Display channel 3 and 4 operating parameters         | UTILITY (Ch 9)  |
| <b>DCP</b>       | Display calibration parameters 1st page              | UTILITY (Ch 9)  |
| DCP <sub>1</sub> | Display calibration parameters 1st page              | UTILITY (Ch 9)  |
| DF <sub>2</sub>  | Display 2.4mm female connector information           | UTILITY (Ch 9)  |
| DF <sub>3</sub>  | Display GPC-3.5 female connector information         | UTILITY (Ch 9)  |
| DF716            | Display 7/16 female connector information            | UTILITY (Ch 9)  |
| <b>DFK</b>       | Display K female connector information               | UTILITY (Ch 9)  |
| <b>DFN</b>       | Display N female connector information               | UTILITY (Ch 9)  |
| DFN75            | Display N Female 75-Ohm connector information        | UTILITY (Ch 9)  |
| <b>DFP</b>       | Display front panel instrument state                 | UTILITY (Ch 9)  |
| <b>DFS</b>       | Display SMA female connector information             | UTILITY (Ch 9)  |
| <b>DFSP</b>      | Display special female connector information         | UTILITY (Ch 9)  |
| DFT              | Display TNC female connector information             | UTILITY (Ch 9)  |
| <b>DFV</b>       | Display female V Connector information               | UTILITY (Ch 9)  |
| DG7              | Display GPC-7 male connector information             | UTILITY (Ch 9)  |

*Table 2. Functional Listing of Programming Codes (Mnemonics)*

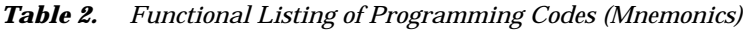

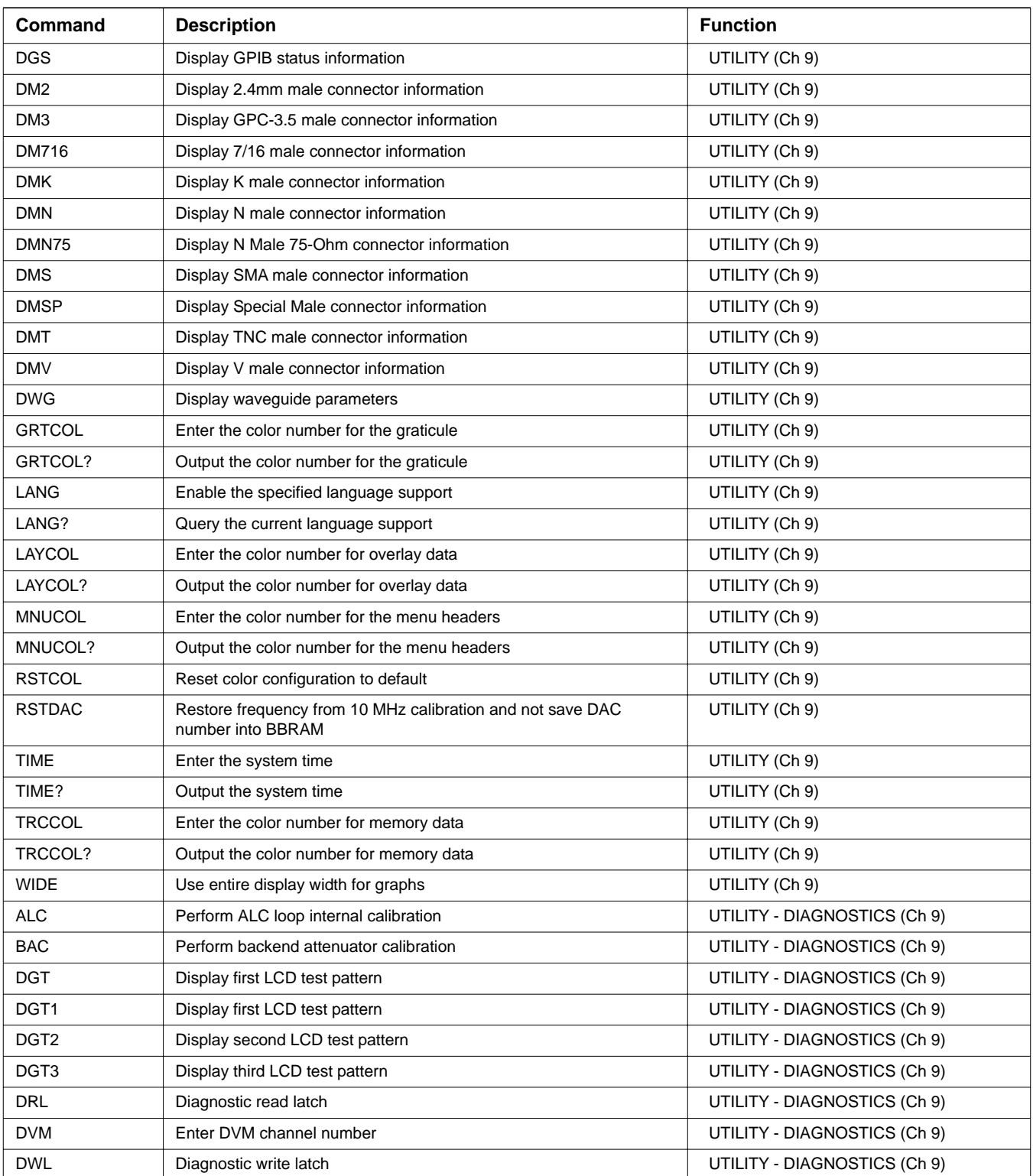

| <b>Command</b>   | <b>Description</b>                       | <b>Function</b>              |
|------------------|------------------------------------------|------------------------------|
| <b>EDG</b>       | End diagnostics mode                     | UTILITY - DIAGNOSTICS (Ch 9) |
| <b>EKT</b>       | Select external keyboard testing         | UTILITY - DIAGNOSTICS (Ch 9) |
| <b>EXD</b>       | Display external A/D input               | UTILITY - DIAGNOSTICS (Ch 9) |
| <b>FPT</b>       | Select front panel keypad testing        | UTILITY - DIAGNOSTICS (Ch 9) |
| <b>NFV</b>       | Start noise figure verification          | UTILITY - DIAGNOSTICS (Ch 9) |
| NFVNB?           | Output noise figure verification NB data | UTILITY - DIAGNOSTICS (Ch 9) |
| NFVNC?           | Output noise figure verification NC data | UTILITY - DIAGNOSTICS (Ch 9) |
| NFVND?           | Output noise figure verification ND data | UTILITY - DIAGNOSTICS (Ch 9) |
| NFVSB?           | Output noise figure verification SB data | UTILITY - DIAGNOSTICS (Ch 9) |
| NFVSC?           | Output noise figure verification SC data | UTILITY - DIAGNOSTICS (Ch 9) |
| NFVSD?           | Output noise figure verification SD data | UTILITY - DIAGNOSTICS (Ch 9) |
| PRT?             | Perform printer test and output status   | UTILITY - DIAGNOSTICS (Ch 9) |
| <b>SDG</b>       | Start diagnostics mode                   | UTILITY - DIAGNOSTICS (Ch 9) |
| TSALCMS1         | Source 1 ALC modulator drive voltage     | UTILITY - DIAGNOSTICS (Ch 9) |
| TSALCMS2         | Source 2 ALC modulator drive voltage     | UTILITY - DIAGNOSTICS (Ch 9) |
| <b>TSALCS1</b>   | Select source 1 for ALC verification     | UTILITY - DIAGNOSTICS (Ch 9) |
| <b>TSALCS2</b>   | Select source 2 for ALC verification     | UTILITY - DIAGNOSTICS (Ch 9) |
| <b>TSALCV</b>    | Start source ALC verification            | UTILITY - DIAGNOSTICS (Ch 9) |
| <b>TSBEG</b>     | Start diagnostics mode - same as SDG     | UTILITY - DIAGNOSTICS (Ch 9) |
| TSDDSS1          | Source 1 reference DDS voltage           | UTILITY - DIAGNOSTICS (Ch 9) |
| TSDDSS2          | Source 2 reference DDS voltage           | UTILITY - DIAGNOSTICS (Ch 9) |
| <b>TSDRAM</b>    | <b>Start DRAM test</b>                   | UTILITY - DIAGNOSTICS (Ch 9) |
| <b>TSDSPSRAM</b> | Start DSP SRAM test                      | UTILITY - DIAGNOSTICS (Ch 9) |
| <b>TSDVMC</b>    | Enter DVM channel number - same as DVM   | UTILITY - DIAGNOSTICS (Ch 9) |
| <b>TSEFMEM</b>   | Start extended FLASH memory test         | UTILITY - DIAGNOSTICS (Ch 9) |
| <b>TSEND</b>     | End diagnostics mode - same as EDG       | UTILITY - DIAGNOSTICS (Ch 9) |
| <b>TSEXTI</b>    | Display external A/D input - same as EXD | UTILITY - DIAGNOSTICS (Ch 9) |
| <b>TSFMEM</b>    | Start FLASH memory test                  | UTILITY - DIAGNOSTICS (Ch 9) |
| <b>TSGDRAM</b>   | Start graphic DRAM test                  | UTILITY - DIAGNOSTICS (Ch 9) |
| <b>TSGVRAM</b>   | Start graphic VRAM test                  | UTILITY - DIAGNOSTICS (Ch 9) |
| <b>TSHETO</b>    | Het oscillator voltage                   | UTILITY - DIAGNOSTICS (Ch 9) |
| TSLATR?          | Diagnostic read latch - same as DRL      | UTILITY - DIAGNOSTICS (Ch 9) |
| <b>TSLATW</b>    | Diagnostic write latch - same as DWL     | UTILITY - DIAGNOSTICS (Ch 9) |
| TSLEVAS1         | Source 1 level amplifier voltage         | UTILITY - DIAGNOSTICS (Ch 9) |
| TSLEVAS2         | Source 2 level amplifier voltage         | UTILITY - DIAGNOSTICS (Ch 9) |
| TSLOGAS1         | Source 1 logarithmic amplifier voltage   | UTILITY - DIAGNOSTICS (Ch 9) |
| TSLOGAS2         | Source 2 logarithmic amplifier voltage   | UTILITY - DIAGNOSTICS (Ch 9) |

*Table 2. Functional Listing of Programming Codes (Mnemonics)*

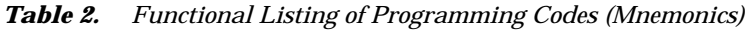

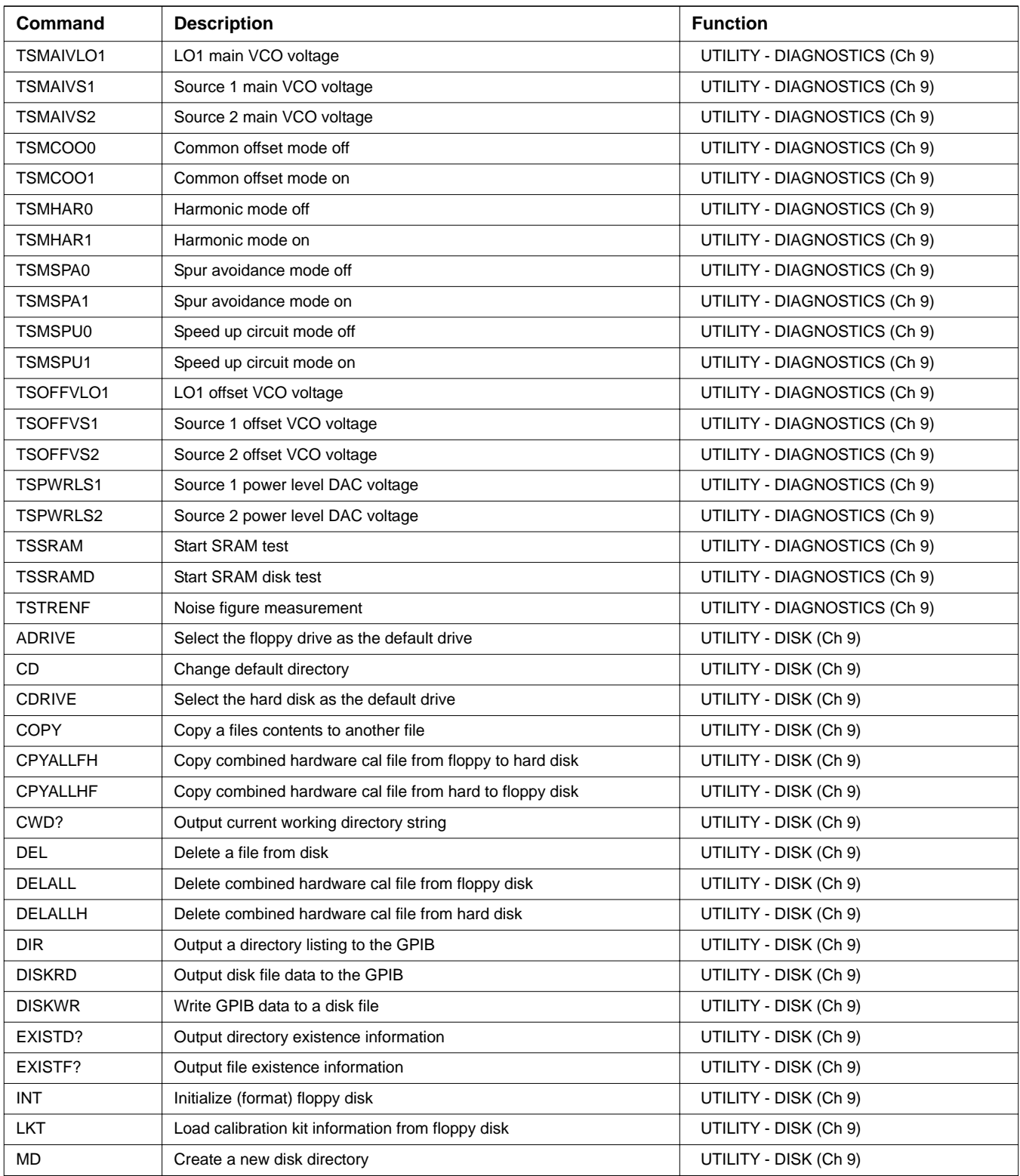

| Command           | <b>Description</b>                                              | <b>Function</b>              |
|-------------------|-----------------------------------------------------------------|------------------------------|
| <b>PDR</b>        | Print directory listing of the floppy drive                     | UTILITY - DISK (Ch 9)        |
| <b>PDRH</b>       | Print directory listing of the hard drive                       | UTILITY - DISK (Ch 9)        |
| <b>RCLALL</b>     | Recall combined hardware calibration file from floppy disk      | UTILITY - DISK (Ch 9)        |
| <b>RCLALLH</b>    | Recall combined hardware calibration file from hard disk        | UTILITY - DISK (Ch 9)        |
| <b>RD</b>         | Remove a disk directory                                         | UTILITY - DISK (Ch 9)        |
| <b>SAVALL</b>     | Save combined hardware cal to floppy disk                       | UTILITY - DISK (Ch 9)        |
| <b>SAVALLH</b>    | Save combined hardware cal to hard disk                         | UTILITY - DISK (Ch 9)        |
| <b>SAVEGC</b>     | Save text format gain compression data to disk                  | UTILITY - DISK (Ch 9)        |
| RVA1              | Enter rear panel output voltage value when port 1 is driving    | UTILITY - REAR PANEL (Ch 10) |
| RVA <sub>1?</sub> | Output rear panel output voltage value when port 1 is driving   | UTILITY - REAR PANEL (Ch 10) |
| RVA <sub>2</sub>  | Enter rear panel output voltage value when port 2 is driving    | UTILITY - REAR PANEL (Ch 10) |
| RVA2?             | Output rear panel output voltage value when port 2 is driving   | UTILITY - REAR PANEL (Ch 10) |
| RVA3              | Enter rear panel output voltage value when port 3 is driving    | UTILITY - REAR PANEL (Ch 10) |
| RVA3?             | Output rear panel output voltage value when port 3 is driving   | UTILITY - REAR PANEL (Ch 10) |
| RVA4              | Enter rear panel output voltage value when Port 4 is driving    | UTILITY - REAR PANEL (Ch 10) |
| RVA4?             | Output rear panel output voltage value when Port 4 is driving   | UTILITY - REAR PANEL (Ch 10) |
| <b>RVD</b>        | Set rear panel output mode to dc value                          | UTILITY - REAR PANEL (Ch 10) |
| <b>RVH</b>        | Set rear panel output mode to horizontal                        | UTILITY - REAR PANEL (Ch 10) |
| <b>RVL</b>        | Set rear panel output mode to lock direction                    | UTILITY - REAR PANEL (Ch 10) |
| <b>RVP</b>        | Set rear panel output mode to driven port                       | UTILITY - REAR PANEL (Ch 10) |
| <b>RVSP</b>       | Enter rear panel stop voltage value                             | UTILITY - REAR PANEL (Ch 10) |
| <b>FREFE</b>      | Select external frequency reference                             | UTILITY - REAR PANEL (Ch 10) |
| <b>FREFI</b>      | Select internal frequency reference                             | UTILITY - REAR PANEL (Ch 10) |
| FREFX?            | Output frequency reference internal/external setting            | UTILITY - REAR PANEL (Ch 10) |
| <b>RPO</b>        | Enter rear panel DC voltage value                               | UTILITY - REAR PANEL (Ch 10) |
| RPO?              | Output rear panel DC voltage value                              | UTILITY - REAR PANEL (Ch 10) |
| RV <sub>0</sub>   | Turn rear panel output voltage off                              | UTILITY - REAR PANEL (Ch 10) |
| RV <sub>1</sub>   | Turn rear panel output voltage on                               | UTILITY - REAR PANEL (Ch 10) |
| RV <sub>1?</sub>  | Output rear panel output voltage on/off status                  | UTILITY - REAR PANEL (Ch 10) |
| RVSP?             | Output rear panel stop voltage value                            | UTILITY - REAR PANEL (Ch 10) |
| <b>RVST</b>       | Enter rear panel start voltage value                            | UTILITY - REAR PANEL (Ch 10) |
| RVST?             | Output rear panel start voltage value                           | UTILITY - REAR PANEL (Ch 10) |
| <b>RVT</b>        | Set rear panel output mode to TTL                               | UTILITY - REAR PANEL (Ch 10) |
| RVTP1             | Select port 1 for TTL rear panel output voltage                 | UTILITY - REAR PANEL (Ch 10) |
| RVTP1HL           | Set TTL rear panel output voltage type to TTL active high level | UTILITY - REAR PANEL (Ch 10) |
| RVTP1HP           | Set TTL rear panel output voltage type to TTL active high pulse | UTILITY - REAR PANEL (Ch 10) |
| RVTP1LL           | Set TTL rear panel output voltage type to TTL active low level  | UTILITY - REAR PANEL (Ch 10) |

*Table 2. Functional Listing of Programming Codes (Mnemonics)*

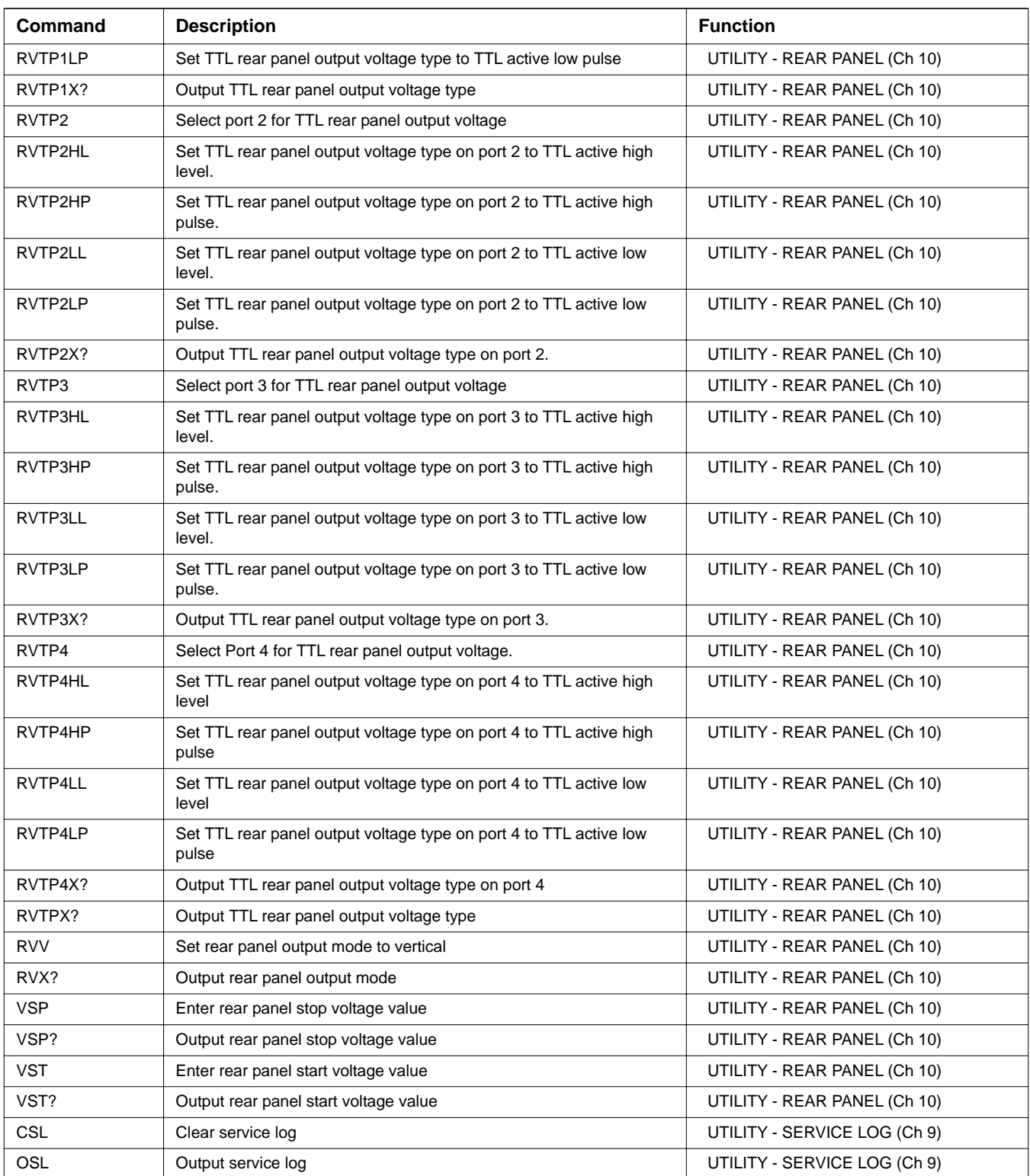

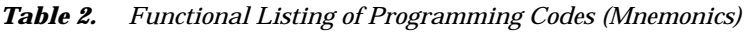

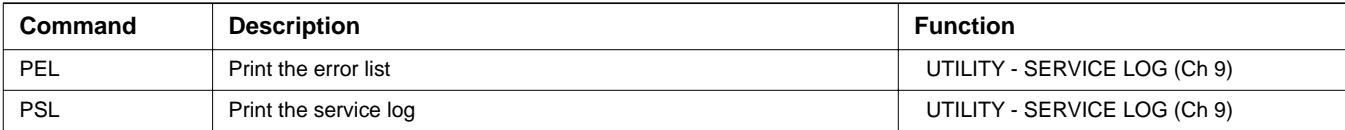

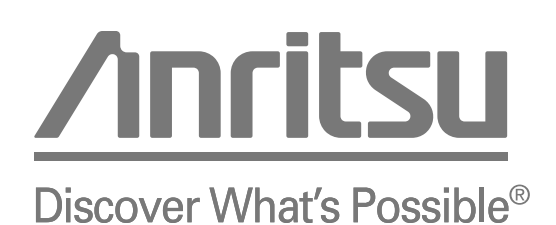